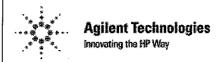

#### **DECLARATION OF CONFORMITY**

According to ISO/IEC Guide 22 and CEN/CENELEC EN 45014

Manufacturer's Name: Manufacturer's Address: Agilent Technologies Japan, Ltd. Component Test PGU-Kobe

1-3-2, Murotani, Nishi-ku, Kobe-shi,

Hyogo, 651-2241 Japan

Declares, that the product

**Product Name:** 

120 Hz / 1 kHz Capacitance Meter

Model Number:

4268A

**Product Options:** 

All options and customized products based on the above

Is in conformity with:

**EMC** 

European Council Directive 89/336/EEC and carries the CE-marking accordingly

EMC Standards required by the Australia Radio Communications Act

IEC 61326-1:1997+A1 / EN 61326-1:1997+A1

CISPR 11:1990 / EN 55011:1991 / AS/NZS 2064.1- Group 1 Class A [1]

IEC 61000-4-2:1995 / EN 61000-4-2:1995

(4 kV CD, 8 kV AD)

IEC 61000-4-3:1995 / EN 61000-4-3:1996

(3 V/m 80% AM 27 - 1000 MHz)

IEC 61000-4-4:1995 / EN 61000-4-4:1995

(1 kV power line, 0.5 kV Signal line)

IEC 61000-4-5:1995 / EN 61000-4-5:1995

(0.5 kV line-line, 1 kV line-earth)

IEC 61000-4-6:1996 / EN 61000-4-6:1996

(3 V 80% AM, power line)

IEC 61000-4-11:1994 / EN 61000-4-11:1994

(100% 1cycle)

Safety

European Council Directive 73/23/EEC and carries the CE-marking accordingly

IEC 61010-1:1990+A1+A2 / EN 61010-1:1993+A2

CAN / CSA C22.2 No. 1010.1-92

#### Additional Information:

LEDs in this product are Class 1 in accordance with EN 60825-1:1994.

[1] The product was tested in a typical configuration.

Dec. 15, 1999

Date

Name Yukihiko Ota / Quality Engineering Manager

For further information, please contact your local Agilent Technologies sales office, agent or distributor.

# **Safety Summary**

When you notice any of the unusual conditions listed below, immediately terminate operation and disconnect the power cable.

Contact your local Agilent Technologies sales representative or authorized service company for repair of the instrument. If you continue to operate without repairing the instrument, there is a potential fire or shock hazard for the operator.

- Instrument operates abnormally.
- Instrument emits abnormal noise, smell, smoke or a spark-like light during the operation.
- Instrument generates high temperature or electrical shock during operation.
- Power cable, plug, or receptacle on instrument is damaged.
- Foreign substance or liquid has fallen into the instrument.

## Herstellerbescheinigung

GERÄUSCHEMISSION

LpA < 70 dB am Arbeitsplatz normaler Betrieb nach DIN 45635 T. 19

## Manufacturer's Declaration

ACOUSTIC NOISE EMISSION

LpA < 70 dB operator position normal operation per ISO 7779

# **Caution**

Do not apply DC voltage or current to the UNKNOWN terminal to prevent failure. Special care must be taken for capacitors since they may be charged. Be sure to connect the DUT to the UNKNOWN terminal (or test fixture) after discharging them sufficiently

## Agilent 4268A 120Hz/1kHz Capacitance Meter

# **Operation Manual**

**Sixth Edition** 

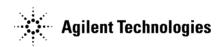

Agilent Part No. 04268-90020 December 2002

Printed in Japan

#### **Notices**

The information contained in this document is subject to change without notice.

This document contains proprietary information that is protected by copyright. All rights are reserved. No part of this document may be photocopied, reproduced, or translated to another language without the prior written consent of the Agilent Technologies.

Agilent Technologies Japan, Ltd.

Component Test PGU-Kobe

1-3-2, Murotani, Nishi-Ku, Kobe-shi, Hyogo, 651-2241 Japan

© Copyright and Agilent Technologies Japan, Ltd. 1998, 1999, 2000, 2001, 2002

## **Manual Printing History**

The manual's printing date and part number indicate its current edition. The printing date changes when a new edition is printed. (Minor corrections and updates that are incorporated at reprint do not cause the date to change.) The manual part number changes when extensive technical changes are incorporated.

December 1998 First Edition (part number: 04268-90000)

May 1999 Second Edition (part number: 04268-90010)

January 2000 Third Edition (part number: 04268-90010)

February 2001 Fourth Edition (part number: 04268-90010)

September 2002 Fifth Edition (part number: 04268-90010)

December 2002 Sixth Edition (part number: 04268-90020)

## **Safety Summary**

The following general safety precautions must be observed during all phases of operation, service, and repair of this instrument. Failure to comply with these precautions or with specific WARNINGS elsewhere in this manual may impair the protection provided by the equipment. In addition it violates safety standards of design, manufacture, and intended use of the instrument.

The Agilent Technologies assumes no liability for the customer's failure to comply with these requirements.

#### NOTE

4268A comply with INSTALLATION CATEGORY II and POLLUTION DEGREE 2 in IEC1010-1. 4268A are INDOOR USE product.

#### **NOTE**

LEDs in 4268A are Class 1 in accordance with IEC825-1. CLASS 1 LED PRODUCT

Ground The Instrument

To avoid electric shock hazard, the instrument chassis and cabinet must be connected to a safety earth ground by the supplied power cable with earth blade.

DO NOT Operate In An Explosive Atmosphere

Do not operate the instrument in the presence of flammable gasses or fumes. Operation of any electrical instrument in such an environment constitutes a definite safety hazard.

Keep Away From Live Circuits

Operating personnel must not remove instrument covers. Component replacement and internal adjustments must be made by qualified maintenance personnel. Do not replace components with the power cable connected. Under certain conditions, dangerous voltages may exist even with the power cable removed. To avoid injuries, always disconnect power and discharge circuits before touching them.

• DO NOT Service Or Adjust Alone

Do not attempt internal service or adjustment unless another person, capable of rendering first aid and resuscitation, is present.

• DO NOT Substitute Parts Or Modify Instrument

Because of the danger of introducing additional hazards, do not install substitute parts or perform unauthorized modifications to the instrument. Return the instrument to a Agilent Technologies Sales and Service Office for service and repair to ensure that safety features are maintained.

• Dangerous Procedure Warnings

Warnings, such as the example below, precede potentially dangerous procedures throughout this manual. Instructions contained in the warnings must be followed.

#### **WARNING**

Dangerous voltages, capable of causing death, are presenting this instrument. Use extreme caution when handling, testing, and adjusting this instrument.

#### Certification

Agilent Technologies certifies that this product met its published specifications at the time of shipment from the factory. Agilent Technologies further certifies that its calibration measurements are traceable to the United States National Institute of Standards and Technology, to the extent allowed by the Institution's calibration facility, or to the calibration facilities of other International Standards Organization members.

## Warranty

This Agilent Technologies instrument product is warranted against defects in material and workmanship for a period corresponding to the individual warranty periods of its component products. Instruments are warranted for a period of one year. Fixtures and adapters are warranted for a period of 90 days. During the warranty period, Agilent Technologies will, at its option, either repair or replace products that prove to be defective.

For warranty service or repair, this product must be returned to a service facility designated by Agilent Technologies. Buyer shall prepay shipping charges to Agilent Technologies and Agilent Technologies shall pay shipping charges to return the product to Buyer. However, Buyer shall pay all shipping charges, duties, and taxes for products returned to Agilent Technologies from another country.

Agilent Technologies warrants that its software and firmware designated by Agilent Technologies for use with an instrument will execute its programming instruction when property installed on that instrument. Agilent Technologies does not warrant that the operation of the instrument, or software, or firmware will be uninterrupted or error free.

## **Limitation Of Warranty**

The foregoing warranty shall not apply to defects resulting from improper or inadequate maintenance by Buyer, Buyer-supplied software or interfacing, unauthorized modification or misuse, operation outside the environmental specifications for the product, or improper site preparation or maintenance.

#### **IMPORTANT**

No other warranty is expressed or implied. Agilent Technologies specifically disclaims the implied warranties of merchantability and fitness for a particular purpose.

#### **Exclusive Remedies**

The remedies provided herein are buyer's sole and exclusive remedies. Agilent Technologies shall not be liable for any direct, indirect, special, incidental, or consequential damages, whether based on contract, tort, or any other legal theory.

#### **Assistance**

Product maintenance agreements and other customer assistance agreements are available for Agilent Technologies products.

For any assistance, contact your nearest Agilent Technologies Sales and Service Office. Addresses are provided at the back of this manual.

## **Safety Symbol**

General definitions of safety symbols used on the instrument or in manuals are listed below.

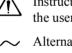

Instruction Manual symbol: the product is marked with this symbol when it is necessary for the user to refer to the instrument manual.

Alternating current. === Direct current. On (Supply). Off (Supply).

In position of push-button switch. Out position of push-button switch.

Frame (or shassis) terminal. A connection to the frame (shassis) of the equipment which normally include all exposed metal structure.

#### **WARNING**

This warning sign denotes a hazard. It calls attention to a procedure, practice, condition or the like, which, if not correctly performed or adhered to, could result in injury or death to personnel.

#### **CAUTION**

This Caution sign denotes a hazard. It calls attention to a procedure, practice, condition or the like, which, if not correctly performed or adhered to, could result in damage to or destruction of part or all of the product.

Note denotes important information. It calls attention to a procedure, practice, condition or the like, which is essential to highlight.

## Sample Program Disk

A sample program disk (Part Number 04268-18000) is furnished with this manual. The disk contains the sample programs listed in this manual.

The customer shall have the personal, non-transferable rights to use, copy, or modify SAMPLE PROGRAMS in this manual for the Customer's internal operations. The customer shall use the SAMPLE PROGRAMS solely and exclusively for their own purposes and shall not license, lease, market, or distribute the SAMPLE PROGRAMS or modifications of any part thereof.

Agilent Technologies shall not be liable for the quality, performance, or behavior of the SAMPLE PROGRAMS. Agilent Technologies especially disclaims that the operation of the SAMPLE PROGRAMS shall be uninterrupted or error free. The SAMPLE PROGRAMS are provided AS IS.

AGILENT TECHNOLOGIES DISCLAIMS THE IMPLIED WARRANTIES OF MERCHANTABILITY AND FITNESS FOR A PARTICULAR PURPOSE.

Agilent Technologies shall not be liable for any infringement of any patent, trademark, copyright, or other proprietary rights by the SAMPLE PROGRAMS or their use. Agilent Technologies does not warrant that the SAMPLE PROGRAMS are free from infringements of such rights of third parties. However, Agilent Technologies will not knowingly infringe or deliver software that infringes the patent, trademark, copyright, or other proprietary right of a third party.

| 1. | what you need to know before Using the Product                      |    |
|----|---------------------------------------------------------------------|----|
|    | Incoming Inspection                                                 |    |
|    | Providing Clearance to Dissipate Heat at Installation Site          | 17 |
|    | Power Cable                                                         | 18 |
|    | Precautions Before Turning On the Power                             | 20 |
|    | Mounting the fuse                                                   | 20 |
|    | Requirements for Power Supply                                       |    |
|    | Instructions for Cleaning                                           |    |
|    |                                                                     |    |
| 2  | Overview                                                            |    |
| ۷٠ | Product Overview                                                    | 2/ |
|    | Introduction to Each Function                                       |    |
|    | Auto level control (ALC)                                            |    |
|    |                                                                     |    |
|    | Synchronous source.                                                 |    |
|    | Comparator                                                          |    |
|    | Deviation measurement.                                              |    |
|    | Trigger delay / Source delay                                        |    |
|    | Averaging                                                           |    |
|    | Contact check                                                       |    |
|    | Correction                                                          |    |
|    | Multi-channel correction (option 001)                               |    |
|    | Save/recall                                                         |    |
|    | Backing up the setting (resume function)                            |    |
|    | Front and Rear Panel Functions                                      |    |
|    | ↑ Front Panel                                                       | 28 |
|    | Display                                                             | 32 |
|    | Rear Panel                                                          | 33 |
|    |                                                                     |    |
| 3. | Getting Started                                                     |    |
|    | Learning the Basics of Key Operation                                | 36 |
|    | When operation is completed by a single key operation               |    |
|    | When a menu (item selection) screen appears                         |    |
|    | When a numeric value entry screen appears                           |    |
|    | Learning the Basics of Measurements                                 |    |
|    | Returning the setting to the initial values (resetting)             |    |
|    | Connecting the test fixture                                         |    |
|    | Making the basic setting                                            |    |
|    | Measuring capacitance                                               |    |
|    | vicasuring capacitance                                              | 71 |
|    |                                                                     |    |
| 4. | Operational Procedures                                              | 4. |
|    | Setting the Measurement Conditions                                  |    |
|    | Setting the measurement parameters.                                 |    |
|    | Setting the measurement frequency                                   |    |
|    | Setting the measurement signal level                                |    |
|    | Setting the measurement range                                       |    |
|    | Setting the measurement time                                        |    |
|    | Setting the cable length                                            |    |
|    | Correcting Measurement Errors (OPEN/SHORT/LOAD correction function) | 49 |

| Making a measurement for the OPEN correction                                                 | 49        |
|----------------------------------------------------------------------------------------------|-----------|
| Making a measurement for the SHORT correction                                                | 49        |
| Making a measurement for the LOAD correction                                                 | 49        |
| Generating a Trigger Manually or with an External Signal                                     | 52        |
| Generating a trigger manually                                                                | 52        |
| Generating a trigger with an external signal                                                 | 53        |
| Sorting a Measurement Result (comparator function)                                           | 54        |
| Setting the limit ranges                                                                     | 54        |
| Outputting the comparator sorting result                                                     |           |
| Counting the sorting result                                                                  |           |
| Displaying Measurement Results in Relation to the Reference Value (deviation measurement mod |           |
| Performing Measurements by Correctly Applying Specified Voltage at DUT (ALC function)        |           |
| Operational procedure of the ALC function                                                    |           |
| Operating range of the ALC function                                                          |           |
| Changing Information on the Display                                                          |           |
| Changing displayed settings                                                                  |           |
| Changing the measurement result display digit                                                |           |
| Turning ON/OFF the measurement result display                                                |           |
| Monitoring the Measurement Signal Level                                                      |           |
| Outputting the Measurement Signal Only During Measurement to Protect the Contact Pin (synchr |           |
| source function)                                                                             |           |
| Making a Measurement While Avoiding Chattering at Contact Timing (trigger delay function/sou | rce delay |
| function)                                                                                    |           |
| Making a Measurement While Checking Contact Failure between the Contact Pin and DUT (cont    |           |
| function)                                                                                    |           |
| Obtaining Stable Measurement                                                                 |           |
| Obtaining the mean value (averaging function)                                                |           |
| Eliminating transient effect (measurement variations)                                        |           |
| Saving/Recalling the Setting                                                                 |           |
| Saving a setting                                                                             |           |
| Recalling a saved setting.                                                                   |           |
| Preventing Mis-input from the Front Panel Keys (key lock function)                           |           |
| Reenabling the Front Panel Keys                                                              | 72        |
| Clearing the key lock                                                                        | 72        |
| Clearing the remote mode                                                                     | 72        |
| Changing the Conditions for Outputting the Alarm Sound (beep sound)                          | 73        |
| Confirming There is No Failure                                                               | 74        |
| Executing the self-test                                                                      | 74        |
| Executing the function test of the front panel keys                                          |           |
| Checking the Firmware Version and the Information on Options                                 | 76        |
| Increasing the Measurement Speed                                                             | 77        |
| Making measurements with High Accuracy                                                       | 78        |
|                                                                                              |           |
| Remote Operation by an External Controller through GPIB                                      |           |
| Sending Commands to the Instrument                                                           | 80        |
| Upper/lower case sensitivity.                                                                |           |
| Program message terminators.                                                                 |           |
| Command structure.                                                                           |           |
| Parameters.                                                                                  |           |
|                                                                                              |           |

**5.** 

| Message containing several commands                                                                | 81    |
|----------------------------------------------------------------------------------------------------|-------|
| Using an External Controller                                                                       | 82    |
| GPIB Cable Connections                                                                             | 82    |
| Setting an GPIB address                                                                            | 82    |
| Loading Sample Programs                                                                            |       |
| How to Load Sample Programs                                                                        | 83    |
| Returning the Setting to the Initial Value (reset)                                                 | 84    |
| Setting the Measurement Conditions                                                                 | 85    |
| Setting the measurement parameters                                                                 | 85    |
| Setting the measurement frequency                                                                  | 85    |
| Setting the measurement signal level                                                               | . 85  |
| Setting the measurement range                                                                      | 85    |
| Setting the measurement time                                                                       |       |
| Setting the cable length                                                                           |       |
| Correcting Measurement Errors (OPEN/SHORT/LOAD correction function)                                |       |
| Turning ON the correction function                                                                 |       |
| Measuring, setting, and checking the correction data                                               |       |
| Setting the LOAD correction standard                                                               | 89    |
| Generating a Trigger from an External Controller                                                   |       |
| Sorting a Measurement Result (comparator function)                                                 | 93    |
| Setting the limit ranges                                                                           | 93    |
| Reading in the comparator sorting result                                                           |       |
| Counting the sorting result                                                                        |       |
| Sample program                                                                                     |       |
| Displaying the Measurement Result in Relation to the Reference Value (deviation measurement mode)  |       |
| Performing Measurement by Correctly Applying Specified Voltage at DUT (ALC function)               |       |
| Changing Information on the Display                                                                |       |
| Changing displayed setting items                                                                   | . 100 |
| Changing the measurement result display digit                                                      |       |
| Turning ON/OFF the measurement result display                                                      |       |
| Monitoring the Measurement Signal Level                                                            |       |
| Outputting the Measurement Signal Only During Measurement to Protect the Contact Pin (synchronous  |       |
| source function)                                                                                   |       |
| Making a Measurement While Avoiding Chattering at Contact Timing (trigger delay function/source de | elay  |
| ,                                                                                                  | . 104 |
| Making a Measurement While Checking Contact Failure between the Contact Pin and DUT (contact ch    |       |
| function)                                                                                          |       |
| Obtaining Stable Measurement (averaging function)                                                  |       |
| Saving/Recalling the Setting                                                                       |       |
| Preventing Mis-input from the Front Panel Keys (key lock function)                                 |       |
| Changing the Conditions for Outputting the Alarm Sound (beep sound)                                |       |
| Confirming There is No Failure                                                                     |       |
| Checking the Firmware Version and the Information on Options                                       |       |
| Reading in Data from the Instrument                                                                |       |
| Data transfer format                                                                               |       |
| Reading in data in the ASCII data transfer format                                                  |       |
| Reading in data in the real data transfer format                                                   |       |
| How to read the measurement results                                                                | . 119 |
| Reading in data efficiently (Data buffer function)                                                 | 122   |

|    | Providing the Timing of Measurements                    | 124 |
|----|---------------------------------------------------------|-----|
|    | Making the most of the trigger system                   |     |
|    | Using the status report system                          |     |
|    |                                                         |     |
| 6. | GPIB Command Reference                                  |     |
|    | Notational Conventions in this Command Reference        | 134 |
|    | Syntax                                                  |     |
|    | Description                                             |     |
|    | Parameters                                              |     |
|    | Query response                                          | 135 |
|    | Equivalent key sequence/Related keys                    | 135 |
|    | 4268A GPIB Commands                                     | 136 |
|    | :ABORt                                                  | 136 |
|    | :CALCulate:COMParator:AUXBin                            | 136 |
|    | :CALCulate:COMParator:BEEPer:CONDition                  |     |
|    | :CALCulate:COMParator:BEEPer[:STATe].                   |     |
|    | :CALCulate:COMParator:COUNt:CLEar                       |     |
|    | :CALCulate:COMParator:COUNt:DATA?                       |     |
|    | :CALCulate:COMParator:COUNt[:STATe]                     |     |
|    | :CALCulate:COMParator:MODE                              |     |
|    | :CALCulate:COMParator:PRIMary:BIN{1-9}                  |     |
|    | :CALCulate:COMParator:PRIMary:BIN{1-9}:STATe            |     |
|    | :CALCulate:COMParator:PRIMary:NOMinal.                  |     |
|    | :CALCulate:COMParator:SECondary:LIMit.                  |     |
|    | :CALCulate:COMParator:SECondary:STATe                   |     |
|    | :CALCulate:COMParator[:STATe].                          |     |
|    | :CALCulate1:FORMat                                      |     |
|    | :CALCulate1:MATH:EXPRession:CATalog?                    |     |
|    | :CALCulate1:MATH:EXPRession:NAME:CALCulate1:MATH:STATe  |     |
|    | :CALCulate1:MATH:STATE.<br>:CALCulate2:FORMat           |     |
|    | :CALCulate2:FORMat::CALCulate2:MATH:EXPRession:CATalog? |     |
|    | :CALCulate2:MATH.EAPRession:CATalog?                    |     |
|    | :CALCulate2:MATH:EAFRESSIOII.NAIVIE                     |     |
|    | :CALCulate3:MATH:STATe.                                 |     |
|    | :CALCulate4:MATH:STATe.                                 |     |
|    | :CALibration:CABLe                                      |     |
|    | :DATA[:DATA].                                           |     |
|    | :DATA:FEED                                              |     |
|    | :DATA:FEED:CONTrol                                      |     |
|    | :DATA:POINts                                            |     |
|    | :DISPlay[:WINDow][:STATe]                               |     |
|    | :DISPlay[:WINDow]:TEXT1[:DATA]:DIGit                    |     |
|    | :DISPlay[:WINDow]:TEXT2:PAGE                            |     |
|    | :FETCh?                                                 |     |
|    | :FORMat[:DATA].                                         |     |
|    | :INITiate:CONTinuous                                    |     |
|    | :INITiate[:IMMediate]                                   |     |
|    | :READ?                                                  |     |

|    | [:SENSe]:AVERage:COUNt.                              | 159 |
|----|------------------------------------------------------|-----|
|    | [:SENSe]:AVERage[:STATe]                             | 159 |
|    | [:SENSe]:CORRection:CKIT:STANdard3                   |     |
|    | [:SENSe]:CORRection:CKIT:STANdard3:FORMat            |     |
|    | [:SENSe]:CORRection:COLLect:METHod.                  |     |
|    | [:SENSe]:CORRection:COLLect[:ACQuire]                |     |
|    | [:SENSe]:CORRection:DATA                             |     |
|    | [:SENSe]:CORRection:MULTiple:CHANnel                 |     |
|    | [:SENSe]:CORRection:MULTiple:CKIT:STANdard3[:STATe]. |     |
|    | [:SENSe]:CORRection:MULTiple[:STATe]                 |     |
|    | [:SENSe]:CORRection[:STATe]                          |     |
|    | [:SENSe][:FIMPedance]:APERture[:MODE]                |     |
|    | [:SENSe][:FIMPedance]:CONTact:VERify                 |     |
|    | [:SENSe][:FIMPedance]:RANGe:AUTO.                    |     |
|    | [:SENSe][:FIMPedance]:RANGe[:UPPer].                 |     |
|    | :SOURce:FREQuency[:CW]                               |     |
|    | :SOURce:VOLTage:ALC[:STATe].                         |     |
|    | :SOURce:VOLTage[:LEVel][:IMMediate][:AMPLitude]      |     |
|    | :SOURce:VOLTage:MODE                                 |     |
|    | :STATus:OPERation:CONDition?                         |     |
|    | :STATus:OPERation:ENABle.                            |     |
|    | :STATus:OPERation[:EVENt]?                           |     |
|    | :STATus:PRESet                                       |     |
|    | :STATus:QUEStionable:CONDition?                      |     |
|    | :STATus:QUEStionable:ENABle                          |     |
|    | :STATus:QUEStionable[:EVENt]?                        |     |
|    | :SYSTem:BEEPer[:IMMediate]                           |     |
|    | :SYSTem:BEEPer:STATe                                 |     |
|    | :SYSTem:ERRor?                                       |     |
|    | :SYSTem:KLOCk                                        |     |
|    | :SYSTem:PRESet                                       |     |
|    | :SYSTem:VERSion?                                     |     |
|    | :TRIGger[:SEQuence1]:DELay                           |     |
|    | :TRIGger[:SEQuence1]:SOURce                          |     |
|    | :TRIGger[:SEQuence1][:IMMediate]                     |     |
|    | :TRIGger:SEQuence2:DELay.                            |     |
| IF | EEE Common Commands                                  |     |
|    | *CLS                                                 | 178 |
|    | *ESE                                                 | 178 |
|    | *ESR?                                                | 178 |
|    | *IDN?                                                | 179 |
|    | *OPC                                                 | 179 |
|    | *OPC?                                                | 179 |
|    | *OPT?                                                | 179 |
|    | *RCL                                                 | 180 |
|    | *RST                                                 | 180 |
|    | *SAV                                                 | 180 |
|    | *SRE                                                 | 181 |
|    | *CTR?                                                | 181 |

|     | *TRG                                                                                                    | 181                                                                                            |
|-----|----------------------------------------------------------------------------------------------------|------------------------------------------------------------------------------------------------|
|     | *TST?                                                                                                    | 182                                                                                            |
|     | *WAI                                                                                                    |                                                                                                |
|     |                                                                                                    | -                                                                                              |
| 7   | Using the Handler Interface                                                                                                    |                                                                                                |
| /•  | Overview                                                                                                    | 101                                                                                            |
|     |                                                                                                    |                                                                                                |
|     | Outputting the Comparator Result                                                                                                    |                                                                                                |
|     | Pin Assignment of the Input/Output Signals                                                                                                    |                                                                                                |
|     | Timing Chart.                                                                                                    |                                                                                                |
|     | Electrical Characteristics                                                                                                    |                                                                                                |
|     | Output signals                                                                                                    |                                                                                                |
|     | Input signals                                                                                                    | 193                                                                                            |
|     | Power supply                                                                                                    | 194                                                                                            |
|     | Preparations for Using the Handler Interface                                                                                                    | 195                                                                                            |
|     | Setting the drive/pull-up power supply                                                                                                    |                                                                                                |
|     | Setting the pull-up resistors                                                                                                    |                                                                                                |
|     | Procedure to remove the cover                                                                                                    |                                                                                                |
|     | 1 roccdure to remove the cover                                                                                                    | 170                                                                                            |
|     |                                                                                                    |                                                                                                |
| 8.  | Measurement Applications (sample programs)                                                                                                    |                                                                                                |
|     | Basic Capacitor Measurement                                                                                                    | 202                                                                                            |
|     | Measuring Large-capacity Ceramic Capacitors                                                                                                    | 204                                                                                            |
|     | Making a measurement using the handler                                                                                                    |                                                                                                |
|     | Making a measurement using the scanner (option 001)                                                                                                    |                                                                                                |
|     | (-F vov. vov.)                                                                                                    | = 00                                                                                           |
| O   | Technical Information                                                                                                    |                                                                                                |
| у.  | Technical Information                                                                                                    | 214                                                                                            |
|     | Operating Principles of the 4268A.                                                                                                    | 214                                                                                            |
|     |                                                                                                    |                                                                                                |
|     | Measurement principle                                                                                                    | 214                                                                                            |
|     | Operating principle of the auto level control function                                                                                                    | 214                                                                                            |
|     | • •                                                                                                    | 214                                                                                            |
|     | Operating principle of the auto level control function                                                                                                    | 214<br>216<br>217                                                                              |
|     | Operating principle of the auto level control function  Precautions for Using a Transformer in Measuring High-value Standard Capacitors  Basic Principles of Capacitance Measurement.                                                                                                    | 214<br>216<br>217<br>218                                                                       |
|     | Operating principle of the auto level control function Precautions for Using a Transformer in Measuring High-value Standard Capacitors Basic Principles of Capacitance Measurement. Typical characteristics of capacitance DUT                                                                                                    | 214<br>216<br>217<br>218                                                                       |
|     | Operating principle of the auto level control function Precautions for Using a Transformer in Measuring High-value Standard Capacitors Basic Principles of Capacitance Measurement. Typical characteristics of capacitance DUT Selection criteria of parallel/series equivalent circuit models                                                                                                    | 214<br>216<br>217<br>218<br>218                                                                |
|     | Operating principle of the auto level control function Precautions for Using a Transformer in Measuring High-value Standard Capacitors Basic Principles of Capacitance Measurement. Typical characteristics of capacitance DUT Selection criteria of parallel/series equivalent circuit models Principle of the four-terminal pair measurement                                                                                                    | 214<br>216<br>217<br>218<br>219<br>220                                                         |
|     | Operating principle of the auto level control function  Precautions for Using a Transformer in Measuring High-value Standard Capacitors  Basic Principles of Capacitance Measurement.  Typical characteristics of capacitance DUT  Selection criteria of parallel/series equivalent circuit models  Principle of the four-terminal pair measurement  Precautions for the four-terminal pair measurement                                                                                                    | 214<br>216<br>217<br>218<br>218<br>219<br>220                                                  |
|     | Operating principle of the auto level control function Precautions for Using a Transformer in Measuring High-value Standard Capacitors Basic Principles of Capacitance Measurement. Typical characteristics of capacitance DUT Selection criteria of parallel/series equivalent circuit models Principle of the four-terminal pair measurement                                                                                                    | 214<br>216<br>217<br>218<br>218<br>219<br>220                                                  |
|     | Operating principle of the auto level control function Precautions for Using a Transformer in Measuring High-value Standard Capacitors Basic Principles of Capacitance Measurement.  Typical characteristics of capacitance DUT Selection criteria of parallel/series equivalent circuit models Principle of the four-terminal pair measurement Precautions for the four-terminal pair measurement Standard for LOAD correction                                                                                                    | 214<br>216<br>217<br>218<br>218<br>219<br>220                                                  |
| 10. | Operating principle of the auto level control function  Precautions for Using a Transformer in Measuring High-value Standard Capacitors  Basic Principles of Capacitance Measurement.  Typical characteristics of capacitance DUT  Selection criteria of parallel/series equivalent circuit models  Principle of the four-terminal pair measurement  Precautions for the four-terminal pair measurement                                                                                                    | 214<br>216<br>217<br>218<br>218<br>219<br>220                                                  |
| 10. | Operating principle of the auto level control function Precautions for Using a Transformer in Measuring High-value Standard Capacitors Basic Principles of Capacitance Measurement.  Typical characteristics of capacitance DUT Selection criteria of parallel/series equivalent circuit models Principle of the four-terminal pair measurement Precautions for the four-terminal pair measurement Standard for LOAD correction                                                                                                    | 214<br>216<br>217<br>218<br>219<br>220<br>221                                                  |
| 10. | Operating principle of the auto level control function Precautions for Using a Transformer in Measuring High-value Standard Capacitors Basic Principles of Capacitance Measurement. Typical characteristics of capacitance DUT Selection criteria of parallel/series equivalent circuit models Principle of the four-terminal pair measurement Precautions for the four-terminal pair measurement Standard for LOAD correction  Specifications and Supplemental Performance Characteristics Basic Specifications                                                                                                    | 214<br>216<br>217<br>218<br>219<br>220<br>221<br>224                                           |
| 10. | Operating principle of the auto level control function Precautions for Using a Transformer in Measuring High-value Standard Capacitors Basic Principles of Capacitance Measurement. Typical characteristics of capacitance DUT Selection criteria of parallel/series equivalent circuit models Principle of the four-terminal pair measurement Precautions for the four-terminal pair measurement Standard for LOAD correction  Specifications and Supplemental Performance Characteristics Basic Specifications Measurement parameters                                                                                                    | 214<br>216<br>217<br>218<br>219<br>220<br>221<br>224                                           |
| 10. | Operating principle of the auto level control function Precautions for Using a Transformer in Measuring High-value Standard Capacitors Basic Principles of Capacitance Measurement. Typical characteristics of capacitance DUT Selection criteria of parallel/series equivalent circuit models Principle of the four-terminal pair measurement Precautions for the four-terminal pair measurement Standard for LOAD correction  Specifications and Supplemental Performance Characteristics Basic Specifications Measurement parameters Measurement conditions                                                                                                    | 214<br>216<br>217<br>218<br>219<br>220<br>221<br>224<br>226<br>226                             |
| 10. | Operating principle of the auto level control function Precautions for Using a Transformer in Measuring High-value Standard Capacitors Basic Principles of Capacitance Measurement.  Typical characteristics of capacitance DUT Selection criteria of parallel/series equivalent circuit models Principle of the four-terminal pair measurement Precautions for the four-terminal pair measurement Standard for LOAD correction  Specifications and Supplemental Performance Characteristics Basic Specifications Measurement parameters Measurement conditions Display range of measurement value                                                                                                    | 214<br>216<br>217<br>218<br>219<br>220<br>221<br>224<br>226<br>226<br>226                      |
| 10. | Operating principle of the auto level control function Precautions for Using a Transformer in Measuring High-value Standard Capacitors Basic Principles of Capacitance Measurement. Typical characteristics of capacitance DUT Selection criteria of parallel/series equivalent circuit models Principle of the four-terminal pair measurement Precautions for the four-terminal pair measurement Standard for LOAD correction  Specifications and Supplemental Performance Characteristics Basic Specifications Measurement parameters Measurement conditions Display range of measurement value Measurement accuracy                                                                                            | 214<br>216<br>217<br>218<br>219<br>220<br>221<br>224<br>226<br>226<br>227<br>228               |
| 10. | Operating principle of the auto level control function Precautions for Using a Transformer in Measuring High-value Standard Capacitors Basic Principles of Capacitance Measurement. Typical characteristics of capacitance DUT Selection criteria of parallel/series equivalent circuit models Principle of the four-terminal pair measurement Precautions for the four-terminal pair measurement Standard for LOAD correction  Specifications and Supplemental Performance Characteristics Basic Specifications Measurement parameters Measurement conditions Display range of measurement value Measurement accuracy Measurement support functions                                                              | 214<br>216<br>217<br>218<br>219<br>220<br>221<br>224<br>226<br>226<br>227<br>228<br>231        |
| 10. | Operating principle of the auto level control function Precautions for Using a Transformer in Measuring High-value Standard Capacitors Basic Principles of Capacitance Measurement. Typical characteristics of capacitance DUT Selection criteria of parallel/series equivalent circuit models Principle of the four-terminal pair measurement Precautions for the four-terminal pair measurement Standard for LOAD correction  Specifications and Supplemental Performance Characteristics Basic Specifications Measurement parameters Measurement conditions Display range of measurement value Measurement support functions General Specifications                                                            | 214<br>216<br>217<br>218<br>219<br>220<br>221<br>224<br>226<br>226<br>227<br>228<br>231<br>232 |
| 10. | Operating principle of the auto level control function Precautions for Using a Transformer in Measuring High-value Standard Capacitors Basic Principles of Capacitance Measurement.  Typical characteristics of capacitance DUT Selection criteria of parallel/series equivalent circuit models Principle of the four-terminal pair measurement Precautions for the four-terminal pair measurement Standard for LOAD correction  Specifications and Supplemental Performance Characteristics Basic Specifications Measurement parameters Measurement conditions Display range of measurement value Measurement support functions General Specifications Power supply.                                             | 214<br>216<br>217<br>218<br>219<br>220<br>221<br>224<br>226<br>226<br>227<br>228<br>231<br>232 |
| 10. | Operating principle of the auto level control function Precautions for Using a Transformer in Measuring High-value Standard Capacitors Basic Principles of Capacitance Measurement.  Typical characteristics of capacitance DUT Selection criteria of parallel/series equivalent circuit models Principle of the four-terminal pair measurement Precautions for the four-terminal pair measurement Standard for LOAD correction  Specifications and Supplemental Performance Characteristics Basic Specifications Measurement parameters Measurement conditions Display range of measurement value Measurement accuracy Measurement support functions General Specifications Power supply. Operational conditions | 214 216 217 218 219 220 221 224 226 226 227 231 232 232                                        |
| 10. | Operating principle of the auto level control function Precautions for Using a Transformer in Measuring High-value Standard Capacitors Basic Principles of Capacitance Measurement.  Typical characteristics of capacitance DUT Selection criteria of parallel/series equivalent circuit models Principle of the four-terminal pair measurement Precautions for the four-terminal pair measurement Standard for LOAD correction  Specifications and Supplemental Performance Characteristics Basic Specifications Measurement parameters Measurement conditions Display range of measurement value Measurement support functions General Specifications Power supply.                                             | 214 216 217 218 219 220 221 224 226 226 227 232 232 232                                        |

|     | Safety                                                                     | 232  |
|-----|----------------------------------------------------------------------------|------|
|     | Outer dimensions.                                                          | 233  |
|     | Weight                                                                     | 233  |
|     | Supplemental Performance Characteristics                                   | 234  |
|     | ALC (Auto Level Control) function                                          | 234  |
|     | Measurement time                                                           | 235  |
|     | Measurement range                                                          | 236  |
|     | Contact check function                                                     |      |
|     | Measurement signal source output impedance                                 |      |
|     | Measurement voltage monitor function                                       |      |
|     | Resume function                                                            |      |
|     | Measurement circuit protection.                                            |      |
|     | Sample Calculation of Measurement Accuracy                                 |      |
|     | Measurement parameter: Cp (or Cs)-D.                                       |      |
|     | Measurement parameter: Cp (or Cs)-Q.                                       |      |
|     | Measurement parameter: Cp-G.                                               |      |
|     | Measurement parameter: Cp-Rp                                               |      |
|     | Measurement parameter: Cs-Rs                                               |      |
|     | 1770dbdifellik parameter. Co 105                                           | 2 .0 |
| 11  | Troubleshooting                                                            |      |
| 11. | Items to Recheck When You Have a Problem                                   | 242  |
|     | The instrument does not operate (no display appears)                       |      |
|     | Frequent relay changes                                                     |      |
|     | Front panel keys are not accepted.                                         |      |
|     | The instrument does not respond to the external controller or malfunctions |      |
|     |                                                                            |      |
|     | There are problems with measurement values                                 |      |
|     | An error message is displayed.                                             |      |
|     | Error Messages                                                             |      |
|     | Instrument errors                                                          |      |
|     | GPIB errors                                                                |      |
|     | Warning message (WARNING)                                                  | 250  |
|     |                                                                            |      |
| Α.  | Manual Changes                                                             | 2.52 |
|     | Manual Changes                                                             | 252  |
| _   |                                                                            |      |
| В.  | Using the Scanner Interface                                                | 254  |
|     | Overview                                                                   |      |
|     | Using the Multi-channel Correction Function                                |      |
|     | Setting from the front panel                                               |      |
|     | Setting via GPIB                                                           |      |
|     | Setting via the scanner interface                                          |      |
|     | Pin Assignment of Input/Output Signals                                     |      |
|     | Timing Chart                                                               |      |
|     | Electrical Characteristics                                                 |      |
|     | Output signals                                                             |      |
|     | Input signals                                                              |      |
|     | Power supply                                                               |      |
|     | Preparations for Using the Scanner Interface                               | 265  |

|    | Setting the output signal pull-up resistors.  Setting the input signal pull-up resistors. |     |
|----|-------------------------------------------------------------------------------------------|-----|
| C. | GPIB Command Table GPIB Command Table                                                     | 268 |
| D. | 4268A GPIB Command Tree Command Tree                                                      | 274 |
| Е. | Overload/No-Contact Operation Overload/No-Contact Operation                               | 278 |
| F. | Initial settings Initial Settings and Settings that can be Backed up                      | 280 |
| G. | Accessories Accessories                                                                   | 284 |
| Н. | 4268A vs. 4288A GPIB Command Correspondence Table                                         | 286 |

# 1 What You Need to Know Before Using the Product

This chapter describes what you need to know before starting operation after you receive the 4268A capacitance meter, including cleaning instructions.

#### **Incoming Inspection**

#### **WARNING**

To avoid electrical shock, do not turn on the 4286A if there are signs of shipping damage to any portion of the outer enclosure (for example, covers, panel, or display).

When you receive the product, first inspect the shipping container for damage. If the shipping container or cushioning material appears damaged, it should be kept until the contents of the shipment have been checked for completeness and the 4268A has been checked mechanically and electrically. The contents of the package include:

- 4268A Capacitance Meter
- · Power Cable
- Operation Manual (including the Sample Program Disk)

If the contents are incomplete, if there is mechanical damage or defect, or if the product does not pass the power-on self-tests, notify the nearest Agilent Technologies office. If the shipping container appears damaged, or the cushioning material shows signs of unusual stress, notify the carrier as well as the Agilent Technologies office. Keep the shipping materials for the carrier's inspection.

### **Providing Clearance to Dissipate Heat at Installation Site**

To ensure the specifications and measurement accuracy of the product, you must maintain the proper ambient temperature around the product within the specified range by providing appropriate cooling clearance around the product or, for the rackmount type, by forcefully air-cooling the area inside the rack housing. For information on the ambient temperature required to satisfy the specifications and measurement accuracy of the product, refer to "Measurement accuracy" on page 228 in Chapter 10.

When the ambient temperature around the product is kept within the temperature range of the operating environment specification (refer to "Operational conditions" on page 232), the product conforms to the requirements of the safety standard. Under that temperature environment, it has been confirmed that the product still conforms to the requirements of the safety standard when it is enclosed within the following cooling clearance.

|      | Conditions                         |
|------|------------------------------------|
| Rear | ≥ 400 mm                           |
| Side | ≥ 100 mm (each for right and left) |

Chapter 1 17

#### **Power Cable**

In accordance with international safety standards, this instrument is equipped with a three-wire power cable. When connected to an appropriate AC power outlet, this cable grounds the instrument frame. The type of power cable shipped with each instrument depends on the country of destination. Refer to Figure 1-1 for the part numbers of the available power cables.

#### **WARNING**

For protection against electrical shock, the power cable ground must not be neglected. The power plug must be plugged into an outlet that connects to adequate protective grounding.

Figure 1-1 Power Cables Supplied

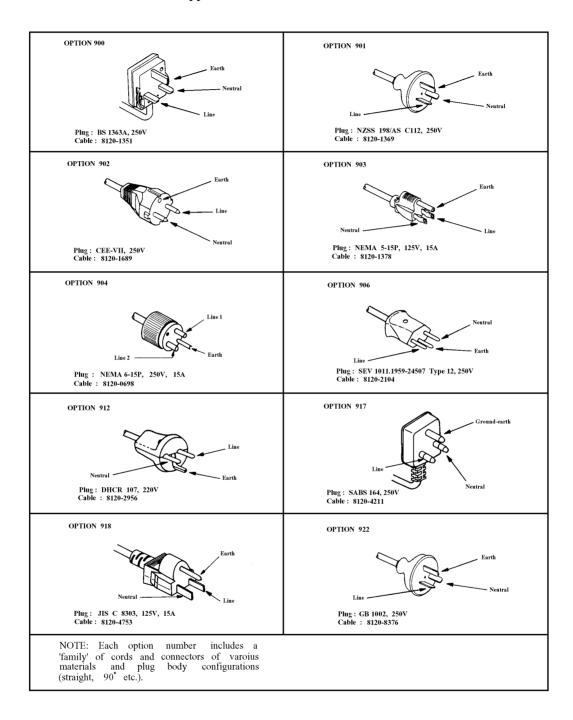

Chapter 1 19

#### **Precautions Before Turning On the Power**

Before turning on the power, confirm that the correct fuse is mounted. In addition, use a power supply that has the specified characteristics.

## **⚠** Mounting the fuse

Use a fuse with the following specifications.

#### UL/CSA type, time delay, 3 A 250 V (Part number: 2110-0381)

If you do not have fuse, contact the nearest Agilent Technologies sales office. The fuse can be checked and replaced by removing the fuse holder shown in Figure 1-2. To remove the fuse holder, first disconnect the power cord, push the 'a' part in Figure 1-2upward with a flatblade screwdriver until the fuse holder pops out, and then take it out.

Figure 1-2 Fuse Holder and Power Cord Socket

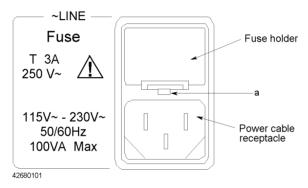

#### **Requirements for Power Supply**

The requirements for the power supply for use with the 4268A are:

Voltage: 90 Vac to 132 Vac, 198 Vac to 264 Vac

Frequency: 47 Hz to 66 Hz Power consumption: 100 VA maximum

#### **WARNING**

Properly ground the instrument using the attached 3-wire power cable with grounding prong. If there is no available 3-wire outlet and you use the attached 3-to-2 adaptor, properly ground the grounding conductor of the conversion adaptor.

## **Instructions for Cleaning**

To clean the surface of the instrument, gently wipe with a soft cloth that has been soaked with water and wrung tightly.

Chapter 1 21

What You Need to Know Before Using the Product **Instructions for Cleaning** 

## 2 Overview

This chapter gives an overview of the 4268A, describes each of its functions, and describes the functions of the front and rear panels.

#### **Product Overview**

The 4268A 120 Hz/1 kHz capacitance meter has a built-in comparator function that offers a powerful tool for high-speed sorting of large-capacity ceramic capacitors. A key feature of the 4268A is its measurement signal. For large-capacity ceramic capacitors, the capacitance and dissipation factor may vary depending on the measurement signal voltage, which makes measurement with a constant signal voltage critical. Measurement signal voltage from conventional capacitance meters can drop due to resistance lying in the signal output source and measurement cables and can even vary due to contact resistance with a test fixture and/or contact probe and DUT. To overcome this difficulty, the 4268A has a high-power signal source with low output resistance and employs an automatic signal level control (high-speed ALC) function that corrects decreasing or fluctuating measurement signal voltage. Consequently, the voltage actually applied to DUT is equal to the desired voltage. This enables you to measure DUT at a constant voltage that complies with measurement standards. When integrated with a handler machine, the 4268A provides a synchronous source function to protect a contact probe's tip against damage by large measurement current. This function allows the measurement voltage to be applied to DUT after being triggered and only during essential measurement periods (ALC and analog measurement), thus avoiding large current flowing through contacts at the moment when DUT is contacted.

The 4268A lets you to select measurement parameters from Cp-D/Q/Rp/G and Cs-D/Q/Rs. Its displayable measurement range covers 0.0001 nF to 999.99  $\mu F$  (@1k Hz) and 0.001 nF to 9.9999 mF(@120 Hz) for capacitance and 0.0001 to 9.9999 for dissipation factor. Measurement is performed at a basic measurement accuracy of  $\pm 0.2\%$ , and the result can be displayed up to five digits. Measurement signal level is adjustable from 0.1 to 1 Vrm in 0.01 Vrm steps. The 4268A offers measurement times of 25, 45, and 60 ms and achieves the highest measurement speed of 25 ms while using ALC.

The 4268A's built in comparator function can sort measurement results in up to nine bins for capacitance and PASS/FAIL judgement for dissipation factor. Sorted results are available from the handler interface and GPIB. The photo-isolated handler interface simplifies integration of the 4268A with a handler system in production. The 4268A also features GPIB, which allows automated instrument setting and data acquisition. With this feature, you can build a flexible measurement system expandable to a central/distributed network system to facilitate effective data processing. Furthermore, with option 001, the 4268A provides a separate error correction function for each channel when used with a scanner.

#### **Introduction to Each Function**

#### Auto level control (ALC)

The auto level control functions prevents the applied voltage from decreasing due to the output resistance of the voltage source and the resistance of the measurement cable. Turning ON this function allows you to perform measurements by correctly applying the specified voltage to DUT. This function is very useful for measuring large-capacity multilayer ceramic capacitors whose capacity varies depending on applied voltage. For details, refer to "Performing Measurements by Correctly Applying Specified Voltage at DUT (ALC function)" on page 60.

#### **Synchronous source**

The synchronous source function allows you to apply the measurement signal to DUT only during measurement. This function prevents the measurement signal from flowing through the contact pin at the instant when it is connected to DUT. Therefore, it provides longer life of the contact pin compared to the conventional measurement method. For details, refer to "Outputting the Measurement Signal Only During Measurement to Protect the Contact Pin (synchronous source function)" on page 65.

#### Comparator

The 4268A provides a comparator function that lets you make measurements while checking whether measurement values are within the limit range or while sorting them. The comparator function lets you define up to nine sets of primary parameter (CP, CS) limit ranges and one secondary parameter (D, Q, G, Rp, Rs) limit range and sort measurement values into a maximum of 11 levels (BIN1 - BIN9, OUT\_OF\_BINS (out of limit range) and AUX\_BIN (only secondary parameter out of limit range)). The sorting result is outputted to external equipment via GPIB or the handler interface. For details, refer to "Sorting a Measurement Result (comparator function)" on page 54. For details on the primary and secondary parameters, refer to "Setting the measurement parameters" on page 46.

#### **Deviation measurement**

The deviation measurement function displays the measurement result as a relative value, based on deviation from a reference value, instead of an absolute value. You can select how to display the deviation: absolute value of the difference between the measurement value and the reference value (measurement value - reference value) or percentage of the difference between the measurement value and the reference value to the reference value ((measurement value - reference value)/ reference value  $\times$  100). For details, refer to "Displaying Measurement Results in Relation to the Reference Value (deviation measurement mode)" on page 59.

Chapter 2 25

#### **Introduction to Each Function**

#### Trigger delay / Source delay

The trigger delay function starts the measurement at a specified time after triggering. While the 4268A usually starts measurement immediately after triggering, the trigger delay function lets you define the waiting time between triggering and the start of measurement within a time period between 0 to 1 second. For details, refer to "Making a Measurement While Avoiding Chattering at Contact Timing (trigger delay function/source delay function)" on page 67.

The source delay function outputs the measurement signal at a specified time after triggering. This function is available when the synchronous source function is ON. For details, refer to "Outputting the Measurement Signal Only During Measurement to Protect the Contact Pin (synchronous source function)" on page 65.

#### **Averaging**

The averaging function outputs the mean value of a specified number of measurement values as the measurement result. The allowable setting range is 1 to 256. The averaging function is a good ways to obtain stable measurement results. For details, refer to "Obtaining the mean value (averaging function)" on page 69.

#### **Contact check**

The contact check function detects the occurrence of contact failure between the contact pin and DUT in four-terminal measurement. If it detects contact failure, it displays, instead of measurement values, the contact failure indication (N.C.) and outputs this status signal via GPIB and the handler interface to external equipment. For details, refer to "Making a Measurement While Checking Contact Failure between the Contact Pin and DUT (contact check function)" on page 68.

#### Correction

The 4268A provides four types of correction functions: cable length correction, OPEN correction, SHORT correction, and LOAD correction. These correction functions correct additional errors due to test fixture, test lead, and so on. The table below briefly describes each correction function.

| Correction type         | Description                                                                                                    |
|-------------------------|----------------------------------------------------------------------------------------------------|
| Cable length correction | Correction of errors caused by the extended measurement path from using due to the 1-m and 2-m test leads.                          |
| OPEN correction         | Correction of errors caused by the test fixture's parallel stray admittance                                                         |
| SHORT correction        | Correction of errors caused by the test fixture's series residual impedance                                                         |
| LOAD correction         | Correction of various errors, such as amplitude/phase errors, caused by the cable, the test fixture, the scanner and other devices. |

#### Multi-channel correction (option 001)

The multi-channel correction function lets you perform channel-by-channel error correction for multiple measurement channels (up to 64). With this function, correction data for each measurement channel is measured in advance and then selected for use depending on the information of the channel inputted via the scanner interface. This function is available only when the scanner interface is equipped (option 001).

#### Save/recall

The 4268A lets you save/recall up to ten settings using the built-in nonvolatile memory (EEPROM). For information on the setting items that can be saved/recalled, refer to Table F-1.

#### Backing up the setting (resume function)

Most setting items are backed up in the built-in back-up memory. Therefore, even after you turn off the power supply, the last setting is restored if you turn on the power supply again within 72 hours. For this reason, to return the setting to the initial status you must perform the reset instead of turning off the power supply. For information on the setting items that can be backed up, refer to Table F-1.

Chapter 2 27

#### Front and Rear Panel Functions

#### **Front Panel**

This section describes each part of the front panel. Each function's name is printed on the front panel. Dark gray print above or on each key indicates its function when only the key is pressed, while blue print indicates the function that becomes operational when the key is pressed after the Shift key (blue key). The details of each function are described below. In the description of each key, the part after <Shift> describes the secondary function (shift function) of the key (refer to 31). For more information about the function executed by pressing each key, refer to Chapter 4.

Figure 2-1 Front Panel

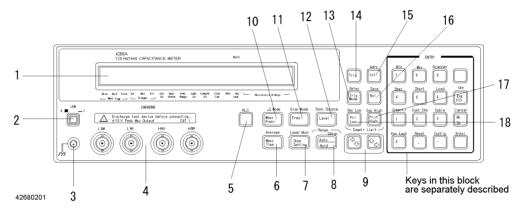

- 1. Display: Displays measurement result, instrument setting, and messages. For details, refer to "Display" on page 32.
- 2. LINE switch: Turns ON/OFF the 4268A.
- 3. Guard terminal: Connected to instrument's chassis.
- 4. UNKNOWN terminals: BNC connectors for test fixtures and measurement cables. INSTALLATION CATEGORY I

#### **CAUTION**

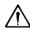

Do not apply DC voltage or current to an UNKNOWN terminal. Special care must be taken for capacitors since they may be charged. Be sure to connect the DUT to an UNKNOWN terminal (or test fixture) only after discharging them sufficiently.

- 5. Auto Level Control (ALC) key: Turns ON/OFF the auto level control (ALC) function.
- 6. Measurement Time (Meas Time) key: Selects the measurement time mode from Short, Medium, or Long.
  - <Shift>Average key: Sets the averaging count for the measurement result.
- 7. Show Setting key: Changes the mode of the rightmost Measurement Settings display. <Shift>Level Monitor (Level Mon) key: Sets the monitor function for the measurement signal level.
- 8. Auto/Hold Range (Auto/Hold) key: Toggles the measurement range mode between Auto and Hold.

- <Shift>Range Setup key: Selects the measurement range. Performing this setting automatically selects the Hold measurement range mode.
- 9. Left/Down Arrow (← / ↓) keys and Up/Right Arrow (↑ / →) keys: Each increases or decreases the setting or changes the selection in the arrow direction.
- 10. Measurement Parameter (Meas Prmtr) key: Selects the measurement parameter. <Shift>Deviation Measurement Mode (Δ Mode) key: Turns ON/OFF the deviation measurement function. Lets you set the deviation measurement reference value.
- 11. Frequency (Freq) key: Selects the test signal frequency (120 Hz or 1 kHz). <Shift>Display Mode (Disp Mode) key: Turns ON/OFF the measurement result display. Lets you set the number of display digits.
- 12. Level (Level) key: Sets the measurement signal voltage. <Shift> Sync Source key: Turns ON/OFF the synchronous source function.
- 13. Trigger Mode (Trig Mode) key: Selects the trigger mode from Internal (Int), Manual (Man), or External (Ext).<Shift>Trigger Delay (Delay) key (Delay) key: Sets the trigger delay time and source delay time.
- 14. Trigger (Trig) key: Triggers a measurement in the Manual trigger mode.
- 15. Local (Lcl) key: Returns the 4268A from the GPIB Remote mode to the Local mode. <Shift>Address (Adrs) key: Sets the GPIB address.
- 16. Recall (Rcl) key: Recalls the instrument setting from internal memory.
  Shift>Save key: Stores the instrument setting to internal memory.
  For information on the setting items that can be saved/recalled, refer to Table F-1.
- 17. Primary Parameter Upper Limit (Pri High) key: Sets the BIN1 upper comparator limit for the primary parameter.

  Shift>Secondary Parameter Upper Limit (Sec High) key: Sets the upper comparator
- 18. Primary Parameter Lower Limit (Pri Low) key: Sets the BIN1 lower comparator limit for the primary parameter.
  - <Shift>Secondary Parameter Lower Limit (Sec Low) key: Sets the lower comparator limit for the secondary parameter.

Figure 2-2 Keys in the Entry Block

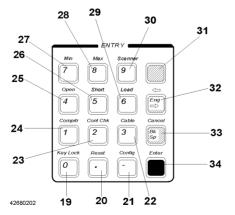

limit for the secondary parameter.

Chapter 2 29

#### Overview

#### **Front and Rear Panel Functions**

- 19. 0 key: Enters 0 when setting a numeric value.

  Shift>Key Lock key: Locks out any key operation except for this key.
- 20. Point (.) key: Enters a decimal point (.) when setting a numeric value. <Shift>Reset key: Resets the 4268A to the initial state.
- 21. Minus (-) key: Enters a minus sign (-) when setting a numeric value. <Shift>Configuration (Config) key: Lets you set the beep sound, use the service test function, and check the firmware version.
- 22. 3 key: Enters 3 when setting a numeric value. <Shift>Cable key: Selects the cable length from 0 m, 1 m, or 2 m.
- 23. 2 key: Enters 2 when setting a numeric value. <Shift>Contact Check (Cont Chk) key: Turns ON/OFF the contact check function.
- 24. 1 key: Enters 1 when setting a numeric value.
  <Shift>Comparator (Comprtr) key: Turns ON/OFF the comparator. Lets you set the function.
- 25. 4 key: Enters 4 when setting a numeric value.<Shift>Open key: Lets you measure and check the correction data for the OPEN correction.
- 26. 5 key: Enters 5 when setting a numeric value.
  <Shift>Short key: Lets you measure and check the correction data for the SHORT correction.
- 27. 7 key: Enters 7 when setting a numeric value.

  <Shift>Minimum (Min) key: Inputs the minimum value when setting a parameter value.
- 28. 8 key: Enters 8 when setting a numeric value. <Shift>Maximum (Max) key: Inputs the maximum value when setting a parameter value.
- 29. 6 key: Enters 6 when setting a numeric value.
  <Shift>Load key: Turns ON/OFF the LOAD correction. Lets you measure and check the correction data for the LOAD correction.

- 30. 9 key: Enters 9 when setting a numeric value. <Shift>Scanner key: Lets you set the scanner interface. If the scanner interface is not installed (option 002), an error occurs.
- 31. Shift key (blue): Activates the secondary functions (shift functions) printed above the front panel keys. To operate a shift function, push this key and then push the corresponding blue print key.
  - This key is called "blue key" in this manual.
- 32. Engineering Unit (Eng) key: Enters the engineering units: p, n, μ, m, k, M, and so on. Each press changes the unit in order. Select the desired unit by pressing the "Enter" key (34).
- 33. Back Space (Bk Sp) key: Erases the last entered character when entering a numeric value.
  - Shift>Cancel key: Returns to the immediately previous screen.
- 34. Enter key: Terminates the entry of a numeral value or determines a selection.

Chapter 2 31

#### **Front and Rear Panel Functions**

#### **Display**

This section introduces the display.

#### Figure 2-3 Display

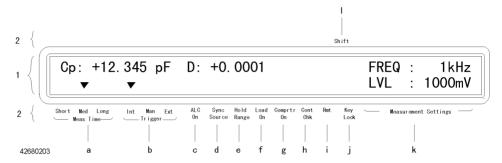

- 1. Character Display Area: Displays the measurement result, instrument setting menu, instrument setting display (Measurement Settings), and messages.
- 2. Instrument Setting Display Label Area: The setting display labels indicated by the tsymbol in the Character Display Area show the current setting of the instrument. The meaning of each label is given below.
  - a. Meas Time: Indicates the measurement time mode setting. The current setting is shown with the tsymbol displayed above either Short, Med, or Long.
  - b. Trigger: Indicates the trigger mode setting. The current setting is shown with the tsymbol displayed above either Int, Man, or Ext.
  - ALC On: Indicates ON/OFF state of the auto level control function. The tsymbol indicates ON.
  - d. Sync Source: Indicates ON/OFF state of the synchronous source function. The tsymbol indicates ON.
  - e. Hold Range: Indicates the range mode of the 4268A. When the tsymbol is displayed, it is in the Hold range mode; when no symbol is displayed, it is in the Auto range mode.
  - f. Load On: Indicates ON/OFF state of the LOAD correction function. The tsymbol indicates ON.
  - g. Comprtr On: Indicates ON/OFF state of the comparator function. The tsymbol indicates ON.
  - h. Cont Chk: Indicates ON/OFF state of the contact check function. The tsymbol indicates ON.
  - i. Rmt: The tsymbol is displayed when the 4268A is in the GPIB remote mode.
  - j. Key Lock: The tsymbol is displayed when the front-panel keys are locked out.
  - k. Measurement Settings: The instrument settings such as measurement voltage level and measurement frequency are displayed in the Character Display Area. The tsymbol is not displayed here.
  - 1. Shift: If the Shift key (blue) is pressed and the shift functions (the functions printed in blue above the key) are operational, the ssymbol is displayed.

## **Rear Panel**

This section describes each part of the rear panel.

Figure 2-4 Rear Panel

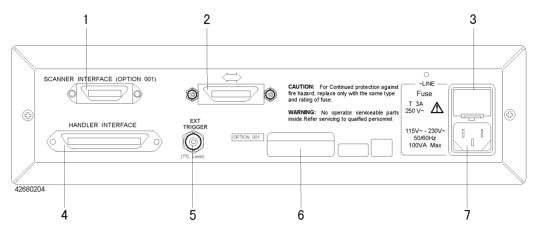

- 1. Scanner interface (SCANNER INTERFACE) connector: Connector for the scanner (option 001).
- 2. GPIB connector: Used to control the 4268A from an external controller via the GPIB.
- 3. Fuse holder
- 4. Handler interface (HANDLER INTERFACE) connector: Connector for an external handler.
- 5. External trigger (EXT TRIGGER) terminal: Trigger input terminal when using an external trigger signal to trigger a measurement.
- 6. Serial number plate: Serial number is printed.
- 7. Power cord socket

Chapter 2 33

## Overview

## **Front and Rear Panel Functions**

## Getting Started

This chapter describes the basic operation of the 4268A. "Learning the Basics of Key Operation" describes the basic operation of the keys. "Learning the Basics of Measurements" describes the basics of measuring capacitance with the 4268A.

## **Learning the Basics of Key Operation**

When a front-panel key of the 4268A is pressed, one of the following three operations is performed.

- Operation is completed by a single key operation
- A menu (item selection) screen appears
- A numeric value entry screen appears

#### NOTE

When a menu screen or a numeric value entry screen appears (also while entering a numeric value), pressing the **Cancel** key (blue key, **Bk Sp** key) returns to the previous screen immediately.

#### NOTE

When using the Shift function (function printed in blue) of the front panel, simply push the blue key first and the desired shift function to activate it.

Each of the basic operations is described below.

## When operation is completed by a single key operation

Only pressing a key changes the setting or turns ON/OFF the function, which means it toggles the instrument setting. In other words, each press of a key switches between ON and OFF or changes the available setting in a certain order. See the following examples.

- Pressing **ALC** key toggles ON/OFF the ALC function.
- Pressing **Meas Time** key changes the measurement time setting from the current setting in the order of Short -> Med -> Long -> Short ->...

#### When a menu (item selection) screen appears

Pressing a key changes the display from the measurement screen to a menu screen that lets you select an item. The blinking item in the menu screen is currently the item to be selected. Pressing the  $\uparrow \rightarrow$  key or the  $\leftarrow \downarrow$  key, or pressing the same key again, changes the selected item. When a desired item is blinking, press the Enter key to make the selection. An example is shown below.

**Step 1.** Press the **Config** key (blue key, - key). Exit is blinking in the display.

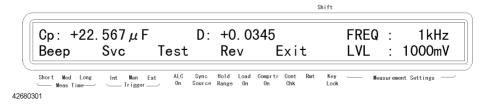

- **Step 2.** Press the  $\uparrow \rightarrow$  key to blink Test, and then press the **Enter** key.
- **Step 3.** The 4268A starts the self-test. After the completion of the test, the 4268A displays PASS (or if an error occurs, its error code) for several seconds, and then returns to the menu.

## **Step 4.** Make sure that Exit is blinking (if not, operate keys to blink Exit), and then press the **Enter** key to exit from the menu.

#### NOTE

After the selection in the menu, another menu screen or a numeric value entry screen (described below) may appear. In this case, perform a similar operation until the setting is completed.

## When a numeric value entry screen appears

Pressing a key changes the display from the measurement screen to a numeric value entry screen. Use the following keys to enter a numeric value and then press the Enter key.

- Numeric (0, 1, 2, 3, 4, 5, 6, 7, 8, 9, (decimal point), (minus)) keys
- Back space (Bk Sp) key
- Maximum (Max) key and Minimum (Min) key
- Engineering unit (Eng) key
- Up/right arrow (↑→) key and Left/down arrow (← ↓) key

#### **NOTE**

Until the **Enter** key is pressed, the previous value is kept even if the displayed value is changed. Therefore, if a key not in the ENTRY block is pressed before pressing the **Enter** key, the entered value is ignored and the instrument setting before the entry is maintained.

How to use each key is described below.

#### Numeric key

Enter numeric values by pressing the key for each number.

#### Back space key

Used to correct an entered value. Each press deletes the rightmost character of the displayed value.

#### NOTE

Basically, numeric values can be entered using numeric keys and the back space key only. The Maximum key, Minimum key, Engineering unit key, Up/right arrow key, and Left/down arrow key are used to facilitate entry. Therefore, depending on the instrument setting status when you enter a value, these keys may not be available.

#### Maximum (Max) key and Minimum (Min) key

You can enter the maximum and minimum numeric values by just pressing these keys.

#### Engineering unit (Eng) key

Add a unit (engineering unit) to a numeric value entered with the numeric keys. Pressing this key changes the unit. The unit that first appears and available units (that alternately appear each time the key is pressed) vary depending on the instrument setting status when you enter the value.

#### Up/right arrow key and Left/down arrow key

Increases or decreases an entered numeric value. The increased/decreased amount for each

Chapter 3 37

#### **Learning the Basics of Key Operation**

press varies depending on the instrument setting status.

#### Example of operation to enter a numeric value

The following example shows you how to enter a numeric value step by step, assuming that the measurement range is currently set to 1  $\mu F$  and you want to change the setting to the maximum of the measurement range, 100  $\mu F$  (when the measurement frequency is 1 kHz). One of the following key operations are available: numeric keys only, Maximum key, numeric key and Engineering unit key, and Up/right arrow key.

**Step 1.** Press the **Range Setup** key (blue key, **Auto/Hold** key). The measurement range entry screen below appears.

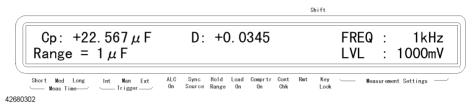

#### Step 2. Enter 100µF.

- When using numeric keys only:
   Press the 0 key, . key, 0 key, 0 key, 0 key, 1 key in this order.
- When using the Maximum key: Press the **Max** key.
- When using numeric keys and Engineering unit key:
   Press the 1 key, 0 key, 0 key. Next, press the Eng key repeatedly until 'μ' appears.
- When using the Up/right arrow key:
   Press the ↑→ key twice.

**Step 3.** Press the **Enter** key to finish the setting.

## **Learning the Basics of Measurements**

This chapter helps you to learn the basics of measurement for the 4268A. The following example shows how to measure a capacitor with a test fixture.

## Returning the setting to the initial values (resetting)

This section shows you how to return the setting of the 4268A to its initial status (resetting). When you want to specify setting conditions for a measurement (especially when you are not sure about the current setting), it is recommended that you reset the instrument to the initial status as a first step. The default values are defined in Appendix F, where you can get the information required to change the setting according to your desired measurement conditions.

Step 1. Press the Reset key (blue key, . key). The menu below appears.

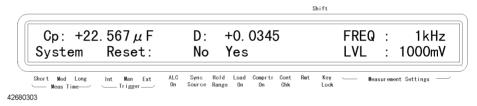

**Step 2.** Press the  $\uparrow \rightarrow$  key to blink Yes, and then press the **Enter** key.

## Connecting the test fixture

#### **CAUTION**

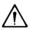

Do not apply DC voltage or current to an UNKNOWN terminal. Special care must be taken for capacitors since they may be charged. Be sure to connect the DUT to an UNKNOWN terminal (or test fixture) only after discharging them sufficiently.

It is difficult to connect the DUT (capacitor) directly to the 4268A. Therefore, first connect the test fixture to the 4268A. Use a test fixture that matches the shape of the DUT. Available test fixtures are shown in Appendix G, "Accessories." This example, as shown in Figure 3-1, uses the Agilent 16044A, which is appropriate for measuring of chip capacitors.

Figure 3-1 Connecting the Test Fixture (Agilent 16044A)

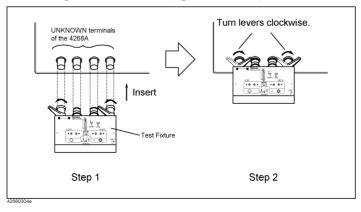

Chapter 3 39

#### **Learning the Basics of Measurements**

## Making the basic setting

This section describes the procedure to make the basic setting for capacitor measurement. Settings not described here must also be made appropriately to achieve required accuracy, take measurement time into consideration, and perform measurements for specific requirements.

#### Setting the measurement frequency

Set the frequency of the signal applied to the DUT (capacitor) for measurement.

**Step 1.** Press the **Freq** key. The menu below appears.

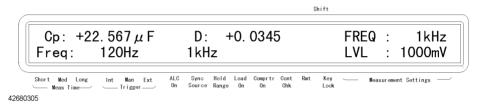

Step 2. The blinking frequency is the current setting. To change the setting, press the ↑→ key or the Freq key again to blink the measurement frequency (120 Hz or 1 kHz) you want to set and then press the Enter key.

#### Setting the measurement signal level

Set the voltage level of the signal applied to the DUT (capacitor) for measurement.

**Step 1.** Press the **Level** key. The menu below appears.

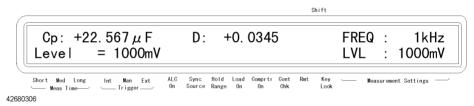

Step 2. Using numeric keys and other necessary keys, enter a desired level and press the Enter key.

#### Setting the cable length

To correct an error caused by the extension of the measurement path, set the measurement cable length depending on the test fixture used for the measurement. The 4268A lets you select an appropriate cable length from 0 m, 1 m, or 2 m.

0m When not using the test lead, i.e., when connecting the test fixture directly to the UNKNOWN terminals
1m When using the Agilent 16048A or Agilent 16089A/B/C/D test lead
2m When using the Agilent 16048D test lead

The setting procedure of the measurement cable length is as follows:

#### **Step 1.** Press the **Cable** key (blue key, **3** key). The menu below appears.

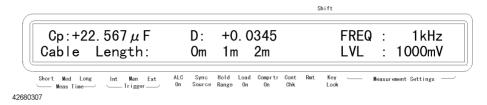

**Step 2.** The blinking value is the current setting of the cable length. To change the setting, use the  $\uparrow \rightarrow$  key or  $\leftarrow \downarrow$  key to blink the cable length you want to use and then press the **Enter** key.

## Measuring capacitance

## Setting the measurement parameters

Set the primary parameter and secondary parameter you want to measure. The 4268A lets you select the following combinations of parameters.

## Table 3-1 Measurement parameters

| Primary parameter Secondary parameter |             |
|---------------------------------------|-------------|
| Ср                                    | D, Q, G, Rp |
| Cs                                    | D, Q, Rs    |

The following list briefly described each parameter.

Cp: Capacitance value taking equivalent parallel resistance into

consideration

Cs: Capacitance value taking equivalent series resistance into

consideration

D: Dissipation factor

Q: Quality factor (inverse of D)

G: Equivalent parallel conductance

Rp: Equivalent parallel resistance

Rs: Equivalent series resistance

These steps show how to set the measurement parameters.

**Step 1.** Press the **Meas Prmtr** key. The primary parameter selection menu below appears.

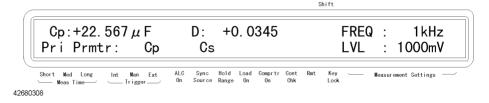

**Step 2.** The blinking parameter is the current setting of the primary parameter. To change the setting, use the  $\uparrow \rightarrow$  key to blink the parameter you want to set and then press the **Enter** key.

Chapter 3 41

#### **Learning the Basics of Measurements**

Step 3. The secondary parameter selection menu below appears. In the same way as the primary parameter, use the ↑→ key to blink the parameter you want to set and then press the **Enter** key. (The secondary parameters displayed in the menu vary depending on the selected primary parameter. The following example shows the display when Cp is selected.)

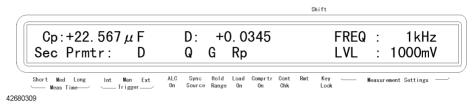

#### Executing the measurement to correct an error

Before connecting the DUT to the test fixture, measure the residual error of the test fixture. The measurement result is corrected using the error amount.

**Performing the OPEN correction** The OPEN correction is for canceling the stray admittance in parallel with the DUT. To perform the OPEN correction:

- **Step 1.** Make sure that the electrode of the test fixture connected to the UNKNOWN terminals is either open or in the open correction state.
- Step 2. Press the Open key (blue key, 4 key). The OPEN correction menu below appears.

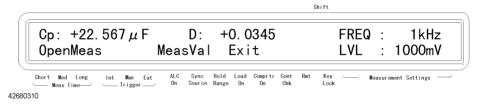

Step 3. Blink OpenMeas using the ↑→ key and press the **Enter** key. The OPEN correction is performed with the following message displayed during the correction.

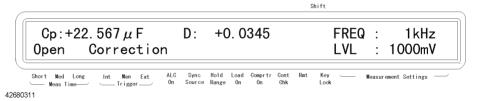

After a certain time, the 4268A completes the OPEN correction with the message "Open Correction Complete."

## NOTE

For Open correction data, the measurement frequency setting is disregarded. Both 120 Hz and 1 Khz are measured and each data frequency is saved. Therefore, even if the measurement frequency is changed there is no need to reset the correction.

If you select MeasVal from the OPEN correction menu, the 4268A displays the OPEN admittance measurement values (OPEN correction data). First, the 4268A displays the measured primary parameter G. Next, when the **Enter** key is pressed, it displays the measured secondary parameter B. Then, when the **Enter** key is pressed, it returns to the OPEN correction menu.

The following warning message is displayed when the OPEN admittance |Yo| is not less

than 100 mS and is unsuitable for the OPEN correction data.

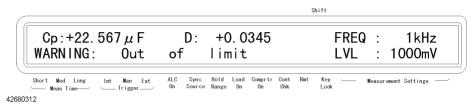

#### **NOTE**

Even if this warning message is displayed, the OPEN correction data will be used. However, we recommend that you verify there is no error in the connection between the test fixture and the UNKNOWN terminals or in the OPEN correction procedure.

If a measurement failure, such as an overload or contact check failure, occurs during correction data measurement, the following error message is displayed.

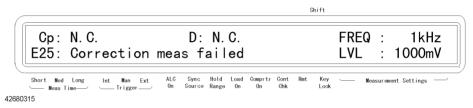

#### NOTE

When this error message is displayed, the existing correction data before the measurement remains unchanged.

**Performing the SHORT correction** The SHORT correction is for canceling the effects of the residual impedance in series with the DUT. To perform the SHORT correction:

- **Step 1.** Short the measurement electrodes by directly connecting the electrode of the test fixture or by connecting a shorting bar to the test fixture.
- Step 2. Press the Short key (blue key, 5 key). The SHORT correction menu below is displayed.

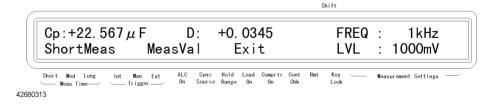

Step 3. Blink ShortMeas using the  $\uparrow \rightarrow$  key and press the **Enter** key. The SHORT correction is performed with the following message displayed during the correction.

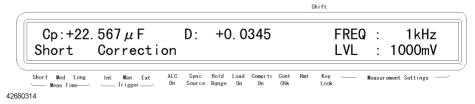

After a certain time, the 4268A completes SHORT correction with the message "Short Correction Complete."

Chapter 3 43

#### **Learning the Basics of Measurements**

#### NOTE

For Short correction data, the measurement frequency setting is disregarded. Both 120 Hz and 1 Khz are measured and each data frequency is saved. Therefore, even if the measurement frequency is changed there is no need to reset the correction.

If you select MeasVal from the SHORT correction menu, the 4268A displays the SHORT impedance measurement values (SHORT correction data). First, the 4268A displays the measured primary parameter R. Next, when the **Enter** key is pressed, it displays the measured secondary parameter X. Then, when the **Enter** key is pressed, it returns to the SHORT correction menu.

The following warning message is displayed when the SHORT impedance |Zs| is not less than  $10~\Omega$  and is unsuitable for the SHORT correction data.

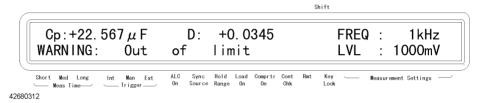

#### **NOTE**

Even if this warning message is displayed, the SHORT correction data will be used. However, we recommend that you verify there is no error in the connection between the test fixture and the UNKNOWN terminals or in the SHORT correction procedure.

If a measurement failure, such as an overload or contact check failure, occurs during correction data measurement, the following error message is displayed.

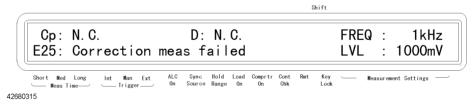

#### **NOTE**

When this error message is displayed, the existing correction data before the measurement remains unchanged.

#### Making a measurement with a capacitor connected

Mount a capacitor to the test fixture. The measurement result is shown in the display.

## 4 Operational Procedures

This chapter describes how to operate the 4268A by using the front panel keys.

## **Setting the Measurement Conditions**

This section describes how to set measurement parameters, frequency and level of the measurement signal, measurement range, measurement time, and cable length.

### **Setting the measurement parameters**

Press the **Meas Prmtr** key, use the  $\uparrow \rightarrow$  key and other keys to blink the primary parameter you want to set, and then press the **Enter** key. Next, use the  $\uparrow \rightarrow$  key and other keys to blink the secondary parameter and then press the **Enter** key. The 4268A lets you select the following combinations of parameters.

| Primary parameter Secondary parameter |             |
|---------------------------------------|-------------|
| Ср                                    | D, Q, G, Rp |
| Cs                                    | D, Q, Rs    |

The following list briefly describes each parameter.

| Cp: | Measured capacitance value using the parallel equivalent circuit model               |
|-----|--------------------------------------------------------------------------------------|
| Cs: | Measured capacitance value using the series equivalent circuit model                 |
| D:  | Dissipation factor                                                                   |
| Q:  | Quality factor (inverse of D)                                                        |
| G:  | Measured equivalent parallel conductance using the parallel equivalent circuit model |
| Rp: | Measured equivalent parallel resistance using the parallel equivalent circuit model  |

Measured equivalent series resistance using the series equivalent

circuit model

For details of the operational procedure, refer to "Setting the measurement parameters" on page 41. For details of the selection criteria, refer to "Selection criteria of parallel/series equivalent circuit models" on page 219.

## **Setting the measurement frequency**

Rs:

Press the **Freq** key, use the  $\uparrow \rightarrow$  key and other keys to blink the desired measurement frequency (120 Hz or 1 kHz), and then press the **Enter** key. For details, refer to "Setting the measurement frequency" on page 40.

#### Setting the measurement signal level

Press the **Level** key, use the numeric keys and other keys to enter the desired level, and then press the **Enter** key. For details, refer to "Setting the measurement signal level" on page 40.

## Setting the measurement range

#### Selecting the measurement range mode

Press the Auto/Hold key. Each press toggles Auto/Hold. Look at the instrument setting indicator at the bottom of the display. If the tsymbol is displayed above Hold Range, Hold is selected; if not, Auto. The following figure shows the Hold setting.

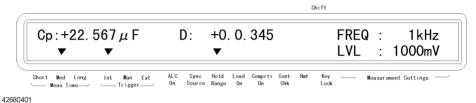

**NOTE** 

The advantage of the Auto mode is that you do not have to consider range selection according to the value of DUT; on the other hand, its disadvantage is that it requires the ranging time, resulting in a longer measurement time than that with to the Hold mode.

NOTE

When the Auto mode is set without any connection to the UNKNOWN terminals, it will cause frequent changes in the internal relay, producing a sporadic clicking sound. To prevent this, connect the test fixture or set the Hold mode.

#### Setting the measurement range manually

**Step 1.** Press the Range Setup key (blue key, Auto/Hold key). As shown below, the currently selected range is displayed.

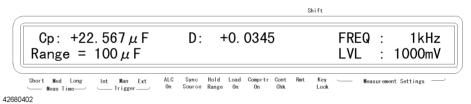

**Step 2.** Use the  $\uparrow \rightarrow$  key, numeric keys, or other keys to enter a range and then press the **Enter** key.

**NOTE** 

If the measurement range is entered manually, the measurement range mode is automatically set to Hold.

## Setting the measurement time

Press the Meas Time key. Each press switches Short, Med, and Long in this order, starting from the current setting. Look at the Meas Time indicator at the lower left of the display. The tsymbol above either Short, Med, or Long, indicates the current measurement time setting. The following figure is an example when Med is selected.

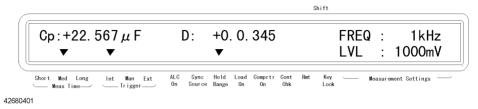

**NOTE** 

Distortions are accompanied when measuring large DUTs, causing measurement variations. To eliminate these variations, set the measurement time to either Med or Long. Although the 4268A is designed to counteract distortions, if short measurement is used compared to using med or long a higher possibility of distortion could occur.

## Setting the cable length

Press the **Cable** key (blue key, **4** key), use the  $\uparrow \rightarrow$  key to blink the measurement cable length you want to set, and then press the **Enter** key. For details, refer to "Setting the cable length" on page 40.

# **Correcting Measurement Errors (OPEN/SHORT/LOAD correction function)**

#### Making a measurement for the OPEN correction

Press the **Open** (blue key, **4** key). Use the  $\uparrow \rightarrow$  key to blink OpenMeas, and then press the **Enter** key. The OPEN correction is executed. For details, refer to "Performing the OPEN correction" on page 42.

## Making a measurement for the SHORT correction

Press the **Short** (blue key, **5** key). Use the  $\uparrow \rightarrow$  key to blink ShortMeas and then press the **Enter** key. The SHORT correction is executed. For details, refer to "Performing the SHORT correction" on page 43.

## Making a measurement for the LOAD correction

The purpose of the LOAD correction is to eliminate various errors, such as amplitude/phase error, caused by the cable, test fixture, scanner and other devices. To perform the LOAD correction, you have to define the value of an appropriate device as the load standard in advance. (For information on how to select a load standard and how to value it, refer to "Standard for LOAD correction" on page 224.)

Follow these steps to execute the LOAD correction.

- **Step 1.** Connect the valued load standard to the fixture.
- Step 2. Press the Load key (blue key, 6 key). The LOAD correction menu below appears.

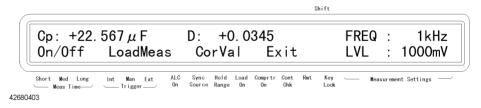

**Step 3.** Use the  $\uparrow \rightarrow$  key to blink CorVal and then press the **Enter** key. The menu below appears.

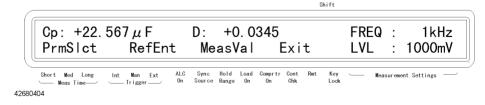

**Step 4.** Use the  $\uparrow \rightarrow$  key to blink PrmSlct and then press the **Enter** key. The menu for selecting the parameter according to which the load standard is valued appears as shown below.

#### Correcting Measurement Errors (OPEN/SHORT/LOAD correction function)

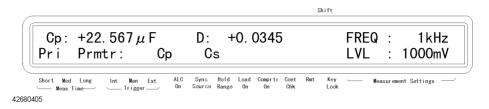

- Step 5. Use the ↑→ key to blink the primary parameter for which the load standard is valued and then press the Enter key. Then, the secondary parameter selection menu appears. Use the ↑→ key and other keys to blink the valued secondary parameter and then press the Enter key. When the selection of the parameters is completed, the display returns to the menu in Step 3.
- **Step 6.** Use the ↑→ key to blink RefEnt and then press the **Enter** key. The screen for entering the reference value (primary parameter) of the load standard appears as shown below. Use the numeric keys and other keys to enter the impedance value of the already valued load standard and then press the **Enter** key.
- **Step 7.** Then, the screen for entering the secondary parameter reference value appears. In the same way as for the primary parameter, enter the value and then press the **Enter** key. When the entry of the reference value is completed, the display returns to the menu in Step 3.
- **Step 8.** Use the  $\uparrow \rightarrow$  key to blink Exit and then press the **Enter** key. The display returns to the menu in Step 2.
- **Step 9.** Use the ↑→ key to blink LoadMeas and then press the **Enter** key. The load measurement is performed. When the load measurement is completed, the message below (when completed normally) appears, and the display returns to the usual measurement screen.

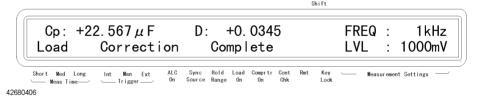

If the load standard measurement value differs from the load reference input value by 20% or more, the following warning message is displayed.

#### NOTE

The data results of a load correction are saved in the system for a specified cable length and measurement frequency. Therefore, when measurement frequency and cable length are changed, re-correction has to be done to save new data.

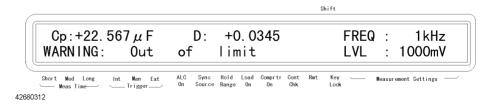

#### NOTE

Even if this warning message is displayed, the LOAD correction data is used as it is (when the LOAD correction is ON). However, it is recommended that you check whether the LOAD correction procedure is correct.

#### **Correcting Measurement Errors (OPEN/SHORT/LOAD correction function)**

If a measurement failure, such as overload or contact check failure, occurs during correction data measurement, the following error message is displayed.

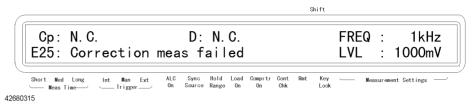

#### **NOTE**

When this error message is displayed, the existing correction data before the measurement remains unchanged.

You can select whether to use the LOAD correction value (ON) or not (OFF). Check the instrument setting indicator at the bottom of the display. If tsymbol is displayed above Load ON, ON is selected; if not, OFF.

## **NOTE**

Executing the LOAD automatically correction enables the LOAD correction value (ON).

#### **NOTE**

If a Load correction is executed with a different frequency and cable length setting, the Load correction value automatically becomes unusable.

Follow these steps to enable (ON)/disable (OFF) the LOAD correction value.

- Step 1. Press the Load key (blue key, 6 key) to display the LOAD correction menu.
- Step 2. Use the  $\uparrow \rightarrow$  key to blink On/Off and then press the **Enter** key. The menu below appears.

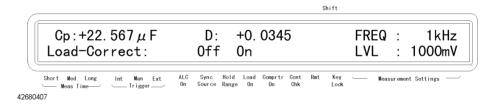

- Step 3. The blinking item is the current setting. If you want to change the setting, use the  $\uparrow \rightarrow$  key to select On or Off and then press the **Enter** key.
- **Step 4.** The display returns to the LOAD correction menu. Check that Exit is blinking (if not, operate keys to blink Exit) and then press the **Enter** key to exit from the menu.

By selecting MeasVal from the LOAD correction menu, you can check the load standard measurement value (LOAD correction data). First, the primary parameter is displayed. Then, press the **Enter** key to display the secondary parameter. Finally, press the **Enter** key to return to the menu.

## Generating a Trigger Manually or with an External Signal

To generate a trigger manually or by using an external signal, you have to select the trigger mode. The 4268A provides three types of trigger modes you can select from the front panel: Int (internal), Man (manual), and Ext (external).

Int Automatically generates successive triggers using the internal trigger

(initial setting).

Man Generates a trigger when the **Trig** key on the front panel is pressed.

Ext Generates a trigger when a trigger signal is inputted from external

equipment via the EXT TRIGGER terminal, handler interface, or other

device.

(Bus) Available only in remote operation. For details, refer to "Generating a

Trigger from an External Controller" on page 92.

Follow these steps to select the trigger mode.

Press the **Trig Mode** key. Each press switches Int, Man, and Ext in this order, starting from the current setting. Check the Trigger section of the instrument setting indicator at the bottom of the display. The tsymbol, above either Int, Man, or Ext, indicates the current trigger mode setting. The following figure shows an example when Int is selected.

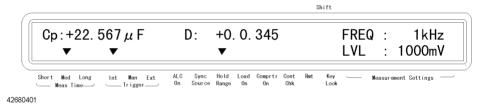

## Generating a trigger manually

Follow these steps to generate a trigger manually.

- **Step 1.** Check the Trigger section of the instrument setting indicator at the bottom of the display. Press the **Trig Mode** key repeatedly until the tsymbol is displayed above Man to set Trig Mode to manual.
- Step 2. Press the Trig key to start measurement.

Generating a Trigger Manually or with an External Signal

## Generating a trigger with an external signal

Follow these steps to generate a trigger by using an external signal.

- **Step 1.** Check the Trigger section of the instrument setting indicator at the bottom of the display. Press the **Trig Mode** key repeatedly until the tsymbol is displayed above Ext to set Trig Mode to external.
- **Step 2.** Input a trigger signal (TTL pulse signal) from the EXT TRIGGER terminal on the rear panel, or by other methods, to indicate the timing of when you want to start measurement. If you input a trigger signal from the EXT TRIGGER terminal, it must satisfy the following requirements.

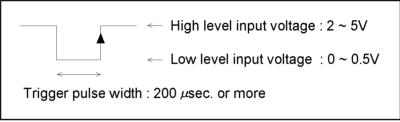

4268e0422

## Sorting a Measurement Result (comparator function)

This section describes how to sort a measurement result by using the comparator function.

4268A's comparator function lets you define up to nine sets of primary parameter limit ranges (BIN1 - BIN9) and one secondary parameter limit range. Therefore, as described below, you can define up to 11 classes: BIN1 - BIN9, OUT OF BINS, and AUX BIN.

On the other hand, if you define only one primary parameter limit range (BIN1) using the comparator function (and, by necessity, one secondary parameter limit range), you can check whether the measurement result of each DUT is within the specified limit range.

#### Setting the limit ranges

There are two modes to specify the limit ranges of the primary parameter. One is to specify the limit border values as absolute values (absolute mode), and the other is to specify them as relative boarder values to the reference value (tolerance mode). Note that only the absolute mode is available to specify the limit range of the secondary parameter.

#### NOTE

If the specified upper border value is smaller than the specified lower border value, the limit range is neglected. The operation is the same as when the limit range is not specified at all.

#### Absolute mode

In the absolute mode, you specify the limit border values as absolute values. You can set border values sequentially, as shown below.

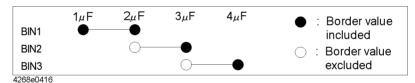

|      | Limit border value setting |             |
|------|----------------------------|-------------|
|      | Lower limit                | Upper limit |
| BIN1 | 1 μF                       | 2 μF        |
| BIN2 | 2 μF                       | 3 μF        |
| BIN3 | 3 μF                       | 4 μF        |

#### **NOTE**

If the limit ranges of several BINs overlap and a measurement value falls within the overlapping range, it is sorted into the smallest BIN number. For example, if BIN1's upper border value is the same as BIN2's lower border value and the measurement result is equal to the border value, it is sorted into BIN1.

Note that you do not have to set the limit ranges from the smallest to the largest in the order of BIN numbers. Therefore, the setting below is valid.

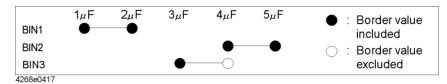

|      | Limit border value setting |             |
|------|----------------------------|-------------|
|      | Lower limit                | Upper limit |
| BIN1 | 1 μF                       | 2 μF        |
| BIN2 | 4 μF                       | 5 μF        |
| BIN3 | 3 μF                       | 4 μF        |

#### Tolerance mode

In the tolerance mode, you specify limit border values in relative values to the reference value. There are two tolerance modes: absolute tolerance mode, in which you specify border values in absolute values, and percent tolerance mode, in which you specify border values in percentages of the reference value.

· Absolute tolerance mode

Lower limit Specified reference value + specified lower limit value

Upper limit Specified reference value + specified upper limit value

Percent tolerance mode

Lower limit Specified reference value × (1+ specified lower limit value /100)

Upper limit Specified reference value × (1+ specified upper limit value /100)

For example, to set the following limit ranges in each tolerance mode, assuming that the reference value has been set to 5mF, use the limit border value setting shown in Tables 4-1 and 4-2, respectively.

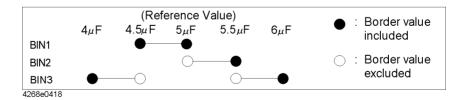

## Table 4-1 Example of Limit Border Value Setting in Absolute Tolerance Mode

|      | Limit border value setting |             |
|------|----------------------------|-------------|
|      | Lower limit                | Upper limit |
| BIN1 | -0.5 μF                    | 0 μF        |
| BIN2 | 0 μF                       | 0.5 μF      |
| BIN3 | -1 μF                      | 1 μF        |

## Table 4-2 Example of Limit Border Value Setting in Percent Tolerance Mode

|      | Limit border value setting |             |
|------|----------------------------|-------------|
|      | Lower limit                | Upper limit |
| BIN1 | -10%                       | 0%          |
| BIN2 | 0%                         | 10%         |
| BIN3 | -20%                       | 20%         |

#### Setting the AUX BIN function

If you set the limit ranges for both the primary parameter and the secondary parameter and the result is out of the secondary parameter limit range, the sorting result varies depending on ON/OFF of the AUX BIN function, as shown below. For details on the sorting result, refer to "Outputting the comparator sorting result" on page 58.

- When the AUX BIN function is OFF (initial setting): Always sorted into OUT\_OF\_BINS.
- When the AUX BIN function is ON:
   If the primary parameter is within the limit range, DUT is sorted into AUX\_BIN; if it is out of the limit range, DUT is sorted into OUT OF BINS.

#### Procedure to set the limit ranges

**Step 1.** Press the **Comprtr** key (blue key, **1** key) to display the comparator function menu screen below.

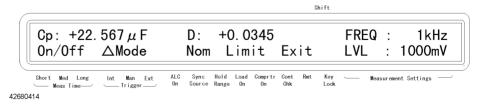

#### Sorting a Measurement Result (comparator function)

Step 2. Use the ↑→ key to select ΔMode. The screen for entering the primary parameter limit value specification method appears. Then, select the desired mode using the ↑→ key. The meaning of each menu item is as follows:

Off Absolute mode  $\Delta ABS \qquad \qquad Absolute tolerance mode \\ \Delta \% \qquad \qquad Percent tolerance mode$ 

- Step 3. Use the ↑→ key to select Nom. The screen for entering the reference value to specify the limit range appears. Use the numeric keys and other keys to enter the value. If you have selected the absolute mode in Step 2, you don't have to set the reference value.
- Step 4. Use the ↑→ key to select Limit. The screen for entering whether to enable (On)/disable (Off) the primary parameter BIN1 limit range appears.

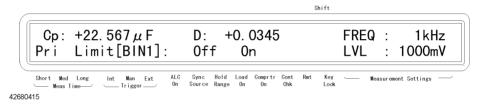

- **Step 5.** If On is selected (when the primary parameter BIN1 limit range is used), the BIN1 limit range input screen appears. Enter limit values according to the expression selected in Step 2. If Off is selected, the BIN1 limit range input screen is skipped and the BIN2 setting screen appears (Step 6).
- **Step 6.** When the BIN1 setting is completed, the primary parameter BIN2 setting screen appears. Make the setting in the same way as for BIN1.
- **Step 7.** Repeat Step 6 until the setting of BIN9 is completed.
- **Step 8.** When the setting of the primary parameter BIN1 BIN9 limit ranges is completed, the secondary parameter limit range setting screen appears. Then, set it in the same way.
- **Step 9.** Then, the AUX BIN function ON/OFF setting screen appears. Make a selection.
- **Step 10.** The display returns to the comparator function menu screen. Use the  $\uparrow \rightarrow$  key to select On/Off. The comparator function ON/OFF setting screen appears. Select On.
- **Step 11.** Use the  $\uparrow \rightarrow$  key to select Exit to exit from the comparator function menu screen.

If you want to set only 1 primary parameter limit range (BIN1) or the secondary parameter limit range, the following method is also available. If you need to set BIN1 only (for example, to just perform simple screening), this method is useful because it requires fewer key operations.

- **Step 1.** Press the **Pri Low** key and then enter the primary parameter lower limit value.
- **Step 2.** Press the **Pri High** key and then enter the primary parameter upper limit value.
- **Step 3.** Then, if you want to set the secondary parameter limit value also, press the **Sec Low** key (blue key, **Pri Low** key) and enter the secondary parameter lower limit value. In the same way, press the **Sec High** key (blue key, **Pri High** key) to enter the secondary parameter upper limit value.

## Outputting the comparator sorting result

This section describes how to output (display) the sorting result on the display. For information on the comparator output (sorting result output) when the measurement result is read out by the GPIB command, refer to "Reading in the comparator sorting result" on page 94; for information on the output to the handler interface signals (/BIN1 - /BIN9, /AUX\_BIN, /OUT\_OF\_BINS, /PHI, /PLO, /SREJ), refer to "Outputting the Comparator Result" on page 185.

When you select the handler output page in the Measurement Settings indicator at the right of the display, the comparator result appears. The relationship between this information and the comparator result is shown in Figure 4-1.

#### **NOTE**

Turning on the comparator function automatically selects the handler output page. For how to change the page of the Measurement Settings indicator, refer to "Changing displayed settings" on page 62.

Figure 4-1 Relationship between Information on Display and Comparator Result

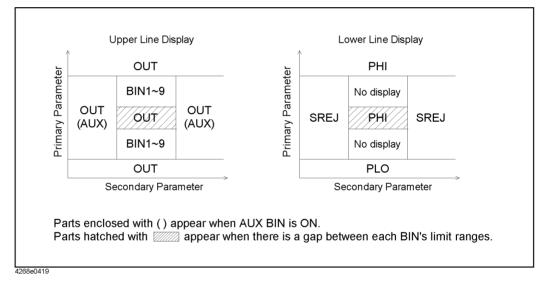

## **Counting the sorting result**

The 4268A lets you count the number of DUTs sorted into each class depending on the comparator sorting result. Note that, this function cannot be accessed from the front panel keys. For how to use this function, refer to "Counting the sorting result" on page 94.

# Displaying Measurement Results in Relation to the Reference Value (deviation measurement mode)

This section describes the procedure to display the measurement result as a relative value to the reference value (to use the deviation measurement mode) instead of an absolute value.

**Step 1.** Press the Δ**Mode** key (blue key, **Meas Prmtr** key). The deviation measurement menu below appears.

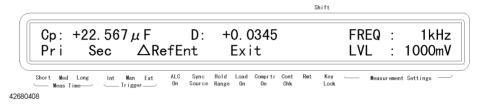

- **Step 2.** Use the  $\uparrow \rightarrow$  key to blink  $\triangle$ RefEnt and then press the **Enter** key.
- **Step 3.** The primary parameter reference value input screen appears. Use the numeric keys and other keys to enter the reference value and then press the **Enter** key. Then, the secondary parameter reference value input screen appears. Enter this value in the same way.
- **Step 4.** The deviation measurement menu appears. Press the  $\uparrow \rightarrow$  key to blink Pri and then press the **Enter** key.
- **Step 5.** The screen for selecting the primary parameter expression appears. Blink the desired expression and then press the **Enter** key. The meaning of each menu item is as follows:

Off Displays the measurement result as an as-is absolute value (usual

expression).

ΔABS Displays the difference between the measurement value and the

reference value (measurement value - reference value) as an absolute

value.

 $\Delta$ % Displays the difference between the measurement value and the

reference value as a percentage of the reference value ((measurement

value - reference value)/ reference value  $\times$  100).

**Step 6.** Set the secondary parameter in the same way and then select Exit from the deviation measurement menu to complete the setting.

# Performing Measurements by Correctly Applying Specified Voltage at DUT (ALC function)

If the impedance of DUT is small, then the output resistance of the signal source, the resistance of the measurement cable or the contact resistance of the contact probe can cause the voltage applied to the DUT to decrease below the specified voltage of the signal source. The auto level control (ALC) function lets you apply the specified voltage to the measurement contact part correctly.

## Operational procedure of the ALC function

Press the ALC key. Each press toggles ON/OFF of the ALC function. Check the instrument setting indicator at the bottom of the display. If the tsymbol is displayed above ALC On, the function is ON; if not, OFF.

## Operating range of the ALC function

When using the ALC function, be careful of the operating range (refer to "ALC (Auto Level Control) function" on page 234). If the maximum capacity limit of the ALC operating range is exceeded, even if the ALC function is ON, the signal voltage decreases as capacity increases. Even in this case, measurement values are obtained, but it is recommended that you check the actual voltage value applied to the DUT by using the voltage monitor function (refer to "Monitoring the Measurement Signal Level" on page 64).

The status in which capacity further increases and the output current of the signal source approaches the limit (approximately 1 Arms) is judged as overload. In this case, OVLD appears on the display.

Also, if the four-terminal connection is imperfect, the ALC function does not operate correctly. In this case, the operation of the 4268A varies depending on ON/OFF of the contact check function.

- When the contact check function is ON:
  - The status is judged as contact check failure. N.C. appears on the display.
  - If the status cannot be identified as either overload or contact check failure, simultaneous detection and judgement are done. OVLD N.C. appears on the display.
- When the contact check function is OFF:
  - The status is judged as overload. OVLD appears on the display.

# Performing Measurements by Correctly Applying Specified Voltage at DUT (ALC function)

| NOTE | The Auto Level Control (ALC) operates under the following measurement range:                                                                                                    |
|------|----------------------------------------------------------------------------------------------------|
|      | Measurement frequency 120 Hz : $100~\mu F$ range , 1 mF range                                                                                                    |
|      | Measurement frequency 1 KHz : $10~\mu F$ range , $100~\mu F$ range                                                                                                    |
|      | If ALC operates below its measurement range (capacity), where the output resistance of the source signal is less than the DUT's impedance, the presence of ALC becomes irrelevant because the signal voltage applied to the DUT is almost equal to the set voltage. For this reason, ALC becomes ineffective when measuring a small capacity range (120 Hz for 10 $\mu F$ or less , 1 kHz for 1 $\mu F$ or less). Its operation stops and its signal level is judged. Thus, when measuring under a small capacity range, the contact resistance causes an error of 10% or more between the applied voltage of the DUT and the set voltage. In such case the following status judgements appear. |
|      | Contact check function On: Contact check failure                                                                                                    |
|      | Contact check function Off: Overload                                                                                                    |
|      | When the ALC is operated in its capacity range, the above status judgement does not appear even if the signal voltage is adjusted below 10%. Also, if the ALC function is Off (the tsymbol does not appear on the ALC On display), ALC does not operate and the signal level is not judged.                                                                                                    |
| NOTE | If ALC fails to operate properly, it could cause measurement failure and give incorrect results for the comparator. To prevent this, use the ALC and comparator functions simultaneously and set each BIN limit within the operational limits of the ALC function.                                                                                                    |
| NOTE | ALC starts to operate only after the waiting period time has elapsed from when the trigger has been activated. After performing the measurement its operation stops.                                                                                                    |

## **Changing Information on the Display**

## **Changing displayed settings**

4268A's Measurement Settings indicator at the right of the display provides seven pages (eight pages with option 001) you can select to display different setting items. Table 4-3 describes each page.

## Table 4-3 Description of Each Page of the Measurement Setting Indicator

| Page           | Description                                                                                                    |
|----------------|----------------------------------------------------------------------------------------------------|
| FREQ:<br>LVL : | Displays the measurement frequency (FREQ) and the measurement signal level (LVL).                                                            |
| AVG :<br>CBL : | Displays the averaging count (AVG) and the cable length (CBL).                                                                               |
| SDLY:<br>TDLY: | Displays the signal output delay time (SDLY) and the trigger delay time (TDLY).                                                              |
| P-H:<br>L:     | Displays the BIN1 upper limit (P-H) and lower limit (L) of the primary parameter comparator.                                                 |
| S-H:<br>L:     | Displays the upper limit (S-H) and lower limit (L) of the secondary parameter comparator.                                                    |
| HNDL:          | Displays the handler output (comparator result).                                                                                             |
| Vmon:<br>Imon: | Displays the voltage monitor value (Vmon) and the current monitor value (Imon) of the measurement signal.                                    |
| SCNR:<br>CH:   | Displays the ON/OFF status of the MULTI correction function (SCNR) and the selected channel number (CH) (only when option 001 is installed). |

To change displayed items, press the **Show Setting** key. Each press changes the displayed items from the current display in descending order as shown in Table 4-3.

#### Changing the measurement result display digit

Follow these steps to change the measurement result display digit.

- Step 1. Press the Disp Mode key (blue key, Freq key), use the ↑→ key to blink Digit and then press the Enter key.
- Step 2. The display digit selection screen appears. Use the  $\uparrow \rightarrow$  key to blink the desired digit and then press the **Enter** key.
- Step 3. Use the  $\uparrow \rightarrow$  key to blink Exit and then press the **Enter** key to complete the setting.

## Turning ON/OFF the measurement result display

Follow these steps to turn ON/OFF the measurement result display.

- Step 1. Press the Disp Mode key (blue key, Freq key), use the  $\uparrow \rightarrow$  key to blink On/Off, and then press the Enter key.
- **Step 2.** The measurement result ON/OFF selection screen appears. Use the  $\uparrow \rightarrow$  key to blink the desired item and then press the **Enter** key.
- **Step 3.** Use the  $\uparrow \rightarrow$  key to blink Exit and then press the **Enter** key to complete the setting.

The following figure shows the display when the measurement result display is turned OFF.

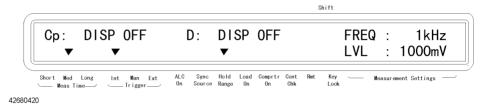

## **Monitoring the Measurement Signal Level**

Follow these steps to monitor the voltage and current of the measurement signal.

**Step 1.** Press the **Level Mon** key (blue key, **Show Setting** key). The menu as shown below appears.

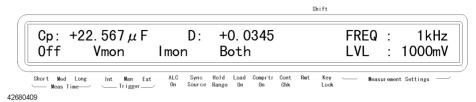

Step 2. Use the ↑→ key to blink the item you want to monitor and then press the **Enter** key. The meaning of each item displayed in the menu is shown below. Selecting Vmon, Imon, or Both automatically changes the page of the Measurement Settings indicator at the right of the display to Vmon and Imon.

Off Turns OFF the measurement signal monitor function.

Vmon Turns ON the measurement signal voltage monitor function.

Imon Turns ON the measurement signal current monitor function.

Both Turns ON both the measurement signal voltage and current monitor

functions.

#### Outputting the Measurement Signal Only During Measurement to Protect the Contact Pin (synchronous source function)

You can use this function to prevent large current from flowing through the contact pin at the moment of contact with DUT to avoid damaging the contact pin. This function, after a trigger, outputs the measurement signal so that it is applied only during measurement (synchronous source function). The operational procedure is given below.

Press the **Sync Source** key (blue key, **Level** key). Each press toggles ON/OFF of the synchronous source function. Check the instrument setting indicator at the bottom of the display. If the tsymbol is displayed above Sync Source, ON is selected; if not, OFF.

In addition, you can control the measurement signal so that it is outputted after a specified waiting time from triggering (source delay function). Follow these steps.

**Step 1.** Press the **Delay** key (blue key, **Trig Mode** key). The menu below appears.

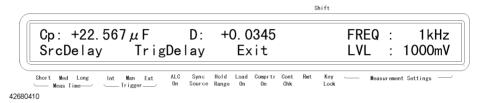

Step 2. Use the ↑→ key and other keys to blink SrcDelay and then press the **Enter** key. The setting screen for specifying the waiting time between the trigger and the start of measurement signal output appears. Use the numeric keys and other keys to enter a value. You can set the waiting time within the range of 0 to 1 second at a minimum of 1-ms resolution.

#### **NOTE**

The specified source delay time (to delay the start of signal output) is valid only when the synchronous source function is ON.

When the source delay time and trigger delay time are both specified, the source delay time precedes the trigger execution.

Figure 4-2 shows the measurement signal output timing.

Chapter 4 65

#### **Operational Procedures**

### Outputting the Measurement Signal Only During Measurement to Protect the Contact Pin (synchronous source function)

Figure 4-2 Measurement Signal Output Timing

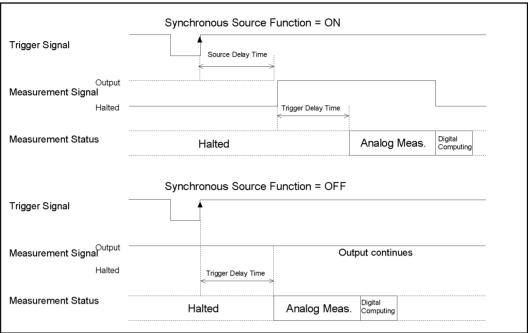

4268e0413

Making a Measurement While Avoiding Chattering at Contact Timing (trigger delay function/source delay function)

#### Making a Measurement While Avoiding Chattering at Contact Timing (trigger delay function/source delay function)

Chattering may occur when the contact pin comes in contact with DUT. The trigger delay function and the source delay function can be used to eliminate chattering time. While the 4268A usually starts measurement immediately after triggering, it provides the trigger delay function to let you define the waiting time (trigger delay time or source delay time) between a trigger and the start of measurement within the range of 0 to 1 second. Follow these steps to set the trigger delay time. For how to set the source delay time, refer to "Outputting the Measurement Signal Only During Measurement to Protect the Contact Pin (synchronous source function)" on page 65.

**Step 1.** Press the **Delay** key (blue key, **Trig Mode** key). The menu below appears.

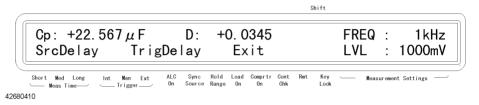

Step 2. Use the  $\uparrow \rightarrow$  key and other keys to blink TrigDelay and then press the **Enter** key. The setting screen for specifying the waiting time between the trigger and the start of measurement appears. Use the numeric keys and other keys to enter the waiting time during which chattering disappears. You can set the waiting time at a minimum of 1-ms resolution.

#### **NOTE** When measuring high-value capacitors, you should use source delay time to avoid the bad effects of chattering on measurement. This delay will protect the contact pin from damage by establishing a solid connection before the large flow of signal current is applied. On the other hand, the trigger delay time has no protective effect on the contact pin since it only extends the starting time of the measurement after the signal has been applied. NOTE

**NOTE** 

When the source delay time and trigger delay time are both specified, the source delay time precedes the trigger delay time before execution.

ALC starts to operate only after the waiting time has elapsed, right after triggering. After performing the measurement ALC stops operating.

Making a Measurement While Checking Contact Failure between the Contact Pin and DUT (contact check function)

### Making a Measurement While Checking Contact Failure between the Contact Pin and DUT (contact check function)

Use the contact check function to make measurements while checking for contact failure between the contact pin and DUT.

With the contact check function ON, if contact failure is detected the contact failure indication (N.C.) appears on the display instead of measurement values, as shown below.

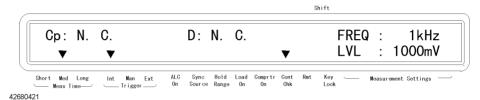

Also, a fixed value (9.9E37) is always read out via GPIB as the measurement value, and the /NO CONTACT signal of the handler interface goes Low. Refer to Appendix E , "Overload/No-Contact Operation," which provides a summary of display and outputs if contact failure (No-Contact) is detected in contact check.

| NOTE | When overload and contact failure cannot be distinguished, OVLD N.C. will appear on the display                                                                                                    |
|------|----------------------------------------------------------------------------------------------------|
| NOTE | The contact check function cannot detect all contact failures completely. It cannot detect subtle contact failures or unstable contact failures such as chattering. For information on the valid range of the contact check function and minimum contact resistance that can be detected, refer to "Contact check function" on page 236. |
| NOTE | The contact check function is available in the four-terminal measurement. For the two-terminal measurement, contact failure cannot be detected.                                                                                                    |

The operational procedure of the contact check function is as follows:

Press the **Cont Check** key (blue key, **4** key). Each press toggles ON/OFF of the contact check function. Check the instrument setting indicator at the bottom of the display. If the tsymbol is displayed above Cont Chk, the function is ON; if not, OFF.

#### **Obtaining Stable Measurement**

#### Obtaining the mean value (averaging function)

Obtaining the mean value of several measurement values (averaging) is a good way to obtain stable measurement results. The 4268A provides an averaging function to output the mean value of measurement values of the specified number within 1 to 256 as the measurement result. Follow these steps.

Press the **Average** key (blue key, **Meas Time** key). The averaging count specification screen appears. Use the numeric keys and other keys to enter the averaging count (1 to 256).

#### **Eliminating transient effect (measurement variations)**

When measuring a capacitor where the value is more than  $500\mu\text{F}$ , transients caused by the source signal output resistance and capacitance produce measurement variations. To overcome this, use the trigger delay function. Measurement starts after the specified waiting time has elapsed and when the trigger has activated. To compute the delay time Td,  $Td = 10 \times C - 0.005[\text{sec}]$ ; if the capacitor is less than  $500\mu\text{F}$  Td = 0 [sec].

In addition, when you measure large DUT with dielectric absorption, transients caused by the capacitor cause measurement variations. To overcome this, use the trigger delay function. Measurement starts after the specified waiting time has elapsed and when the trigger has activated. For how to operate the trigger delay function, refer to "Making a Measurement While Avoiding Chattering at Contact Timing (trigger delay function/source delay function)" on page 67.

#### **NOTE**

Even when the source delay function is used to avoid chattering, it is still necessary to have an additional trigger delay to avoid transient effects (measurement variation) that occur from the onset of the source.

Chapter 4 69

#### Saving/Recalling the Setting

The 4268A lets you save/recall up to 10 settings by using the built-in nonvolatile memory. For information on the setting items that can be saved/recalled, refer to Table F-1 on page 280.

#### Saving a setting

Follow these steps to save the instrument setting.

- **Step 1.** Press the **Save** key (blue key, **RcI** key).
- **Step 2.** The save location (numbers 0 to 9) input screen appears. Use the numeric keys and other keys to enter the desired number. At this time, it is recommended that you record the number entered.

#### **NOTE**

If there is existing data at the location where you attempt to save data (number), it will be overwritten. Check that there is no necessary setting before entering the save number.

#### Recalling a saved setting

Follow these steps to recall a saved instrument setting.

- Step 1. Press the Rcl key.
- **Step 2.** The recall location input screen appears. Use the numeric keys and other keys to enter the location number (0 to 9) where the setting you want to read out is saved.

### **Preventing Mis-input from the Front Panel Keys (key lock function)**

To prevent mis-input, for example when someone touches the front panel keys by accident or if there is no need to operate the keys on the front panel, you can turn on the key lock function the 4268A provides to disable the front panel keys. The operational procedure is given below.

Press the **Key Lock** key (blue key, **0** key). Each press toggles ON/OFF of the key lock function. Check the instrument setting indicator at the bottom of the display. If the tsymbol is displayed above Key Lock, ON is selected; if not, OFF.

When the key lock function is ON, only the blue key and the **Key Lock** key are available.

Chapter 4 71

#### **Reenabling the Front Panel Keys**

If input by the front panel keys is not accepted, the following two possible causes are likely.

- The key lock function is ON: the tsymbol is displayed above Key Lock in the instrument setting indicator at the bottom of the display.
- The remote operation mode is selected: the tsymbol is displayed above Rmt in the instrument setting indicator at the bottom of the display.

Follow these steps to clear these settings.

#### Clearing the key lock

Press the **Key Lock** key (blue key, **0** key). Only this key is available.

# NOTE If the key lock has been activated via the handler interface, it cannot be cleared from the front panel keys. Set the /KEY\_LOCK signal of the handler interface to High. NOTE If the key lock has been activated via the GPIB, it cannot be cleared from the front panel keys. Clear the key lock with the GPIB command (":SYSTem:KLOCk") on page 174.

#### Clearing the remote mode

Press the **LcI** key. Only this key is available. However, if the key lock is set the **LcI** key will not work. In this case, unlock the key lock and remote mode in that order.

# **Changing the Conditions for Outputting the Alarm Sound** (beep sound)

To change the condition for outputting the alarm sound (beep sound), change the beep mode. The condition differs according to the beep mode as follows:

| Beep mode                    | Condition for outputting the beep sound                                                                                |                                                     |
|------------------------------|----------------------------------------------------------------------------------------------------|-----------------------------------------------------|
| Off                          | Does not output the beep sound                                                                                         |                                                     |
| Fail (initial setting value) | When erroneous key<br>operation is performed or<br>when an error, warning, or<br>other type of message is<br>outputted | When the comparator result is OUT_OF_BIN or AUX_BIN |
| Pass                         |                                                                                                    | When the comparator result is within BIN 1-9        |

Follow these steps to change the beep mode.

**Step 1.** Press the **Config** key (blue key, - key). The menu below appears.

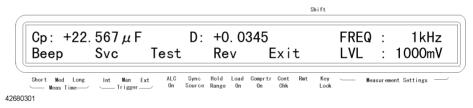

Step 2. Use the  $\uparrow \rightarrow$  key and other keys to blink Beep and then press the **Enter** key. The beep mode setting screen appears. Use the  $\uparrow \rightarrow$  key and other keys to blink the desired beep mode and then press the **Enter** key.

Chapter 4 73

#### **Confirming There is No Failure**

#### **Executing the self-test**

The 4268A provides a self-test function. The self-test performs brief checks of the operation of digital parts including memory. Follow these steps to execute the self-test.

Step 1. Press the Config key (blue key, - key). The menu as shown below appears.

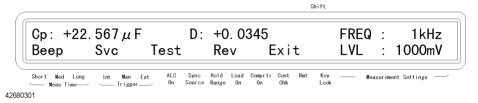

- Step 2. Use the ↑→ key to blink Test and then press the **Enter** key. The "SELF TESTING" message appears and the self-test is executed.
- **Step 3.** When the test is completed, "SELF-TEST:PASS" is displayed for approximately 1 second (if an error occurs, its error number is displayed) and then the menu in Step 1 appears. Check that Exit is blinking (if not, operate keys to blink Exit) and then press the **Enter** key to exit from the menu.

#### NOTE

For details on error numbers displayed when errors occur, refer to Table 6-1 on page 182. If several errors are detected at one time, the sum of their error numbers is displayed.

#### **Executing the function test of the front panel keys**

Follow these steps to test the function of a front panel key.

**Step 1.** Press the **Config** key (blue key, - key). Use the ↑→ key to blink Svc and then press the **Enter** key. The service function menu below appears.

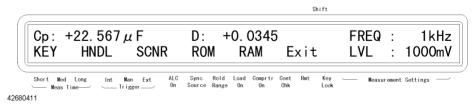

- Step 2. Use the  $\uparrow \rightarrow$  key to blink KEY and then press the **Enter** key. The front panel key test screen appears.
- **Step 3.** Press a key you want to test. The name of the pressed key is displayed next to KEY TEST: in the upper line of the display. The following figure shows an example when the **Trig** key is pressed. If the name of the key is not displayed correctly, the key does not function. Contact your nearest Agilent Technologies Japan sales office or the company from which

you purchased this instrument.

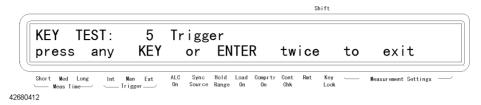

**Step 4.** If you want to finish the test, press the **Enter** key twice. The service function menu appears. Check that Exit is blinking (if not, operate keys to blink Exit), press the **Enter** key to return to the immediately previous menu, and then exit from this menu in the same way.

**NOTE** Refer to **4268**A *Service Manual* for the remaining test, displayed on the Service function menu (HNDL, SCNR, ROM, RAM).

Chapter 4 75

## **Checking the Firmware Version and the Information on Options**

There are 2 ways to check the firmware version and the information on installed options.

- Turn off the power supply and then turn it on again. (Immediately after turning the power on, the firmware version and option information appear on the display.)
- Press the Config key (blue key, key), use the ↑→ key to blink Rev, and then press the Enter key.

#### **Increasing the Measurement Speed**

This section lists possible methods to increase the measurement speed.

- Setting the measurement time to short
   For how to make this setting, refer to "Setting the measurement time" on page 48.
- Setting the measurement range mode to Hold

If the measurement range mode is set to Auto (automatic), the ranging time is required, and therefore the measurement time becomes longer. For how to make the setting, refer to "Setting the measurement range" on page 47.

· Decreasing the averaging count

If you want to use the averaging function, set the averaging count to a minimum. For how to make this setting, refer to "Obtaining the mean value (averaging function)" on page 69.

• Setting the trigger/source delay time to 0

If you do not need to use the trigger/source delay function, check to see if the trigger/signal output delay time is set to 0. For how to check this, refer to "Changing displayed settings" on page 62. For how to make this setting, refer to "Making a Measurement While Avoiding Chattering at Contact Timing (trigger delay function/source delay function)" on page 67 and "Outputting the Measurement Signal Only During Measurement to Protect the Contact Pin (synchronous source function)" on page 65.

• Turning OFF the display

If you disable displaying, the measurement time can be shortened because there is no need to update the display. For how to make this setting, refer to "Turning ON/OFF the measurement result display" on page 63.

Chapter 4 77

#### Making measurements with High Accuracy

This section lists possible methods to improve measurement accuracy.

Setting the measurement time to Long

Setting the measurement time to Long provides higher measurement accuracy. For how to make this setting, refer to "Setting the measurement time" on page 48.

· Making measurements with the four-terminal pair

Use the four-terminal pair measurement to decrease measurement errors. For details, refer to "Principle of the four-terminal pair measurement" on page 220.

Using the correction function

The OPEN correction eliminates an error caused by parallel stray admittance of the cable and the fixture. For how to make this setting, refer to "Performing the OPEN correction" on page 42.

The SHORT correction eliminates an error caused by series residual impedance of the cable and the fixture. For how to make this setting, refer to "Performing the SHORT correction" on page 43.

The LOAD correction eliminates various errors, such as amplitude/phase errors, caused by the cable, test fixture, scanner and other devices. For how to make this setting, refer to "Making a measurement for the LOAD correction" on page 49.

Using averaging function

There is no guarantee that accuracy in measurement will be better even if averaging is performed. However, in a noisy environment it is recommended that you perform averaging because this will lead to better measurement results. For how to make this setting, refer to "Obtaining the mean value (averaging function)" on page 69.

• Using Auto Level Control (ALC) function

When measuring high-value ceramic capacitors it is recommended that you use the ALC function. It has the advantage of applying the correct voltage of the DUT and accurately perform capacitor measurements within the specified conditions. For how to operate this function, refer to "Performing Measurements by Correctly Applying Specified Voltage at DUT (ALC function)" on page 60.

• Using trigger /source delay function

To eliminate measurement errors caused by chattering during DUT and contact pin connections, set a waiting time after the trigger is activated. For how to make this setting, refer to "Making a Measurement While Avoiding Chattering at Contact Timing (trigger delay function/source delay function)" on page 67 and "Outputting the Measurement Signal Only During Measurement to Protect the Contact Pin (synchronous source function)" on page 65

This chapter describes how to perform remote operation by using an external controller through GPIB.

#### **Sending Commands to the Instrument**

This section describes the syntax used to send program messages through GPIB. The program message refers to a type of message that the user sends from an external controller to the instrument. A program message consists of a set of commands separated by appropriate separators and terminated by an appropriate message terminator.

#### Upper/lower case sensitivity

The messages are upper/lower case insensitive.

#### Program message terminators

A program message must be terminated by one of the following program message terminators: <new line>, <^END>, or <new line><^END>. <^END> indicates that EOI goes to the active level on the GPIB interface at the instant when the immediately previous data byte is sent. For example, the OUTPUT statement of HP BASIC automatically sends the message terminator after the last data byte.

#### Command structure

GPIB commands can be classified into the following two groups.

#### 4268A GPIB command

Commands specific to the 4268A. These cover all measurement functions and some part of the general-purpose functions. The commands in this group are organized in a hierarchical structure called a command tree (refer to Appendix D, "4268A GPIB Command Tree,"). Each command consists of mnemonics in each level separated by colons (:).

#### **IEEE** common command

Commands defined by IEEE 488.2. There is no hierarchical structure for the common commands.

#### Concept of the command tree

A command at the highest level in the subsystem command tree is called a "root command" or more simply "root". To access a command at a lower level in this tree structure, you must specify a "path," like a directory path for DOS files. After power-on or reset, the current path is set to the root. Special symbols in a message change the path setting as follows.

Message terminator

Message terminators such as the <new line> character set the current path to the root.

Colon (:) A colon between two command mnemonics lowers the level of the current path in the command tree. If a colon is used as the first character in a command, the command mnemonic following it is

specified as a root level command.

Semicolon (;) A semicolon separates two commands in a single message without

changing the current path.

Figure 5-1 shows examples of how to use the colon and semicolon to efficiently access various commands in the command tree.

Figure 5-1 Proper use of Colon and Semicolon

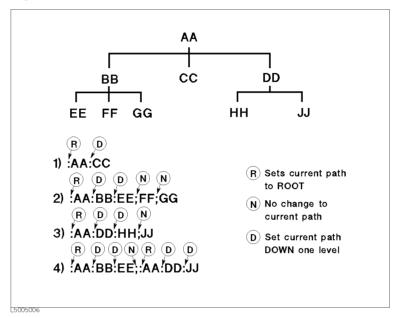

#### **Parameters**

Between the last command mnemonic and the first parameter in a single subsystem command, a space (ASCII code 32) is required.

When sending several parameters in a single command, separate them with commas (,).

#### Message containing several commands

When sending two or more commands in a single message, separate them with semicolons (;). The following example sends the "\*CLS" command and the ":INIT" command of HP BASIC in a single message.

OUTPUT 717;"\*CLS;:INIT"

#### **Using an External Controller**

#### **GPIB Cable Connections**

The GPIB's cable connects the 4268A to an external controller. The GPIB connector can be found at the rear panel of the 4268A.

There are certain restrictions on connecting GPIB cables:

- The maximum allowable number of devices that can be connected in an GPIB system is 15
- The length of cable used between devices must be 2 m or less, for a total length of 20 m or less.
- The type of connection should be linear, star or compound type.

In connecting the GPIB cable do not use a driver; use one only for disconnection.

#### Setting an GPIB address

Press the **Adrs** key (blue key, **Lcl** key). The GPIB address setting screen below appears. The value initially displayed is the current set address value. If you want to change the setting, enter a value using numeric keys and other keys and then press the **Enter** key.

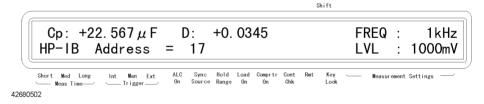

#### **Loading Sample Programs**

A sample program disk (P/N 04268-18000) is provided together with this manual. This HP BASIC sample program is in text format and the program disk is DOS formatted.

#### **How to Load Sample Programs**

To load a sample program use the HP BASIC GET command. See the example below in loading set.bas from the sample program.

GET "set.bas"

Chapter 5 83

 Kemote Operation by an External Controller through GPIR

#### **Returning the Setting to the Initial Value (reset)**

To return the instrument setting of the 4268A to its initial value, use the following two types of commands. The ":SYSTem:PRESet" command provides the same functionality as a reset from the front panel. The "\*RST" command provides almost the same functionality as the ":SYSTem:PRESet" command, except for a few differences in the initial setting status when the command is executed. For details, refer to Appendix F, "Initial settings.".

- ":SYSTem:PRESet" on page 174
- "\*RST" on page 180

#### **Setting the Measurement Conditions**

This section describes how to set the measurement parameters, the frequency and level of the measurement signal, the measurement range, the measurement time, and the cable length by remote operation.

#### Setting the measurement parameters

To set the measurement parameters, use the following commands.

- ":CALCulate1:FORMat" on page 143
- ":CALCulate2:FORMat" on page 145

You can select one of the parameter combinations shown in the table below. If you set one parameter that does not match any of the combinations using an GPIB command, the other is automatically changed to a setting appropriate for the set parameter. For example, if the primary parameter has been set to Cp and you set the secondary parameter to Rs, the primary parameter is automatically changed to Cs.

| Primary parameter | Secondary parameter |
|-------------------|---------------------|
| Ср                | D, Q, G, Rp         |
| Cs                | D, Q, Rs            |

For the meanings of the parameters in the table, refer to "Setting the measurement parameters" on page 46.

Example 5-1 provides a sample program using the above commands.

#### **Setting the measurement frequency**

To set the measurement frequency, use the following command.

• ":SOURce:FREQuency[:CW]" on page 169

Example 5-1 provides a sample program using the above command.

#### Setting the measurement signal level

To set the measurement signal level, use the following command.

• ":SOURce:VOLTage[:LEVel][:IMMediate][:AMPLitude]" on page 170 Example 5-1 provides a sample program using the above command.

#### Setting the measurement range

#### Setting the measurement range mode

To set the measurement range mode, use the following command.

• "[:SENSe][:FIMPedance]:RANGe:AUTO" on page 167

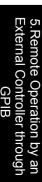

### Remote Operation by an External Controller through GPIB **Setting the Measurement Conditions**

Example 5-1 provides a sample program using the above command.

#### Setting the measurement range manually

To set the measurement range, use the following command.

• "[:SENSe][:FIMPedance]:RANGe[:UPPer]" on page 168

Example 5-1 provides a sample program using the above command.

NOTE

Setting the measurement range automatically sets the measurement range mode to Hold.

#### **Setting the measurement time**

To set the measurement time, use the following command.

• "[:SENSe][:FIMPedance]:APERture[:MODE]" on page 166

Example 5-1 provides a sample program using the above command.

#### Setting the cable length

To set the cable length, use the following command.

• ":CALibration:CABLe" on page 148

Example 5-1 provides a sample program using the above command. (This program is stored in the sample program disk under the file name set.bas.)

This program sets the primary parameter to Cp, the secondary parameter to D, the measurement frequency to 120 Hz, the measurement signal level to 0.5 V, the measurement range to 100  $\mu$ F, the measurement time to Long, and the cable length to 0 m. Then, it reads out and displays the settings for confirmation.

| Lines 70 to 130 | Substitutes the above | e desired settings | into variables | Pri\$, Sec\$, Freq, |
|-----------------|-----------------------|--------------------|----------------|---------------------|
|                 |                       |                    |                |                     |

Lvl, Rng\$, Tim\$, and Cbl, respectively.

Line 150 Triggers a reset.

Lines 170 to 280 Sets the primary parameter to Pri\$, the secondary parameter to Sec\$,

the measurement frequency to Freq, the measurement signal level to Lvl, the measurement range to Rng\$, the measurement time to Tim\$,

and the cable length to Cbl.

Lines 300 to 500 Reads the setting for each measurement condition.

Lines 520 to 600 Displays the read-in measurement condition.

#### **Example 5-1** Sample program: Setting the measurement conditions

```
DIM Pri$[9], Sec$[9], Rng$[9], Tim$[9]
      DIM Rtn pri$[9], Rtn sec$[9], Auto mode$[9], Rtn time$[9]
30
      REAL Freq, Lvl, Rtn freq, Rtn lvl, Rtn rng
40
      INTEGER Cbl, Auto val, Rtn cbl
50
60
      ASSIGN @Hp4268a TO 717
70
      Pri$="CP"
      Sec$="D"
80
     Freq=120
90
    Lv1=.5
100
110 Rng$="100u"
120 Tim$="LONG"
130
    Cbl=0
140
150
     OUTPUT @Hp4268a;":SYST:PRES"
160
170
      OUTPUT @Hp4268a;":CALC1:FORM ";Pri$
180
     OUTPUT @Hp4268a;":CALC2:FORM ";Sec$
190 OUTPUT @Hp4268a;":SOUR:FREQ ";Freq
200 OUTPUT @Hp4268a;":SOUR:VOLT ";Lvl
210 SELECT Rng$
      CASE "Auto"
220
230
        OUTPUT @Hp4268a;":RANG:AUTO ON"
240
        CASE "1n", "10n", "100n", "1u", "10u", "100u", "1m"
       OUTPUT @Hp4268a;":RANG "&Rng$
250
    END SELECT
260
270 OUTPUT @Hp4268a;":APER ";Tim$
280 OUTPUT @Hp4268a;":CAL:CABL ";Cbl
290 !
300 OUTPUT @Hp4268a;":CALC1:FORM?"
310 ENTER @Hp4268a; Rtn pri$
320 OUTPUT @Hp4268a;":CALC2:FORM?"
330
      ENTER @Hp4268a; Rtn sec$
340
      OUTPUT @Hp4268a;":SOUR:FREQ?"
350
      ENTER @Hp4268a; Rtn freq
360
      OUTPUT @Hp4268a;":SOUR:VOLT?"
370
      ENTER @Hp4268a;Rtn_lvl
380 OUTPUT @Hp4268a;":RANG:AUTO?"
390 ENTER @Hp4268a; Auto val
400 IF Auto val=1 THEN
410
        Auto mode$="Auto"
420
      ELSE
430
      Auto mode$="Hold"
440
      END IF
450
      OUTPUT @Hp4268a;":RANG?"
460 ENTER @Hp4268a;Rtn_rng
470 OUTPUT @Hp4268a;":APER?"
480 ENTER @Hp4268a; Rtn time$
490 OUTPUT @Hp4268a;":CAL:CABL?"
500 ENTER @Hp4268a;Rtn cbl
510
    CLEAR SCREEN
520
      PRINT "[Measurement Settings]"
      PRINT " < Parameter > Pre: "&Rtn pri$&"
540
                                                Sec:"&Rtn sec$
      PRINT " < Frequency >";Rtn freq; "[Hz]"
550
      PRINT " < Level >";Rtn lvl;"[V]"
560
      PRINT " < Range Mode > "&Auto mode$
570
    PRINT " < Range >";Rtn rng;"[F]"
    PRINT " < Time > "&Rtn time$
590
      PRINT " <Cable Length>";Rtn cbl;"[m]"
600
610
      END
```

### **Correcting Measurement Errors (OPEN/SHORT/LOAD correction function)**

#### **Turning ON the correction function**

If the following conditions are met, the measurement result is corrected.

OPEN/ SHORT correction

The user correction function is enabled.

#### **NOTE**

You cannot enable/disable the OPEN function and the SHORT correction function independently. If you set both G and B of the OPEN correction data (or R and X of the SHORT correction data) to 0 using the "[:SENSe]:CORRection:DATA" command, the result status is the same as that when the OPEN (or SHORT) correction function is disabled.

- LOAD correction
  - 1. The user correction function is enabled.
  - 2. The LOAD correction function is enabled.
  - 3. The settings of the measurement frequency and the cable length are the same as those for the LOAD correction data measurement/setting.

For the LOAD correction, all of the conditions 1 - 3 must be met. If you attempt to use the LOAD correction function from the front panel without satisfying condition 3, the warning message saying "WARNING: Need load meas" appears on the display. (Even in this case, the ▼ mark appears above the Load ON indication at the bottom of the display, but the LOAD correction is not executed.)

To enable/disable the user correction function and the LOAD correction function, use the following commands.

- "[:SENSe]:CORRection[:STATe]" on page 166
- "[:SENSe]:CORRection:COLLect:METHod" on page 162

Example 5-2 provides a sample program using the above commands.

#### Measuring, setting, and checking the correction data

To measure/set/check the correction data, use the following commands.

#### **NOTE**

For OPEN and SHORT correction, the measurement frequency setting is disregarded. Both 120 Hz and 1 Khz are measured and each data frequency is saved. Therefore, even if the measurement frequency is changed there is no need to reset the correction.

However for the LOAD correction, data are dependent on the measurement frequency and cable length setting. When these factors are changed a re-correction is needed to save new data.

#### NOTE

If a measurement failure, such as an overload or contact check failure, occurs during correction data measurement, the error message saying that "Correction meas failed" occurs. In this case, the correction data existing before the measurement remains unchanged.

- "[:SENSe]:CORRection:COLLect[:ACQuire]" on page 162
- "[:SENSe]:CORRection:DATA" on page 163

Example 5-2 provides a sample program using the above commands.

#### Setting the LOAD correction standard

To set the LOAD correction standard, use the following commands.

- "[:SENSe]:CORRection:CKIT:STANdard3" on page 160
- "[:SENSe]:CORRection:CKIT:STANdard3:FORMat" on page 161

Example 5-2 provides a sample program using the above commands. (This program is stored in the sample program disk under the file name corr.bas.)

This program measures the correction data for the OPEN correction, the SHORT correction, and the LOAD correction (correction standard: Cp=10  $\mu$ F, D=0.01) and reads out and displays the measured correction data.

| 1 3              |                                                                                                    |
|------------------|----------------------------------------------------------------------------------------------------|
| Lines 60 to 80   | Substitutes the settings of the correction standard you use into Ref_Para\$, Ref_pri, and Ref_sec.                                          |
| Line 100         | Triggers a reset.                                                                                                    |
| Lines 120 to 170 | Prompts you to make a connection for the OPEN correction. After completing the connection, enter "y". The OPEN correction data is measured. |
| Lines 180 to 250 | Checks for the occurrence of correction measurement failure.                                                                                |
| Lines 280 to 330 | Prompts you to make a connection for the OPEN correction. After completing the connection, enter "y". The OPEN correction data is measured. |
| Lines 340 to 410 | Checks for the occurrence of correction measurement failure.                                                                                |
| Lines 440 to 450 | Sets the parameter type and the standard values of the LOAD correction standard to Ref_Para\$, and Ref_pri and Ref_sec, respectively.       |
| Lines 460 to 510 | Prompts you to make a connection for the OPEN correction. After completing the connection, enter "y". The OPEN correction data is measured. |
| Lines 520 to 590 | Checks for the occurrence of correction measurement failure.                                                                                |
| Lines 620 to 630 | Enables the user correction function and the LOAD correction function.                                                                      |

#### NOTE

In this example, the user correction function and the LOAD correction function are turned ON explicitly. However, in fact, the user correction function is automatically turned ON at the execution of the OPEN/SHORT/LOAD correction data measurement; the LOAD correction function is automatically turned ON at the execution of the LOAD correction

data measurement (provided that no overload or contact check failure occurs during measurement).

Lines 650 to 740 Reads in the measured correction data.

Lines 760 to 820 Displays the read-in correction data.

#### Example 5-2 Sample program: OPEN/SHORT/LOAD correction

```
DIM Input val$[9],Buff$[9],Ref para$[9],Pri$[9],Sec$[9],
Err mes$[50]
      REAL Open1, Open2, Short1, Short2, Load1, Load2, Ref pri, Ref sec
30
      INTEGER Err no
      ASSIGN @Hp4\overline{2}68a TO 717
50
      CLEAR SCREEN
60
      Ref_para$="CPD"
70
      Ref pri=.00001
80
      Ref sec=.01
90
      OUTPUT @Hp4268a;":SYST:PRES"
100
110
120
      PRINT "Set Open-Connection"
       INPUT "OK? [Y/N]", Input val$
130
140
      IF UPC$(Input val$)="Y" THEN
         OUTPUT @Hp4268a;":CORR:COLL STAN1"
150
160
         OUTPUT @Hp4268a;"*OPC?"
170
         ENTER @Hp4268a; Buff$
180
         OUTPUT @Hp4268a;":SYST:ERR?"
190
         ENTER @Hp4268a; Err no, Err mes$
200
         IF Err no=0 THEN
210
           PRINT "Open Correction Complete"
220
         ELSE
230
           PRINT "Error: "&Err mes$
           PRINT "Open Correction Data is NOT Changed!"
240
250
         END IF
260
      END IF
270
       !
280
       PRINT "Set Short-Connection"
       INPUT "OK? [Y/N]", Input val$
290
       IF UPC$(Input_val$)="Y" THEN
300
        OUTPUT @Hp4268a;":CORR:COLL STAN2"
310
         OUTPUT @Hp4268a;"*OPC?"
320
330
        ENTER @Hp4268a; Buff$
         OUTPUT @Hp4268a;":SYST:ERR?"
340
         ENTER @Hp4268a; Err no, Err mes$
350
360
         IF Err no=0 THEN
370
           PRINT "Short Correction Complete"
380
         ELSE
           PRINT "Error: "&Err mes$
390
           PRINT "Short Correction Data is NOT Changed!"
400
410
         END IF
420
      END IF
430
      OUTPUT @Hp4268a;":CORR:CKIT:STAN3:FORM "&Ref para$
440
450
       OUTPUT @Hp4268a;":CORR:CKIT:STAN3 ";Ref pri;",";Ref sec
460
       PRINT "Set Load-Connection"
       INPUT "OK? [Y/N]", Input val$
470
       IF UPC$(Input_val$) = "Y" THEN
480
        OUTPUT @Hp4268a;":CORR:COLL STAN3"
490
        OUTPUT @Hp4268a;"*OPC?"
500
510
        ENTER @Hp4268a; Buff$
520
         OUTPUT @Hp4268a;":SYST:ERR?"
530
         ENTER @Hp4268a; Err_no, Err_mes$
```

#### **Correcting Measurement Errors (OPEN/SHORT/LOAD correction function)**

```
540
        IF Err no=0 THEN
         PRINT "Load Correction Complete"
550
560
        ELSE
         PRINT "Error: "&Err mes$
570
         PRINT "Load Correction Data is NOT Changed!"
590
       END IF
600 END IF
    !
610
620
      OUTPUT @Hp4268a;":CORR:COLL:METH REFL3"
     OUTPUT @Hp4268a;":CORR ON"
630
640
650 OUTPUT @Hp4268a;":CORR:DATA? STAN1"
660 ENTER @Hp4268a;Open1,Open2
670 OUTPUT @Hp4268a;":CORR:DATA? STAN2"
680 ENTER @Hp4268a; Short1, Short2
690 OUTPUT @Hp4268a;":CORR:CKIT:STAN3:FORM?"
700 ENTER @Hp4268a;Buff$
710 Pri$=Buff$[1;2]
720
      Sec$=Buff$[3;LEN(Buff$)-2]
      OUTPUT @Hp4268a;":CORR:DATA? STAN3"
730
740 ENTER @Hp4268a;Load1,Load2
750
760 PRINT "[Correction Data]"
770 PRINT " OPEN G: ";Open1
780 PRINT " B: ";Open2
790 PRINT " SHORT R : "; Short1
      PRINT " X : "; Short2
PRINT " LOAD "&Pri$&": "; Load1
PRINT " "&Sec$&" : "; Load2
800
810
820
830
      END
```

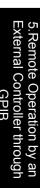

#### Generating a Trigger from an External Controller

To generate a trigger from an external controller, use the following commands.

- ":TRIGger[:SEQuence1][:IMMediate]" on page 177
- "\*TRG" on page 181

To generate a trigger from an external controller using GPIB with the "\*TRG" command, you must change the trigger mode to Bus. To change the trigger mode, use the following command.

• ":TRIGger[:SEQuence1]:SOURce" on page 176

Example 5-11, Example 5-15, and other examples contain examples of how to use the above commands.

If you need more precise trigger control, refer to "Trigger system structure of the 4268A" on page 124.

#### Sorting a Measurement Result (comparator function)

To enable the comparator function, use the following command to specify ON (or 0).

• ":CALCulate:COMParator[:STATe]" on page 143

#### Setting the limit ranges

There are two modes for specifying the limit ranges of the primary parameter. One is to specify the limit border values as absolute values (absolute mode), and the other is to specify them as relative boarder values to the reference value (tolerance mode). For details on each mode, refer to "Setting the limit ranges" on page 54. To set the limit range specification, use the following command.

• ":CALCulate:COMParator:MODE" on page 139

To set the reference value after you have specified the tolerance mode, use the following command.

• ":CALCulate:COMParator:PRIMary:NOMinal" on page 141

To set the limit range for each BIN and to enable/disable the BIN limit range, use the following commands.

- ":CALCulate:COMParator:PRIMary:BIN{1-9}" on page 140
- ":CALCulate:COMParator:PRIMary:BIN{1-9}:STATe" on page 141

#### NOTE

If the limit ranges of several BINs overlap and a measurement value falls within the overlapping range, it is sorted into the smallest BIN number. For example, if BIN1's upper border value is the same as BIN2's lower border value and the measurement result is equal to the border value, it is sorted into BIN1.

#### NOTE

If the specified upper border value is smaller than the specified lower border value, the limit range is neglected. The operation is the same as when the limit range is not specified at all.

You can use the absolute mode only to specify the secondary parameter limit range. To set the limit range, use the following commands.

- ":CALCulate:COMParator:SECondary:LIMit" on page 142
- ":CALCulate:COMParator:SECondary:STATe" on page 142

To enable/disable the AUX BIN function (refer to "Setting the AUX BIN function" on page 56) for sorting when a DUT is out of the secondary parameter limit range, use the following command.

• ":CALCulate:COMParator:AUXBin" on page 136

Example 5-3 shows a sample program using these commands.

### Remote Operation by an External Controller through GPIB **Sorting a Measurement Result (comparator function)**

#### Reading in the comparator sorting result

The comparator result is read out by the ":FETCh?" (page 156) command or other commands as part of the measurement result, together with the measurement status and the measurement value. The result is read out as an integer between 0 and 11 as follows:

| Read-out value | Comparator result                                                                                                    |
|----------------|----------------------------------------------------------------------------------------------------|
| 0              | Sorted into OUT_OF_BINS.                                                                                                    |
| 1              | Sorted into BIN1.                                                                                                    |
| 2              | Sorted into BIN2.                                                                                                    |
| 3              | Sorted into BIN3.                                                                                                    |
| 4              | Sorted into BIN4.                                                                                                    |
| 5              | Sorted into BIN5.                                                                                                    |
| 6              | Sorted into BIN6.                                                                                                    |
| 7              | Sorted into BIN7.                                                                                                    |
| 8              | Sorted into BIN8.                                                                                                    |
| 9              | Sorted into BIN9.                                                                                                    |
| 10             | Sorted into AUX_BIN.                                                                                                    |
| 11             | Sorted into BIN_NA. (when sorting is impossible due to the occurrence of overload or contact check failure during measurement) |

For information on the procedure to read out the measurement result using GPIB commands, refer to "Reading in Data from the Instrument" on page 115. For information on the display of the comparator result, refer to "Outputting the comparator sorting result" on page 58; for information on outputs to the handler interface signals (/BIN1 - /BIN9, /AUX\_BIN, /OUT\_OF\_BINS, /PHI, /PLO, /SREJ), refer to "Outputting the Comparator Result" on page 185.

#### Counting the sorting result

The 4268A lets you count the number of DUTs sorted into each class depending on the comparator sorting result. To use the count function, use the following commands.

- ":CALCulate:COMParator:COUNt:CLEar" on page 138
- ":CALCulate:COMParator:COUNt:DATA?" on page 138
- ":CALCulate:COMParator:COUNt[:STATe]" on page 138

#### Sample program

Example 5-3 shows a sample program using these commands. (This program is stored in the sample program disk under the file name comprtr.bas.)

This program sets the limit specification method to the percent tolerance mode and the

limit reference value to  $10~\mu F$  and sets the limit range of each BIN to  $\pm 0.5\%$ , ...,  $\pm 4.5\%$  (in steps of 0.5%), respectively. Then, it sets the secondary parameter limit range to 0 - 0.2 and turns ON the AUX BIN function.

| Lines 50 to 140  | Substitutes the desired comparator settings to corresponding variables                                                                                                  |
|------------------|----------------------------------------------------------------------------------------------------|
| Line 160         | Triggers a reset.                                                                                                    |
| Lines 180 to 210 | Sets the limit specification method to Mod\$. In addition, if Mod\$ is other than "ABS", sets the reference value to Nom.                                               |
| Lines 220 to 250 | Sets the limit range for each BIN (repeated nine times by the FOR statement) to $L_{lim}(Bin)$ - $H_{lim}(Bin)$ and enables the limit range.                            |
| Lines 270 to 290 | Sets the secondary parameter limit range to L_lim_s - H_lim_s, enables the secondary parameter limit range, and then sets the setting of the AUX BIN function to Aux\$. |
| Line 310         | Enables the comparator function.                                                                                                    |
| Line 330         | Sets the instrument setting indicator at the right of the display to display the comparator result.                                                                     |
| Lines 350 to 360 | Turns ON the BIN count function and resets the count value to 0.                                                                                                    |
| Lines 380 to 410 | Executes the measurement 50 times.                                                                                                    |
| Lines 430 to 510 | Reads in and displays the count value of each BIN.                                                                                                    |

#### **Example 5-3** Sample program: Comparator function

```
10
       DIM Mod$[5]
20
       INTEGER Bin,Cnt(1:11)
30
       REAL L lim(1:9), H lim(1:9), Nom
40
      ASSIGN @Hp4268a TO 717
50
      Mod$="PCNT"
60
70
      Nom=.00001
80
      FOR Bin=1 TO 9
90
        L lim(Bin) = Bin*(-.5)
100
        H lim(Bin)=Bin*.5
110
      NEXT Bin
120
      L lim s=0.
130
      H lim s=.2
      Aux$="ON"
140
150
      OUTPUT @Hp4268a;":SYST:PRES"
160
170
180
      OUTPUT @Hp4268a;":CALC:COMP:MODE "&Mod$
      IF Mod$<>"ABS" THEN
190
200
       OUTPUT @Hp4268a;":CALC:COMP:PRIM:NOM ";Nom
210
      END IF
220
     FOR Bin=1 TO 9
230
        OUTPUT @Hp4268a;":CALC:COMP:PRIM:BIN"&VAL$ (Bin) &"
";L lim(Bin);",";H lim(Bin)
240
        OUTPUT @Hp4268a;":CALC:COMP:PRIM:BIN"&VAL$(Bin)&":STAT ON"
250
      NEXT Bin
260
270
       OUTPUT @Hp4268a;":CALC:COMP:SEC:LIM ";L lim s;",";H lim s
       OUTPUT @Hp4268a;":CALC:COMP:SEC:STAT ON"
280
       OUTPUT @Hp4268a;":CALC:COMP:AUXB "&Aux$
290
300
310
       OUTPUT @Hp4268a;":CALC:COMP ON"
320
```

### Remote Operation by an External Controller through GPIB **Sorting a Measurement Result (comparator function)**

```
330
      OUTPUT @Hp4268a;":DISP:TEXT2:PAGE 6"
340
     OUTPUT @Hp4268a;":CALC:COMP:COUN ON"
350
360
      OUTPUT @Hp4268a;":CALC:COMP:COUN:CLE"
370
380
     OUTPUT @Hp4268a;":TRIG:SOUR BUS"
390
     FOR I=1 TO 50
400
      OUTPUT @Hp4268a;":TRIG"
410
     NEXT I
420
     OUTPUT @Hp4268a;":CALC:COMP:COUN:DATA?"
430
    ENTER @Hp4268a;Cnt(*)
440
450 PRINT "BIN No. Count"
460 PRINT "----"
470 FOR Bin=1 TO 9
      PRINT "BIN"; Bin; " "; Cnt (Bin)
480
490 NEXT Bin
500
    PRINT "OUT_OF_BINS ";Cnt(10)
    PRINT "AUX BIN ";Cnt(11)
510
520 END
```

(deviation measurement mode)

# Displaying the Measurement Result in Relation to the Reference Value (deviation measurement mode)

This section describes the procedure to display the measurement result as a relative value to the reference value (to use the deviation measurement mode) instead of an absolute value.

To use the deviation measurement mode, use the following commands.

- ":CALCulate1:MATH:EXPRession:NAME" on page 144
- ":CALCulate1:MATH:STATe" on page 145
- ":CALCulate2:MATH:EXPRession:NAME" on page 146
- ":CALCulate2:MATH:STATe" on page 147
- ":DATA[:DATA]" on page 149

Example 5-4 is a sample program using the above commands. (This program is stored in the sample program disk under the file name dev.bas.)

This program sets the primary parameter to Cp and the secondary parameter to D and then makes settings to display the primary parameter measurement result as the difference between the measurement value and the reference value (set to  $10~\mu F$ ) as a percentage of the reference value; these settings also display the secondary parameter measurement result as an absolute value of the difference between the measurement value and the reference value (set to 0.01).

| Lines 60 to 110  | Substitutes the settings of the measurement parameter and the deviation measurement mode into variables Pri\$, Sec\$, Disp_pri\$, Disp_sec\$, Ref_pri, and Ref_sec, respectively. |
|------------------|----------------------------------------------------------------------------------------------------|
| Lines 130 to 140 | Sets the primary parameter to Pri\$ and the secondary parameter to Sec\$.                                                                                                    |
| Lines 160 to 170 | Makes a setting to use the deviation measurement mode for the measurement result display of the primary parameter and the secondary parameter.                                    |

#### **NOTE**

Setting a measurement parameter automatically disables the deviation measurement mode. After setting measurement parameters, enable the deviation measurement mode.

| Lines 190 to 200 | Sets the measurement result display of the primary parameter and that of the secondary parameter to Disp_pri\$ and Disp_sec\$, respectively.                 |
|------------------|----------------------------------------------------------------------------------------------------|
| Lines 220 to 230 | Sets the reference values for the primary parameter and the secondary parameter used in the deviation measurement mode to Ref_pri and Ref_sec, respectively. |

# Remote Operation by an External Controller through GPIB Displaying the Measurement Result in Relation to the Reference Value (deviation measurement mode)

#### **Example 5-4** Sample program: Deviation measurement mode

```
DIM Pri$[9], Sec$[9], Disp pri$[9], Disp sec$[9]
       REAL Ref_pri,Ref_sec
30
40
      ASSIGN @Hp4268a TO 717
50
60
      Pri$="CP"
      Sec$="D"
70
      Disp pri$="PCNT"
80
90
      Disp sec$="DEV"
      Ref pri=.00001
100
110
      Ref sec=.01
120
      OUTPUT @Hp4268a;":CALC1:FORM ";Pri$
130
140
      OUTPUT @Hp4268a;":CALC2:FORM ";Sec$
150
160
      OUTPUT @Hp4268a;":CALC1:MATH:STAT ON"
       OUTPUT @Hp4268a;":CALC2:MATH:STAT ON"
170
180
      OUTPUT @Hp4268a;":CALC1:MATH:EXPR:NAME ";Disp pri$
190
200
      OUTPUT @Hp4268a;":CALC2:MATH:EXPR:NAME ";Disp sec$
210
      OUTPUT @Hp4268a;":DATA REF1,";Ref pri
220
230
      OUTPUT @Hp4268a;":DATA REF2,";Ref_sec
240
```

# Performing Measurement by Correctly Applying Specified Voltage at DUT (ALC function)

If the impedance of DUT is small, the output resistance of the voltage source and the resistance of the measurement cable causes the voltage applied to the DUT to decrease below the specified voltage of the voltage source. The auto level control (ALC) function lets you apply the specified voltage to the DUT correctly. This section describes how to use the ALC function.

To use the ALC function, use the following command.

• ":SOURce:VOLTage:ALC[:STATe]" on page 169

Example 5-5 contains an example of how to use the above command.

When using the ALC function, be careful of the operating range (refer to "ALC (Auto Level Control) function" on page 234). For details on the operation when the ALC operating range is exceeded, refer to "Operating range of the ALC function" on page 60.

#### **NOTE**

If the maximum capacity limit of the ALC operating range is exceeded, even if the ALC function is ON, the signal voltage decreases as capacitance increases. Even in this case, measurement values are obtained, but it is recommended that you check the actual voltage value applied to the DUT by using the voltage monitor function (refer to "Monitoring the Measurement Signal Level" on page 101).

Chapter 5 99

5.Remote Operation by an External Controller through

#### **Changing Information on the Display**

#### Changing displayed setting items

4268A's Measurement Settings indicator at the right of the display provides seven pages (eight pages with option 001) you can select to display different setting items. For details of each page, refer to Table 4-3 on page 62. To select a displayed page, use the following command.

• ":DISPlay[:WINDow]:TEXT2:PAGE" on page 155

Example 5-5 and Example 5-6 contain examples of how to use the above command.

#### Changing the measurement result display digit

You can use the following command to select the number of measurement result display digits from 3, 4, or 5.

• ":DISPlay[:WINDow]:TEXT1[:DATA]:DIGit" on page 154

#### Turning ON/OFF the measurement result display

Use the following command to turn ON/OFF the measurement result display.

• ":DISPlay[:WINDow][:STATe]" on page 154

The display, when the measurement result display is OFF, is as shown below.

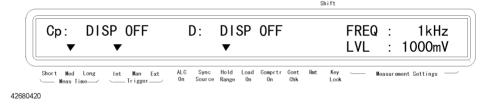

#### Monitoring the Measurement Signal Level

You can use the current/voltage monitor function to monitor the current and voltage of the measurement signal. First, use the following commands to enable the current/voltage monitor function.

- ":CALCulate3:MATH:STATe" on page 147
- ":CALCulate4:MATH:STATe" on page 148

Use the following command to read in the current/voltage monitor result. Also, you can check the result on the display by selecting the current/voltage monitor result display page (page number 7), using the above procedure to select the display page.

• ":DATA[:DATA]" on page 149

Example 5-5 is a sample program using the above commands. (This program is stored in the sample program disk under the file name monitor.bas.)

This program sets the measurement signal level to 1 V, enables the current/voltage monitor function, and executes the measurement 50 times. It reads out and displays the measurement result and the current/voltage monitor result for each measurement. However, if the difference between the actual measurement voltage (voltage monitor result) and the set value (1 V) exceeds 20% of the set value, the measurement is aborted.

| Line 50          | Substitutes the measurement signal level to variable Lvl.                                                                                                    |
|------------------|----------------------------------------------------------------------------------------------------|
| Line 70          | Triggers a reset.                                                                                                    |
| Lines 90 to 100  | Sets the measurement signal level to Lvl and enables the auto level control function.                                                                                                    |
| Lines 120 to 130 | Enables the current monitor function and the voltage monitor function.                                                                                                    |
| Line 150         | Selects the current/voltage monitor result display page.                                                                                                    |
| Line 150         | Makes a setting to generate a trigger from an external controller.                                                                                                    |
| Lines 190 to 200 | Generates a trigger and reads out the measurement result.                                                                                                    |
| Lines 210 to 240 | Reads out the monitor result of the measurement current and the measurement voltage.                                                                                                    |
| Lines 250 to 260 | Displays the measurement result and the monitor result.                                                                                                    |
| Lines 270 to 300 | If the difference between the actual measurement voltage and the set measurement voltage exceeds 20% of the set value, displays "Source level is NOT correct!" and aborts the repetition of measurements. |

#### NOTE

This sample checks the measurement voltage only to provide a simpler example of how to use the current/voltage monitor function.

### Remote Operation by an External Controller through GPIB **Monitoring the Measurement Signal Level**

#### Example 5-5 Sample program: Voltage/current monitor function

```
REAL Lvl, Rtn pri, Rtn sec, Imon, Vmon
       INTEGER Rtn stat
20
30
40
      ASSIGN @Hp4268a TO 717
50
      Lv1=1.0
60
70
       OUTPUT @Hp4268a;":SYST:PRES"
80
90
      OUTPUT @Hp4268a;":SOUR:VOLT ";Lvl
      OUTPUT @Hp4268a;":SOUR:VOLT:ALC ON"
100
110
120
      OUTPUT @Hp4268a;":CALC3:MATH:STAT ON"
      OUTPUT @Hp4268a;":CALC4:MATH:STAT ON"
130
140
150
      OUTPUT @Hp4268a;":DISP:TEXT2:PAGE 7"
160
170
       OUTPUT @Hp4268a;":TRIG:SOUR BUS"
180
      FOR I=1 TO 50
        OUTPUT @Hp4268a;"*TRG"
190
200
        ENTER @Hp4268a; Rtn stat, Rtn pri, Rtn sec
210
       OUTPUT @Hp4268a;":DATA? IMON"
220
       ENTER @Hp4268a; Imon
        OUTPUT @Hp4268a;":DATA? VMON"
230
240
        ENTER @Hp4268a; Vmon
250
        PRINT "Stat:"; Rtn stat, "Pri:"; Rtn pri, "Sec:"; Rtn sec
         PRINT "Imon:"; Imon, "Vmon:"; Vmon
260
270
        IF ABS((Vmon-Lvl)/Lvl)>.2 THEN
         PRINT "Source level is NOT correct!"
280
290
          I=51
300
       END IF
310
    NEXT I
320
      END
```

# Outputting the Measurement Signal Only During Measurement to Protect the Contact Pin (synchronous source function)

This section describes how to use the synchronous source function that applies a measurement signal only during measurement to prevent the contact pin from being damaged. To use the synchronous source function, use the following command.

• ":SOURce:VOLTage:MODE" on page 170

In addition, you can control the measurement signal so that it is outputted after a specified waiting time from triggering (source delay function). To use the source delay function, use the following command. For information on the measurement signal output timing when this function is used, refer to Figure 4-2 on page 66.

• ":TRIGger[:SEQuence1]:DELay" on page 175

#### **NOTE**

The source delay time is valid only when the synchronous source function is ON.

Example 5-6 is a sample program using the above commands. (This program is stored in the sample program disk under the file name delay.bas.)

This program enables the synchronous source function and sets the signal output delay time to 10 ms and the trigger delay time to 5 ms, and selects the delay time display page.

Lines 50 to 60 Substitutes the source delay time and the trigger delay time into

variables Src delay and Trg delay, respectively.

Line 80 Triggers a reset.

Lines 100 to 110 Enables the synchronous source function and sets the source delay

time to Src delay.

Line 130 Sets the trigger delay time to Trg\_delay.

Line 150 Selects the source delay time and trigger delay time display page.

#### Example 5-6

#### Sample program: Synchronous source function and delay function

```
10
       REAL Src delay, Trg delay
20
30
       ASSIGN @Hp4268a TO 717
40
50
       Src delay=.01
60
       Trg delay=.005
70
80
       OUTPUT @Hp4268a;":SYST:PRES"
90
       OUTPUT @Hp4268a;":SOUR:VOLT:MODE SYNC"
100
       OUTPUT @Hp4268a;":TRIG:DEL ";Src delay
110
120
130
       OUTPUT @Hp4268a;":TRIG:SEQ2:DEL ";Trg delay
140
150
       OUTPUT @Hp4268a;":DISP:TEXT2:PAGE 3"
160
       END
```

# Making a Measurement While Avoiding Chattering at Contact Timing (trigger delay function/source delay function)

Chattering may occur when the contact pin comes in contact with DUT. To avoid chattering time, the trigger delay function and the source delay function are available. To use the trigger delay function, use the following command. For how to use the source delay function, refer to "Outputting the Measurement Signal Only During Measurement to Protect the Contact Pin (synchronous source function)" on page 103

• ":TRIGger:SEQuence2:DELay" on page 177

**NOTE** 

Example 5-6 contains an example of how to use the above command.

| NOTE | When measuring high-value capacitors, you should use source delay time to avoid the bad       |
|------|-----------------------------------------------------------------------------------------------|
|      | effects of chattering on measurement. This delay will protect the contact pin from damage     |
|      | by establishing a solid connection before the large flow of signal current is applied. On the |
|      | other hand, the trigger delay time has no protective effect on the contact pin since it only  |
|      | extends the starting time of the measurement after the signal has been applied.               |
| -    |                                                                                               |

When the source delay time and trigger delay time are both specified, the source delay time precedes the trigger before execution.

ALC starts to measure only after the waiting time has elapsed, right after triggering. After performing the measurement the operation stops.

# Making a Measurement While Checking Contact Failure between the Contact Pin and DUT (contact check function)

Use the contact check function to make measurements while checking for contact failure between the contact pin and DUT.

With the contact check function ON, if contact failure is detected, the data read out via GPIB is as follows: the measurement status is 2 (3, if overload is detected at the same time); the measurement values of the primary and secondary parameters are both a fixed value (9.9E37). The contact failure indication (N.C.) appears on the display instead of measurement values. The /NO CONTACT signal of the handler interface goes Low. Refer to Appendix E , "Overload/No-Contact Operation," which provides a summary of display and outputs if contact failure is detected in contact check.

#### **NOTE**

The contact check function cannot detect all contact failures completely. It cannot detect subtle contact failures or unstable contact failures such as chattering. For information on the valid range of the contact check function and minimum contact resistance that can be detected, refer to "Contact check function" on page 236.

#### **NOTE**

The contact check function is only available in the four-terminal measurement. For the two-terminal measurement, contact failure cannot be detected.

To use the contact check function, use the following command.

• "[:SENSe][:FIMPedance]:CONTact:VERify" on page 167

Example 5-7 is a sample program using the above command. (This program is stored in the sample program disk under the file name cont chk.bas.)

This program enables the contact check function and performs the measurement 50 times. It reads out and displays the measurement result for each measurement. However, if a contact check failure occurs, the measurement is aborted.

Line 60 Triggers a reset.

Line 80 Enables the contact check function.

Line 100 Makes a setting to generate a trigger from an external controller.

Lines 120 to 130 Generates a trigger and reads out the measurement result.

Line 140 Displays the measurement result.

Lines 150 to 180 Checks the measurement status. If it is 2 (contact check failure) or 3

(concurrent occurrence of overload and contact check failure), displays "Contact Check Failed!" and aborts the repetition of

measurements.

#### NOTE

This sample checks for the occurrence of a contact check failure only to provide a simpler example of how to use the contact check function.

# Remote Operation by an External Controller through GPIB Making a Measurement While Checking Contact Failure between the Contact Pin and DUT (contact check function)

#### **Example 5-7** Sample program: Contact check function

```
REAL Rtn pri, Rtn sec
20
       INTEGER Rtn_stat
30
40
      ASSIGN @Hp4268a TO 717
50
60
      OUTPUT @Hp4268a;":SYST:PRES"
70
80
      OUTPUT @Hp4268a;":CONT:VER ON"
90
      OUTPUT @Hp4268a;":TRIG:SOUR BUS"
100
110
     FOR I=1 TO 50
120
       OUTPUT @Hp4268a;"*TRG"
130
       ENTER @Hp4268a; Rtn stat, Rtn pri, Rtn sec
140
       PRINT "Stat:";Rtn_stat,"Pri:";Rtn_pri,"Sec:";Rtn_sec
150
        IF Rtn stat=2 OR Rtn stat=3 THEN
160
          PRINT "Contact Check Failed!"
170
          I=51
       END IF
180
190
     NEXT I
200
      END
```

#### **Obtaining Stable Measurement (averaging function)**

Obtaining the mean value of several measurement values (averaging) is a good way to obtain stable measurement results. The 4268A provides an averaging function to output the mean value of measurement values of the specified number within 1 to 256 as the measurement result. To use the averaging function, use the following commands.

- "[:SENSe]:AVERage:COUNt" on page 159
- "[:SENSe]:AVERage[:STATe]" on page 159

Example 5-8 is a sample program using the above commands. (This program is stored in the sample program disk under the file name average.bas.)

This program enables the averaging function and sets the averaging count to 16.

Line 50 Substitutes the averaging count into variable Ave cnt.

Lines 70 to 80 Enables the averaging function and sets the averaging count to

Ave cnt.

#### **Example 5-8** Sample program: Averaging function

```
10
       INTEGER Ave cnt
20
30
       ASSIGN @Hp4268a TO 717
40
50
       Ave cnt=16
60
70
       OUTPUT @Hp4268a;":AVER:COUN ";Ave cnt
80
       OUTPUT @Hp4268a;":AVER ON"
90
       END
100
```

Chapter 5 107

5.Remote Operation by an External Controller through

#### Saving/Recalling the Setting

The 4268A lets you save/recall up to 10 settings using the built-in nonvolatile memory. For information on the setting items that can be saved/recalled, refer to Table F-1 on page 280. To save/recall the setting, use the following commands.

- "\*SAV" on page 180
- "\*RCL" on page 180

# **Preventing Mis-input from the Front Panel Keys (key lock function)**

If you want to prevent mis-input, for example when someone touches the front panel keys by accident or if there is no need to operate the keys on the front panel, you can turn on the key lock function the 4268A provides to disable the front panel keys. To lock the front panel keys, use the following command.

• ":SYSTem:KLOCk" on page 174

**NOTE** 

If the Key lock command is executed, all key inputs including the Lcl key become invalid.

# **Changing the Conditions for Outputting the Alarm Sound** (beep sound)

You can set the conditions for the 4268A to output the alarm sound (beep sound) as follows.

| ON/OFF                           | FAIL/PASS                    | Condition for outputt                                       | ing the beep sound                                  |
|----------------------------------|------------------------------|-------------------------------------------------------------|-----------------------------------------------------|
| OFF                              |                              | Does not output the bee                                     | ep sound                                            |
| ON<br>(initial setting<br>value) | FAIL (initial setting value) | When erroneous key operation is performed or when an        | When the comparator result is OUT_OF_BIN or AUX_BIN |
|                                  | PASS                         | error, warning, or<br>other type of message<br>is outputted | When the comparator result is within BIN 1-9        |

To select ON or OFF in the above table, use the following commands. The following two commands have the same functionality.

- ":CALCulate:COMParator:BEEPer[:STATe]" on page 137
- ":SYSTem:BEEPer:STATe" on page 173

To select PASS or FAIL in the above table, use the following command.

• ":CALCulate:COMParator:BEEPer:CONDition" on page 137

The user can output the beep sound using the following command.

• ":SYSTem:BEEPer[:IMMediate]" on page 173

Example 5-9 is a sample program using the above commands. (This program is stored in the sample program disk under the file name beep.bas.)

This program enables the averaging function and sets the averaging count to 16.

| Line 30         | Triggers a reset.                                                                                                    |
|-----------------|----------------------------------------------------------------------------------------------------|
| Line 50         | Disables the output of the beep sound.                                                                                            |
| Line 70         | Attempts to output the beep sound from the program. (However, the beep sound is disabled at Line 50, so you cannot hear it.)      |
| Lines 90 to 100 | Makes a setting to output the beep sound if the comparator result is within BIN1 - 9 or if erroneous key operation is performed.  |
| Line 120        | Attempts to output the beep sound from the program again. (This time, the beep sound is enabled at Line 100, so you can hear it.) |

#### Example 5-9 Sample program: Beep sound

```
10
       ASSIGN @Hp4268a TO 717
20
      OUTPUT @Hp4268a;":SYST:PRES"
30
40
50
      OUTPUT @Hp4268a;":SYST:BEEP:STAT OFF"
60
70
      OUTPUT @Hp4268a;":SYST:BEEP"
80
      OUTPUT @Hp4268a;":CALC:COMP:BEEP:COND PASS"
90
100
      OUTPUT @Hp4268a;":CALC:COMP:BEEP ON"
110
      OUTPUT @Hp4268a;":SYST:BEEP"
120
130
      END
```

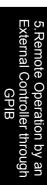

#### **Confirming There is No Failure**

The 4268A provides the self-test function. To perform the self-test, use the following command.

• "\*TST?" on page 182

#### NOTE

For details on tested items and error numbers read out when errors occur, refer to Table 6-1 on page 182. If several errors are detected at one time, the sum of their error numbers is displayed.

Example 5-10 is a sample program using the above command. (This program is stored in the sample program disk under the file name test.bas.)

This program reads out and displays the product information and the option information of the 4268A and then executes the self-test and displays the result.

Lines 90 to 120 Reads out the product information (manufacturer, model number, serial number, firmware version) and the option information.

Lines 140 to 220 Displays the product information and the option information.

Lines 240 to 340 Executes the self-test and displays the result. If any of the items failed, outputs the beep sound 10 times.

#### **Example 5-10** Sample program: Selftest function

```
10
       DIM Prod$[15], Model$[5], Sn$[10], Fw$[5]
20
       INTEGER Opt, Tst res
30
40
       CLEAR SCREEN
50
       ASSIGN @Hp4268a TO 717
60
70
       OUTPUT @Hp4268a;":SYST:PRES"
80
       OUTPUT @Hp4268a; "*IDN?"
90
       ENTER @Hp4268a USING "15A,X,5A,X,10A,X,5A"; Prod$, Model$, Sn$, Fw$
100
       OUTPUT @Hp4268a;"*OPT?"
110
120
       ENTER @Hp4268a;Opt
130
140
       PRINT Prod$&" "&Model$
150
       PRINT " Serial Number: "&Sn$
       PRINT " F/W Version : "&Fw$
160
170
       IF Opt=0 THEN
180
         PRINT " Option
                               : No option"
190
       END IF
       IF Opt=1 THEN
200
        PRINT " Option
210
                               : 001"
220
       END IF
230
       OUTPUT @Hp4268a;"*TST?"
240
       ENTER @Hp4268a; Tst_res
250
260
       IF Tst res=0 THEN
         PRINT " SELF TEST
270
                               : PASS"
280
       ELSE
290
         PRINT " SELF TEST
                               : FAIL"
300
         FOR I=1 TO 10
```

| 310 | OUTPUT @Hp4268a;":SYST:BEEP" |
|-----|------------------------------|
| 320 | WAIT .1                      |
| 330 | NEXT I                       |
| 340 | END IF                       |
| 350 | END                          |

# **Checking the Firmware Version and the Information on Options**

To check the firmware version and the information on installed options, use the following commands.

- "\*IDN?" on page 179
- "\*OPT?" on page 179

Example 5-6 contains an example of how to use the above commands.

#### Reading in Data from the Instrument

#### Data transfer format

When reading in data from the 4268A, you must select the ASCII data transfer format (initial setting) or the real number data transfer format. To select the data transfer format, use the following command.

• ":FORMat[:DATA]" on page 157

#### **NOTE**

OPEN, SHORT and LOAD correction data are transferred in ASCII format, and data format setting is not required.

Each data transfer format is described below.

#### **ASCII** data transfer format

When data is read in the ASCII data transfer format, numeric values are transferred as ASCII bytes complying with one of the following formats. Numeric values are separated by commas (,) according to the specification of IEEE 488.2.

• NR1 format (integer)

This format is shown in Figure 5-2. Numeric values are expressed by integers. For example, numeric value 1000 is expressed as "1000".

Figure 5-2 NR1 format

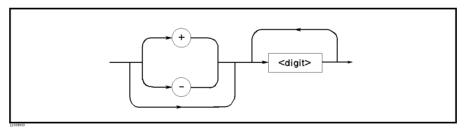

NR2 format (fixed point)

This format is shown in Figure 5-3. Numeric values are expressed in the fixed point format. For example, numeric value 1000 is expressed as "1000.0".

Figure 5-3 NR2 format

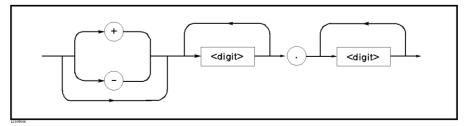

### Remote Operation by an External Controller through GPIB Reading in Data from the Instrument

#### • NR3 format (floating point)

This format is shown in Figure 5-4. Numeric values are expressed in the floating point format. For example, numeric value 1000 is expressed as "1.0E3".

Figure 5-4 NR3 format

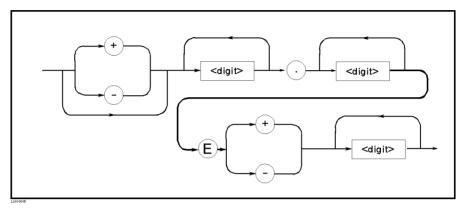

#### Real number data transfer format

When data is read in the real number (REAL) data transfer format, numeric values are transferred in the format shown in Figure 5-5.

#### Figure 5-5 Real number data transfer format

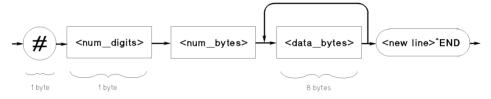

In this data transfer format, symbol (#) is located at the beginning. The 2nd byte, <digit count>, specifies the number of bytes in <byte count>. <byte count> specifies the length of <data byte>. <new line>^END is the message terminator.

The contents of <data byte> is in the 64-bit IEEE 754 floating point format, as shown below. This is the same format used by Hewlett Packard technical computers, including the HP 9000 series 300 computers.

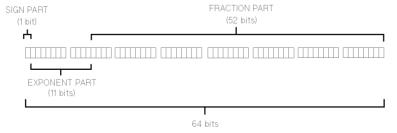

Real number *RN* used in the floating point format is given by one of the following equations.

$$RN = (-1)^{s} \times 2^{(EXP-1023)} \times (1 + f/2^{52})$$

• When e = 0

$$RN = (-1)^{s} \times 2^{-1022} \times (f/2^{52})$$

• When e = 0 and f = 0:

RN = 0

where

s. Value of the sign part (binary)
e. Value of the exponent part (binary)
EXP. Exponent part in decimal notation
f. Mantissa part in decimal notation

#### Reading in data in the ASCII data transfer format

This is the basic read method. Example 5-11 provides a sample program. (This program is stored in the sample program disk under the file name ascii.bas.) Also, refer to sample programs of Example 5-1, Example 5-5, Example 5-7 and others, which contain examples of how to read in data using this format.

This program performs a measurement once and reads out and displays the measurement result in the ASCII data transfer format.

Line 60 Triggers a reset.

Line 80 Sets the data transfer format to ASCII

#### NOTE

In this example, the format is specified to provide an example of how it's used. However, you do not need to explicitly specify the format after reset. (The ASCII data transfer format is the format in the initial setting status.)

Line 100 Makes a setting to generate a trigger from an external controller.

Lines 110 to 120 Generates a trigger and reads out the measurement result.

Line 130 Displays the measurement result.

#### **Example 5-11** Sample program: Reading in data (ASCII data transfer format)

```
10
       REAL Rtn pri, Rtn sec
20
       INTEGER Rtn stat
30
40
       ASSIGN @Hp4268a TO 717
50
60
       OUTPUT @Hp4268a;":SYST:PRES"
70
80
       OUTPUT @Hp4268a;":FORM ASC"
90
100
       OUTPUT @Hp4268a;":TRIG:SOUR BUS"
       OUTPUT @Hp4268a;"*TRG"
110
120
       ENTER @Hp4268a; Rtn stat, Rtn pri, Rtn sec
130
       PRINT "Stat:"; Rtn stat, "Pri:"; Rtn pri, "Sec:"; Rtn sec
140
```

#### Reading in data in the real data transfer format

Example 5-12 provides a sample program. (This program is stored in the sample program disk under the file name real.bas.)

This program performs a measurement once and reads out and displays the measurement result in the real number data transfer format.

| Line 80          | Sets the data transfer format to real number (REAL).                                                                                               |
|------------------|----------------------------------------------------------------------------------------------------|
| Lines 100 to 120 | Makes a setting to generate a trigger from an external controller and generates a trigger.                                                         |
| Line 140         | Reads out the beginning symbol (#).                                                                                                    |
| Line 150         | Reads the number of digits of the part that indicates the number of bytes of data (the <digit count=""> part in Figure 5-5).</digit>               |
| Line 160         | Creates the format to read out the part that indicates the number of bytes of data.                                                                |
| Line 170         | Reads out the part that indicates the number of bytes of data (the <byte count=""> part in Figure 5-5).</byte>                                     |
| Line 180         | Calculates the number of numeric values (8 bytes each) contained in the data from the number of bytes of the data and substitutes it into Data_no. |
| Lines 190 to 210 | Reads out numeric values, the number of which is specified by Data_no.                                                                             |
| Line 220         | Reads out the message terminator.                                                                                                    |
| Line 240         | Displays the read-out measurement result.                                                                                                    |

#### Example 5-12 Sample program: Reading data (real number data transfer format)

```
10
      REAL D(1:4)
      DIM Buff$[9], Digit$[1], Read form$[9], Byte no$[8]
20
30
      INTEGER Data no
40
50
      ASSIGN @Hp4268a TO 717
60
      ASSIGN @Binary TO 717; FORMAT OFF
70
80
      OUTPUT @Hp4268a;":FORM REAL"
90
100
      OUTPUT @Hp4268a;":TRIG:SOUR BUS"
110
      OUTPUT @Hp4268a;"*TRG"
120
130
140
      ENTER @Binary USING "#,A";Buff$
      ENTER @Binary USING "#, A"; Digit$
150
      Read form$="#,"&Digit$&"A"
160
170
      ENTER @Binary USING Read_form$;Byte_no$
180
      Data no=VAL(Byte no$)/8
      FOR I=1 TO Data no
190
200
        ENTER @Binary; D(I)
210
      NEXT I
220
      ENTER @Binary USING "#,A";Buff$
230
240
      PRINT "Stat:";D(1);" Pri:";D(2);" Sec:";D(3)
250
      END
```

#### How to read the measurement results

This section describes how to read the measurement results.

The following table summarizes how to read the measurement results:

|                                        | Applicable<br>trigger mode | Retrieval steps                                                                            |
|----------------------------------------|----------------------------|--------------------------------------------------------------------------------------------|
| Using the "*TRG" command (page 181)    | bus                        | Issue the "*TRG" command.  ↓  The command returns the data.                                |
| Using the ":FETCh?" command (page 156) | All                        | Trigger the instrument. ↓  Issue the ":FETCh?" command.*1 ↓  The command returns the data. |
| Using the ":READ?" command (page 158)  | External<br>Internal       | Issue the ":READ?" command.  ↓  Trigger the instrument.  ↓  The command returns the data.  |

<sup>\*1.</sup> The end-of-measurement signal must be detected before the ":FETCh?" command is issued.

#### Using the "\*TRG" command to read measurement results

This command actually performs two tasks: it triggers the instrument and returns the results. It is useful, for example, when you want to read measurement results immediately after triggering the instrument from an external controller.

To read measurement results using the "\*TRG" command, follow these steps:

- **Step 1.** Issue the ":TRIGger[:SEQuence1]:SOURce" command (page 176) to set the trigger mode to "Bus."
- Step 2. Issue the "\*TRG" command.

**Chapter 5** 

**Step 3.** Read the measurement results. You can repeat steps 2 and 3 as needed.

Example 5-11 and Example 5-12 are sample programs that demonstrates the use of the "\*TRG" command.

eration by ar roller through III9

### Remote Operation by an External Controller through GPIB **Reading in Data from the Instrument**

#### Using the ":FETCh?" command to read measurement results

This command is useful when you trigger the instrument without using an external controller or when you need to perform a particular task between triggering and reading.

To read measurement results using the ":FETCh?" command, follow these steps:

- **Step 1.** Set the trigger source as necessary.
- **Step 2.** Trigger the instrument using the method specific to the trigger mode.

#### NOTE

To trigger the instrument from an external controller, use the ":TRIGger[:SEQuence1][:IMMediate]" instead.

- **Step 3.** Issue the ":FETCh?" command upon completion of measurement.
- **Step 4.** Read the measurement results. You can repeat steps 2 through 4 as needed.

Example 5-13 shows a sample program.

This program performs a measurement once and reads out and displays the measurement results.

#### Example 5-13 Sample program: Reading data

```
10
       REAL Rtn pri, Rtn sec
20
       INTEGER Rtn stat, Dummy
30
40
       ASSIGN @Hp4268a TO 717
50
60
       OUTPUT @Hp4268a;":SYST:PRES"
       OUTPUT @Hp4268a;":TRIG:SOUR EXT"
70
80
       OUTPUT @Hp4268a;"*CLS"
90
100
       OUTPUT @Hp4268a;":STAT:OPER:ENAB 16"
       OUTPUT @Hp4268a;"*SRE 128"
110
       OUTPUT @Hp4268a;"*OPC?"
120
130
       ENTER @Hp4268a; Dummy
140
150
       ON INTR 7 GOTO Meas end
160
       ENABLE INTR 7;2
       PRINT "Waiting for External Trigger!"
170
180 Meas wait: GOTO Meas wait
190 Meas end: OUTPUT @Hp4268a;":FETC?"
200
       ENTER @Hp4268a; Rtn stat, Rtn pri, Rtn sec
       PRINT "Stat:"; Rtn stat, "Pri:"; Rtn pri, "Sec:"; Rtn sec
210
220
```

#### Using the ":READ?" command to read measurement results

This command reads the measurement results synchronously with the transition from trigger wait state to end of measurement, without detecting trigger timing in the program. It is useful, for example, when you want to trigger the instrument from an external device, such as a handler, and immediately pass the measurement results to an external controller.

To read measurement results using the ":READ?" command, follow these steps:

- **Step 1.** Issue the ":TRIGger[:SEQuence1]:SOURce" command to set the trigger mode to Internal, External or Manual trigger.
- Step 2. Issue the ":READ?" command.
- **Step 3.** Trigger the instrument using the method specific to the trigger source.
- **Step 4.** Read the measurement results. You can repeat steps 2 through 4 as needed.

Example 5-14 shows a sample program.

This program performs a measurement once and reads out and displays the measurement results.

#### Example 5-14 Sample program: Reading data

```
REAL Rtn pri, Rtn sec
20
       INTEGER Rtn stat
30
40
       ASSIGN @Hp4268a TO 717
50
60
       OUTPUT @Hp4268a;":SYST:PRES"
70
       OUTPUT @Hp4268a;":TRIG:SOUR EXT"
80
90
       OUTPUT @Hp4268a;":READ?"
       PRINT "Waiting for External Trigger!"
100
110
       ENTER @Hp4268a; Rtn stat, Rtn pri, Rtn sec
120
       PRINT "Stat:"; Rtn stat, "Pri:"; Rtn pri, "Sec:"; Rtn sec
130
       END
```

#### Reading in data efficiently (Data buffer function)

To read in data efficiently, you can use the data buffer function for several measurements in batch processing. To use the data buffer function, use the following commands.

- ":DATA:FEED" on page 151
- ":DATA:FEED:CONTrol" on page 152
- ":DATA:POINts" on page 153
- ":DATA[:DATA]" on page 149

Example 5-15 is a sample program using the above commands. (This program is stored in the sample program disk under the file name buff.bas.)

This program acquires and displays data for 20 measurements by using the data buffers.

| Line 70          | Substitutes the size of the data buffer into variable Nop.                                                                                                    |
|------------------|----------------------------------------------------------------------------------------------------|
| Line 90          | Makes a setting to generate a trigger from an external controller.                                                                                                    |
| Lines 100 to 110 | Specifies the primary parameter measurement result and the secondary parameter measurement result as data fed into data buffer 1 and one fed into data buffer 2, respectively. |
| Lines 120 to 130 | Makes a setting to feed the measurement data into data buffer 1 and data buffer 2.                                                                                             |
| Lines 140 to 150 | Sets the size of data buffer 1 and that of data buffer 2 to Nop.                                                                                                    |
| Lines 160 to 180 | Generates a trigger for the number of the specified times, Nop.                                                                                                    |
| Lines 190 to 220 | Reads in the primary parameter measurement result into D1(*); the secondary parameter measurement result into D2(*).                                                           |

#### NOTE

When the measurement result is read out from the data buffer, a set of three data items (the measurement status, the measurement value, and the comparator result) is read out the specified number of times (measurement count, Nop). Therefore, the required size of the data array is three times as large as the size of the measurement count (Nop).

Lines 230 to 250 Displays the read-in measurement status, measurement value (data buffer 1), measurement value (data buffer 2), and comparator result.

#### NOTE

The fed primary parameter measurement result and the fed secondary parameter measurement result have the same measurement status and comparator result data in the measurement result.

#### **Example 5-15** Sample program: Data buffer function

```
10
      DIM D1(1:60), D2(1:60)
20
      INTEGER Nop
30
      1
40
      CLEAR SCREEN
      ASSIGN @Hp4268a TO 717
50
60
70
      Nop=20
80
90
      OUTPUT @Hp4268a;":TRIG:SOUR BUS"
100
      OUTPUT @Hp4268a;":DATA:FEED BUF1,""CALC1"""
      OUTPUT @Hp4268a;":DATA:FEED BUF2,""CALC2"""
110
```

```
OUTPUT @Hp4268a;":DATA:FEED:CONT BUF1,ALW"
     OUTPUT @Hp4268a;":DATA:FEED:CONT BUF2,ALW"
130
     OUTPUT @Hp4268a;":DATA:POIN BUF1,";Nop
140
     OUTPUT @Hp4268a;":DATA:POIN BUF2,";Nop
150
160
     FOR I=1 TO Nop
170
       OUTPUT @Hp4268a;":TRIG"
180
     NEXT I
     OUTPUT @Hp4268a;":DATA? BUF1"
190
200
     ENTER @Hp4268a; D1(*)
210
     OUTPUT @Hp4268a;":DATA? BUF2"
220
     ENTER @Hp4268a; D2(*)
230
     FOR I=1 TO Nop*3 STEP 3
       PRINT "Stat:";D1(I);" Pri:";D1(I+1);" Sec:";D2(I+1);" Comp:";
240
D1(I+2)
250
      NEXT I
260
      END
```

Figure 5-6 shows the relationship between the data buffer and the command. The data feed position in the figure moves as follows:

- When one measurement is completed and the data is fed into the buffer, it proceeds one step.
- When one of the following cases occurs, it goes back to the beginning (1).
  - 1. Data is read in using the ":DATA[:DATA]" command.
  - The size of the data buffer (Nop in the figure) is set using the ":DATA:POINts" command.
  - 3. Data is fed into the data buffer, and its amount exceeds the size of the buffer. (Even if data of this size has been fed, no data has been read in.)

**NOTE** 

If case 3 occurs, the beginning data is overwritten and lost.

Figure 5-6 Relationship between Data Buffer and Command

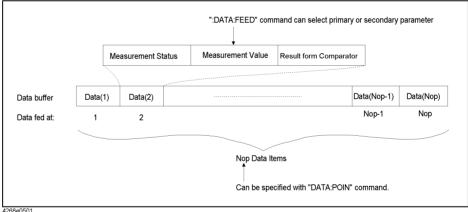

4268e0501

Chapter 5 123

5.Remote Operation by an External Controller through GPIB

#### **Providing the Timing of Measurements**

#### Making the most of the trigger system

To provide the timing of measurements properly and control measurements precisely, you must generate a trigger properly depending on the status of the trigger system. The trigger system is described below.

#### Trigger system structure of the 4268A

The trigger system synchronizes measurements of the 4268A with a specified event, which can be either the GPIB trigger command or an input pulse fed from the external trigger connector. In this trigger system, you can specify the number of measurement repetitions and the delay time for the measurement trigger.

Figure 5-7 Structure of Trigger System

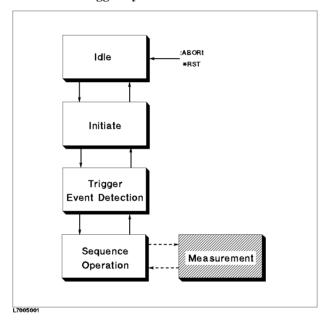

Figure 5-7 shows the structure of the trigger system of the 4268A. The four blocks at the left of the figure represent each trigger state. The 4268A transitions between horizontally adjacent states depending on its status. The status at power-on is called IDLE state. You can use the ":ABORt" command (page 136) or the "\*RST" command (page 180) to return the 4268A to the IDLE state. In the initiate (startup) state and the trigger event detection state, the transition of the 4268A between states branches, depending on whether the specified conditions are satisfied. In the sequence operation state, the 4268A performs a measurement and monitors a signal indicating the completion of the measurement. Each state is described below.

#### IDLE state

The trigger system, when the ":INITiate[:IMMediate]" command (page 158) is executed or when ON is specified in the ":INITiate:CONTinuous" command (page 157), exits from the IDLE state and enters the initiate (startup) state. (Note that executing "\*RST" turns OFF the setting by the ":INITiate:CONTinuous" command.)

#### • Initiate (startup) state

The trigger system, if it is on the descending path, bypasses the initiate (startup) state and transitions to the trigger event detection state. If it is on the ascending path and the setting by the ":INITiate:CONTinuous" command is ON, the trigger system again moves from the INITiate state to the trigger event detection state. If it is on the ascending path and the setting by the ":INITiate:CONTinuous" command is OFF, the 4268A enters the IDLE state.

#### • Trigger event detection state

The trigger system, if it is on the descending path, branches as follows.

Figure 5-8 Inside the Event Detection State

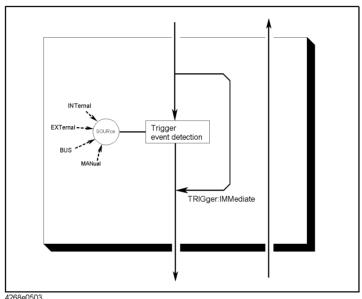

SOURce

The ":TRIGger[:SEQuence1]:SOURce" command (page 176) specifies what input can generates a trigger event required to continue the descending path.

**IMMediate** 

The ":TRIGger[:SEQuence1][:IMMediate]" command (page 177) bypasses the detection of events, and causes immediate transition to the sequence operation state.

If the trigger system is on the ascending path, it bypasses the trigger event detection state, and enters into the Initiate (startup) state.

#### • Sequence operation state

If the system enters the sequence operation state from a higher level after a lapse of the source delay time set by the ":TRIGger[:SEQuence1]:DELay" command (page 175) and the trigger delay time set by the ":TRIGger:SEQuence2:DELay" command (page 177), the 4268A starts the measurement. When the measurement is completed, the system bypasses the trigger event detection state and goes back to the initiate (startup) state.

#### Using the status report system

You can use the status report system shown in Figure 5-9 to grasp the status of the instrument and control measurements appropriately. The status report system is described below.

Figure 5-9 Status Report System

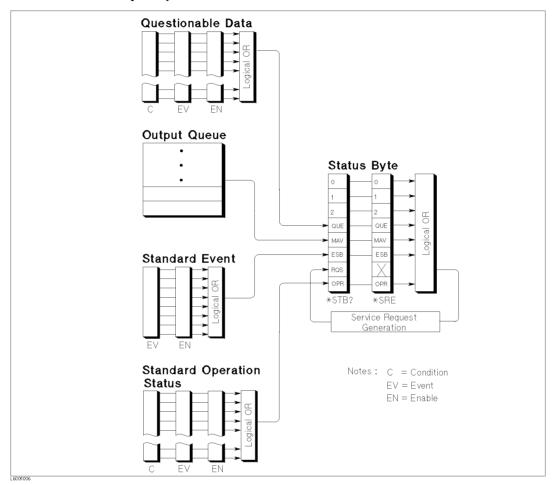

#### Service Request (SRQ)

The 4268A can send the SRQ (Service Request) control signal when it needs to request a service from an external controller. The 4268A sets bit 6 in the status byte register (refer to Figure 5-10) or the RQS (Request Service) bit at the instant of generating SRQ. By using the "\*SRE" command (page 181) to set the service request enable register, you can select which status byte register's summary message enables the generation of SRQ.

#### Status byte register

The status byte register is located at the top level of the status report system, consisting of 8 bits to indicate the summary of the lower level registers. You can read the status byte using "\*STB?" (page 181) or SPOLL. These return a register value (summation of weights of all bits that are set to "1") in decimal notation.

Figure 5-10 Status Byte Register

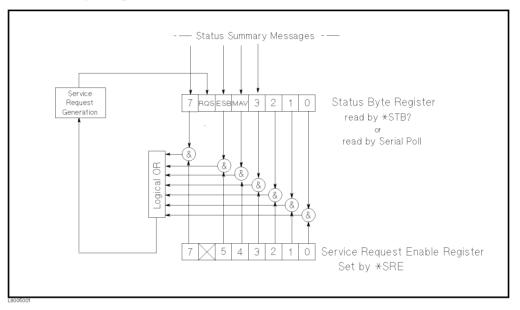

Table 5-1 Bit Assignment of Status Byte Register

| Bit<br>number | Bit weight | Overview                                                                                                    |
|---------------|------------|----------------------------------------------------------------------------------------------------|
| 7             | 128        | Operation status register summary bit                                                                                                    |
| 6             | 64         | Request service (RQS) bit. This bit is set to "1" when any valid bit of the status byte is set, or in other words when the 4268A has at least one reason to request a service. This bit is reset to "0" by SPOLL. |
| 5             | 32         | Standard event status register summary bit                                                                                                    |
| 4             | 16         | MAV (Message Available) bit. This bit is always set to "1" when the output queue of the 4268A contains any data and reset to "0" when the data is read.                                                           |
| 3             | 8          | Questionable status register summary bit                                                                                                    |
| 2 to 0        | _          | Not used (always 0).                                                                                                    |

### Remote Operation by an External Controller through GPIB **Providing the Timing of Measurements**

#### Standard event status register

You can control the standard event status register using the "\*ESE" command (page 178) and the "\*ESR?" command (page 178).

Figure 5-11 Standard Event Status Register

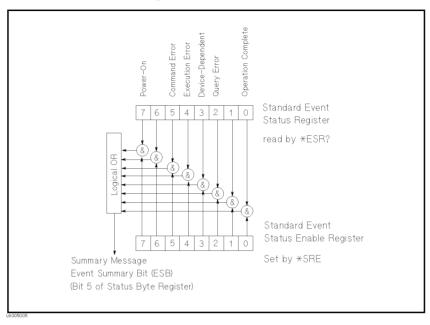

Table 5-2 Bit Assignment of Standard Event Status Register

| Bit<br>number | Bit weight | Overview                                                                                                    |
|---------------|------------|----------------------------------------------------------------------------------------------------|
| 7             | 128        | Power-on bit. This bit is set when the 4268A is turned OFF and then ON again.                                                                                                    |
| 6             | _          | Not used (always 0).                                                                                                    |
| 5             | 32         | Command error bit. This bit is set to "1" when an IEEE 488.2 syntax error occurs or when the 4268A receives Group Execution Trigger (GET) in a program message.                     |
| 4             | 16         | Execution error bit. This bit is set to "1" when a parameter of an GPIB command is out of the input range or is not appropriate for the functionality of the 4268A for some reason. |
| 3             | 8          | Device specific error bit. This bit is set when many errors occur and the error queue becomes full.                                                                                 |
| 2             | 4          | Query error bit. This bit is set to "1" when read an operation from the output buffer that contains no data is attempted or when data is lost.                                      |
| 1             | _          | Not used (always 0).                                                                                                    |
| 0             | 1          | Operation complete bit. This bit is set to "1" when the 4268A has completed all of the specified operations before the "*OPC?" command (page 179) is sent.                          |

#### Standard operation status group

The 4268A has two standard operation status groups: the operation (OPERation) status register group and the questionable (QUEStionable) status register group.

Each group includes a condition register, an event register, and an enable register. The condition register reflects the internal state of the 4268A. Therefore, each time the conditions of the 4268A change, condition bits in this register transitions from "0" to "1" or from "1" to "0". Each bit in the event register has a corresponding bit in the condition register. If one of the condition register bits transitions from "1" to "0", the applicable event is reported to the event register by the transition filter. The enable register enables the corresponding bit in the event register so that the status summary bit, bit 7 or bit 3 in the status byte, can be set.

The registers in these groups are initialized by executing the ":STATus:PRESet" command (page 172).

Figure 5-12 Structure of Standard Operation Status Group

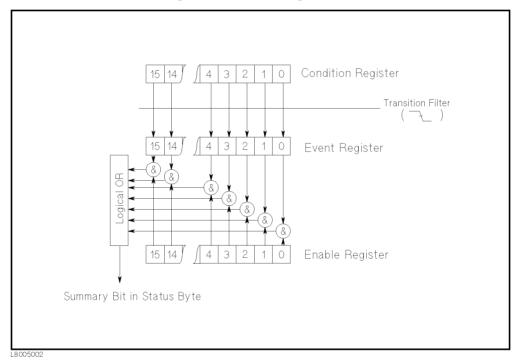

#### Operation status register group

The operation status register group provides information related to the status of the measurement system inside the 4268A. You can control the registers in this group by using the following commands.

- ":STATus:OPERation:CONDition?" on page 171
- ":STATus:OPERation:ENABle" on page 171
- ":STATus:OPERation[:EVENt]?" on page 171

Chapter 5 129

5.Remote Operation by an External Controller through

## Remote Operation by an External Controller through GPIB **Providing the Timing of Measurements**

Table 5-3 Bit Assignment of Operation Status Condition Register

| Bit<br>number | Bit weight | Overview                                                                |
|---------------|------------|-------------------------------------------------------------------------|
| 15 to 10      | _          | Not used (always 0).                                                    |
| 9             | 512        | Set to "1" when BUF2 is full.                                           |
| 8             | 256        | Set to "1" when BUF1 is full.                                           |
| 5             | 128        | Set to "1" during correction data measurement.                          |
| 6             | _          | Not used (always 0).                                                    |
| 5             | 32         | Set to "1" while waiting for a trigger.                                 |
| 4             | 16         | Set to "1" during measurement.                                          |
| 3             | _          | Not used (always 0).                                                    |
| 2             | 4          | Set to "1" while switching the measurement range.                       |
| 1             | 2          | Set to "1" during the waiting time to stabilize the measurement signal. |
| 0             | _          | Not used (always 0).                                                    |

#### Table 5-4 Bit Assignment of Operation Status Event Register

| Bit<br>number | Bit weight | Overview                                                                          |
|---------------|------------|-----------------------------------------------------------------------------------|
| 15 to 10      | _          | Not used (always 0).                                                              |
| 9             | 512        | Set to "1" when BUF2 is full.                                                     |
| 8             | 256        | Set to "1" when BUF1 is full.                                                     |
| 5             | 128        | Set to "1" when the correction data measurement is completed.                     |
| 6             | _          | Not used (always 0).                                                              |
| 5             | 32         | Set to "1" when entering into the trigger wait status.                            |
| 4             | 16         | Set to "1" when the measurement is completed.                                     |
| 3             | _          | Not used (always 0).                                                              |
| 2             | 4          | Set to "1" when measurement range switching is completed.                         |
| 1             | 2          | Set to "1" when the waiting time to stabilize the measurement signal has elapsed. |
| 0             | _          | Not used (always 0).                                                              |

#### Questionable status register group

The questionable status register group provides information related to the quality of output and measurement data inside the 4268A.

The 4268A does not support events of the questionable status register group. Therefore, all of the bits in this register are always 0.

#### Table 5-5 Bit Assignment of Questionable Status Register Group

| Bit<br>number | Bit weight | Overview             |
|---------------|------------|----------------------|
| 15 to 0       | _          | Not used (always 0). |

#### Using the status report system

To use the status report system, use the following commands.

- "\*CLS" on page 178
- "\*ESE" on page 178
- "\*ESR?" on page 178
- "\*SRE" on page 181
- "\*STB?" on page 181
- ":STATus:OPERation:CONDition?" on page 171
- ":STATus:OPERation:ENABle" on page 171
- ":STATus:OPERation[:EVENt]?" on page 171
- ":STATus:PRESet" on page 172

Example 5-16 provides a sample program using some of the above commands. (This program is stored in the sample program disk under the file name srq.bas.)

This program sets the averaging count to 128 to elongate the time until measurement completion so that you can check the operation in which the instrument waits for measurement completion. Then, it generates a trigger to start a measurement, displays "Now measuring...", and then displays "Done" when the measurement is completed.

| Lines 50 to 70   | After reset, sets the averaging count to 128 and makes a setting to generate a trigger from an external controller. |
|------------------|----------------------------------------------------------------------------------------------------|
| Line 90          | Enables bit 4 (indicating that measurement is in progress) in the operation status register.                        |
| Line 100         | Enables bit 7 (operation status register summary bit) in the status byte register.                                  |
| Lines 120 to 130 | Generates a trigger and displays a message saying that measurement is in progress.                                  |
| Lines 150 to 180 | Waits for the operation status register summary bit to be set.                                                      |
| Line 200         | Displays a message of measurement completion.                                                                       |

Chapter 5 131

5.Remote Operation by an External Controller through

## Remote Operation by an External Controller through GPIB **Providing the Timing of Measurements**

#### **Example 5-16** Sample program: Status report system

```
10
       INTEGER Rtn stb
20
30
      ASSIGN @Hp4268a TO 717
40
      OUTPUT @Hp4268a;":SYST:PRES"
50
60
      OUTPUT @Hp4268a;":AVER:COUN 128"
      OUTPUT @Hp4268a;":TRIG:SOUR BUS"
70
80
      OUTPUT @Hp4268a;":STAT:OPER:ENAB 16"
90
      OUTPUT @Hp4268a;"*SRE 128"
100
110
120
      OUTPUT @Hp4268a;":TRIG"
      PRINT "Now measuring ..."
130
140
150
      REPEAT
        OUTPUT @Hp4268a;"*STB?"
160
170
        ENTER @Hp4268a; Rtn stb
180
      UNTIL BIT (Rtn_stb,7)
190
200
      PRINT "Done."
210
      END
```

### **6 GPIB Command Reference**

This chapter provides GPIB command reference for the 4268A. The full names of commands appear in alphabetical order in this chapter . If you want to search for commands by their shortened names without the normally omitted parts, see "GPIB commands" in the index. If you want to search for commands by their functionality, refer to Appendix C , "GPIB Command Table."

#### **Notational Conventions in this Command Reference**

This section describes the rules to read the description of commands in this chapter.

#### **Syntax**

Part headed with "Syntax" describes the syntax to send a command from the external controller to the 4268A. The syntax consists of a command part and a parameter part. The separator between the command part and the parameter part is a space. If there are several parameters, use a comma (,) as the separator between adjacent parameters.

You can omit any lowercase letters from a syntax. For example, ":CALCulate1:FORMat" can be shortened as ":CALC1:FORM".

The definition of symbols used in the syntax are as follows:

| $\Leftrightarrow$ | Characters enclosed by angular brackets are necessary parameters when sending the command.                        |  |
|-------------------|----------------------------------------------------------------------------------------------------|--|
| []                | Parts enclosed by square brackets can be omitted.                                                                 |  |
| {}                | Braces indicate that you must select one of the items in this part. Each item is separated by a vertical bar ( ). |  |

For example, if the following syntax is given, you can use syntax ":CORR:COLL:METH REFL2", ":SENS:CORR:COLL:METH REFL3", and so on.

#### **Syntax**

[:SENSe]:CORRection:COLLect:METHod {REFL2|REFL3}

#### **Description**

The part headed by "Description" describes how to use the command or the operation when executed.

#### **Parameters**

The part headed by "Parameter" describes necessary parameters when sending the command. When a parameter is a value type enclosed with  $\Leftrightarrow$ , information including description, allowable setting range, and initial value is given; when a parameter is a selection type enclosed with  $\{\ \}$ , information on each selection item is given. When "MAX or MIN is available" is shown for a value type parameter, you can use MAX (or MAXIMUM) or MIN (or MINIMUM) as the parameter instead of a value to specify the maximum or minimum value within the allowable setting range, respectively.

#### **Query response**

The part with heading "Query response" describes the data format read out when query (data read-out) is available with this command.

Each read-out parameter is enclosed with {}. If there are several items within {} separated by a vertical bar (|), only one of them is read out.

When several parameters are read out, they are separated with a comma (,). Two points between commas (...) indicate that the data of that part is omitted. For example, {numeric 1},...,{numeric 4} indicates that four data items, {numeric 1}, {numeric 2}, {numeric 3}, and {numeric 4}, are read out.

The <newline >< END> is a program message terminator attached at the end of the parameter.

#### Equivalent key sequence/Related keys

The parts headed by "Equivalent key sequence" and "Related key" show the front panel key that has the same effect as this command. "Equivalent key sequence" indicates that only pressing the key executes the function or prompts you to enter the setting. On the other hand, "Related key" indicates the first key that you must press when some steps are required to perform the execution or setting.

Chapter 6 135

#### 4268A GPIB Commands

This section describes GPIB commands available with the 4268A.

:ABORt

Syntax :ABORt

**Description** Resets the trigger system and places the trigger sequence in the idle state. If the

":INITiate:CONTinuous" (page 157) is set to ON, the trigger system is started up. For details of the trigger system, refer to "Trigger system structure of the 4268A" on page 124.

(No query)

Equivalent key sequence

No equivalent keys are available on the front panel.

:CALCulate:COMParator:AUXBin

Syntax :CALCulate:COMParator:AUXBin {ON|OFF|1|0}

:CALCulate:COMParator:AUXBin?

**Description** Determines whether to use AUX\_BIN when performing sorting using the comparator

function. This function is applicable if a measurement value is out of the limit range of the secondary parameter, as follows. If AUX\_BIN is enabled and the measurement value is within the primary parameter limit range, it is sorted into AUX\_BIN; if not, into OUT OF BINS. If AUX BIN is disabled, it is always sorted into OUT OF BINS.

OUT\_OF\_BINS. IT AUA\_BIN is disabled, it is always softed into OUT\_OF\_BINS

#### **Parameters**

|                          | Description       |
|--------------------------|-------------------|
| ON or 1                  | Enables AUX_BIN.  |
| OFF or 0 (initial value) | Disables AUX_BIN. |

Query response

 $\{1|0\}$ <newline><^END>

Related keys

Comprtr key (Blue key, 1 key)

# :CALCulate:COMParator:BEEPer:CONDition

**Syntax** :CALCulate:COMParator:BEEPer:CONDition {FAIL|PASS}

:CALCulate:COMParator:BEEPer:CONDition?

**Description** Determines when the Comparator function outputs a beep sound, that is, when a DUT has

failed (sorted into other than BIN1 to BIN9) or when a DUT has passed the test (sorted into

one of BIN1 to BIN9).

## **Parameters**

|                      | Description                |
|----------------------|----------------------------|
| FAIL (initial value) | Beeps when DUT has failed. |
| PASS                 | Beeps when DUT has passed. |

**Query response** {FAIL|PASS}<newline><^END>

**Related keys** Config key (Blue key, - key)

:CALCulate:COMParator:BEEPer[:STATe]

**Syntax** :CALCulate:COMParator:BEEPer[:STATe] {ON|OFF|1|0}

:CALCulate:COMParator:BEEPer[:STATe]?

**Description** Determines whether to a output beep sound. If the beep sound output is disabled, regardless

of the comparator sorting result, the beep sound is never outputted. This command has the

same functionality as the ":SYSTem:BEEPer:STATe" command on page 173

# **Parameters**

|                         | Description                     |
|-------------------------|---------------------------------|
| ON or 1 (initial value) | Enables the beep sound output.  |
| OFF or 0                | Disables the beep sound output. |

Query response {1|0}<newline><^END>

**Related keys** Config key (Blue key, -key)

:CALCulate:COMParator:COUNt:CLEar

:CALCulate:COMParator:COUNt:CLEar

**Syntax** :CALCulate:COMParator:COUNt:CLEar

**Description** Resets the count value for each BIN to 0. This command is for the BIN counter function of

the comparator function.

Equivalent key sequence

No equivalent keys are available on the front panel.

:CALCulate:COMParator:COUNt:DATA?

**Syntax** :CALCulate:COMParator:COUNt:DATA?

**Description** Reads out each count value of BIN1 to BIN9, OUT\_OF\_BINS, and AUX\_BIN. This

command is for the BIN counter function of the comparator function. (Query only)

Query response {numeric1}, {numeric2},...,{numeric10}, {numeric11} < newline >< ^END>

|             | {numeric 1}        | {numeric 2}        | <br>{numeric 10}              | {numeric 11}          |
|-------------|--------------------|--------------------|-------------------------------|-----------------------|
| Description | BIN1's count value | BIN2's count value | <br>OUT_OF_BINS's count value | AUX_BIN's count value |
| Unit        | Number of DUTs     | Number of DUTs     | <br>Number of DUTs            | Number of DUTs        |

Equivalent key sequence

No equivalent keys are available on the front panel.

:CALCulate:COMParator:COUNt[:STATe]

**Syntax** :CALCulate:COMParator:COUNt[:STATe] {ON|OFF|1|0}

:CALCulate:COMParator:COUNt[:STATe]?

**Description** Determines whether to use the BIN counter function of the comparator function. When this

function is enabled, the number of DUTs sorted into each BIN based on the comparator result is counted. The maximum count value is 999999. If this value is exceeded, the count

value remains 999999 and is not updated.

**Parameters** 

|                          | Description                        |
|--------------------------|------------------------------------|
| ON or 1                  | Enables the BIN counter function.  |
| OFF or 0 (initial value) | Disables the BIN counter function. |

Query response  $\{1|0\}$ < newline><^END>

Equivalent key sequence

No equivalent keys are available on the front panel.

# :CALCulate:COMParator:MODE

**Syntax** :CALCulate:COMParator:MODE {ABS|DEV|PCNT}

:CALCulate:COMParator:MODE?

**Description** Determines how to specify the limit range of the primary parameter for the comparator

function.

# **Parameters**

|                     | Description                                                                                                    |
|---------------------|----------------------------------------------------------------------------------------------------|
| ABS (initial value) | Specifies the limit border value as an absolute value (absolute mode).                                                      |
| DEV                 | Specifies the border value relative to the reference value as an absolute value (absolute tolerance mode).                  |
| PCNT                | Specifies the border value relative to the reference value as a percentage of the reference value (percent tolerance mode). |

For how to set the reference value, refer to

":CALCulate:COMParator:PRIMary:NOMinal" on page 141

**Query response** {ABS|DEV|PCNT}<newline><^END>

**Related keys** Comprtr key (Blue key, 1 key)

:CALCulate:COMParator:PRIMary:BIN{1-9}

# :CALCulate:COMParator:PRIMary:BIN{1-9}

Syntax :CALCulate:COMParator:PRIMary:BIN{1|2|3|4|5|6|7|8|9} <numeric 1>,<numeric 2>

:CALCulate:COMParator:PRIMary:BIN {1|2|3|4|5|6|7|8|9}?

**Description** Lets you set the BIN1 to BIN9 limit ranges for the primary parameter used in the

comparator function, depending on the limit range specification method selected using the

":CALCulate:COMParator:MODE" command (page 139).

The command only sets the limit range. Therefore, if the specified BIN is disabled, the set limit range is not valid. Refer to ":CALCulate:COMParator:PRIMary:BIN{1-9}:STATe"

on page 141.

#### **Parameters**

|               | <numeric 1=""></numeric>             | <numeric 2=""></numeric>             |
|---------------|--------------------------------------|--------------------------------------|
| Description   | Lower limit value of the limit range | Upper limit value of the limit range |
| Range         | -999.99 to 999.99                    | -999.99 to 999.99                    |
| Initial value | 0                                    | 0                                    |
| Unit          | F (farad) or % (percent)             | F(farad) or % (percent)              |

If the specified parameter is out of the allowable setting range, the minimum value (if the lower limit of the range is not reached) or the maximum value (if the upper limit of the range is exceeded) is applied. The unit of the parameter changes depending on the limit range specification method.

MAX or MIN is available to specify the parameters.

**Query response** {numeric1},{numeric2}<newline><^END>

Equivalent key sequence

BIN1: Pri Low key, Pri High key, Comprtr key (Blue key, 1 key)

BIN2 to BIN9: Comprtr key (Blue key, 1 key)

# :CALCulate:COMParator:PRIMary:BIN{1-9}:STATe

Syntax :CALCulate:COMParator:PRIMary:BIN {1|2|3|4|5|6|7|8|9}:STATe {ON|OFF|1|0}

:CALCulate:COMParator:PRIMary:BIN {1|2|3|4|5|6|7|8|9}:STATe?

**Description** Determines whether to use the BIN1 to BIN9 limit range for the primary parameter when

using the comparator function.

### **Parameters**

|                                          | Description   |
|------------------------------------------|---------------|
| ON or 1 (initial value of BIN1)          | Enables BIN.  |
| OFF or 0 (initial value of BIN2 to BIN9) | Disables BIN. |

**Query response** 

 $\{1|0\}$ <newline><^END>

Related keys

BIN1: Pri Low key, Pri High key, Comprtr key (Blue key, 1 key)

BIN2 to BIN9: Comprtr key (Blue key, 1 key)

:CALCulate:COMParator:PRIMary:NOMinal

**Syntax** :CALCulate:COMParator:PRIMary:NOMinal <numeric>

:CALCulate:COMParator:PRIMary:NOMinal?

**Description** 

Specifies the reference value used when specifying the primary parameter limit range for the comparator function. This value is used when the setting of the limit range specification method is the absolute tolerance mode or the percent tolerance mode.

# **Parameters**

|               | <numeric></numeric>                                                    |
|---------------|------------------------------------------------------------------------|
| Description   | Reference value used when specifying the primary parameter limit range |
| Range         | -999.99 to 999.99                                                      |
| Initial value | 0                                                                      |
| Unit          | F (farad)                                                              |

If the specified parameter is out of the allowable setting range, the minimum value (if the lower limit of the range is not reached) or the maximum value (if the upper limit of the range is exceeded) is applied.

MAX or MIN is available to specify the parameter.

**Query response** 

{numeric}<newline><^END>

Related keys

Comprtr key (Blue key, 1 key)

:CALCulate:COMParator:SECondary:LIMit

# :CALCulate:COMParator:SECondary:LIMit

**Syntax** :CALCulate:COMParator:SECondary:LIMit <numeric 1>,<numeric 2>

:CALCulate:COMParator:SECondary:LIMit?

**Description** Lets you set the limit range for the secondary parameter used in the comparator function.

The command only sets the limit range. Therefore, if the secondary parameter limit range

is disabled, the set limit range is not valid. Refer to

":CALCulate:COMParator:SECondary:STATe" on page 142.

### **Parameters**

|               | <numeric 1=""></numeric>             | <numeric 2=""></numeric>             |
|---------------|--------------------------------------|--------------------------------------|
| Description   | Lower limit value of the limit range | Upper limit value of the limit Range |
| Range         | -99.999E9 to 99.999E9                | -99.999E9 to 99.999E9                |
| Initial value | 0                                    | 0                                    |

MAX or MIN is available to specify the parameters.

**Query response** {numeric1},{numeric2}<newline><^END>

Equivalent key sequence

(Blue key, Pri Low key), (Blue key, Pri High key),

Comprtr key (Blue key, 1 key)

# :CALCulate:COMParator:SECondary:STATe

**Syntax** :CALCulate:COMParator:SECondary:STATe {ON|OFF|1|0}

:CALCulate:COMParator:SECondary:STATe?

**Description** Determines whether to use the limit value for the secondary parameter when using the

comparator.

#### **Parameters**

|                         | Description                                   |
|-------------------------|-----------------------------------------------|
| ON or 1 (Initial value) | Enables the secondary parameter limit range.  |
| OFF or 0                | Disables the secondary parameter limit range. |

Query response  $\{1|0\}$ <newline><^END>

Related keys (Blue key, Pri Low key), (Blue key, Pri High key),

Comprtr key (Blue key, 1 key)

# :CALCulate:COMParator[:STATe]

**Syntax** :CALCulate:COMParator[:STATe] {ON|OFF|1|0}

:CALCulate:COMParator[:STATe]?

**Description** Determines whether to use the comparator function. This setting is interlocked with

ON/OFF of the handler interface. If any measurement parameter is changed, the function is automatically disabled. Care must be taken with the execution order in programming in relation to the measurement parameter setting commands (":CALCulate1:FORMat" (page

143) and ":CALCulate2:FORMat" (page 145)).

#### **Parameters**

|                          | Description                       |
|--------------------------|-----------------------------------|
| ON or 1                  | Enables the comparator function.  |
| OFF or 0 (initial value) | Disables the comparator function. |

Query response {1|0}<newline><^END>

**Related keys** Comprtr key (Blue key, 1 key)

:CALCulate1:FORMat

**Syntax** :CALCulate1:FORMat {CP|CS}

:CALCulate1:FORMat?

**Description** Specifies the primary parameter to be measured.

If the secondary parameter has been set to G or RP and the primary parameter is set to Cs, the secondary parameter is automatically changed to D. Also, if the secondary parameter has been set to Rs and the primary parameter is set to Cp, the secondary parameter is

automatically changed to D.

### **Parameters**

|                    | Description                                                                                                    |
|--------------------|----------------------------------------------------------------------------------------------------|
| CP (initial value) | Specifies the capacitance value measured using the parallel equivalent circuit model for the primary parameter. |
| CS                 | Specifies the capacitance value measured using the series equivalent circuit model for the primary parameter.   |

**Query response** {CP|CS}<newline><^END>

Equivalent key sequence

Meas Prmtr key

:CALCulate1:MATH:EXPRession:CATalog?

# :CALCulate1:MATH:EXPRession:CATalog?

**Syntax** :CALCulate1:MATH:EXPRession:CATalog?

**Description** Reads out available parameters used when executing the command

(":CALCulate1:MATH:EXPRession:NAME" (page 144)) to specify the expression of the

primary parameter in the deviation measurement mode. Query response is always

{DEV}, {PCNT}. (Query only)

**Query response** {DEV},{PCNT}<newline><^END> (fixed)

Equivalent key sequence

No equivalent keys are available on the front panel.

:CALCulate1:MATH:EXPRession:NAME

**Syntax** :CALCulate1:MATH:EXPRession:NAME {DEV|PCNT}

:CALCulate1:MATH:EXPRession:NAME?

**Description** Specifies the expression of the primary parameter used when displaying the measurement

result in the deviation measurement mode.

**Parameters** 

|                     | Description                                                                                                    |
|---------------------|----------------------------------------------------------------------------------------------------|
| DEV (initial value) | Displays the difference between the measurement value and the reference value as an absolute value (measurement value - reference value).                                             |
| PCNT                | Displays the difference between the measurement value and the reference value as a percentage of the reference value ((measurement value - reference value) / reference value × 100). |

For how to set the reference value, refer to ":DATA[:DATA]" on page 149

**Query response** {DEV|PCNT}<newline><^END>

# :CALCulate1:MATH:STATe

**Syntax** :CALCulate1:MATH:STATe {ON|OFF|1|0}

:CALCulate1:MATH:STATe?

**Description** Determine

Determines whether to use the function to output the measurement result of the primary parameter in a deviation from the reference value (deviation measurement mode). If any measurement parameter is changed, the function is automatically disabled. Take care with the execution order in programming in relation to the measurement parameter setting commands (":CALCulate1:FORMat" (page 143) and ":CALCulate2:FORMat" (page 145)).

#### **Parameters**

|                          | Description                              |
|--------------------------|------------------------------------------|
| ON or 1                  | Enables the deviation measurement mode.  |
| OFF or 0 (initial value) | Disables the deviation measurement mode. |

**Query response** 

 $\{1|0\}$ <newline><^END>

Related keys

∆ Modekey (Blue key, Meas Prmtrkey)

### :CALCulate2:FORMat

**Syntax** 

 $: CALCulate 2: FORMat\ \{D|Q|G|RP|RS\}$ 

:CALCulate2:FORMat?

**Description** 

Specifies the secondary parameter to be measured.

If the primary parameter has been set to CP and the secondary parameter is set to RS, the primary parameter is automatically changed to CS. Also, if the primary parameter has been set to CS and the secondary parameter is set to G or RP, the primary parameter is

automatically set to CP.

## **Parameters**

|                   | Description                                                                                                    |
|-------------------|----------------------------------------------------------------------------------------------------|
| D (initial value) | Specifies the dissipation factor as the secondary parameter.                                                                   |
| Q                 | Specifies the quality factor (inverse value of D) as the secondary parameter.                                                  |
| G                 | Specifies the equivalent parallel conductance measured using the parallel equivalent circuit model as the secondary parameter. |
| Rp                | Specifies the equivalent parallel resistance measured using the parallel equivalent circuit model as the secondary parameter.  |
| Rs                | Specifies the equivalent series resistance measured using the series equivalent circuit model as the secondary parameter.      |

Query response

 $\{D|Q|G|RP|RS\}$ <newline><^END>

Equivalent key sequence

Meas Prmtr key

:CALCulate2:MATH:EXPRession:CATalog?

# :CALCulate2:MATH:EXPRession:CATalog?

**Syntax** :CALCulate2:MATH:EXPRession:CATalog?

**Description** Reads out available parameters used when executing the command

(":CALCulate2:MATH:EXPRession:NAME" (page 146)) to specify the expression of the secondary parameter in the deviation measurement mode. Query response is always

{DEV}, {PCNT}. (Query only)

**Query response** {DEV},{PCNT}<newline><^END> (fixed)

Equivalent key sequence

No equivalent keys are available on the front panel.

:CALCulate2:MATH:EXPRession:NAME

**Syntax** :CALCulate2:MATH:EXPRession:NAME {DEV|PCNT}

:CALCulate2:MATH:EXPRession:NAME?

**Description** Specifies the expression of the secondary parameter used when displaying the

measurement result in the deviation measurement mode.

**Parameters** 

|                     | Description                                                                                                    |
|---------------------|----------------------------------------------------------------------------------------------------|
| DEV (initial value) | Displays the difference between the measurement value and the reference value as an absolute value (measurement value - reference value).                                             |
| PCNT                | Displays the difference between the measurement value and the reference value as a percentage of the reference value ((measurement value - reference value) / reference value × 100). |

For how to set the reference value, refer to ":DATA[:DATA]" on page 149

**Query response** {DEV|PCNT}<newline><^END>

# :CALCulate2:MATH:STATe

Syntax :CALCulate2:MATH:STATe {ON|OFF|1|0}

:CALCulate2:MATH:STATe?

**Description** Determines whether to use the function to output the measurement result of the secondary

parameter in a deviation from the reference value (deviation measurement mode). If any measurement parameter is changed, the function is automatically disabled. Care must be taken with the execution order in programming in relation to the measurement parameter setting commands (":CALCulate1:FORMat" (page 143) and ":CALCulate2:FORMat"

(page 145)).

#### **Parameters**

|                          | Description                              |
|--------------------------|------------------------------------------|
| ON or 1                  | Enables the deviation measurement mode.  |
| OFF or 0 (initial value) | Disables the deviation measurement mode. |

Query response  $\{1|0\}$ < newline><^END>

Related keys \( \Delta \text{ Mode key (Blue key, Meas Prmtr key)} \)

:CALCulate3:MATH:STATe

**Syntax** :CALCulate3:MATH:STATe {ON|OFF|1|0}

:CALCulate3:MATH:STATe?

**Description** Determines whether to use the monitor function of the current flowing through the DUT

during measurement.

#### **Parameters**

|                          | Description                            |
|--------------------------|----------------------------------------|
| ON or 1                  | Enables the current monitor function.  |
| OFF or 0 (initial value) | Disables the current monitor function. |

Query response  $\{1|0\}$ < newline><^END>

Equivalent key sequence

Level Mon key (Blue key, Show Setting key)

GPIB Command Reference :CALCulate4:MATH:STATe

# :CALCulate4:MATH:STATe

**Syntax** :CALCulate4:MATH:STATe {ON|OFF|1|0}

:CALCulate4:MATH:STATe?

**Description** Determines whether to use the monitor function of the voltage applied to the DUT during

measurement.

**Parameters** 

|                          | Description                            |
|--------------------------|----------------------------------------|
| ON or 1                  | Enables the voltage monitor function.  |
| OFF or 0 (initial value) | Disables the voltage monitor function. |

**Query response** 

 $\{1|0\}$ <newline><^END>

Equivalent key sequence

Level Mon key (Blue key, Show Setting key)

:CALibration:CABLe

**Syntax** :CALibration:CABLe <numeric>

:CALibration:CABLe?

**Description** Specifies the length of the measurement cable.

**Parameters** 

|               | <numeric></numeric>               |
|---------------|-----------------------------------|
| Description   | Value to specify the cable length |
| Range         | 0 to 2                            |
| Initial value | 0                                 |
| Unit          | m (meter)                         |
| Resolution    | 1                                 |

If the specified parameter is out of the allowable setting range, the minimum value (if the lower limit of the range is not reached) or the maximum value (if the upper limit of the range is exceeded) is applied.

MAX or MIN is available to specify the parameter.

**Query response** {numeric}<newline><^END>

Equivalent key sequence

Cable key (Blue key, 3 key)

# :DATA[:DATA]

**Syntax** 

:DATA[:DATA] {REF1|REF2},<numeric>

:DATA[:DATA]? {REF1|REF2|BUF1|BUF2|IMON|VMON}

**Description** 

When specifying REF1 or REF2 as parameter 1

Specifies the reference value used in the deviation measurement mode for the primary parameter or secondary parameter. This reference value is used when the deviation measurement mode is applied to the primary parameter or secondary parameter (when turned ON with the ":CALCulate1:MATH:STATe" (page 145) command or ":CALCulate2:MATH:STATe" (page 147) command).

When specifying BUF1 or BUF2 as parameter 1 (Query only)

Reads out data from data buffer 1 or data buffer 2. Executing this command returns the pointer to the specified data buffer (from where the measurement data is to be fed) to the start position.

When specifying IMON or VMON as parameter 1 (Query only)

Reads out the measurement value of the current monitor or voltage monitor. If the monitor function is disabled (when turned OFF with the ":CALCulate3:MATH:STATe" command (page 147) or ":CALCulate4:MATH:STATe" command (page 148) ) or if a measurement error occurs, 9.9E37 is read out.

## **Parameters**

|      | Parameter 1: {REF1 REF2 BUF1 BUF2 IMON VMON}                                                                   |
|------|----------------------------------------------------------------------------------------------------|
| REF1 | Specifies or reads out the reference value used in the deviation measurement mode for the primary parameter.   |
| REF2 | Specifies or reads out the reference value used in the deviation measurement mode for the secondary parameter. |
| BUF1 | Reads out data from data buffer 1.                                                                             |
| BUF2 | Reads out data from data buffer 2.                                                                             |
| IMON | Reads out the current monitor.                                                                                 |
| VMON | Reads out the voltage monitor                                                                                  |

|               | Parameter 2: <numeric></numeric>                                 |
|---------------|------------------------------------------------------------------|
| Description   | Reference value used in the deviation measurement mode           |
| Range         | -999.99 to 999.99 (for REF1)<br>-99.999E9 to 99.999E9 (for REF2) |
| Initial value | 0                                                                |

If specified parameter 2 is out of the allowable setting range, the minimum value (if the lower limit of the range is not reached) or the maximum value (if the upper limit of the range is exceeded) is applied.

MAX or MIN is available to specify parameter 2.

# GPIB Command Reference: DATA[:DATA]

## **Query response**

When specifying REF1, REF2, IMON, or VMON as parameter 1

{numeric}<newline><^END>

Where, {numeric} is as follows:

For REF1 Reference value used in deviation measurement mode for the

primary parameter

For REF2 Reference value used in deviation measurement mode for the

secondary parameter

For IMON Measurement value of the current monitor
For VMON Measurement value of the voltage monitor

• When specifying BUF1 or BUF2 as parameter 1

{numeric1}, {numeric2}, {numeric3},..., {numeric (NOP × 3)} < newline >< ^END>

where, NOP is the number of measurement points specified with the ":DATA:POINts" (page 153). As shown below, for each measurement point the data set of the measurement status, the measurement value of the parameter specified with ":DATA:FEED" (page 151), and the comparator result are read out in this order. The number of data sets is NOP (total: NOP × 3).

{numeric  $(n \times 3) + 1$ }: Measurement status (an integer between 0 to 3, as shown below)

- 0: No error
- 1: Detection of measurement impossibility (overload)
- 2: Detection of contact check failure (no contact)
- 3: Simultaneous detection of overload and no contact

{numeric  $(n \times 3) + 2$ }: Measurement value

{numeric  $(n \times 3) + 3$ }: Comparator result (an integer between 0 to 11)

- 0: Sorted into OUT OF BINS
- 1: Sorted into BIN1
- 2: Sorted into BIN2
- 3: Sorted into BIN3
- 4: Sorted into BIN4
- 5: Sorted into BIN5
- 6: Sorted into BIN6
- 7: Sorted into BIN7
- 8: Sorted into BIN8
- 9: Sorted into BIN9
- 10: Sorted into AUX\_BIN
- 11: Sorted into BIN\_NA (sorting impossible)

where n is an integer between 0 to NOP - 1.

In any case, the data transfer format complies with the setting by the ":FORMat[:DATA]" command (page 157)

# Equivalent key sequence

No equivalent keys are available on the front panel.

# :DATA:FEED

Syntax :DATA:FEED {BUF1|BUF2},{"CALCulate1"|"CALCulate2"|""}

:DATA:FEED? {BUF1|BUF2}

**Description** Selects the measurement data fed into data buffer 1 or data buffer 2 from primary

parameter, secondary parameter, or no feed. Query response is a character string with

double quotation marks (").

### **Parameters**

|      | Description of {BUF1 BUF2}                                                                                                    |
|------|----------------------------------------------------------------------------------------------------|
| BUF1 | Specifies data buffer 1, to which the {"CALCulate1" "CALCulate2" ""} setting is applied. Or reads out the setting from data buffer 1. |
| BUF2 | Specifies data buffer 2, to which the {"CALCulate1" "CALCulate2" ""} setting is applied. Or reads out the setting from data buffer 2. |

|                    | Description of {"CALCulate1" "CALCulate2" ""}                                                                 |
|--------------------|----------------------------------------------------------------------------------------------------|
| "CALCulate1"       | Specifies the primary parameter as the measurement data fed into the data buffer selected with {BUF1 BUF2}.   |
| "CALCulate2"       | Specifies the secondary parameter as the measurement data fed into the data buffer selected with {BUF1 BUF2}. |
| "" (initial value) | Does not feed the measurement data into the data buffer selected with {BUF1 BUF2}.                            |

**Query response** 

 $\{"CALCulate1"|"CALCulate2"|""\} < new line > < ^END >$ 

Equivalent key sequence

No equivalent keys are available on the front panel.

GPIB Command Reference :DATA:FEED:CONTrol

# :DATA:FEED:CONTrol

Syntax :DATA:FEED:CONTrol {BUF1|BUF2},{ALWays|NEVer}

:DATA:FEED:CONTrol? {BUF1|BUF2}

**Description** Determines whether to feed the measurement data into data buffer 1 or data buffer 2.

# **Parameters**

|      | Description of {BUF1 BUF2}                                                                                            |
|------|----------------------------------------------------------------------------------------------------|
| BUF1 | Specifies data buffer 1, to which the {ALWays NEVer} setting is applied. Or reads out the setting from data buffer 1. |
| BUF2 | Specifies data buffer 2, to which the {ALWays NEVer} setting is applied. Or reads out the setting from data buffer 2. |

|                          | Description of {ALWays NEVer}                                                                                    |
|--------------------------|----------------------------------------------------------------------------------------------------|
| ALWays                   | Feeds the measurement data into the data buffer specified with {BUF1 BUF2} each time a measurement is performed. |
| NEVer<br>(initial value) | Does not feed the measurement data into the data buffer specified with {BUF1 BUF2}.                              |

Query response

{ALW|NEV}<newline><^END>

Equivalent key sequence

No equivalent keys are available on the front panel.

# :DATA:POINts

**Syntax** :DATA:POINts {BUF1|BUF2},<numeric>

 $: DATA: POINts? \ \{BUF1|BUF2\}$ 

**Description** Specifies the size of data buffer 1 or data buffer 2 in the number of measurement points.

Executing this command returns the pointer to the specified data buffer (from where the

measurement data is to be fed) to the start position.

#### **Parameters**

|      | Description of {BUF1 BUF2}                                                                                                  |
|------|----------------------------------------------------------------------------------------------------|
| BUF1 | Specifies data buffer 1, to which the <numeric> setting is applied.  Or reads out the setting from data buffer 1.</numeric> |
| BUF2 | Specifies data buffer 2, to which the <numeric> setting is applied. Or reads out the setting from data buffer 2.</numeric>  |

|               | <numeric></numeric>                                                         |
|---------------|-----------------------------------------------------------------------------|
| Description   | Number of measurement points for the data buffer specified with {BUF1 BUF2} |
| Range         | 1 to 200                                                                    |
| Initial value | 200                                                                         |
| Unit          | Number of points                                                            |
| Resolution    | 1                                                                           |

If the specified parameter is out of the allowable setting range, the minimum value (if the lower limit of the range is not reached) or the maximum value (if the upper limit of the range is exceeded) is applied.

MAX or MIN is available to specify the parameters.

**Query response** {numeric}<newline><^END>

Equivalent key sequence

No equivalent keys are available on the front panel.

GPIB Command Reference :DISPlay[:WINDow][:STATe]

:DISPlay[:WINDow][:STATe]

Syntax :DISPlay[:WINDow][:STATe] {ON|OFF|1|0}

:DISPlay[:WINDow][:STATe]?

**Description** Determines whether to display the measurement result.

**Parameters** 

|                         | Description           |
|-------------------------|-----------------------|
| ON or 1 (Initial value) | Enables the display.  |
| OFF or 0                | Disables the display. |

**Query response**  $\{1|0\}$ <newline><^END>

**Related keys** Disp Mode key (Blue key, Freq key)

:DISPlay[:WINDow]:TEXT1[:DATA]:DIGit

**Syntax** :DISPlay[:WINDow]:TEXT1[:DATA]:DIGit <numeric>

:DISPlay[:WINDow]:TEXT1[:DATA]:DIGit?

**Description** Specifies the number of displayed digits of the primary/secondary parameter.

**Parameters** 

|               | <numeric></numeric>                                           |
|---------------|---------------------------------------------------------------|
| Description   | Number of displayed digits of the primary/secondary parameter |
| Range         | 3 to 5                                                        |
| Initial value | 5                                                             |
| Unit          | Number of digits                                              |
| Resolution    | 1                                                             |

If the specified parameter is out of the allowable setting range, the minimum value (if the lower limit of the range is not reached) or the maximum value (if the upper limit of the range is exceeded) is applied.

MAX or MIN is available to specify the parameter.

**Query response** {numeric}<newline><^END>

**Related keys** Disp Mode key (Blue key, Freq key)

# :DISPlay[:WINDow]:TEXT2:PAGE

**Syntax** :DISPlay[:WINDow]:TEXT2:PAGE <numeric>

:DISPlay[:WINDow]:TEXT2:PAGE?

**Description** 

Selects the page number of the instrument's setting display area located at the right of the display. The relationship between the displayed item and the page number is as follows:

| Page<br>number | Description of displayed item                                                                                                    |
|----------------|----------------------------------------------------------------------------------------------------|
| 1              | Displays the measurement frequency and measurement signal level.                                                                                     |
| 2              | Displays the averaging count and cable length.                                                                                                    |
| 3              | Displays the source delay time and trigger delay time.                                                                                               |
| 4              | Displays the comparator limit range (BIN1) for the primary parameter.                                                                                |
| 5              | Displays the comparator limit range for the secondary parameter.                                                                                     |
| 6              | Displays the handler output (comparator result).                                                                                                    |
| 7              | Displays the voltage/current monitor value of the measurement signal.                                                                                |
| 8              | Displays the ON/OFF status of the multi-channel correction function (SCNR) and the selected channel number (CH) (only when option 001 is installed). |

# **Parameters**

|               | <numeric></numeric>             |
|---------------|---------------------------------|
| Description   | Page number                     |
| Range         | 1 to 7 (1 to 8 with option 001) |
| Initial value | 1                               |
| Resolution    | 1                               |

If the specified parameter is out of the allowable setting range, the minimum value (if the lower limit of the range is not reached) or the maximum value (if the upper limit of the range is exceeded) is applied.

MAX or MIN is available to specify the parameters.

**Query response** {numeric}<newline><^END>

Equivalent key sequence

**Show Settingkey** 

:FETCh?

### :FETCh?

# **Syntax**

:FETCh?

### Description

Returns the measurement data of the immediately preceding measurement. If the ":CALCulate:COMParator[:STATe]" command (page 143), which specifies ON/OFF of the comparator function, is ON, four data items (the measurement status, the measurement value of the primary parameter, and the measurement value of the secondary parameter, and the comparator result) are returned in this order. If a measurement error occurs, that is, the measurement status is other than 0, the measurement values of the primary parameter and secondary parameter are 9.9E37, and the comparator result is 11. The data transfer format complies with the setting by the ":FORMat[:DATA]" command (page 157). (Query only)

# **Query response**

{numeric 1}, {numeric 2}, {numeric 3}, {numeric 4} < newline >< ^END>

If the comparator function is disabled (when turned OFF with the ":CALCulate:COMParator[:STATe]" command (page 143)), only three data items {numeric 1}, {numeric 2}, and {numeric 3} are read out.

Details of {numeric 1}, {numeric 2}, {numeric 3}, and {numeric 4} are as follows:

{numeric 1}: Measurement status (an integer between 0 and 3, as shown below)

- 0: No error
- 1: Detection of measurement impossibility (overload)
- 2: Detection of contact check failure (no contact)
- 3. Simultaneous detection of overload and no contact

{numeric 2}: Measurement value of primary parameter

{numeric 3}: Measurement value of secondary parameter

{numeric 4}: Comparator result (an integer between 0 and 11, as shown below)

- 0: Sorted into OUT OF BINS
- 1: Sorted into BIN1
- 2: Sorted into BIN2
- 3: Sorted into BIN3
- 4: Sorted into BIN4
- 5: Sorted into BIN5
- 6: Sorted into BIN6
- 7: Sorted into BIN7
- 8: Sorted into BIN8
- 9: Sorted into BIN9
- 10: Sorted into AUX BIN
- 11: Sorted into BIN\_NA (sorting impossible)

# Equivalent key sequence

No equivalent keys are available on the front panel.

# :FORMat[:DATA]

**Syntax** :FORMat[:DATA] {ASCii|REAL[,64]}

: FORMat[:DATA]?

**Description** Specifies the transfer format applied to output data of the ":DATA[:DATA]" (page 149),

":FETCh?" (page 156), and ":READ?" (page 158) commands. For details of the data

transfer format, refer to "Data transfer format" on page 115.

### **Parameters**

|                       | Description                                            |
|-----------------------|--------------------------------------------------------|
| ASCii (Initial value) | Specifies the ASCII data transfer format.              |
| REAL                  | Specifies the 64-bit real number data transfer format. |

**Query response** {ASC|REAL}<newline><^END>

Equivalent key sequence

No equivalent keys are available on the front panel.

:INITiate:CONTinuous

**Syntax** :INITiate:CONTinuous {ON|OFF|1|0}

:INITiate:CONTinuous?

**Description** Determines whether to start up the trigger system successively. This setting is initialized

OFF when the "\*RST" command (page 180) is executed. For details on the trigger system,

refer to "Trigger system structure of the 4268A" on page 124.

# **Parameters**

|                         | Description                          |
|-------------------------|--------------------------------------|
| ON or 1 (Initial value) | Performs successive startup.         |
| OFF or 0                | Does not perform successive startup. |

Query response {1|0}<newline><^END>

Equivalent key sequence

No equivalent keys are available on the front panel.

GPIB Command Reference :INITiate[:IMMediate]

# :INITiate[:IMMediate]

Syntax :INITiate[:IMMediate]

**Description** If the trigger system is in the idle state, executing this command starts up the trigger

system. After one trigger cycle is executed, it returns to the idle state. If the trigger system is not in the idle state or the successive startup of the trigger system is enabled (when turned ON with the ":INITiate:CONTinuous" command (page 157)), executing this command causes an error. For details on the trigger system, refer to "Trigger system

structure of the 4268A" on page 124. (No query)

Equivalent key sequence

No equivalent keys are available on the front panel.

:READ?

**Syntax** :READ?

**Description** If the trigger mode is set to Int (internal) or Ext (external) (when INT or EXT has been

specified with the ":TRIGger[:SEQuence1]:SOURce" command (page 176)), executing this command starts up the trigger system and then returns the measurement data at the completion of the measurement if the trigger system is in the idle state. (Query only)

If the trigger mode is set to Man (Manual) or Bus (when Man or Bus has been specified by the ":TRIGger[:SEQuence1]:SOURce" command (page 176)), executing this command will disenable the trigger and cause an error. Thus, in this case the the command is not

executed.

**NOTE** If the trigger mode is Ext (external), subsequent commands are not accepted until an

external trigger is inputted. To clear this status without inputting an external trigger, send

Device Clear ("CLEAR" instruction in HP BASIC) to the GPIB port.

Query response {numeric 1}, {numeric 2}, {numeric 3}, {numeric 4} < newline >< ^END>

For details, refer to ":FETCh?" (page 156), which makes the same query response.

Equivalent key sequence

No equivalent keys are available on the front panel.

[:SENSe]:AVERage:COUNt

**Syntax** [:SENSe]:AVERage:COUNt < numeric>

[:SENSe]:AVERage:COUNt?

**Description** Specifies the averaging count applied to the measurement value used in the averaging

function. Averaging is not available only with this setting. Use the

"[:SENSe]:AVERage[:STATe]" (page 159) command to enable the averaging function.

### **Parameters**

|               | <numeric></numeric> |
|---------------|---------------------|
| Description   | Averaging count     |
| Range         | 1 to 256            |
| Initial value | 1                   |
| Resolution    | 1                   |

If the specified parameter is out of the allowable setting range, the minimum value (if the lower limit of the range is not reached) or the maximum value (if the upper limit of the range is exceeded) is applied.

MAX or MIN is available to specify the parameters.

**Query response** {numeric}<newline><^END>

Equivalent key sequence

Average key (Blue key, Meas Time key)

[:SENSe]:AVERage[:STATe]

[:SENSe]:AVERage[:STATe]?

**Description** Determines whether to use the averaging function. If you use the front panel keys to set the

averaging count, the averaging function is automatically enabled.

#### **Parameters**

|                         | Description                      |
|-------------------------|----------------------------------|
| ON or 1 (Initial value) | Enables the averaging function.  |
| OFF or 0                | Disables the averaging function. |

Query response  $\{1|0\}$ < newline><^END>

Equivalent key sequence

Average key (Blue key, Meas Time key)

[:SENSe]:CORRection:CKIT:STANdard3

# [:SENSe]:CORRection:CKIT:STANdard3

**Syntax** [:SENSe]:CORRection:CKIT:STANdard3 < numeric 1>, < numeric 2>

[:SENSe]:CORRection:CKIT:STANdard3?

**Description** Specifies the reference values for the LOAD correction. Use the

"[:SENSe]:CORRection:CKIT:STANdard3:FORMat" command (page 161) to set the

parameter type of the reference values.

With the multi-channel correction function active (ON, with the

"[:SENSe]:CORRection:MULTiple[:STATe]" command (page 165)), if the

channel-by-channel reference value setting is enabled (ON, with the

"[:SENSe]:CORRection:MULTiple:CKIT:STANdard3[:STATe]" command (page 165)),

you can select a channel with the "[:SENSe]:CORRection:MULTiple:CHANnel"

command (page 164) and set the reference values for the channel.

#### **Parameters**

|               | <numeric 1=""></numeric>                  | <numeric 2=""></numeric>                    |
|---------------|-------------------------------------------|---------------------------------------------|
| Description   | Reference value for the primary parameter | Reference value for the secondary parameter |
| Range         | -999.99 to 999.99                         | -99.999E9 to 99.999E9                       |
| Initial value | 1E-6                                      | 1E-3                                        |

If the specified parameter is out of the allowable setting range, the minimum value (if the lower limit of the range is not reached) or the maximum value (if the upper limit of the range is exceeded) is applied.

MAX or MIN is available to specify the parameters.

**Query response** {numeric 1},{numeric 2}<newline><^END>

Related keys Load key (Blue key, 6 key)

# [:SENSe]:CORRection:CKIT:STANdard3:FORMat

Syntax [:SENSe]:CORRection:CKIT:STANdard3:FORMat {CPD|CPQ|CPG|CPRP|CSD|CSQ|CSRS}

[:SENSe]:CORRection:CKIT:STANdard3:FORMat?

**Description** Specifies the parameter types used when setting the reference values for the LOAD

correction ("[:SENSe]:CORRection:CKIT:STANdard3" (page 160)).

# **Parameters**

|                     | Description                                                           |
|---------------------|-----------------------------------------------------------------------|
| CPD (Initial value) | Specifies CP as the primary parameter; D as the secondary parameter.  |
| CPQ                 | Specifies CP as the primary parameter; Q as the secondary parameter.  |
| CPG                 | Specifies CP as the primary parameter; G as the secondary parameter.  |
| CPRP                | Specifies CP as the primary parameter; RP as the secondary parameter. |
| CSD                 | Specifies CS as the primary parameter; D as the secondary parameter.  |
| CSQ                 | Specifies CS as the primary parameter; Q as the secondary parameter.  |
| CSRS                | Specifies CS as the primary parameter; RS as the secondary parameter. |

For details on CP and CS, refer to ":CALCulate1:FORMat" (page 143). For details on D, Q, RP, and RS, refer to ":CALCulate2:FORMat" (page 145).

 $\label{eq:cpd} \textbf{Query response} \qquad \{\text{CPD}|\text{CPQ}|\text{CPG}|\text{CPRP}|\text{CSD}|\text{CSQ}|\text{CSRS}}\} \\ <\text{newline} > <^{\land} \text{END} > \\$ 

Related keys Load key (Blue key, 6 key)

[:SENSe]:CORRection:COLLect:METHod

# [:SENSe]:CORRection:COLLect:METHod

**Syntax** [:SENSe]:CORRection:COLLect:METHod {REFL2|REFL3}

[:SENSe]:CORRection:COLLect:METHod?

**Description** Determines whether to use the LOAD correction. With the LOAD correction enabled,

changing the measurement frequency (setting, with the ":SOURce:FREQuency[:CW]" command (page 169)) or the cable length (setting, with the ":CALibration:CABLe"

command (page 148)) automatically disables the LOAD correction.

#### **Parameters**

|                       | Description                   |
|-----------------------|-------------------------------|
| REFL2 (Initial value) | Disables the LOAD correction. |
| REFL3                 | Enables the LOAD correction.  |

**Query response** 

{REFL2|REFL3}<newline><^END>

Related keys

Load key (Blue key, 6 key)

# [:SENSe]:CORRection:COLLect[:ACQuire]

**Syntax** 

[:SENSe]:CORRection:COLLect[:ACQuire] {STANdard1|STANdard2|STANdard3}

**Description** 

Measures the correction data for the user correction function (OPEN/SHORT/LOAD correction) and saves the result.

When the multi-channel correction function is enabled (ON, with the

"[:SENSe]:CORRection:MULTiple[:STATe]" command (page 165)), the result is saved as the correction data for the channel selected during the measurement.

Executing this command automatically enables the user correction function (ON, with the "[:SENSe]:CORRection[:STATe]" command (page 166)). In addition, if the correction data measurement is for the LOAD correction, the LOAD correction function is automatically enabled (REFL3, with the "[:SENSe]:CORRection:COLLect:METHod"

command (page 162)). (No query)

### **Parameters**

|           | Description                                                         |
|-----------|---------------------------------------------------------------------|
| STANdard1 | Specifies the correction data measurement for the OPEN correction.  |
| STANdard2 | Specifies the correction data measurement for the SHORT correction. |
| STANdard3 | Specifies the correction data measurement for the LOAD correction.  |

Related keys

Open key (Blue key, 4 key), Short key (Blue key, 5 key),

Load key (Blue key, 6 key)

# [:SENSe]:CORRection:DATA

Syntax [:SENSe]:CORRection:DATA {STANdard1|STANdard2|STANdard3},<numeric 1>,<numeric 2>

[:SENSe]:CORRection:DATA? {STANdard1|STANdard2|STANdard3}

**Description** Sets the OPEN correction data, SHORT correction data, or LOAD correction data.

When the multi-channel correction function is enabled (ON, with the

"[:SENSe]:CORRection:MULTiple[:STATe]" command (page 165)), the correction data is set for the currently selected channel.

### **Parameters**

|           | Parameters 1: {STANdard1 STANdard2 STANdard3}                                                                                                    |
|-----------|----------------------------------------------------------------------------------------------------|
| STANdard1 | Specifies the <numeric 1=""> and <numeric 2=""> setting as the OPEN correction data. Or reads out the OPEN correction data.</numeric></numeric>   |
| STANdard2 | Specifies the <numeric 1=""> and <numeric 2=""> setting as the SHORT correction data. Or reads out the SHORT correction data.</numeric></numeric> |
| STANdard3 | Specifies the <numeric 1=""> and <numeric 2=""> setting as the LOAD correction data. Or reads out the LOAD correction data.</numeric></numeric>   |

• When specifying STANdard1 as parameter 1

|               | Parameters 2: <numeric 1=""></numeric> | Parameters 3: <numeric 2=""></numeric> |
|---------------|----------------------------------------|----------------------------------------|
| Description   | Conductance value                      | Susceptance value                      |
| Range         | -99.999E9 to 99.999E9                  | -99.999E9 to 99.999E9                  |
| Initial value | 0                                      | 0                                      |
| Unit          | S (siemens)                            | S (siemens)                            |

• When specifying STANdard2 as parameter 1

|               | Parameters 2: <numeric 1=""></numeric> | Parameters 3: <numeric 2=""></numeric> |
|---------------|----------------------------------------|----------------------------------------|
| Description   | Resistance value                       | Reactance value                        |
| Range         | -99.999E9 to 99.999E9                  | -99.999E9 to 99.999E9                  |
| Initial value | 0                                      | 0                                      |
| Unit          | Ω                                      | Ω                                      |

## [:SENSe]:CORRection:MULTiple:CHANnel

When specifying STANdard3 as parameter 1

|               | Parameters 2: <numeric 1=""></numeric>                                              | Parameters 3: <numeric 2=""></numeric>                                                |
|---------------|-------------------------------------------------------------------------------------|---------------------------------------------------------------------------------------|
| Description   | Primary parameter value specified with "[:SENSe]:CORRection:CKIT:S TANdard3:FORMat" | Secondary parameter value specified with "[:SENSe]:CORRection:CKIT:S TANdard3:FORMat" |
| Range         | -999.99 to 999.99                                                                   | -99.999E9 to 99.999E9                                                                 |
| Initial value | 1E-6                                                                                | 1E-3                                                                                  |
| Unit          | F (farad)                                                                           | Depends on the parameter type                                                         |

In any case, if the specified parameter is out of the allowable setting range, the minimum value (if the lower limit of the range is not reached) or the maximum value (if the upper limit of the range is exceeded) is applied.

MAX or MIN is available to specify parameter 2 and parameter 3.

Query response

{numeric 1},{numeric 2}<newline><^END>

Related keys

Open key (Blue key, 4 key), Short key (Blue key, 5 key), Load key (Blue key, 6 key) are available to obtain for verifying but not for changing those settings.

# [:SENSe]:CORRection:MULTiple:CHANnel

**Syntax** 

[:SENSe]:CORRection:MULTiple:CHANnel <numeric>

[:SENSe]:CORRection:MULTiple:CHANnel?

Description

Specifies a channel number used in the multi-channel correction function. You can specify the channel number also via the scanner interface. Therefore, if a channel number has been set with this command and then another channel number is specified via the scanner interface, the channel specified via the scanner interface is selected. If you execute this command using the product without the scanner interface (option 001), an error occurs.

#### **Parameters**

|               | <numeric></numeric>         |
|---------------|-----------------------------|
| Description   | Selection of channel number |
| Range         | 0 to 63                     |
| Initial value | 0                           |
| Resolution    | 1                           |

If the specified parameter is out of the allowable setting range, an error occurs.

MAX or MIN is available to specify the parameter.

**Query response** 

{numeric}<newline><^END>

Related keys

Scanner key (Blue key, 9 key)

# [:SENSe]:CORRection:MULTiple:CKIT:STANdard3[:STATe]

**Syntax** [:SENSe]:CORRection:MULTiple:CKIT:STANdard3[:STATe] {ON|OFF|1|0}

[:SENSe]:CORRection:MULTiple:CKIT:STANdard3[:STATe]?

**Description** Determines whether to use channel-by-channel setting for the reference values when

performing the LOAD correction using the multi-channel correction function. If you execute this command using the product without the scanner interface (option 001), an

error occurs.

#### **Parameters**

|                          | Description                          |
|--------------------------|--------------------------------------|
| ON or 1                  | Enables channel-by-channel setting.  |
| OFF or 0 (initial value) | Disables channel-by-channel setting. |

Query response {1|0}<newline><^END>

**Related keys** Scanner key (Blue key, 9 key)

[:SENSe]:CORRection:MULTiple[:STATe]

**Syntax** [:SENSe]:CORRection:MULTiple[:STATe] {ON|OFF|1|0}

[:SENSe]:CORRection:MULTiple[:STATe]?

**Description** Determines whether to use the multi-channel correction function. This setting is

interlocked with the setting for whether to use the scanner interface. If you execute this command using the product without the scanner interface (option 001), an error occurs.

### **Parameters**

|                          | Description                                     |
|--------------------------|-------------------------------------------------|
| ON or 1                  | Enables the multi-channel correction function.  |
| OFF or 0 (initial value) | Disables the multi-channel correction function. |

Query response  $\{1|0\}$ < newline><^END>

Related keys Scanner key (Blue key, 9 key)

GPIB Command Reference [:SENSe]:CORRection[:STATe]

[:SENSe]:CORRection[:STATe]

**Syntax** [:SENSe]:CORRection[:STATe] {ON|OFF|1|0}

[:SENSe]:CORRection[:STATe]?

**Description** Determines whether to use the user correction (OPEN/SHORT/LOAD correction)

function. Performing correction data measurement, with the

"[:SENSe]:CORRection:COLLect[:ACQuire]" command (page 162) or the front panel keys, automatically enables the user correction function. This setting is initialized to ON with the ":SYSTem:PRESet" command (page 174); OFF, with the "\*RST" command

(page 180).

#### **Parameters**

|                         | Description                            |
|-------------------------|----------------------------------------|
| ON or 1 (Initial value) | Enables the user correction function.  |
| OFF or 0                | Disables the user correction function. |

Query response  $\{1|0\}$ < newline><^END>

Equivalent key sequence

No equivalent keys are available on the front panel.

[:SENSe][:FIMPedance]:APERture[:MODE]

**Syntax** [:SENSe][:FIMPedance]:APERture[:MODE] {SHORt|MEDium|LONG}

[:SENSe][:FIMPedance]:APERture[:MODE]?

**Description** Selects the measurement time from Short, Medium, or Long. For information on actual

measurement times of Short, Medium, and Long, refer to "Measurement time" on page

235.

### **Parameters**

|                        | Description       |
|------------------------|-------------------|
| SHORt                  | Specifies Short.  |
| MEDium (Initial value) | Specifies Medium. |
| LONG                   | Specifies Long.   |

**Query response** {SHOR|MED|LONG}<newline><^END>

Equivalent key sequence

Meas Time key

[:SENSe][:FIMPedance]:CONTact:VERify

**Syntax** [:SENSe][:FIMPedance]:CONTact:VERify {ON|OFF|1|0}

[:SENSe][:FIMPedance]:CONTact:VERify?

**Description** Determines whether to use the contact check function.

**Parameters** 

|                          | Description                          |
|--------------------------|--------------------------------------|
| ON or 1                  | Enables the contact check function.  |
| OFF or 0 (Initial value) | Disables the contact check function. |

Query response  $\{1|0\}$ < newline><^END>

Equivalent key sequence

Cont Chk key (Blue key, 2 key)

[:SENSe][:FIMPedance]:RANGe:AUTO

**Syntax** [:SENSe][:FIMPedance]:RANGe:AUTO {ON|OFF|1|0}

[:SENSe][:FIMPedance]:RANGe:AUTO?

**Description** Selects the measurement range mode from Auto (automatic switching) or Hold (fixed).

Setting the measurement range, with the "[:SENSe][:FIMPedance]:RANGe[:UPPer]"

command (page 168) or the front panel keys, automatically selects Hold.

**Parameters** 

|                         | Description     |
|-------------------------|-----------------|
| ON or 1 (Initial value) | Specifies Auto. |
| OFF or 0                | Specifies Hold. |

Query response  $\{1|0\}$ <newline><^END>

Equivalent key sequence

Auto/Hold key

GPIB Command Reference
[:SENSe][:FIMPedance]:RANGe[:UPPer]

# [:SENSe][:FIMPedance]:RANGe[:UPPer]

**Syntax** [:SENSe][:FIMPedance]:RANGe[:UPPer] < numeric > [PF|P|NF|N|UF|U|MF|M|F]

[:SENSe][:FIMPedance]:RANGe[:UPPer]?

**Description** Specifies the measurement range is 1E-9, changing the

measurement frequency to 120 Hz automatically changes the measurement range to 10E-9; if the measurement range is 1E-3, changing the measurement frequency to 1 kHz automatically changes the measurement range to 100E-6. Setting the measurement range

with this command automatically selects Hold range mode (OFF, with the

"[:SENSe][:FIMPedance]:RANGe:AUTO" command (page 167)).

#### **Parameters**

|               | <numeric></numeric>                                                                                                    |
|---------------|----------------------------------------------------------------------------------------------------|
| Description   | Measurement range                                                                                                    |
| Range         | When the measurement frequency is 120 Hz: 6 points only: 10E-9,100E-9,1E-6,10E-6,100E-6,1E-3 When the measurement frequency is 1 kHz: 6 points only: 1E-9,10E-9,100E-9,1E-6,10E-6,100E-6 |
| Initial value | 10E-6                                                                                                    |

If the specified parameter is not a valid value, a possible minimum value greater than the specified parameter is set. If the specified parameter exceeds the maximum value, the maximum value is applied.

MAX or MIN is available to specify the parameter.

Query response {1E-9|10E-9|100E-9|1E-6|10E-6|100E-6|1E-3}<newline><^END>

Equivalent key sequence

Range Setup key (Blue key, Auto/Hold key)

:SOURce:FREQuency[:CW]

**Syntax** :SOURce:FREQuency[:CW] <numeric>[HZ|KHZ|K]

: SOURce: FREQuency [:CW]?

**Description** Specifies the measurement frequency. Depending on this, available measurement ranges

vary (setting, with the "[:SENSe][:FIMPedance]:RANGe[:UPPer]" command (page 168)).

**Parameters** 

|               | <numeric></numeric>     |
|---------------|-------------------------|
| Description   | Measurement frequency   |
| Range         | 2 points only: 120, 1E3 |
| Initial value | 1E3                     |

If the specified parameter is smaller than 500, 120 Hz is set; if equal to or greater than 500, 1 kHz.

MAX or MIN is available to specify the parameter.

Query response {120|1E3}<newline><^END>

Equivalent key sequence

Freq key

:SOURce:VOLTage:ALC[:STATe]

**Syntax** :SOURce:VOLTage:ALC[:STATe] {ON|OFF|1|0}

:SOURce:VOLTage:ALC[:STATe]?

**Description** Determines whether to use the auto level control function (ALC function).

**Parameters** 

|                          | Description                |
|--------------------------|----------------------------|
| ON or 1                  | Enables the ALC function.  |
| OFF or 0 (Initial value) | Disables the ALC function. |

**Query response** {1|0}<newline><^END>

Equivalent key sequence

ALC key

:SOURce:VOLTage[:LEVel][:IMMediate][:AMPLitude]

# :SOURce:VOLTage[:LEVel][:IMMediate][:AMPLitude]

Syntax :SOURce:VOLTage[:LEVel][:IMMediate][:AMPLitude] <numeric>[MV|M|V]

:SOURce:VOLTage[:LEVel][:IMMediate][:AMPLitude]?

**Description** Specifies the measurement signal level.

## **Parameters**

|               | <numeric></numeric>      |
|---------------|--------------------------|
| Description   | Measurement signal level |
| Range         | 100E-3 to 1              |
| Initial value | 1                        |
| Unit          | V                        |
| Resolution    | 10E-3                    |

If the specified parameter is out of the allowable setting range, the minimum value (if the lower limit of the range is not reached) or the maximum value (if the upper limit of the range is exceeded) is applied. A fraction below the resolution is rounded off.

MAX or MIN is available to specify the parameters.

**Query response** {numeric}<newline><^END>

Equivalent key sequence

Level key

:SOURce:VOLTage:MODE

Syntax :SOURce:VOLTage:MODE {CONTinuous|SYNChronous}

:SOURce:VOLTage:MODE?

**Description** Determines whether to use the synchronous source function (to output the measurement

signal only during measurement) or not (to always output the measurement signal). The

synchronous source function lets you set the source delay time with the

":TRIGger[:SEQuence1]:DELay" command (page 175), to suspend the signal output

during the waiting time after a trigger is generated.

## **Parameters**

|             | Description                                             |
|-------------|---------------------------------------------------------|
| CONTinuous  | Always outputs the measurement signal.                  |
| SYNChronous | Outputs the measurement signal only during measurement. |

**Query response** {CONT|SYNC}<newline><^END>

Equivalent key sequence

Sync Source key (Blue key, Level key)

# GPIB Command Reference :STATus:OPERation:CONDition?

# :STATus:OPERation:CONDition?

**Syntax** :STATus:OPERation:CONDition?

**Description** Reads out the value of the condition register of the Standard Operation Status group.

(Query only)

**Query response** {numeric}<newline><^END>

Equivalent key sequence

No equivalent keys are available on the front panel.

:STATus:OPERation:ENABle

**Syntax** :STATus:OPERation:ENABle < numeric>

:STATus:OPERation:ENABle?

**Description** Sets the value of the enable register of the Standard Operation Status group.

**Parameters** 

|               | <numeric></numeric>          |
|---------------|------------------------------|
| Description   | Value of the enable register |
| Range         | 0 to 32767                   |
| Initial value | 0                            |
| Resolution    | 1                            |

If the specified parameter is out of the allowable setting range, the bit-by-bit logical product (AND) with 32767 (0x7fff) is applied.

**Query response** {numeric}<newline><^END>

Equivalent key sequence

No equivalent keys are available on the front panel.

:STATus:OPERation[:EVENt]?

**Syntax** :STATus:OPERation[:EVENt]?

**Description** Reads out the value of the event register of the Standard Operation Status group. (Query

only)

**Query response** {numeric}<newline><^END>

Equivalent key sequence

No equivalent keys are available on the front panel.

:STATus:PRESet

:STATus:PRESet

Syntax :STATus:PRESet

**Description** Initializes each register of the Standard Operation and Questionable Status groups. (No

query)

Equivalent key sequence

No equivalent keys are available on the front panel.

:STATus:QUEStionable:CONDition?

**Syntax** :STATus:QUEStionable:CONDition?

**Description** Reads out the value of the condition register of the Standard Questionable Status group.

(Query only)

**Query response** {numeric}<newline><^END>

The 4268A does not support the Standard Questionable Status group. Therefore, the query

response is always 0.

Equivalent key sequence

No equivalent keys are available on the front panel.

:STATus:QUEStionable:ENABle

**Syntax** :STATus:QUEStionable:ENABle <numeric>

:STATus:QUEStionable:ENABle?

**Description** Sets the value of the enable register of the Standard Questionable Status group. However,

because the 4268A does not support the Standard Questionable Status group, executing this

command does not cause anything to occur.

**Query response** {numeric}<newline><^END>

Equivalent key sequence

No equivalent keys are available on the front panel.

:STATus:QUEStionable[:EVENt]?

**Syntax** :STATus:QUEStionable[:EVENt]?

**Description** Reads out the value of the event register of the Standard Questionable Status group. (Query

only)

**Query response** {numeric}<newline><^END>

The 4268A does not support the Standard Questionable Status group. Therefore, the query

response is always 0.

Equivalent key sequence

No equivalent keys are available on the front panel.

:SYSTem:BEEPer[:IMMediate]

**Syntax** :SYSTem:BEEPer[:IMMediate]

**Description** Produces a beep sound. If the beep sound output is disabled (OFF with

":SYSTem:BEEPer:STATe" command (page 173)), executing this command does not

produce a beep sound. (No query)

Equivalent key sequence

No equivalent keys are available on the front panel.

:SYSTem:BEEPer:STATe

**Syntax** :SYSTem:BEEPer:STATe {ON|OFF|1|0}

:SYSTem:BEEPer:STATe?

**Description** Determines whether to output the beep sound. This command has the same functionality as

that of the ":CALCulate:COMParator:BEEPer[:STATe]" command (page 137).

**Parameters** 

|                         | Description                     |
|-------------------------|---------------------------------|
| ON or 1 (Initial value) | Outputs the beep sound.         |
| OFF or 0                | Does not output the beep sound. |

Query response  $\{1|0\}$ <newline><^END>

**Related keys** Config key (Blue key, - key)

:SYSTem:ERRor?

**Syntax** :SYSTem:ERRor?

**Description** Reads out the oldest error remaining in 4268A's error queue. The size of the error queue is

10. (Query only)

**Query response** {numeric 1},{string 1}<newline><^END>

|             | <numeric 1=""></numeric> | <string 1=""></string>                                             |
|-------------|--------------------------|--------------------------------------------------------------------|
| Description | Error number             | Error message (A character string with double quotation marks (")) |

Equivalent key sequence

No equivalent keys are available on the front panel.

Chapter 6 173

**GPIB Command Reference** 

:SYSTem:KLOCk

:SYSTem:KLOCk

Syntax :SYSTem:KLOCk {ON|OFF|1|0}

:SYSTem:KLOCk?

**Description** Determines whether to lock the front panel keys.

**Parameters** 

|                          | Description       |
|--------------------------|-------------------|
| ON or 1                  | Locks the keys.   |
| OFF or 0 (Initial value) | Unlocks the keys. |

**Query response**  $\{1|0\}$ <newline><^END>

Equivalent key sequence

Key Lock key (Blue key, 0 key)

:SYSTem:PRESet

Syntax :SYSTem:PRESet

**Description** Triggers a reset to the initial setting status. For details on the initial setting status, refer to

Appendix F, "Initial settings." (No query)

Equivalent key sequence

Reset key (Blue key, -key)

:SYSTem:VERSion?

**Syntax** :SYSTem:VERSion?

**Description** Returns the SCPI version number to that with which the instrument complies. (Query only)

**Query response** {string}<newline><^END>

The read-out data format is YYYY.V. YYYY indicates the yearly version; V the version

number within the year.

Equivalent key sequence

No equivalent keys are available on the front panel.

# :TRIGger[:SEQuence1]:DELay

**Syntax** :TRIGger[:SEQuence1]:DELay <numeric>[MS|M|S]

:TRIGger[:SEQuence1]:DELay?

**Description** Specifies the waiting time between when a trigger is inputted and when the measurement

signal is outputted (source delay time). The source delay time is valid only when the synchronous source function is enabled (SYNC, with the ":SOURce:VOLTage:MODE"

command (page 170)).

#### **Parameters**

|               | <numeric></numeric> |
|---------------|---------------------|
| Description   | Source delay time   |
| Range         | 0 to 1              |
| Initial value | 0                   |
| Unit          | S (second)          |
| Resolution    | 1E-3                |

If the specified parameter is out of the allowable setting range, the minimum value (if the lower limit of the range is not reached) or the maximum value (if the upper limit of the range is exceeded) is applied. A fraction below the resolution is rounded off.

MAX or MIN is available to specify the parameter.

**Query response** {numeric}<newline><^END>

**Related keys** Delay key (Blue key, Trig Mode key)

Chapter 6 175

# GPIB Command Reference :TRIGger[:SEQuence1]:SOURce

## :TRIGger[:SEQuence1]:SOURce

Syntax :TRIGger[:SEQuence1]:SOURce {INTernal|MANual|EXTernal|BUS}

:TRIGger[:SEQuence1]:SOURce?

**Description** Selects the trigger mode from the following four types.

Internal Uses the internal trigger to generate successive triggers automatically.

Manual Generates a trigger when the **Trig** key is pressed.

External Generates a trigger when the trigger signal is inputted via the Ext

TRIGGER terminal, the handler interface, and other such means.

Bus Generates a trigger when the command or the "\*TRG" command

(page 181) is executed.

#### **Parameters**

|                          | Description         |
|--------------------------|---------------------|
| INTernal (Initial value) | Specifies Internal. |
| MANual                   | Specifies Manual.   |
| EXTernal                 | Specifies External. |
| BUS                      | Specifies Bus.      |

**Query response** {INT|MAN|EXT|BUS}<newline><^END>

Equivalent key sequence

Trig Mode key

Note that you cannot set the trigger mode to Bus from the front panel.

# :TRIGger[:SEQuence1][:IMMediate]

**Syntax** :TRIGger[:SEQuence1][:IMMediate]

**Description** Immediately generates a trigger and executes a measurement when the trigger system is in

the trigger event detection state. If the trigger system is not in the trigger event detection state, executing this command causes an error. For details on the trigger system, refer to

"Trigger system structure of the 4268A" on page 124. (No query)

Equivalent key sequence

No equivalent keys are available on the front panel.

:TRIGger:SEQuence2:DELay

**Syntax** :TRIGger:SEQuence2:DELay <numeric>[MS|M|S]

:TRIGger:SEQuence2:DELay?

**Description** Specifies the waiting time between when a trigger is inputted and when the measurement is

started (trigger delay time).

#### **Parameters**

|               | <numeric></numeric> |
|---------------|---------------------|
| Description   | Trigger delay time  |
| Range         | 0 to 1              |
| Initial value | 0                   |
| Unit          | S (second)          |
| Resolution    | 1E-3                |

If the specified parameter is out of the allowable setting range, the minimum value (if the lower limit of the range is not reached) or the maximum value (if the upper limit of the range is exceeded) is applied. A fraction below the resolution is rounded off.

MAX or MIN is available to specify the parameter.

**Query response** {numeric}<newline><^END>

**Related keys Delay** key (Blue key, **Trig Mode** key)

Chapter 6 177

# **IEEE Common Commands**

This section describes the IEEE common commands.

\*CLS

Syntax \*CLS

**Description** Initializes the Status Byte, Operation Status, Questionable Status, and Standard Event

Status registers. (No query)

Equivalent key sequence

No equivalent keys are available on the front panel.

\*ESE

**Syntax** \*ESE < numeric>

\*ESE?

**Description** Specifies the value of the Standard Event Status enable register.

**Parameters** 

|               | <numeric></numeric>       |
|---------------|---------------------------|
| Description   | Set value in the register |
| Range         | 0 to 255                  |
| Initial value | 0                         |
| Resolution    | 1                         |

If the parameter is out of the allowable setting range, the bit-by-bit logical product (AND) with 255 (0xff) is set.

**Query response** {numeric}<newline><^END>

Equivalent key sequence

No equivalent keys are available on the front panel.

\*ESR?

Syntax \*ESR?

**Description** Reads out the value of the Standard Event Status register. (Query only)

**Query response** {numeric}<newline><^END>

Equivalent key sequence

No equivalent keys are available on the front panel.

\*IDN?

Syntax \*IDN?

**Description** Reads out the manufacturer, model number, serial number, and firmware version number.

(Query only)

Query response {string 1},{string 2},{string 3},{string 4}<newline><^END>

Read-out data is as follows:

{string 1} Manufacturer. HEWLETT-PACKARD is always read out.

{string 2} Model number. 4268A is always read out.

{string 3} 10-digit serial number (example: JP1KF00101).

{string 4} Firmware version number (example: 01.00).

**Related keys** Config key (Blue key, -key) is available to obtain similar information.

\*OPC

Syntax \*OPC

**Description** Sets the OPC bit (bit 0) in the Standard Event Status register when all pending operations

are completed. (No query)

Equivalent key sequence

No equivalent keys are available on the front panel.

\*OPC?

Syntax \*OPC?

**Description** Reads out 1 when all pending operations are completed. (Query only)

Query response {1}<newline><^END>

Equivalent key sequence

No equivalent keys are available on the front panel.

\*OPT?

Syntax \*OPT?

**Description** Reads out the identification number of an option installed in the 4268A. (Query only)

**Query response** {numeric}<newline><^END>

If there is no installed option, 0 is read out.

**Related keys** Config key (Blue key, -key) is available to obtain similar information.

Chapter 6 179

**GPIB Command Reference** 

\*RCL

\*RCL

**Syntax** \*RCL < numeric>

**Description** Recalls the instrument setting saved in the register of the specified number on the

EEPROM. For details on the recalled instrument setting, refer to Appendix F, "Initial

settings." (No query)

#### **Parameters**

|             | <numeric></numeric> |
|-------------|---------------------|
| Description | Specified number    |
| Range       | 0 to 9              |
| Resolution  | 1                   |

If the specified parameter is out of the allowable setting range, an error occurs.

Equivalent key sequence

Rcl key

\*RST

Syntax \*RST

**Description** Triggers a reset to the initial setting status. Although this initial setting status is almost the

same as that of the reset result with the ":SYSTem:PRESet" command (page 174), there are some differences. For details, refer to Appendix F, "Initial settings." (No query)

Equivalent key sequence

No equivalent keys are available on the front panel.

\*SAV

Syntax \*SAV <numeric>

**Description** Saves the instrument setting into the register of the specified number on the EEPROM. For

details on the saved instrument setting, refer to Appendix F, "Initial settings." (No query)

#### **Parameters**

|             | <numeric></numeric> |
|-------------|---------------------|
| Description | Specified number    |
| Range       | 0 to 9              |
| Resolution  | 1                   |

If the specified parameter is out of the allowable setting range, an error occurs.

Equivalent key sequence

Save key (Blue key, Rcl key)

\*SRE

**Syntax** \*SRE <numeric>

\*SRE?

**Description** Sets the value of the Service Request enable register.

**Parameters** 

|               | <numeric></numeric>       |
|---------------|---------------------------|
| Description   | Set value in the register |
| Range         | 0 to 255                  |
| Initial value | 0                         |
| Resolution    | 1                         |

If the parameter is out of the allowable setting range, the bit-by-bit logical product (AND) with 255 (0xff) is set. Note that you cannot set bit 6 to 1.

**Query response** {numeric}<newline><^END>

Equivalent key sequence

No equivalent keys are available on the front panel.

\*STB?

Syntax \*STB?

**Description** Reads out the value of the Status Byte register. (Query only)

**Query response** {numeric}<newline><^END>

Equivalent key sequence

No equivalent keys are available on the front panel.

\*TRG

Syntax \*TRG

**Description** If the trigger mode is set to BUS (BUS, with the ":TRIGger[:SEQuence1]:SOURce"

command (page 176)), this command generates a trigger and, after the completion of the

measurement, reads out the measurement data.

**Query response** {numeric 1},{numeric 2},{numeric 3},{numeric 4}<newline><^END>

Query response is the same as that of the ":FETCh?" command, so for details refer to

":FETCh?" (page 156).

Equivalent key sequence

No equivalent keys are available on the front panel.

Chapter 6 181

**GPIB Command Reference** 

\*TST?

\*TST?

Syntax \*TST?

**Description** Executes the self-test for the following items and reads out the result. (Query only)

Table 6-1 Self-test Items

| Test item                  | Test description                                                                                                    |    |
|----------------------------|----------------------------------------------------------------------------------------------------|----|
| RAM                        | Verifies that the RAM data bus is connected correctly and there is no faulty memory cell.                                                                               |    |
| Boot ROM                   | Verifies that the checksum of Boot ROM is correct.                                                                                                    | 2  |
| Flash ROM                  | Verifies that the checksum of Flash ROM is correct.                                                                                                    | 4  |
| Calibration data           | Verifies that the checksum of the calibration data in the EEPROM (Factory Calibration Data) is correct.                                                                 | 8  |
| User<br>correction<br>data | Verifies that the checksum of the user correction data in the EEPROM (User Correction Data) is correct. Even if the test fails, the correction data is not initialized. |    |
| A1 main<br>board           | Verifies that the board ID of the A1 main board (analog board) is correct and that the A/D converter operates normally.                                                 | 32 |
| Backup RAM                 | Verifies that the instrument setting value in the backup memory (RAM) is correct. Even if the test fails, the instrument setting value is not initialized.              |    |

**Query response** {numeric}<newline><^END>

The read-out data is the sum of the error codes of failed tests. If no error occurred,  $\boldsymbol{0}$  is read

out.

**Related keys** Config key (Blue key, - key)

\*WAI

Syntax \*WAI

**Description** Waits for all commands sent before this command is completed. (No query)

Equivalent key sequence

No equivalent keys are available on the front panel.

# 7 Using the Handler Interface

This chapter describes how to use the handler interface.

# Overview

By using the handler interface, you can output the measurement completion signal, the screening result of the comparator function, the result of the contact check function, and so on to external devices from the 4268A. You can also input the external trigger signal and the key lock signal to the 4268A. With this interface and the comparator function, you can build an automatic screening system composed of the 4268A and the handler.

# **Outputting the Comparator Result**

Via the handler interface, the sorting result of the comparator is outputted. The relationship between the comparator result and the output signals of the handler interface (/BIN1 - /BIN9, /AUX BIN, /OUT OF BINS, /PHI, /PLO, /SREJ) is shown below.

#### **NOTE**

If the comparator function is OFF, the signals are not outputted except for /INDEX, /EOM, and /ALARM. /INDEX and /EOM are kept outputted (Low). /ALARM is outputted when an error occurs, in the same way as when the comparator is ON. EXT TRIG is valid regardless of ON/OFF of the comparator function if the trigger mode is Ext (external).

Figure 7-1 Output of Comparator Result to Handler Interface

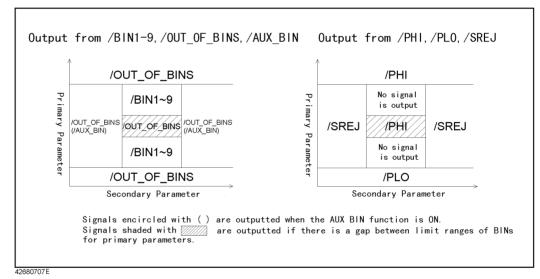

# Pin Assignment of the Input/Output Signals

Figure 7-2 shows the pin assignment of each input/output signal of the handler interface connector. Table 7-1 describes the input/output signals.

**NOTE** 

The / (slash) before signal names means that the signal is negative logic (activity low).

Figure 7-2 Pin Assignment of Handler Interface Connector

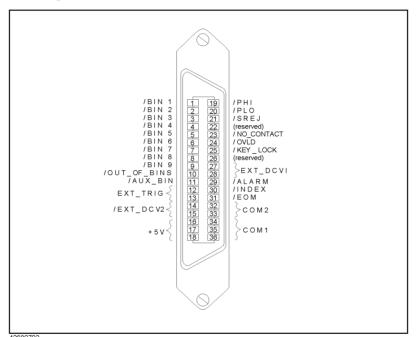

Table 7-1 Description of Handler Interface Input/Output Signals

| Pin Number | Signal Name  | Description                                                                                                    |  |
|------------|--------------|----------------------------------------------------------------------------------------------------|--|
| 1          | /BIN1        | Screening result signals (output). A BIN signal                                                                                                    |  |
| 2          | /BIN2        | for the screening result (one of the pins 1 to 11) goes Low. If a contact check failure occurs or if                                                                                                  |  |
| 3          | /BIN3        | measurement is impossible, these signals do not go Low.                                                                                                    |  |
| 4          | /BIN4        | go Low.                                                                                                    |  |
| 5          | /BIN5        |                                                                                                    |  |
| 6          | /BIN6        |                                                                                                    |  |
| 7          | /BIN7        |                                                                                                    |  |
| 8          | /BIN8        |                                                                                                    |  |
| 9          | /BIN9        |                                                                                                    |  |
| 10         | /OUT_OF_BINS |                                                                                                    |  |
| 11         | /AUX_BIN     |                                                                                                    |  |
| 12, 13     | EXT_TRIG     | External trigger signals (input). These are valid when the trigger mode is set to Ext (external). The rising edge of a pulse generates a trigger.                                                     |  |
| 14, 15     | EXT_DCV2     | External DC voltage (input). These supply voltage for the input signals (EXT TRIG, /KEY LOCK) and the operation output signals (/ALARM, /INDEX, /EOM). The input voltage range is from +5 V to +15 V. |  |
| 16, 17, 18 | +5V          | Internal DC voltage (output).                                                                                                    |  |
| 19         | /PHI         | Over primary parameter upper limit signal (output). If the upper limit value of BIN1 to BIN9 is exceeded, it goes Low.                                                                                |  |
| 20         | /PLO         | Below primary parameter lower limit signal (output). If the lower limit value of BIN1 to BIN9 is not reached, it goes Low.                                                                            |  |
| 21         | /SREJ        | Secondary parameter out-of-limit signal (output). If the secondary parameter goes out of the allowable limit, it goes Low.                                                                            |  |
| 22         | (reserved)   | Not used at present. Do not connect anything.                                                                                                    |  |
| 23         | /NO_CONTACT  | Contact check failure signal (output). If the contact check is failed, it goes Low.                                                                                                    |  |
| 24         | /OVLD        | Measurement impossibility signal (output). If the measurement is impossible at the analog measurement part, it goes Low.                                                                              |  |

# Using the Handler Interface Pin Assignment of the Input/Output Signals

Table 7-1 Description of Handler Interface Input/Output Signals

| Pin Number | Signal Name | Description                                                                                                    |
|------------|-------------|----------------------------------------------------------------------------------------------------|
| 25         | /KEY_LOCK   | Key lock signal (input). Setting this signal to Low disables the use of all of the front panel keys on the 4268A.                                                                                                    |
| 26         | (reserved)  | Not used at present. Do not connect anything.                                                                                                    |
| 27, 28     | EXT_DCV1    | External DC voltage (input). These supply voltage for the judgement output signals (/BIN1 - /BIN9, /AUX BIN, /OUT OF BINS, /PHI, /PLO, /SREJ, /OVLD, /NO CONTACT). The input voltage range is from +5 V to +24 V.                                                                  |
| 29         | /ALARM      | Error occurrence signal (output). In the case of an abnormal self-test result, momentary failure of the power supply, or abnormal operation of a certain circuit, it goes Low. In the case of momentary failure of the power supply, it is Low only while the power supply is down |
| 30         | /INDEX      | Analog measurement completion signal (output). When the analog measurement is completed, it goes Low. When the handler receives this signal, it gets ready for the next DUT to be connected. Until it receives the /EOM signal, measurement data cannot be obtained.               |
| 31         | /EOM        | Measurement cycle completion signal (output). When a series of measurement steps is completed and the measurement data screening result becomes valid, it goes Low                                                                                                    |
| 32, 33     | COM2        | Common for the external DC voltage of EXT DCV2 (pins 14 and 15).                                                                                                    |
| 34, 35, 36 | COM1        | Common for the external DC voltage of EXT DCV1 (pins 27 and 28).                                                                                                    |

# **Timing Chart**

Figure 7-3 shows the timing chart. T1 to T5 in the figure indicate the time periods described in the following table. The undefined section in /Data indicates that the 4268A is processing data after analog measurement and therefore the output signal is invalid.

| Time |                                    | Minimum | Maximum               |
|------|------------------------------------|---------|-----------------------|
| T1   | Trigger pulse width                | 1[μs]   |                       |
| T2   | Measurement start delay time       |         | 600[μs] <sup>*1</sup> |
| Т3   | Screening result output hold time  | 0[μs]   |                       |
| T4   | Screening result output setup time | 1[μs]   |                       |
| Т5   | Trigger setup time                 | 0[μs]   |                       |

<sup>\*1.</sup> When the display has been turned off.

Figure 7-3 Timing Chart

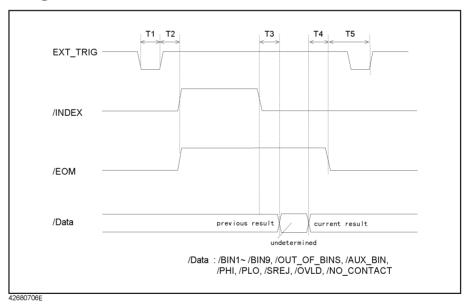

#### **Electrical Characteristics**

## **Output signals**

Each output signal is outputted via an open collector by using a photo-coupler. The voltage of each output is obtained by connecting pull-up resistors, inside or outside of the 4268A. The output signals can be divided into two groups: judgment output signals and operation output signals. Table 7-2 shows the electrical characteristics of the output signals. Figures 7-4 and 7-5 show circuit diagrams of the judgment output signals and the operation output signals, respectively.

# Table 7-2 Electrical Characteristics of Handler Interface Output Signals

| Output signal                                                                                          | Output vol | Maximum current [mA] |              |
|----------------------------------------------------------------------------------------------------|------------|----------------------|--------------|
|                                                                                                    | Low        | High                 | current [mA] |
| Judgment output signals: /BIN1 to /BIN9, /AUX_BIN, /OUT_OF_BINS, /PHI, /PLO, /SREJ, /OVLD, /NO_CONTACT | 0 to 0.5   | DCV1*1               | 6            |
| Operation output signals:<br>/INDEX, /EOM, /ALARM                                                      | 0 to 0.5   | DCV2*2               | 6            |

<sup>\*1.+5</sup>V or +12V when internal power supply used EXT\_DCV2(+5V to +15V) when external power supply used \*2.+5V or +12V when internal power supply used EXT\_DCV2(+5V to +15V) when external power supply used

Handler I/F A1 Main board connector +5V +12V EXT\_DCV1 P17-1 P17-2 P17-3 Pull-up resistors /OUT\_OF\_BINS ¥3K) /BIN1 /BIN9 ¥3K) /AUX\_BIN ¥3K) /PHI (¥3K) /PLO (¥ 25K /SREJ (**≠** %, /NO\_CONTACT /OVLD COM1

P19 2 <sub>9</sub>3

<sup>⊥</sup> 4268A Common

NC

Figure 7-4 Circuit Diagram of Handler Interface Judgment Output Signals

42680703E

Figure 7-5 Circuit Diagram of Handler Interface Operation Output Signals

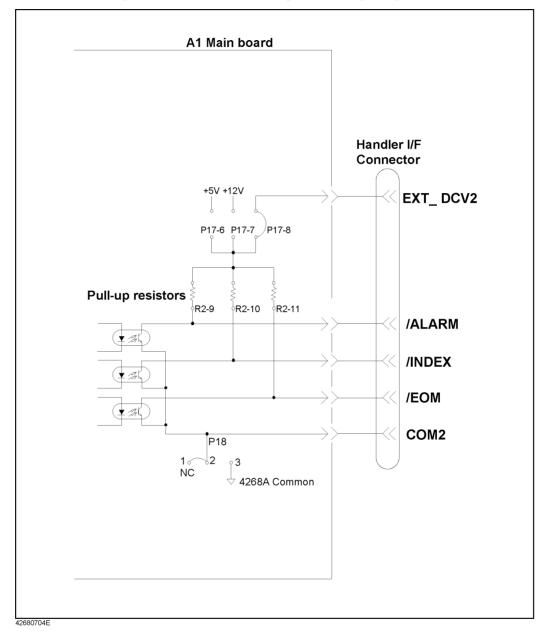

## Input signals

Each input signal is connected to the LED (cathode side) of the photo-coupler. The LED (anode side) is connected to the pull-up power supply voltage. Table 7-3 shows the electrical characteristics of the input signals. Figure 7-6 shows the circuit diagram of the input signals. The amount of current flowing through the LED varies depending on the pull-up power supply voltage and the setting of the pull-up resistor setting switch (S2). For information on the pull-up power supply voltage and the setting of S2, refer to "Preparations for Using the Handler Interface" on page 195.

Table 7-3 Electrical Characteristics of Handler Interface Input Signals

| Input signal | Input voltage [V] |        | Input current |     |     |
|--------------|-------------------|--------|---------------|-----|-----|
|              | Low               | High   | 5V            | 12V | 15V |
| EXT_TRIG     | 0 to 1            | DCV2*1 | 3.7           | 4.6 | 5.9 |
| /KEY_LOCK    |                   |        | 5             | 14  | 18  |

\*1.+5V or +12V when internal power supply used EXT DCV2(+5V to +15V) when external power supply used

Figure 7-6 Circuit Diagram of Handler Interface Input Signals

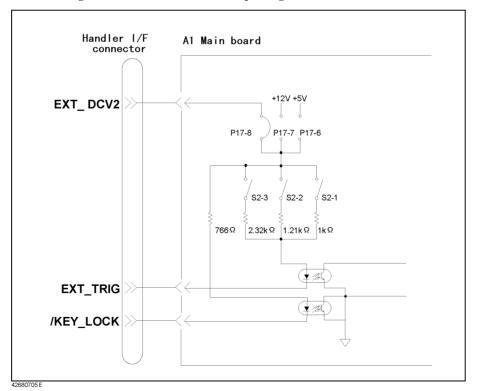

# Using the Handler Interface **Electrical Characteristics**

## **Power supply**

The power supply for the judgment output signal pull-up and that for the operation output signal pull-up and input signal drive can be set separately. As shown below, you can select them from +5 V or +12 V of the internal power supply or external power supply. For information on how to select the power supply, refer to "Setting the jumper (P17)" on page 195.

## Table 7-4 Selecting the Input/Output Signal Pull-Up/Drive Power Supply

|                                                                                  | Internal power supply |      | External power supply   |
|----------------------------------------------------------------------------------|-----------------------|------|-------------------------|
| Judgment output signal pull-up power supply                                      | +5V                   | +12V | EXT_DCV1<br>+5V to +24V |
| Operation output signal pull-up power supply and input signal drive power supply | +5V                   | +12V | EXT_DCV2<br>+5V to +15V |

The circuit common for each power supply is set as shown below. COM1 and COM2 in the table can be connected to the internal common independently. For information on how to set the common, refer to "Setting the jumpers (P18, P19)" on page 197.

# Table 7-5 Setting of Circuit Commons

|                                              | When internal power supply used | When external power supply used |
|----------------------------------------------|---------------------------------|---------------------------------|
| Judgment output signal pull-up power supply  | Internal common                 | COM1                            |
| Operation output signal pull-up power supply | Internal common                 | COM2                            |

# **Preparations for Using the Handler Interface**

Before using the handler interface, you are required to set the input/output signal drive/pull-up power supplies and the pull-up resistors.

#### NOTE

The information described here is designed for Internal Use Only in the Agilent Technologies service center. Request the Agilent Technologies service center to perform the setting described here as necessary to use the handler interface.

#### Setting the drive/pull-up power supply

The drive/pull-up power supply is set using the jumper (P17) and the DIP switch (S2) on the A1 main board. For information on the location and socket numbers of P17 and the location and switch numbers of S2, refer to Figure 7-7.

Figure 7-7 A1 Main Board

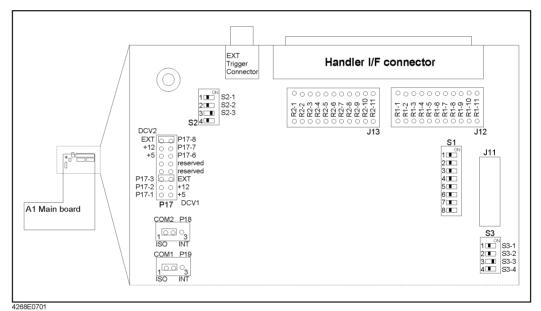

#### Setting the jumper (P17)

P17-6, P17-7, and P17-8 let you set the operation output signal pull-up and input signal drive power supply (DCV2). Setting one of the following jumpers selects external power supply (EXT DCV2), internal power supply (+12 V), or internal power supply (+5 V).

# Using the Handler Interface

#### **Preparations for Using the Handler Interface**

| Socket<br>number | Power supply setting when the jumper is set (shorted)                                                                       | Factory setting |
|------------------|----------------------------------------------------------------------------------------------------|-----------------|
| P17-8            | For the operation output signal pull-up and input signal drive power supply, external power supply (EXT DCV2) is specified. | Short           |
| P17-7            | For the operation output signal pull-up and input signal drive power supply, internal power supply (+12 V) is specified.    | Open            |
| P17-6            | For the operation output signal pull-up and input signal drive power supply, internal power supply (+5 V) is specified.     | Open            |

#### **NOTE**

Set (short) only one from among P17-6, P17-7, and P17-8. Do not set (short) two or more at the same time.

#### **NOTE**

P17-5 and P17-4 are not used at present. Do not connect anything to them.

P17-3, P17-2, and P17-1 let you set the judgment output signal pull-up power supply (DCV1). Setting one of the following jumpers selects external power supply (EXT DCV1), internal power supply (+12 V), or internal power supply (+5 V).

| Socket<br>number | Power supply setting when the jumper is set (shorted)                                              | Factory setting |
|------------------|----------------------------------------------------------------------------------------------------|-----------------|
| P17-3            | For the judgment output signal pull-up power supply, external power supply (EXT DCV1) is specified | Short           |
| P17-2            | For the judgment output signal pull-up power supply, internal power supply (+12 V) is specified.   | Open            |
| P17-1            | For the judgment output signal pull-up power supply, internal power supply (+5 V) is specified.    | Open            |

#### **NOTE**

Set (short) only one from among P17-3, P17-2, and P17-1. Do not set (short) two or more at the same time.

The external power supplies (EXT DCV1 and EXT DCV2) must be set within the following voltage ranges.

|          | Voltage range [V] |
|----------|-------------------|
| EXT_DCV1 | +5 to +24         |
| EXT_DCV2 | +5 to +15         |

#### Setting the jumpers (P18, P19)

P17-5 and P17-4 let you set the circuit common.

| Socket<br>number | Circuit common setting when the jumper is set (shorted)                                                                                                    | Factory setting |
|------------------|----------------------------------------------------------------------------------------------------|-----------------|
| P18<br>1-2       | External power supply's (EXT DCV2) common (COM2) and 4268A's internal circuit common are not connected. The operation output signals and input signals are isolated. | Short           |
| P18 2-3          | External power supply's (EXT DCV2) common (COM2) and 4268A's internal circuit common are connected. The operation output signals and input signals are not isolated. | Open            |
| P19<br>1-2       | External power supply's (EXT DCV1) common (COM1) and 4268A's internal circuit common are not connected. The judgment output signals are isolated.                    | Short           |
| P19<br>2-3       | External power supply's (EXT DCV1) common (COM1) and 4268A's internal circuit common are connected. The judgment output signals are not isolated.                    | Open            |

#### **NOTE**

When using +5 V (pins 16, 17, and 18) of the handler interface connector, set (short) 2-3 of P18 or 2-3 of P19 to connect 4268A's internal circuit common and COM1 or COM2 so that COM1 or COM2 is used as the power supply circuit common.

#### Setting the switches (S2)

Each switch of the switch (S2) must be set as follows, depending on the voltage setting of the operation output signal pull-up and the input signal drive power supply (DCV2).

| Voltage setting of the operation output signal pull-up and input signal drive power supply (DCV2) |   |                   |  |  |  |
|---------------------------------------------------------------------------------------------------|---|-------------------|--|--|--|
| $5V \le DCV2 \le 6V \qquad 6V < DCV2 \le 9V \qquad 9V < DCV2 \le 15V$                             |   |                   |  |  |  |
|                                                                                                   |   | (factory setting) |  |  |  |
| 1                                                                                                 | 1 | 1                 |  |  |  |

#### **Setting the pull-up resistors**

The pull-up resistors for the operation output signals and judgment output signals must be set using J12 and J13 on the A1 main board. The following table shows the location where the resistor for each signal should be mounted, the equation to calculate the pull-up resistor values, and the typical resistance values. For information on the location of J12 and J13

#### Using the Handler Interface

## **Preparations for Using the Handler Interface**

and the location of the resistors for J12 and J13, refer to Figure 7-7.

| Signal Name  | Resistor<br>location | Resistance value     | Typical | resistance | value[Ω] <sup>*</sup> | 1     |       |
|--------------|----------------------|----------------------|---------|------------|-----------------------|-------|-------|
|              |                      | $[\mathbf{k}\Omega]$ | DCV1 o  | or DCV2 v  | oltage                |       |       |
|              |                      |                      | 5V      | 9V         | 12V                   | 15V   | 24V   |
| /OUT_OF_BINS | R1-1                 | DCV1 / 3             | 1.78k   | 3.16k      | 4.22k                 | 5.11k | 8.25k |
| /BIN1        | R1-2                 | DCV1 / 3             | 1.78k   | 3.16k      | 4.22k                 | 5.11k | 8.25k |
| /BIN2        | R1-3                 | DCV1 / 3             | 1.78k   | 3.16k      | 4.22k                 | 5.11k | 8.25k |
| ÷            | :                    | :                    | :       | :          | :                     | :     | :     |
| /BIN8        | R1-9                 | DCV1 / 3             | 1.78k   | 3.16k      | 4.22k                 | 5.11k | 8.25k |
| /BIN9        | R1-10                | DCV1 / 3             | 1.78k   | 3.16k      | 4.22k                 | 5.11k | 8.25k |
| /AUX_BIN     | R1-11                | DCV1 / 3             | 1.78k   | 3.16k      | 4.22k                 | 5.11k | 8.25k |
| /PHI         | R2-1                 | DCV1 / 3             | 1.78k   | 3.16k      | 4.22k                 | 5.11k | 8.25k |
| /PLO         | R2-2                 | DCV1 / 3             | 1.78k   | 3.16k      | 4.22k                 | 5.11k | 8.25k |
| /SREJ        | R2-3                 | DCV1 / 3             | 1.78k   | 3.16k      | 4.22k                 | 5.11k | 8.25k |
| (reserved)   | R2-4                 |                      |         |            |                       |       |       |
| /NO_CONTACT  | R2-5                 | DCV1 / 3             | 1.78k   | 3.16k      | 4.22k                 | 5.11k | 8.25k |
| /OVLD        | R2-6                 | DCV1 / 3             | 1.78k   | 3.16k      | 4.22k                 | 5.11k | 8.25k |
| (reserved)   | R2-7                 |                      |         |            |                       |       |       |
| (reserved)   | R2-8                 |                      |         |            |                       |       |       |
| /ALARM       | R2-9                 | DCV2 / 3             | 1.78k   | 3.16k      | 4.22k                 | 5.11k |       |
| /INDEX       | R2-10                | DCV2 / 3             | 1.78k   | 3.16k      | 4.22k                 | 5.11k |       |
| /EOM         | R2-11                | DCV2 / 3             | 1.78k   | 3.16k      | 4.22k                 | 5.11k |       |

<sup>\*1.</sup> The Product Numbers of the resistors are as follows;

| $1.78 \mathrm{k}\Omega$ | 0757-0278 |
|-------------------------|-----------|
| $3.16$ k $\Omega$       | 0757-0279 |
| $4.22k\Omega$           | 0698-3154 |
| $5.11k\Omega$           | 0757-0438 |
| $8.25 \mathrm{k}\Omega$ | 0757-0441 |

The resistors are not factory-mounted. R2-4, R2-7, and R2-8 are reserved. Do not connect anything.

#### Procedure to remove the cover

This section describes how to disconnect the cables that hinder the operator from removing and attaching the cover when setting the drive/pull-up power supply or mounting pull-up resistors.

#### **WARNING**

Perform this work after 10 minutes or more have elapsed from when disconnecting the power cord. When the 4268A is operating or immediately after the power is turned off, dangerous electrical energy or voltage exists. Therefore, sufficient time is required after disconnecting the power cord to discharge the internal capacitor.

#### NOTE

When removing the cover, setting the drive/pull-up power supply, and mounting pull-up resistors, perform the work in a place with static protection and wear a ground strap.

- **Step 1.** Disconnect 4268A's power cord and wait for 10 minutes.
- **Step 2.** Remove the 2 screws that secure the cover on the rear panel of the chassis.
- Step 3. While holding the front panel bezel, slide the cover backward to remove it.
- **Step 4.** Disconnect the cable connected to the A2 CPU board from the GPIB connector on the rear panel.
- **Step 5.** If the scanner interface is installed (option 001), disconnect the cable connected to the A1 main board from the scanner interface connector on the rear panel.

#### **NOTE**

When mounting pull-up resistors, exercise care not to damage the surrounding parts including cables and connectors with a solder iron or other tool.

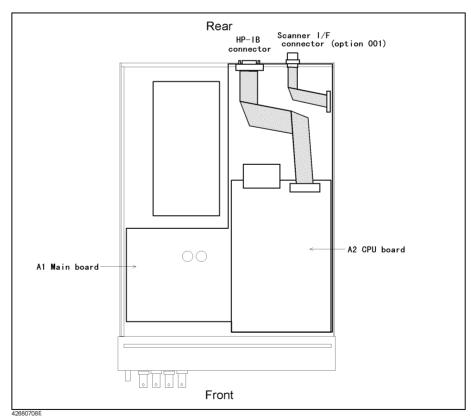

# Using the Handler Interface

**Preparations for Using the Handler Interface** 

# 8 Measurement Applications (sample programs)

This chapter provides measurement examples (sample programs).

# **Basic Capacitor Measurement**

A sample program for basic capacitor measurement is given in Example 8-1. (This program is stored in the sample program disk under the file name bsc meas.bas.)

This program performs a basic capacitor measurement according to "Learning the Basics of Measurements" on page 39. First, connect a fixture to the 4268A and then start the program. "Set Open-Connection" is displayed. Make a connection specific to the fixture to measure data for the OPEN correction. Press the y key and then the Return key. "Set Short-Connection" is then displayed. Measure data for the SHORT correction in a similar manner. "Set DUT" is displayed. Mount a discharged capacitor to the fixture. Press the y key and then the Return key. The measurement is executed and the measurement result is displayed.

| Lines 80 to 120 | Substitutes the measurement conditions (measurement frequency, 1     |
|-----------------|----------------------------------------------------------------------|
|                 | kHz; measurement signal level, 1 V; cable length, 0 m; primary       |
|                 | parameter, Cp; secondary parameter, Q) into variables Freq\$, Lvl\$, |
|                 | Cbl\$, Pri\$, and Sec\$, respectively.                               |

| Triggers a reset. |
|-------------------|
|                   |

| Lines 160 to 200 | Sets the measurement frequency to Freq\$, the measurement signal           |
|------------------|----------------------------------------------------------------------------|
|                  | level to Lvl\$, the cable length to Cbl\$, the primary parameter to Pri\$, |
|                  | the secondary parameter to Sec\$.                                          |

Lines 230 to 300 Prompts you to make a connection for the OPEN correction. After completing the connection, press the y key and then Return key. The measurement of the OPEN correction data is executed. (If you press the Return key only, the measurement is skipped. This is true for the

following operations.)

Lines 320 to 390 Prompts you to make a connection for the SHORT correction. After

completing the connection, press the y key and then Return key. The

measurement of the SHORT correction is executed.

Line 410 Makes a setting to generate a trigger from the external controller.

Lines 430 to 480 Prompts you to connect a capacitor. After completing the connection,

press the y key and then Return key. The measurement is executed and

the result is read in.

Lines 500 to 590 Reads in the setting of each measurement condition.

Lines 620 to 670 Displays the measurement result and the measurement conditions.

#### Example 8-1 Sample program: Basic capacitor measurement

```
10
      DIM Pri$[9],Sec$[9],Freq$[9],Lvl$[9],Cbl$[9],Rtn pri$[9],Rtn sec$[9]
20
       DIM Buff$[9],Input_val$[9]
30
       REAL Rtn_freq,Rtn_lvl
       INTEGER Rtn cbl
40
50
60
       ASSIGN @Hp4268a TO 717
70
80
       Freq$="1000"
90
       Lv1$="1.0"
       Cbl$="0"
100
       Pri$="CP"
110
       Sec$="Q"
120
```

```
130
140
      OUTPUT @Hp4268a;":SYST:PRES"
150
160 OUTPUT @Hp4268a;":SOUR:FREO ";Freq$
      OUTPUT @Hp4268a;":SOUR:VOLT ";Lv1$
      OUTPUT @Hp4268a;":CAL:CABL ";Cbl$
180
190
      OUTPUT @Hp4268a;":CALC1:FORM ";Pri$
    OUTPUT @Hp4268a;":CALC2:FORM ";Sec$
200
210
220
      CLEAR SCREEN
    PRINT "Set Open-Connection"
230
240 INPUT "OK? [Y/N]", Input_val$
250 IF UPC$(Input val$)="Y" THEN
      OUTPUT @Hp4268a;":CORR:COLL STAN1"
260
       OUTPUT @Hp4268a;"*OPC?"
270
      ENTER @Hp4268a; Buff$
280
290
       PRINT "Open Correction Complete"
    END IF
300
310
320 PRINT "Set Short-Connection"
330 INPUT "OK? [Y/N]", Input_val$
340 IF UPC$ (Input val$) = "Y" THEN
      OUTPUT @Hp4268a;":CORR:COLL STAN2"
350
       OUTPUT @Hp4268a;"*OPC?"
360
370
      ENTER @Hp4268a; Buff$
380
       PRINT "Short Correction Complete"
390
     END IF
400
410
      OUTPUT @Hp4268a;":TRIG:SOUR BUS"
420
430
    PRINT "Set DUT"
440 INPUT "OK? [Y/N]", Input val$
450 IF UPC$(Input val$)="Y" THEN
        OUTPUT @Hp4268a;"*TRG"
460
470
        ENTER @Hp4268a; Rtn stat, Rtn pri, Rtn sec
    END IF
480
490
    OUTPUT @Hp4268a;":CALC1:FORM?"
500
    ENTER @Hp4268a;Rtn_pri$
510
520 OUTPUT @Hp4268a;":CALC2:FORM?"
530 ENTER @Hp4268a;Rtn sec$
540 OUTPUT @Hp4268a;":SOUR:FREO?"
550 ENTER @Hp4268a; Rtn freq
560 OUTPUT @Hp4268a;":SOUR:VOLT?"
570 ENTER @Hp4268a;Rtn_lvl
OUTPUT @Hp4268a;":CAL:CABL?"

S90 ENTER @Hp4268a;Rtn_cbl
600
610 CLEAR SCREEN
620 PRINT "[Measurement Result]"
PRINT " "&Rtn pri$&":";Rtn pri,Rtn sec$&":";Rtn sec
640 PRINT "[Measurement Settings]"
650 PRINT " < Frequency >";Rtn_freq;"[Hz]"
PRINT " < Level >";Rtn_lvl;"[V]"
670
      PRINT " <Cable Length>";Rtn cbl;"[m]"
680
      END
```

Chapter 8 203

# **Measuring Large-capacity Ceramic Capacitors**

This section gives you sample programs to measure capacitors (one is for using the handler and the other is for using the scanner) in which, assuming that you want to measure large-capacity ceramic capacitors, you use the auto level control (ALC) function to prevent the measurement signal level from decreasing while monitoring the measurement voltage.

#### NOTE

A waiting time setting has to be established after triggering when measuring large DUTs with dielectric absorption or whose capacitive value is  $500~\mu F$  or more. (Refer to "Eliminating transient effect (measurement variations)" on page 69).

#### NOTE

Distortions are accompanied when measuring large DUTs, causing measurement variations. To eliminate this variations set the measurement time to either Med or Long.

#### Making a measurement using the handler

The following sample program, Example 8-2, sets the measurement conditions of the 4268A and reads in the measurement result via GPIB in a measurement system using the handler. (This program is stored in the sample program disk under the file name hdl meas.bas.)

The operation of this program is as follows. First, complete the preparations for the measurement system and then start the program. "Set Open-Connection" is displayed. Make a connection to measure data for the OPEN correction. Press the y key and then the Return key. Then, "Set Short-Connection" is displayed. Measure data for the SHORT correction in a similar manner. When the measurement of the correction data is completed, the 4268A waits for a trigger from external equipment. At this timing, set a capacitor in the measurement system and generate a trigger. After the completion of 200 measurements, the measurement result and voltage monitor result of each measurement are displayed.

| Lines | 90 | to | 180 |  |
|-------|----|----|-----|--|
|-------|----|----|-----|--|

Substitutes the measurement conditions (primary parameter, Cp; secondary parameter, D; measurement frequency, 120 Hz; measurement signal level, 1 V; measurement range, 1 mF; measurement time, Short; source delay time, 10 ms; trigger delay time, 100 ms; cable length, 1 m) into variables Pri\$, Sec\$, Freq, Lvl, Rng\$, Tim\$, Src\_delay, Trg\_delay, and Cbl, respectively. Also substitutes the measurement count, 200, into Nop.

Lines 200 to 390

Substitutes the limit ranges of the comparator function into variables.

Line 410

Triggers a reset.

Lines 430 to 490

Sets the primary parameter to Pri\$, the secondary parameter to Sec\$, the measurement frequency to Freq, the measurement signal level to Lvl, the measurement range to Rng\$, the measurement time to Tim\$, and the cable length to Cbl.

Lines 520 to 590

Prompts you to make a connection for the OPEN correction. After completing the connection, press the y key and then Return key. The measurement of the OPEN correction data is executed. (If you press the Return key only, the measurement is skipped. This is true for the following operations.)

# Measurement Applications (sample programs) Measuring Large-capacity Ceramic Capacitors

| Lines 610 to 680   | Prompts you to make a connection for the SHORT correction. After completing the connection, press the y key and then Return key. The measurement of the SHORT correction is executed.            |
|--------------------|----------------------------------------------------------------------------------------------------|
| Lines 700 to 780   | Sets the primary parameter limit for each BIN in the absolute mode, and enables the BIN. At this time, if both the upper limit value and lower limit value of a BIN are 0, this BIN is disabled. |
| Lines 790 to 810   | Sets the limit of the secondary parameter and enables the limit range, and then enables the AUX BIN function.                                                                                    |
| Line 820           | Enables the comparator function.                                                                                                    |
| Lines 840 to 860   | Sets the source delay time to Src_delay and the trigger delay time to Trg_delay and enables the synchronous source function.                                                                     |
| Line 870           | Enables the ALC function.                                                                                                    |
| Line 880           | Enables the voltage monitor function.                                                                                                    |
| Line 890           | Enables the contact check function.                                                                                                    |
| Lines 900 to 920   | Makes a setting to feed the measurement result of the primary parameter into data buffer 1 and sets the size of data buffer 1 to Nop.                                                            |
| Line 930           | Makes a setting to generate a trigger from external equipment.                                                                                                    |
| Line 950           | Initializes the status byte register and the operation status register.                                                                                                    |
| Line 960           | Enables bit 4 (indicating that measurement is in progress) in the operation status register.                                                                                                    |
| Line 970           | Enables bit 7 (operation status register summary bit) in the status byte register.                                                                                                    |
| Lines 1000 to 1040 | After triggering from external equipment (for example, handler) and                                                                                                    |

# **NOTE**

At this timing, set a capacitor in the measurement system and generate a trigger.

register summary bit to be set.

Line 1050 Initializes the status byte register and the operation status register.

Lines 1060 to 1070 Reads in the voltage monitor result. Repeats the procedure from Line 1000 to here the specified number of times, Nop.

Lines 1100 to 1160 Reads in the contents of data buffer 1 in the real number data transfer

format.

the completion of the measurement, waits for the operation status

Lines 1190 to 1210 Displays the measurement result and the voltage monitor result.

Chapter 8 205

#### **Example 8-2** Sample program: Measurement using the handler

```
DIM Pri$[9], Sec$[9], Rng$[9], Tim$[9], Buff$[9], Input val$[9]
       REAL Lim 1(1:9), Lim u(1:9), Stat(1:200), Dat(1:200), Comp(1:200),
Vmon (1:200)
       REAL L lim sec, H lim_sec, Freq, Lvl, Src_delay, Trg_delay
30
40
       INTEGER Cbl, Nop, Rtn stb
50
60
       ASSIGN @Hp4268a TO 717
70
       ASSIGN @Binary TO 717; FORMAT OFF
80
90
      Pri$="CP"
      Sec$="D"
100
110
      Freq=120
120
       Lvl=1.0
130
       Rng$="1m"
140
       Tim$="SHOR"
150
       Src delay=.01
       Trg delay=.1
160
       Cb1=1
170
180
       Nop=200
190
200
       L \lim(1) = .000325
210
       H \lim(1) = .000375
       L_{lim}(2) = .000375
220
       H_{lim}(2) = .000425
230
       L_{lim}(3) = .000425
240
250
       H \lim(3) = .000475
260
       L \lim(4) = .000475
       H^{-}lim(4)=.000525
270
280
       L \lim(5) = .000525
290
       H = \lim_{t \to 0} (5) = .000575
300
       L \lim(6) = .000575
310
       H \lim(6) = .000625
       L_{lim}(7) = .000625
320
330
       H \lim(7) = .000675
       L lim(8)=0.
340
       H^{-}lim(8)=0.
350
360
       L lim(9)=0.
370
       H^{-}lim(9)=0.
380
       L lim sec=0.
390
       H lim sec=.2
400
410
       OUTPUT @Hp4268a;":SYST:PRES"
420
430
       OUTPUT @Hp4268a;":CALC1:FORM ";Pri$
       OUTPUT @Hp4268a;":CALC2:FORM ";Sec$
440
       OUTPUT @Hp4268a;":SOUR:FREQ ";Freq
450
       OUTPUT @Hp4268a;":SOUR:VOLT ";Lv1
460
470
       OUTPUT @Hp4268a;":RANG ";Rng$
       OUTPUT @Hp4268a;":APER ";Tim$
480
       OUTPUT @Hp4268a;":CAL:CABL ";Cbl
490
500
510
       CLEAR SCREEN
520
       PRINT "Set Open-Connection"
       INPUT "OK? [Y/N]", Input_val$
530
       IF UPC$(Input_val$)="Y" THEN
540
550
        OUTPUT @Hp4268a;":CORR:COLL STAN1"
560
         OUTPUT @Hp4268a;"*OPC?"
570
        ENTER @Hp4268a; Buff$
580
         PRINT "Open Correction Complete"
590
       END IF
600
```

```
PRINT "Set Short-Connection"
      INPUT "OK? [Y/N]", Input val$
620
630
    IF UPC$(Input val$)="Y" THEN
       OUTPUT @Hp4268a;":CORR:COLL STAN2"
        OUTPUT @Hp4268a; "*OPC?"
660
       ENTER @Hp4268a; Buff$
       PRINT "Short Correction Complete"
670
     END IF
680
690
     OUTPUT @Hp4268a;":CALC:COMP:MODE ABS"
700
710
      FOR Bin=1 TO 9
720
       IF L lim(Bin)=0. AND H lim(Bin)=0. THEN
730
          OUTPUT @Hp4268a;":CALC:COMP:PRIM:BIN"&VAL$ (Bin) &":STAT OFF"
750
          OUTPUT @Hp4268a;":CALC:COMP:PRIM:BIN"&VAL$(Bin)&" ";L lim(
Bin);",";H lim(Bin)
         OUTPUT @Hp4268a;":CALC:COMP:PRIM:BIN"&VAL$ (Bin) &":STAT ON"
770
        END IF
780
     NEXT Bin
790
      OUTPUT @Hp4268a;":CALC:COMP:SEC:LIM ";L lim sec;",";H lim sec
      OUTPUT @Hp4268a;":CALC:COMP:SEC:STAT ON"
800
810 OUTPUT @Hp4268a;":CALC:COMP:AUXB ON"
820 OUTPUT @Hp4268a;":CALC:COMP ON"
830
840 OUTPUT @Hp4268a;":TRIG:DEL ";Src delay
850 OUTPUT @Hp4268a;":TRIG:SEQ2:DEL ";Trg delay
    OUTPUT @Hp4268a;":SOUR:VOLT:MODE SYNC
      OUTPUT @Hp4268a;":SOUR:VOLT:ALC ON"
      OUTPUT @Hp4268a;":CALC4:MATH:STAT ON"
880
    OUTPUT @Hp4268a;":CONT:VER ON"
890
900 OUTPUT @Hp4268a;":DATA:FEED BUF1,""CALC1"""
910 OUTPUT @Hp4268a;":DATA:FEED:CONT BUF1,ALW"
920 OUTPUT @Hp4268a;":DATA:POIN BUF1,";Nop
930 OUTPUT @Hp4268a;":TRIG:SOUR EXT"
940
950
    OUTPUT @Hp4268a;"*CLS"
      OUTPUT @Hp4268a;":STAT:OPER:ENAB 16"
960
      OUTPUT @Hp4268a;"*SRE 128"
970
980
990
      FOR I=1 TO Nop
       ! Triggering
1000
1010
       REPEAT
          OUTPUT @Hp4268a; "*STB?"
1020
1030
          ENTER @Hp4268a; Rtn stb
1040
        UNTIL BIT (Rtn stb,7)
1050
        OUTPUT @Hp4268a;"*CLS"
1060
        OUTPUT @Hp4268a;":DATA? VMON"
1070
        ENTER @Hp4268a; Vmon(I)
1080 NEXT I
1090
     !
1100 OUTPUT @Hp4268a;":FORM REAL"
1110 OUTPUT @Hp4268a;":DATA? BUF1"
1120 ENTER @Binary USING "#,6A";Buff$
1130 FOR I=1 TO Nop
1140
       ENTER @Binary;Stat(I),Dat(I),Comp(I)
1150
1160
      ENTER @Binary USING "#, A"; Buff$
1170
1180 CLEAR SCREEN
1190 FOR I=1 TO Nop
1200
       PRINT "Stat:"; Stat(I), "Data:"; Dat(I), "Comp:"; Comp(I), "Vmon:";
Vmon(I)
1210 NEXT I
1220
      END
```

Chapter 8 207

#### Making a measurement using the scanner (option 001)

The following sample program, Example 8-3, sets the measurement conditions of the 4268A, selects the correction data, and reads out the measurement result via GPIB in a measurement system using the scanner. (This program is stored in the sample program disk under the file name scn meas.bas.)

This program assumes the measurement system in which the data for the OPEN/SHORT/LOAD correction for each channel has been measured and saved in the 4268A. First, complete the preparations for the measurement system and then start the program. The 4268A waits for a trigger from external equipment. Use the scanner interface signal to provide the timing, select a channel in the measurement system, and then generate a trigger. After the completion of measurement of all the channels, the measurement result and voltage monitor result for each channel are displayed.

| 11000 | (1/1 | +0 | 1 011 |
|-------|------|----|-------|
| ines  | 7()  | 10 | 100   |

Substitutes the measurement conditions (primary parameter, Cp; secondary parameter, D; measurement frequency, 1 kHz; measurement signal level, 1 V; measurement range, 100 mF; measurement time, Short; source delay time, 5 ms; trigger delay time, 50 ms; cable length, 1 m) into variables Pri\$, Sec\$, Freq, Lvl, Rng\$, Tim\$, Src\_delay, Trg\_delay, and Cbl, respectively. Also, substitutes the number of channels you use, 50 (channel 0 to channel 49), into Chan.

#### **NOTE**

When using this program, modify it so that the settings of the measurement frequency and cable length are the same as those specified for the LOAD correction data measurement.

|                  | •                                                                                                    |
|------------------|----------------------------------------------------------------------------------------------------|
| Lines 200 to 400 | Substitutes the limit ranges of the comparator function into variables. Also, substitutes the limit reference value into variable Nom.                                                                                                    |
| Line 420         | Triggers a reset.                                                                                                    |
| Lines 440 to 500 | Sets the primary parameter to Pri\$, the secondary parameter to Sec\$, the measurement frequency to Freq, the measurement signal level to Lvl, the measurement range to Rng\$, the measurement time to Tim\$, and the cable length to Cbl.       |
| Lines 520 to 610 | Sets the limit reference value to Nom, sets the primary parameter limit for each BIN in the percent tolerance mode, and enables the BIN. At this time, if both the upper limit value and lower limit value of a BIN are 0, this BIN is disabled. |
| Lines 620 to 640 | Sets the limit of the secondary parameter, enables the limit range, and then enables the AUX BIN function.                                                                                                    |
| Line 650         | Enables the comparator function.                                                                                                    |
| Lines 670 to 690 | Sets the source delay time to Src_delay and the trigger delay time to Trg_delay, and enables the synchronous source function.                                                                                                    |
| Line 700         | Enables the ALC function.                                                                                                    |
| Line 710         | Enables the voltage monitor function.                                                                                                    |
| Line 720         | Enables the contact check function.                                                                                                    |
| Lines 730 to 750 | Makes a setting to feed the measurement result of the primary parameter into data buffer 1 and sets the size of data buffer 1 to the number of channels you use (Chan).                                                                          |
| Line 760         | Makes a setting to generate a trigger from external equipment.                                                                                                    |

# Measurement Applications (sample programs) Measuring Large-capacity Ceramic Capacitors

|                                                                    | Lines 780 to 790 | Enables the LOAD correction function and the user correction function.                                                                                                    |
|--------------------------------------------------------------------|------------------|----------------------------------------------------------------------------------------------------|
|                                                                    | Line 800         | Enables the MULTI correction function (scanner function).                                                                                                    |
|                                                                    | Line 820         | Initializes the status byte register and the operation status register.                                                                                                    |
|                                                                    | Line 830         | Enables bit 4 (indicating that the measurement is in progress) in the operation status register.                                                                                                    |
|                                                                    | Line 840         | Enables bit 7 (operation status to register summary bit) in the status byte register.                                                                                                    |
|                                                                    | Line 870         | Selects a channel used in the MULTI correction function of the 4268A.                                                                                                    |
|                                                                    | Lines 880 to 920 | After triggering from external equipment and the completion of the measurement, waits for the operation status register summary bit to be set.                                                                                                    |
| select a channel used in the MU interface. In this case, delete Li |                  | ect a channel in the measurement system and generate a trigger. You can ed in the MULTI correction function of the 4268A via the scanner use, delete Line 870 and select a channel of the 4268A via the scanner ecting a channel of the measurement system. |
|                                                                    | Line 930         | Initializes the status byte register and the operation status register.                                                                                                    |

Lines 940 to 950

format.

Lines 1070 to 1090 Displays the measurement result and the voltage monitor result.

completed (the specified number of times, Chan).

Lines 980 to 1040 Reads in the contents of data buffer 1 in the real number data transfer

Reads in the voltage monitor result. Repeats the procedure from Line 870 to here until the measurement of all the channels you use is

Chapter 8 209

#### Example 8-3 Sample program: Measurement using the scanner

```
DIM Pri$[9], Sec$[9], Rng$[9], Tim$[9], Buff$[9]
       REAL Lim 1(1:9), Lim u(1:9), Stat(0:63), Dat(0:63), Comp(0:63), Vmon
(0:63)
30
       REAL Nom, L lim sec, H lim sec, Freq, Lvl, Src delay, Trg delay
       INTEGER Cbl,Chan,Rtn_stb
40
50
60
       ASSIGN @Hp4268a TO 717
70
       ASSIGN @Binary TO 717; FORMAT OFF
80
      Pri$="CP"
90
      Sec$="D"
100
110
      Freq=1000
120
      Lvl=1.0
130
       Rng$="100u"
140
       Tim$="SHOR"
150
       Src delay=.005
160
       Trg delay=.05
       Cbl=1
170
180
       Chan=50
190
200
      L \lim(1) = -2.0
210
      H \lim(1) = 2.0
      L_{lim}(2) = -4.0
220
      H_{lim}(2) = 4.0
230
       L_{lim}(3) = -6.0
240
250
       H \lim(3) = 6.0
260
       L \lim (4) = -8.0
      H^{-}lim(4)=8.0
270
280
      L \lim(5) = -10.0
290
      H = \lim_{x \to 0} (5) = 10.0
300
      L \lim(6)=0.
310
      H \lim (6) = 0.
       L_{lim}(7) = 0.
320
330
       H_{lim}(7)=0.
       L_{\text{lim}}(8)=0.
340
350
       H \lim(8) = 0.
       L lim(9)=0.
360
370
      H = \lim_{n \to \infty} (9) = 0.
380
       Nom = .00005
390
       L lim sec=0.
       H_lim sec=.2
400
410
420
       OUTPUT @Hp4268a;":SYST:PRES"
430
440
       OUTPUT @Hp4268a;":CALC1:FORM ";Pri$
       OUTPUT @Hp4268a;":CALC2:FORM ";Sec$
450
       OUTPUT @Hp4268a;":SOUR:FREQ ";Freq
460
470
       OUTPUT @Hp4268a;":SOUR:VOLT ";Lvl
       OUTPUT @Hp4268a;":RANG ";Rng$
480
       OUTPUT @Hp4268a;":APER ";Tim$
490
500
       OUTPUT @Hp4268a;":CAL:CABL ";Cbl
510
520
       OUTPUT @Hp4268a;":CALC:COMP:MODE PCNT"
530
       OUTPUT @Hp4268a;":CALC:COMP:PRIM:NOM ";Nom
540
       FOR Bin=1 TO 9
550
         IF L lim(Bin)=0. AND H lim(Bin)=0. THEN
560
           OUTPUT @Hp4268a; ": CALC: COMP: PRIM: BIN" & VAL$ (Bin) & ": STAT OFF"
570
         ELSE
           OUTPUT @Hp4268a; ":CALC:COMP:PRIM:BIN"&VAL$ (Bin) & ";L lim(
580
Bin);",";H lim(Bin)
           OUTPUT @Hp4268a;":CALC:COMP:PRIM:BIN"&VAL$(Bin)&":STAT ON"
```

8. Measurement Applications

(sample programs

# Measurement Applications (sample programs) Measuring Large-capacity Ceramic Capacitors

```
600
        END IF
     NEXT Bin
610
620
      OUTPUT @Hp4268a;":CALC:COMP:SEC:LIM ";L lim sec;",";H lim sec
630 OUTPUT @Hp4268a;":CALC:COMP:SEC:STAT ON"
      OUTPUT @Hp4268a;":CALC:COMP:AUXB ON"
650 OUTPUT @Hp4268a;":CALC:COMP ON"
660
    OUTPUT @Hp4268a;":TRIG:DEL ";Src delay
670
    OUTPUT @Hp4268a;":TRIG:SEQ2:DEL ";Trg delay
     OUTPUT @Hp4268a;":SOUR:VOLT:MODE SYNC"
700 OUTPUT @Hp4268a;":SOUR:VOLT:MODE 5:
710 OUTPUT @Hp4268a;":CALC4:MATH:STAT ON"
720 OUTPUT @Hp4268a;":CONT:VER ON"
730 OUTPUT @Hp4268a;":DATA:FEED BUF1,""CALC1"""
740 OUTPUT @Hp4268a;":DATA:FEED:CONT BUF1,ALW"
750 OUTPUT @Hp4268a;":DATA:POIN BUF1,";Chan
760
    OUTPUT @Hp4268a;":TRIG:SOUR EXT"
770
780
      OUTPUT @Hp4268a;":CORR:COLL:METH REFL3"
      OUTPUT @Hp4268a;":CORR ON"
790
      OUTPUT @Hp4268a;":CORR:MULT ON"
800
810
      OUTPUT @Hp4268a;"*CLS"
820
830
      OUTPUT @Hp4268a;":STAT:OPER:ENAB 16"
840 OUTPUT @Hp4268a;"*SRE 128"
850
860
     FOR I=0 TO Chan-1
     OUTPUT @Hp4268a;":CORR:MULT:CHAN ";I
! Triggering
870
880
       REPEAT
890
       OUTPUT @Hp4268a;"*STB?"
900
        ENTER @Hp4268a; Rtn stb
910
920
      UNTIL BIT (Rtn stb,7)
      OUTPUT @Hp4268a;"*CLS"
930
      OUTPUT @Hp4268a;":DATA? VMON"
940
950
        ENTER @Hp4268a; Vmon(I)
    ENTE
NEXT I
960
970
     OUTPUT @Hp4268a;":FORM REAL"
980
      OUTPUT @Hp4268a;":DATA? BUF1"
990
1000 ENTER @Binary USING "#,6A";Buff$
1010 FOR I=0 TO Chan-1
1020
       ENTER @Binary;Stat(I),Dat(I),Comp(I)
1030 NEXT I
1040 ENTER @Binary USING "#,A";Buff$
1050
      !
1060
      CLEAR SCREEN
1070
      FOR I=0 TO Chan-1
      PRINT "Ch:";I,"Stat:";Stat(I),"Data:";Dat(I),"Comp:";Comp(I),
1080
"Vmon:"; Vmon(I)
1090 NEXT I
1100
      END
```

Chapter 8 211

Measurement Applications (sample programs)

Measuring Large-capacity Ceramic Capacitors

# 9 Technical Information

This chapter provides technical information on the operating principles of the 4268A and the basic principles of capacitance measurement.

## **Operating Principles of the 4268A**

This section describes the measurement principle of the 4268A and the operating principle of the auto level control (ALC) function.

## Measurement principle

This section describes the principle of impedance measurement of DUT using the 4268A.

Figure 9-1 Circuit Model of Impedance Measurement

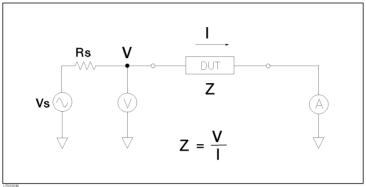

Figure 9-1 illustrates the circuit model of impedance measurement using the 4268A. Vs is the measurement power supply voltage, and Rs is the output resistance of the 4268A. When voltage applied to DUT is V and current flowing through DUT is I, impedance Z is expressed by the equation Z = V/I.

Z consists of a real part and an imaginary part. Figure 9-2 shows the vector diagram of impedance.

Figure 9-2 Vector Diagram of Impedance

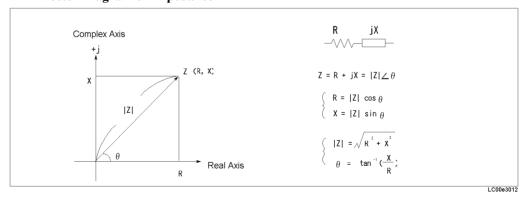

Symbols used in Figure 9-2 have the following meanings:

 $\begin{array}{ll} R & Resistance \\ X & Reactance \\ |Z| & Absolute value of impedance \\ \theta & Phase of impedance \end{array}$ 

Another way to express impedance Z is the use of admittance Y. The relationship between admittance Y and impedance Z is Y = 1/Z.

## Figure 9-3 Relationship between Impedance and Admittance

$$Y = \frac{1}{Z} = \frac{1}{R + jX} = \frac{R}{R^2 + X^2} - j\frac{x}{R^2 + X^2}$$

$$Y = \frac{1}{Z} = \frac{1}{|Z| \le \theta} = |Y| \le (-\theta)$$

For a parallel connection, using admittance Y is more convenient.

### Figure 9-4 Vector Diagram of Admittance

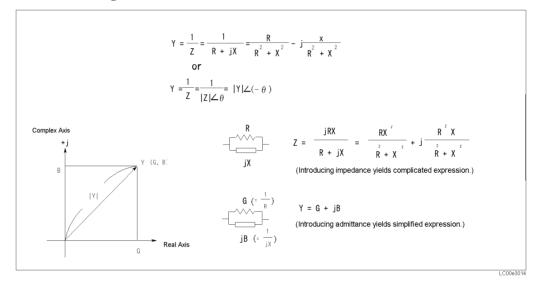

Symbols in Figure 9-4 have the following meanings:

G Conductance

B Susceptance

|Y| Absolute value of admittance

Chapter 9 215

#### **Operating Principles of the 4268A**

The 4268A measures a vector value of impedance Z of DUT and indicates the result as the circuit constants of the equivalent circuit shown in Figure 9-5.

Figure 9-5 Relationship between Measurement Parameters

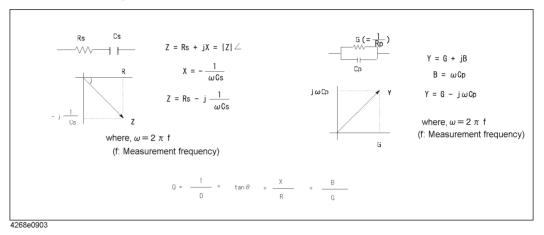

## Operating principle of the auto level control function

When the auto level control function is ON, the 4268A, as shown in Figure 9-6, monitors the voltage between  $H_{POT}$  and  $L_{POT}$  of DUT and feeds it back to the voltage source so that the specified voltage is controlled and correctly applied to DUT.

Figure 9-6 Operating Principle of Auto Level Control Function

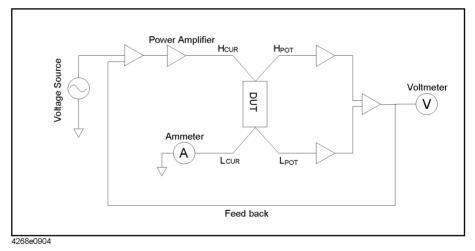

# Precautions for Using a Transformer in Measuring High-value Standard Capacitors

The following precautions should be taken in measuring high value standard capacitors using a transformer.

- Turn Off the Auto Level Control (ALC) function
  - If a transformer is used to measure the DUT while the ALC function is On, this causes the ALC feedback loop to be unstable (refer to Figure 9-6). This can lead to measurement variations, overload and other problems.
  - To eliminate this problem turn off the ALC function. The measurement voltage will not cause any change in the value of the capacitor even if the ALC function is off.
- Connect a DC blocking capacitor to the H<sub>CUR</sub> terminal if the measurement value is gradually changing.
  - For high-speed measurement, the DC blocking capacitor is not present in the 4268A. For this reason, a small amount of DC voltage accumulates at the  $H_{CUR}$  and  $L_{CUR}$  terminals. Although the amount of DC voltage is relatively small at a few milli volts, this causes a small amount of DC current to flow into the transformer, affecting its characteristics and leading to measurement variations.

To solve this problem, connect a DC blocking capacitor to the  $H_{CUR}$  terminal. Use a DC blocking capacitor whose size is similar to the standard capacitor to be measured. The size of DC blocking capacitors does not have any direct affect on the measurement value, and electrolytic capacitors can also be used.

Chapter 9 217

## **Basic Principles of Capacitance Measurement**

This section describes the useful basics when measuring capacitance with the 4268A.

## Typical characteristics of capacitance DUT

As shown in Table 9-1, the impedance characteristics of capacitance parts change depending on the actual operating conditions. Therefore, to measure impedance accurately, it is necessary to make measurements under the actual operating conditions in which the part is used.

Table 9-1 Typical Characteristics of Capacitance DUT

| DUT     | Example of Characteristics | Measurement function       |
|---------|----------------------------|----------------------------|
| Small C | Z  (                       | Cp-D, Cp-Q,<br>Cp-G, Cp-Rp |
| Large C | Z                          | Cs-D, Cs-Q,<br>Cs-Rs       |

## Selection criteria of parallel/series equivalent circuit models

There are two equivalent circuit models used for capacitance measurement: parallel mode and series mode, as shown in Table 9-2. You must select one of them before measurement, depending on the magnitude of reactance and the effect of the equivalent parallel resistance (Rp) and equivalent series resistance (Rs) on it.

Table 9-2 Parallel/Series Equivalent Circuit Models and Measurement Function of the 4268A

| Circuit model                         | Measurement function of the 4268A | Definition of D, Q, G                                  |
|---------------------------------------|-----------------------------------|--------------------------------------------------------|
| Parallel equivalent circuit model     | Cp-D, Cp-Q, Cp-G, Cp-Rp           | $D = 1/(2\pi fCpRp)$ $Q = 1/D = 2\pi fCpRp$ $G = 1/Rp$ |
| Series<br>equivalent<br>circuit model | Cs-D, Cs-Q, Cs-Rs                 | $D = 2\pi f CsRs$ $Q = 1/D = 1/(2\pi f CsRs)$          |

• When capacitance is small:

When capacitance is small, reactance is large. Therefore, the effect of Rp is greater than that of Rs. When Rs is small, its effect can be neglected compared to capacitive reactance. In this case, use the parallel equivalent circuit model shown in Figure 9-7 (a).

• When capacitance is large:

When capacitance is large, reactance is small. Therefore, the effect of Rs is greater than that of Rp. In this case, use the series equivalent circuit model shown in Figure 9-7 (b).

Figure 9-7 Selection of Capacitance Measurement Circuit Model

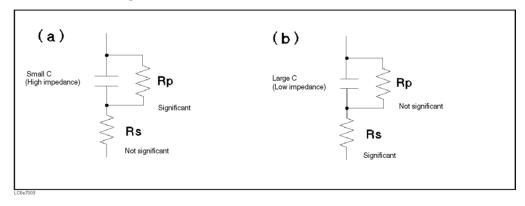

Chapter 9 219

#### **Basic Principles of Capacitance Measurement**

#### Principle of the four-terminal pair measurement

Generally, in connection methods using common terminal structures, mutual inductance, interference between measurement signals, and unnecessary residual elements (especially at higher frequencies) significantly affect measurements.

The 4268A adopts a four-terminal pair structure to reduce the limitations on measurements due to these factors and to facilitate stable and accurate measurements.

Figure 9-8 shows the principle of four-terminal pair measurement. The UNKNOWN terminals are four coaxial connector terminals.

• H<sub>CUR</sub>: Current high terminal

• H<sub>POT</sub>: Voltage high terminal

• L<sub>POT</sub>: Voltage low terminal

• L<sub>CUR</sub> : Current low terminal

Figure 9-8 Principle of Four-terminal Pair Measurement

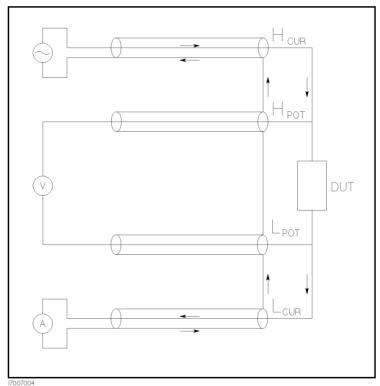

The 4 terminal pair measurement method has advantages in both low and high impedance measurements. The outer shield conductors serve as the return path of the measurement signal current (not grounded). Current of the same amplitude flows through the core conductor and the surrounding shield conductor (in opposite directions), and therefore no external magnetic field occurs around both conductors (that is, the magnetic field caused by the inner conductor and that caused by the outer conductor cancel each other completely). The measurement signal current does not cause any induction field and, therefore, the test leads do not increase the error due to their self inductance or mutual inductance between different leads.

## Precautions for the four-terminal pair measurement

This section describes general precautions and techniques for using the four-terminal structure efficiently.

#### **Measurement contacts**

To realize high-accuracy measurements when using the 4 terminal pair measurement, the measurement contacts must meet the following requirements.

- Make the signal path between the capacitance meter and DUT (indicated by 1 in Figure 9-9) as short as possible.
- For a four-terminal pair measurement circuit configuration, the outer shields of H<sub>CUR</sub> and H<sub>POT</sub>, L<sub>CUR</sub>, and L<sub>POT</sub> terminals must all be connected together at a point as near as possible to the DUT. (Refer to 2 in Figure 9-9.)

Figure 9-9 Measurement Contacts

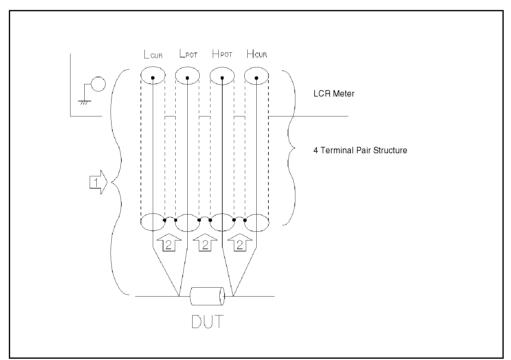

LC00e7006

Chapter 9 221

#### **Basic Principles of Capacitance Measurement**

#### **Contact resistance**

Due to contact resistance between the DUT contacts and DUT, a measurement error occurs when measuring large capacitance values, especially for measurement of D (dissipation factor).

For measurement of large capacitance values, the four-terminal pair measurement method has an advantage over the two-terminal method in that measurement errors are smaller. Select the four-terminal measurement test fixture that secures DUT to stabilize the connection and minimize contact resistance.

Figure 9-10 Configuration of Contacts

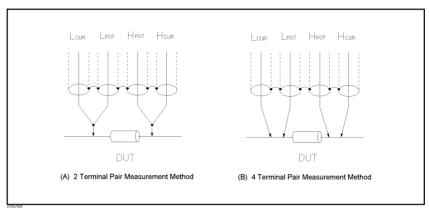

#### **Extending the test leads**

If you cannot make measurement contact with the four-terminal pair structure, use the connection method shown in Figure 9-11.

Figure 9-11 Measurement Contacts When Test Leads Are Extended

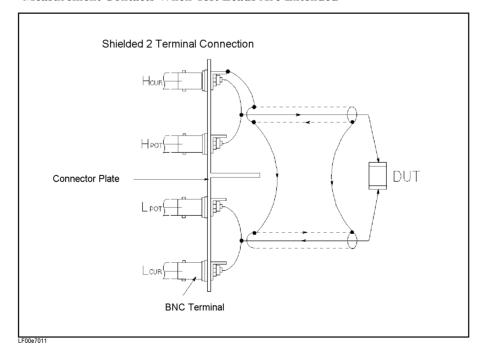

#### Guarding when measuring small capacitance

When measuring small capacitance values, for example those small-capacitance chip capacitors, use a guard plate to minimize measurement errors caused by stray capacitance. Figure 9-12 shows an example of using a guard plate with the measurement contacts of a four-terminal pair structure.

Figure 9-12 Example of Connecting Guard Plate to DUT

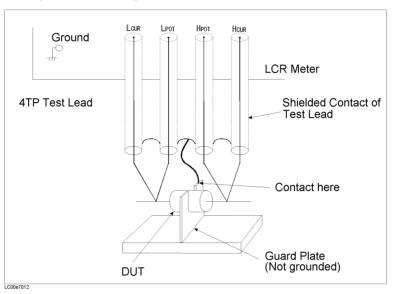

#### Shield

By using a shield, the effect of electrical noise picked up by the test leads can be significantly decreased. Therefore, prepare a shield plate and connect it to the outer shield conductor of the four-terminal pair test leads, as shown in Figure 9-13.

Figure 9-13 Guard Shield

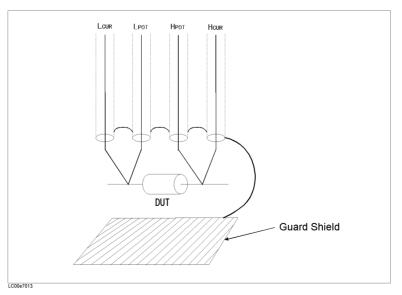

Chapter 9 223

#### **Technical Information**

#### **Basic Principles of Capacitance Measurement**

#### Standard for LOAD correction

To perform the LOAD correction, you must prepare a device used as a standard for the LOAD correction data measurement. You can use anything for the LOAD standard as long as it has a stable, known value. It is not necessary for the device type of the LOAD standard and that of DUT to be the same. For example, you can use resistance as the LOAD standard even if you want to measure capacitors.

#### When using a known standard:

Any device with an accurate value (guaranteed specification) can be used as the LOAD standard.

#### When using a general-purpose LCR part as the standard:

If you cannot prepare an existing standard, you can use a general-purpose device including capacitors and resistors as the LOAD device after valuing it with a high-accuracy LCR meter. In other words, you use an impedance value already measured as the reference value. Considerations when selecting a LOAD standard are as follows:

- If you want to measure DUT of only one fixed impedance value, use a device that has impedance close to the impedance value of DUT. If you want to measure DUT of various values, use a device of approximately 100 to 1 k $\Omega$  that can be valued accurately.
- Use a stable device that is not sensitive to the measurement environment: temperature, magnetic field, and so on. Capacitors or resistors are more suitable than inductors, which are susceptible to the measurement environment.

Value the LOAD standard as accurately as possible. Follow these steps to value a device.

- **Step 1.** Connect a direct-coupling test fixture such as the Agilent 16047A to the high-accuracy LCR meter and execute the OPEN/SHORT correction.
- **Step 2.** Set the valuing frequency to the frequency used when measuring DUT.
- **Step 3.** To realize high-accuracy valuing, set the measurement conditions (setting the measurement time to Long, increasing the averaging count, and so on).
- **Step 4.** Connect the LOAD standard to the direct-coupling test fixture and perform a measurement. Use this measurement value as the reference value of the LOAD standard.

#### Method of setting standard values when using a standard resistor

When standard resistors are used as LOAD standard, transformation is needed to convert the R-X form to its Rs-Cs equivalent. Since you cannot enter the value of the R-X form that serves as the standard value, the following conversion must be done:

#### Equation 9-1 R-X value Conversion

$$Rs = R, Cs = -1/(2\pi fX)$$

where f is the measurement frequency.

This chapter describes the specifications and supplemental performance characteristics of the 4268A capacitance meter.

## **Basic Specifications**

#### **Measurement parameters**

• Cp-D, Cp-Q, Cp-Rp, Cp-G

• Cs-D, Cs-Q, Cs-Rs

where

Cp: Measured capacitance value using the parallel equivalent circuit model
Cs: Measured capacitance value using the series equivalent circuit model

D: Dissipation factor

Q: Quality factor (inverse of D)

G: Measured equivalent parallel conductance using the parallel

equivalent circuit model

Rp: Measured equivalent parallel resistance using the parallel equivalent

circuit model

Rs: Measured equivalent series resistance using the series equivalent

circuit model

#### **Measurement conditions**

· Measurement signal

Frequency 120 Hz  $\pm 1\%$ , 1 kHz  $\pm 0.05\%$ 

Level 0.1 V to 1.0 V, resolution 0.01 V, accuracy  $\pm 10\%$ 

Output mode Continuous, synchronous

Source delay time 0 to 1.000 s, resolution 1 ms (effective when Output mode is set to

synchronous mode)

• Measurement cable length

0 m, 1 m, 2 m (n.b. DC resistance of  $H_{CUR}$  and  $L_{CUR}$  cable : 0.3 $\Omega$  or less per cable)

Measurement time mode

Short, Med, Long

Measurement range selection

Automatic (Auto), manual (Hold)

Measurement range

When the measurement frequency is 120 Hz:

 $10 \text{ nF}, 100 \text{ nF}, 1 \mu\text{F}, 10 \mu\text{F}, 100 \mu\text{F}, 1 \text{ mF}$ 

When the measurement frequency is 1 kHz:

1 nF, 10 nF, 100 nF, 1  $\mu F,$  10  $\mu F,$  100  $\mu F$ 

• Averaging

1 to 256 times

• Trigger mode

Internal (INT), manual (MAN), external (EXT), bus (BUS)

• Trigger delay time

0 to 1.000 s, resolution 1 ms

## Display range of measurement value

| Parameter | Display range of measurement value                                           |
|-----------|------------------------------------------------------------------------------|
| Cs, Cp    | -9.9999mF to -0.0001nF, 0, 0.0001nF to 9.9999mF                              |
| D         | -9.9999 to -0.0001, 0, 0.0001 to 9.9999                                      |
| Q         | -9999.9 to -0.1, 0, 0.1 to 9999.9                                            |
| Rs, Rp    | -999.99M $\Omega$ to -0.01m $\Omega$ , 0, 0.01m $\Omega$ to 999.99M $\Omega$ |
| G         | -9.9999kS to -0.0001μS, 0, 0.0001μS to 9.9999kS                              |
| Δ%        | -999.99% to -0.01%, 0, 0.01% to 999.99%                                      |

**Chapter 10** 227

# Specifications and Supplemental Performance Characteristics **Basic Specifications**

#### **Measurement accuracy**

Accuracy is defined as meeting all of the following conditions.

- Warm up time is 30 min or more.
- The OPEN and SHORT corrections have been performed.
- D≤ 0.5

#### Accuracy of Cp and Cs

Accuracy Ae[%], which is the basis of the accuracy of Cp and Cs (*Cpe* and *Cse*[%]), is calculated as follows:

#### Equation 10-1 Equa

#### **Equation to calculate Ae**

$$Ae = [A + B \times K_L \times \beta + 100 \times E \times (2 \times \pi \times f \times Cx)] \times K_T$$

where

β=Cr/Cx when  $Cr \le 100$  μF(@120 Hz) or  $Cr \le 10$  μF(@1 kHz) β=Cr/Cx+Cx/Cr when Cr=1 mF(@120 Hz) or Cr=100 μF(@1 kHz) (n.b. if β<1, β=1.)

Cx: Measurement value of Cp or Cs

Cr: Measurement range (1 nF,10 nF,100 nF,1  $\mu$ F,10  $\mu$ F,100  $\mu$ F,1 mF)

f: Measurement frequency

A: Proportional error term (values are shown in Table 10-3)

B: Offset error term (values are shown in Table 10-3)

 $K_I$ : Coefficient for measurement signal level (values are shown in Table 10-1)

E: Residual when shorted, the value is E=600 μΩ (fixed)

 $K_T$ : Coefficient for ambient temperature (values are shown in Table 10-2)

## Table 10-1 Coefficient Caused by Measurement Signal Level $K_{\rm L}$

| Measurement signal level Level [V] | $K_L$     |
|------------------------------------|-----------|
| 0.1 to 0.3                         | 0.3/Level |
| 0.31 to 0.5                        | 0.5/Level |
| 0.51 to 1.0                        | 1.0/Level |

## Table 10-2 Coefficient Caused by Ambient Temperature $K_T$

| Ambient temperature T [°C] | $K_T$ |
|----------------------------|-------|
| $0 \le T < 18$             | 3     |
| $18 \le T \le 28$          | 1     |
| 28 < <i>T</i> ≤ 55         | 3     |

Table 10-3 Proportional Term A and Offset Term B

| Cr<br>(Measurement<br>range) |   | 120 Hz |       |       | 1 kHz |       |       |
|------------------------------|---|--------|-------|-------|-------|-------|-------|
|                              |   | SHORT  | MED   | LONG  | SHORT | MED   | LONG  |
| 1 nF                         | A |        |       |       | 0.18  | 0.14  | 0.14  |
|                              | В |        |       |       | 0.062 | 0.052 | 0.049 |
| 10 nF                        | A | 0.28   | 0.14  | 0.14  | 0.18  | 0.14  | 0.14  |
|                              | В | 0.1    | 0.054 | 0.05  | 0.041 | 0.036 | 0.035 |
| 100 nF                       | A | 0.28   | 0.14  | 0.14  | 0.18  | 0.14  | 0.14  |
|                              | В | 0.077  | 0.037 | 0.035 | 0.041 | 0.036 | 0.035 |
| 1 μF                         | A | 0.28   | 0.16  | 0.16  | 0.18  | 0.14  | 0.14  |
|                              | В | 0.077  | 0.037 | 0.035 | 0.041 | 0.036 | 0.035 |
| 10 μF                        | A | 0.28   | 0.16  | 0.16  | 0.18  | 0.14  | 0.14  |
|                              | В | 0.077  | 0.037 | 0.035 | 0.041 | 0.036 | 0.035 |
| 100 μF                       | A | 0.4    | 0.4   | 0.4   | 0.4   | 0.4   | 0.4   |
|                              | В | 0.077  | 0.037 | 0.035 | 0.066 | 0.049 | 0.044 |
| 1 mF                         | A | 0.8    | 0.8   | 0.8   |       |       |       |
|                              | В | 0.106  | 0.052 | 0.045 |       |       |       |

Cpe and Cse[%] are derived from the calculated accuracy Ae[%], using the equation "Cpe = Cse =  $\pm Ae$  [%]". If the measured D value, Dx, exceeds 0.1, multiply Cpe and Cse by  $(1 + Dx^2)$ .

#### **NOTE**

If the secondary parameter is not D, calculate D with an equation in Table 10-4.

## Table 10-4 Calculating D

| Measurement parameter | Equation to calculate D                               |
|-----------------------|-------------------------------------------------------|
| Cp-Q, Cs-Q            | D = 1/Qx                                              |
| Cp-G                  | $D = Gx/(2 \times \pi \times f \times Cpx)$           |
| Cp-Rp                 | $D = 1/(2 \times \pi \times f \times Cpx \times Rpx)$ |
| Cs-Rs                 | $D = 2 \times \pi \times f \times Csx \times Rsx$     |

In Table 10-4, Cpx, Qx, Gx, Rpx, Csx, and Rsx are measured values, and f is the measurement frequency.

Chapter 10 229

# Specifications and Supplemental Performance Characteristics **Basic Specifications**

### Accuracy of D

The accuracy of D, De, is calculated as follows using Ae[%]:

#### **Equation 10-2**

## Equation to calculate De when Dx < 0.1 and $Ae \le 10[\%]$

$$De = \pm Ae/100$$

#### **Equation 10-3**

## Equation to calculate *De* when $0.1 < Dx \le 0.5$ and $Ae \le 10[\%]$

$$De = \pm (Ae/100) \times (1 + Dx) \times \sqrt{1 + Dx^2}$$

#### **NOTE**

The accuracy of D is expressed in an absolute value instead of a percentage.

#### Accuracy of Q

The accuracy of Q, Qe, is calculated as follows using the accuracy of D, De:

#### Equation 10-4

#### Equation to calculate Oe

$$Qe = \pm Qx^2 \times De/(1 \mp Qx \times De)$$

where Qx is the measured Q value. If  $Qx \times De$  is 1 or more,  $Qe = \pm \infty$ .

#### NOTE

The accuracy of Q is expressed in an absolute value instead of a percentage.

#### Accuracy of G

The accuracy of G, Ge[%], is calculated as follows using the base accuracy for Cp, Ae[\%]:

#### **Equation 10-5**

#### Equation to calculate Ge

$$Ge = \pm Ae/(Gx/(2 \times \pi \times f \times Cpx))$$

where Gx is the measured G value, Cpx is the measured Cp value, and f is the measurement frequency.

If Dx exceeds 0.1, multiply Ge by  $(1 + Dx^2)$ .

#### Accuracy of Rp

The accuracy of Rp, Rpe[%], is calculated as follows using the accuracy of G, Ge[%]:

#### Equation 10-6

#### Equation to calculate Rpe

$$Rpe = \pm Ge/(1 \mp Ge/100)$$

If Ge is 100[%] or more,  $Rpe = \pm \infty [\%]$ .

#### Accuracy of Rs

The accuracy of Rs, *Rse*[%], is calculated as follows using the base accuracy for Cp and Cs, Ae[%]:

#### **Equation 10-7**

#### Equation to calculate Rse

$$Rse = \pm Ae/(2 \times \pi \times f \times Csx \times Rsx)$$

where Rsx is the measured Rs value, Csx is the measured Cs value, and f is the

measurement frequency.

If Dx exceeds 0.1, multiply Rse by  $(1 + Dx^2)$ .

## **Measurement support functions**

Measurement signal level monitor function

The measurement voltage and measurement current can be monitored.

Correction function

The OPEN correction, SHORT correction, and LOAD correction are available.

Display

40-digit  $\times$  2-line LCD display

Deviation measurement function

Deviation from the reference value and the percent deviation from the reference value can be outputted as the result.

Comparator function

Bin sort: Primary parameters can be sorted into 9 Bin, Out of Bins, and Aux Bin; the secondary parameters, into High, In, and Low.

Limit setting: absolute mode, absolute tolerance mode, percent tolerance mode

Bin count: 0 - 999999 can be counted.

Save/recall function

Up to 10 setting conditions can be saved/recalled using the built-in nonvolatile memory.

· Resume function

The instrument setting is automatically saved at power-off.

· Key lock function

The front-panel keys can be disabled.

· Contact check function

Automatic detection of contact failure between the measurement terminal and the DUT. (Available in the four-terminal measurement)

· GPIB interface

Compliance with IEEE 488.1,2 and SCPI.

· Handler interface

Negative-logic input/output signals. Opto-isolated open collector signal

Output signals Bin 1-Bin 9, Out of Bins, Aux Bin, P-Hi, P-Lo, S-Reject, INDEX,

EOM, Alarm, OVLD, NC

Input signals Keylock, Ext-Trigger

• Scanner interface (option 001)

The OPEN/SHORT/LOAD corrections of 64 channels are available.

**Chapter 10** 231

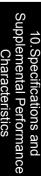

## **General Specifications**

### **Power supply**

Voltage 90 Vac to 132 Vac, 198 Vac to 264 Vac

Frequency 47 Hz to 66 Hz

Power consumption

40 W maximum/100 VA maximum

## **Operational conditions**

Temperature 0°C to 45°C

Humidity (≤40°C, without condensation)

15% to 95% RH

Altitude 0 m to 2000 m

## Non-operational conditions

Temperature -40°C to 70°C

Humidity ( $\leq$ 65°C, without condensation)

0% to 90% RH

Altitude 0 m to 4572 m

#### **EMC**

- Compliance with "CISPR 11 (1990)/EN 55011 (1991): Group 1, Class A"
- Compliance with "EN 61000-3-2 (1995)/IEC 61000-3-2 (1995)"
- Compliance with "EN 61000-3-3 (1995)/IEC 61000-3-3 (1994)"
- Compliance with "EN 50082-1 (1992)/IEC 61000-4-2 (1995): 4 kV CD, 8 kV AD"
- Compliance with "EN 50082-1 (1992)/IEC 61000-4-3 (1995): 3 V/m, 80% AM, 27 MHz to 1000 MHz"
- Compliance with "EN 50082-1 (1992)/IEC 61000-4-4 (1995): 0.5 kV Signal Lines, 1 kV Power Lines"

This ISM device complies with Canadian ICES-001.

Cet appareil ISM est conforme à la norme NMB-001 du Canada.

## Safety

 Compliance with "IEC 61010-1 (1990) +A1(1992) +A2(1995), CAN/CSA C22.2 No.1010.1-92"

## **Outer dimensions**

Approximately 320 (width)  $\times$  100 (height)  $\times$  450 (depth) mm

Figure 10-1 Front View

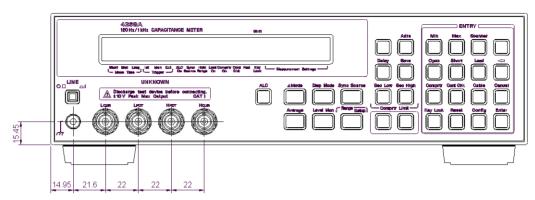

Figure 10-2 Rear View

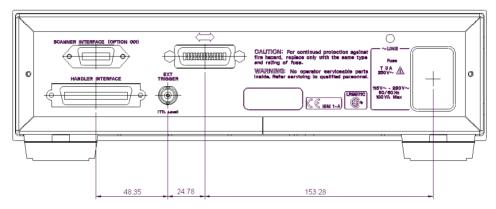

Figure 10-3 Side View

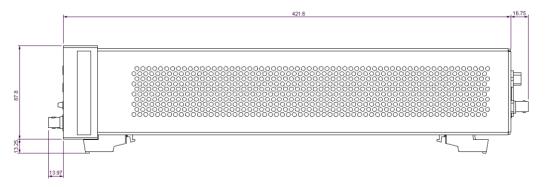

## Weight

**Chapter 10** 

Approximately 5 kg

233

10. Specifications and Supplemental Performanc Characteristics

## **Supplemental Performance Characteristics**

This section presents the reference data related to the operation of the 4268A other than the specifications. These data are not specifications but typical characteristics useful for operating the instrument.

## **ALC (Auto Level Control) function**

· Operating measurement range setting

When the measurement frequency is 120 Hz: 100  $\mu F$  range, 1 mF range

When the measurement frequency is 1 kHz: 10 µF range, 100 µF range

If ALC is to operate below its measurement range, the output of the signal voltage level will be judge depending on whether the conditions below are satisfied.

 $Vset \times 0.9 < Vmon < Vset \times 1.1$ 

Vset: measurement signal voltage setting
Vmon: Applied signal voltage to the DUT

Operating range

## Table 10-5 Operating range of ALC

| Measurement frequency | DUT                                                                     | Measurement Voltage                                                      |              |              |
|-----------------------|-------------------------------------------------------------------------|--------------------------------------------------------------------------|--------------|--------------|
| пециенсу              | Dissipation factor D                                                    | Capacitance C                                                            | Minimum      | Maximum      |
| 120 Hz                | D≤0.2                                                                   | C≤600 μF                                                                 | 0.1 V        | 1.0 V        |
|                       |                                                                         | 600 μF <c≤1200 td="" μf<=""><td>0.1 V</td><td>(600 μF/C) V</td></c≤1200> | 0.1 V        | (600 μF/C) V |
|                       |                                                                         | C>1200 μF                                                                | Out of range |              |
|                       | 0.2 <d≤0.5 c≤600="" td="" μf<=""><td>0.1 V</td><td>1.0 V</td></d≤0.5>   |                                                                          | 0.1 V        | 1.0 V        |
|                       |                                                                         | C>600 μF                                                                 | Out of range |              |
|                       | D>0.5                                                                   | All                                                                      |              |              |
| 1 kHz                 | D≤0.2                                                                   | C≤70 μF                                                                  | 0.1 V        | 1.0 V        |
|                       |                                                                         | 70 μF <c≤140 td="" μf<=""><td>0.1 V</td><td>(70 μF/C) V</td></c≤140>     | 0.1 V        | (70 μF/C) V  |
|                       |                                                                         | C>140 μF                                                                 | Out of range |              |
|                       | 0.2 <d≤0.5< td=""><td>C≤70 μF</td><td>0.1 V</td><td>1.0 V</td></d≤0.5<> | C≤70 μF                                                                  | 0.1 V        | 1.0 V        |
|                       |                                                                         | C>70 μF                                                                  | Out of range |              |
|                       | D>0.5                                                                   | All                                                                      |              |              |

Figure 10-4 Operating range of the ALC function

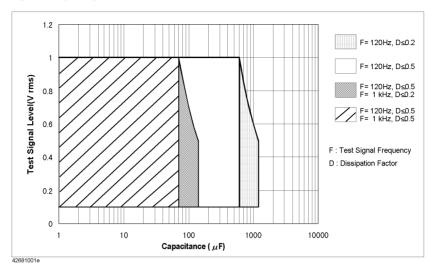

### **Measurement time**

Table 10-6 shows the measurement times when the measurement settings are as follows.

| Display                | Off  |
|------------------------|------|
| Measurement Range Mode | Hold |
| Averaging              | 1    |
| Source Delay Time      | 0 ms |
| Trigger Delay Time     | 0 ms |

## **Table 10-6 Measurement Time**

| Measurement time |                         | Short      |            | Med        |            | Long       |            | Unit |
|------------------|-------------------------|------------|------------|------------|------------|------------|------------|------|
|                  |                         | Min.       | Max.       | Min.       | Max.       | Min.       | Max.       |      |
| T1               | Analog measurement time | 16<br>(20) | 19<br>(23) | 34<br>(38) | 37<br>(41) | 50<br>(54) | 53<br>(57) | ms   |
| T2               | Measurement time        | 20<br>(24) | 25<br>(30) | 38<br>(42) | 43<br>(48) | 54<br>(58) | 59<br>(64) | ms   |

The values in () are the measurement times when the contact check function is ON.

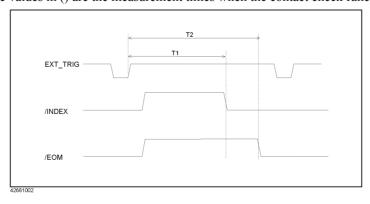

**Chapter 10** 235

## Measurement range

The recommended measurement range and effective measurement range are shown in table 10-7 below (where the dissipation factor D $\leq$ 0.5). Recommended Measurement Ranges are given for better measurement accuracy while Effective Measurement Ranges are provided to avoid overloads.

Table 10-7 Measurement Range of Capacitance

| Measurement range | Recommended measurement range[F]                           |               | Effective measurement range[F]   |                                 |
|-------------------|------------------------------------------------------------|---------------|----------------------------------|---------------------------------|
|                   | Measurement frequency: 120 Hz Measurement frequency: 1 kHz |               | Measurement<br>frequency: 120 Hz | Measurement<br>frequency: 1 kHz |
| 1 nF              |                                                            | 0.2 n to 2 n  |                                  | 0 to 2 n                        |
| 10 nF             | 2 n to 20 n                                                | 2 n to 20 n   | 0 to 20 n                        | 0 to 20 n                       |
| 100 nF            | 20 n to 200 n                                              | 20 n to 200 n | 0 to 200 n                       | 0 to 200 n                      |
| 1 μF              | 0.2 μ to 2 μ                                               | 0.2 μ to 2 μ  | 0 to 2 μ                         | 0 to 2 μ                        |
| 10 μF             | 2 μ to 20 μ                                                | 2 μ to 20 μ   | 0 to 20 μ                        | 0 to 20 μ                       |
| 100 μF            | 20 μ to 200 μ                                              | 20 μ to 200 μ | 0 to 200 μ                       | 0 to ∞                          |
| 1 mF              | 0.2 m to 2 m                                               |               | 0 to ∞                           |                                 |

### **Contact check function**

• Effective measurement range (D≤0.5)

## **Table 10-8** Effective Measurement range (D≤0.5)

| Measurement range | Effective measurement range[F] |         |                              |         |
|-------------------|--------------------------------|---------|------------------------------|---------|
|                   | Measurement frequency: 120 Hz  |         | Measurement frequency: 1 kHz |         |
|                   | Minimum                        | Maximum | Minimum                      | Maximum |
| 1 nF              |                                |         | 100 p                        | 2 n     |
| 10 nF             | 1 n                            | 20 n    | 1 n                          | 20 n    |
| 100 nF            | 10 n                           | 200 n   | 10 n                         | 200 n   |
| 1 μF              | 100 n                          | 2 μ     | 100 n                        | 2 μ     |
| 10 μF             | 1 μ                            | 20 μ    | 1 μ                          | 20 μ    |
| 100 μF            | 10 μ                           | 200 μ   | 10 μ                         | 200 μ   |
| 1 mF              | 200 μ                          | 2 m     |                              |         |

• Minimum contact impedance that can be detected:

 $5~\mathrm{M}\Omega$ 

## Measurement signal source output impedance

When the auto level control function is OFF

1.5  $\Omega$  or less (without extension cable )

When the auto level control function is ON

When the measurement frequency is 120 Hz

Measurement range: 10 nF to  $10 \mu\text{F}$ 

1.5  $\Omega$  or less (without extension cable )

Measurement range: 100 µF to 1 mF

 $0.1 \Omega$  or less (without extension cable )

When the measurement frequency is 1 kHz

Measurement range: 1 nF to 1 µF

1.5  $\Omega$  or less (without extension cable )

Measurement range:  $10 \mu F$  to  $100 \mu F$ 

 $0.1 \Omega$  or less (without extension cable )

## Measurement voltage monitor function

Accuracy  $\pm (2\% + 2 \text{ mV})$ 

### **Resume function**

Data holding time 72 hours (23±5°C)

.Specifications and lemental Performanc Characteristics

**Chapter 10** 237

# Specifications and Supplemental Performance Characteristics **Supplemental Performance Characteristics**

## Measurement circuit protection

The following table shows the maximum discharge withstand voltage below which the internal circuit is protected even if a charged capacitor is connected to UNKNOWN terminals.

#### **NOTE**

Connect a capacitor to the UNKNOWN terminals or test fixture only after it has discharged.

| Maximum capacitor voltage | Range of capacitance C of measured DUT |
|---------------------------|----------------------------------------|
| 250 V                     | $C < 32 \mu F$                         |
| $\sqrt{2/C}$ V            | <i>C</i> ≥ 32 μF                       |

Figure 10-5 Maximum Capacitor Voltage

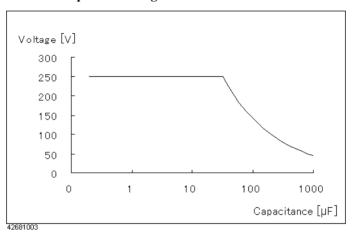

## Sample Calculation of Measurement Accuracy

This section gives sample calculations of the measurement accuracy for each measurement parameter, assuming the measurement conditions shown below.

Measurement frequency 1 kHz

Measurement level 1 V

Measurement range 10 μF

Measurement time Med

Ambient temperature 28°C

## Measurement parameter: Cp (or Cs)-D

The following sample calculation shows how to calculate the Cp (or Cs) accuracy, *Cpe* or *Cse* [%], and the D accuracy, *De*, assuming that the measured Cp (or Cs) value is  $9.8765 \, \mu\text{F}$  and the measured D value is 0.0123.

The measurement range is  $10\mu$ F and the measured Cp (or Cs) value is  $9.8765 \mu$ F. Therefore,  $\beta$ =10  $\mu$ /9.8765  $\mu$ =1.0125, measurement frequency f=1000, A=0.14, B=0.036 (from Table 10-3),  $K_L$ =1.0/1.0=1(from Table 10-1), E=0.0006,  $\beta$ =10  $\mu$ /9.8765  $\mu$ = 1.0125, and  $K_T$ =1(from Table 10-2). Substitute these values into the equation. The result is

 $Ae = [0.14 + 0.036 \times 1 \times 1.0125 + 100 \times 0.0006 \times (2 \times \pi \times 1000 \times 9.8765 \times 10^{-6})] \times 1$  = 0.180 [%]. Because D<0.1, *Cpe* or *Cse* is ±0.180[%]. On the other hand, the measured D value is 0.0123 and the calculated Ae value is 0.180[%] and, therefore, using Equation 10-2  $De = \pm 0.180/100 \cong \pm 0.0018$  is obtained. As a result, the true Cp (or Cs) value falls within 9.8765 ± (9.8765 × 0.0018) = 8.7825 ± 0.0178 [μF], i.e. a range between 9.8587 and 9.8943 [μF]; the true D value, 0.0123 ± 0.0018, falls within a range between 0.0105 and 0.0141.

## Measurement parameter: Cp (or Cs)-Q

The following sample calculation shows how to calculate the Cp (or Cs) accuracy, *Cpe* (or *Cse*) [%], and the Q accuracy, *Qe*, assuming that the measured Cp (or Cs) value is  $9.8765 \, \mu F$  and the measured Q value is  $9.8765 \, ...$ 

The measurement frequency is 1 kHz and the measured Cp (or Cs) is 9.8765  $\mu$ F. By performing calculation in the same way as Cp-D, Ae = 0.180 [%] is obtained. Because  $D = 1/9.8765 \cong 0.1013 > 0.1$ , multiply by  $(1+0.1013^2)$ . The calculated Cpe (or Cse) is  $\pm 0.182$  [%]. On the other hand, the calculated D value is 0.1013 and the calculated Ae value is 0.180 [%]. To obtain De, first use Equation 10-3. The result is

 $De = \pm (0.180/100) \times (1 + 0.1013) \times \sqrt{1 + 0.1013^2} \cong \pm 0.0020$ . Then, use the obtained De and Equation 10-4. The result is

 $Qe = \pm 9.8765^2 \times 0.0020/(1\mp 9.8765\times 0.0020) = -0.1913 \sim 0.1990$ . As a result, the true Cp (or Cs) value falls within a range between 9.8586 and 9.8944 [ $\mu$ F]; the true Q value falls within a range between 9.6852 and 10.076.

Chapter 10 239

# Specifications and Supplemental Performance Characteristics **Sample Calculation of Measurement Accuracy**

## Measurement parameter: Cp-G

The following sample calculation shows how to calculate the Cp accuracy, Cpe[%], and the G accuracy, Ge[%], assuming that the measured Cp value is 9.8765  $\mu$ F and the measured G value is 0.0123.

 $D = 0.0123/(2 \times \pi \times 1000 \times 9.8765 \times 10^{-6}) \cong 0.1982 > 0.1$ . Therefore, multiply the calculated Ae value by  $(1 + 0.1982^2)$ . The result of Cpe is  $\pm 0.187[\%]$ . On the other hand, from Equation 10-5,  $Ge = \pm 0.180/(0.0123/(2 \times \pi \times 1000 \times 9.8765 \times 10^{-6})) = \pm 0.908 \, [\%]$ . Because D>0.1, multiply by  $(1 + 0.1982^2)$  in the same way as Cpe. The final result of Ge is  $\pm 0.943[\%]$ .

## Measurement parameter: Cp-Rp

The following sample calculation shows how to calculate the Cp accuracy, Cpe[%], and the Rp accuracy, Rpe[%], assuming that the measured Cp value is 9.8765  $\mu$ F and the measured Rp value is 123.45  $\Omega$ .

```
D = 1/(2 \times \pi \times 1000 \times 9.8765 \times 10^{-6} \times 123.45) \cong 0.1305 > 0.1. Therefore, multiply the calculated Ae by (1 + 0.1305^2). The result of Cpe is \pm 0.183[\%]. On the other hand, Gx = 1/Rpx = 1/123.45 = 0.0081. Therefore, perform the calculation in the same way as Cp-G. The result of Ge is \pm 1.402[\%]. From Equation 10-6, Rpe = \pm 1.402/(1 \mp 1.402/100) = -1.383 \sim 1.422 [%] is obtained.
```

## Measurement parameter: Cs-Rs

The following sample calculation shows how to calculate the Cs accuracy, Cse[%], and the R accuracy, Rse[%], assuming that the measured Cs value is 9.8765  $\mu$ F and the measured Rs value is 2.3456  $\Omega$ 

```
D = 2 \times \pi \times 1000 \times 9.8765 \times 10^{-6} \times 2.3456 \cong 0.1456 > 0.1. Therefore, multiply the calculated Ae by (1 + 0.1456^2). The result of Cse is \pm 0.182[\%]. On the other hand, from Equation 10-7, Rse = 0.180/(2 \times \pi \times 1000 \times 9.8765 \times 10^{-6} \times 2.3456) \cong 1.237 [\%]. Because D>0.1, multiply by (1 + 0.1456^2) in the same way as Cse. The final result of Rse is \pm 1.263[\%].
```

# 11 Troubleshooting

This chapter describes items you should recheck if you have a problem while using the 4268A and explains the error messages that the 4268A outputs.

#### Items to Recheck When You Have a Problem

### The instrument does not operate (no display appears)

- Check to see if the power cord is disconnected.
- Check to see if the fuse is blown.

For how to remove the fuse, refer to "Mounting the fuse" on page 20.

#### Frequent relay changes

 Connect the test fixture to the UNKNOWN terminals or set the measuring range mode to Hold.

If nothing is connected to the UNKNOWN terminals and the measurement range mode is set to Auto, there will be frequent changes in the internal relay, creating flashes and noise. To set the measurement range mode, refer to "Setting the measurement range" on page 47.

#### Front panel keys are not accepted

- Check to see if the keys are locked.
  - Look at the instrument setting indicator at the bottom of the display. If the keys are locked, the ▼symbol is displayed above Key Lock. For how to clear the key lock, refer to "Clearing the key lock" on page 72.
- Check to see if the remote mode is selected.

Look at the instrument setting indicator at the bottom of the display. If the remote mode is selected, the ▼symbol is displayed above Rmt. For how to exit from the remote mode, refer to "Clearing the remote mode" on page 72.

# The instrument does not respond to the external controller or malfunctions

- Check to see if the GPIB address is set correctly.
   For how to check/set it, refer to "Setting an GPIB address" on page 82.
- Check to see if the GPIB cable connection is loose.
- Check to see if the GPIB address is assigned to another instrument connected via the GPIB cable.
- Check to see if the GPIB cable connection is looped.

### There are problems with measurement values

Has correction data measurement failed?

Take correction data again. For how to measure correction data, refer to "Performing the OPEN correction" on page 42, "Performing the SHORT correction" on page 43,

## Items to Recheck When You Have a Problem

and "Making a measurement for the LOAD correction" on page 49.

# An error message is displayed.

• If an error message is displayed or read out via GPIB, refer to "Error Messages" on page 244, determine the status of the 4268A, and correct the error.

**Chapter 11** 243

## **Error Messages**

The following pages describe instrument errors, GPIB errors, and warning messages.

#### **Instrument errors**

#### 11 RAM test failed

Indicates that the RAM test at power-on failed. If this error occurs, the 4268A generates a beep sound and stops. The hardware is broken and repair is required. Contact the company you purchased this instrument from or your nearest Agilent Technologies sales office.

#### 12 **BOOT ROM test failed**

Indicates that the boot ROM test at power-on failed. If this error occurs, the 4268A generates a beep sound and stops. The hardware is broken and repair is required. Contact the company you purchased this instrument from or your nearest Agilent Technologies sales office.

#### 13 FLASH ROM test failed

Indicates that the flash ROM test at power-on failed. If this error occurs, the 4268A generates a beep sound and stops. The hardware is broken and repair is required. Contact the company you purchased this instrument from or your nearest Agilent Technologies sales office.

#### 14 EEPROM test failed

Indicates that the EEPROM test at power-on failed. If this error occurs, the 4268A generates a beep sound and stops. The hardware is broken and repair is required. Contact the company you purchased this instrument from or your nearest Agilent Technologies sales office.

### 15 A1 board test failed

Indicates that the A1 main board (analog board) test at power-on failed. If this error occurs, the 4268A generates a beep sound and stops. The hardware is broken and repair is required. Contact the company you purchased this instrument from or your nearest Agilent Technologies sales office.

#### 16 ADC failure

Indicates that a problem occurred in the A/D converter during measurement. If this error occurs, the 4268A generates a beep sound and stops. The hardware is broken and repair is required. Contact the company you purchased this instrument from or your nearest Agilent Technologies sales office.

#### 17 Fan stopped

Indicates that the fan stopped. If this error occurs, the 4268A generates a beep sound and stops. The hardware is broken and repair is required. Contact the company you purchased this instrument from or your nearest Agilent Technologies sales office.

#### 18 Calibration memory lost

Indicates that the calibration data (FactoryCalibrationData) in EEPROM was lost at power-on. If this error occurs, the 4268A generates a beep sound and stops. The hardware is broken and repair is required. Contact the company you purchased this instrument from

or your nearest Agilent Technologies sales office.

#### 19 User data lost

Indicates that the user correction data (UserCorrectionData) in EEPROM was lost at power-on. The correction data is initialized to the factory setting. Possible causes include hardware failure and power-off during write operation to EEPROM.

#### 20 Previous setting lost

Indicates that instrument setting values in the backup memory were lost at power-on. These values are initialized to the factory setting. No beep sound is outputted. Possible causes include a lapse of 72 hours or more after power-off and hardware failure.

#### 21 Save failed

Indicates that the instrument setting was not saved into EEPROM when save was attempted. Even if this error occurs, the 4268A does not stop. However, the hardware is broken and repair is required. Contact the company you purchased this instrument from or your nearest Agilent Technologies sales office.

#### 22 Recall failed

Indicates that the instrument setting was not saved in the specified register on EEPROM when recall was attempted. The instrument setting is not changed, and returns to the status before the execution of recall. Check whether the register number you specified when executing recall is correct.

#### 23 Lockout by handler

Front panel key input has been disabled via the handler. This status cannot be cleared by using the front panel keys or GPIB commands. Set the /KEY\_LOCK signal of the handler interface to High.

#### 24 Option not installed

This error occurs when you attempt to operate a front panel key or execute an GPIB command related to the scanner interface but your 4268A does not have the scanner interface (option 002).

#### 25 Correction meas failed

When an overload (OVLD) or a contact check failure ( N.C.) occurs during user correction data, this error message will be displayed to inform that a measurement failure has occurred. The correction data before measurement will not be changed. Check that proper connections are made and specified procedures are followed when user correction is performed.

#### **GPIB** errors

#### -100 Command error

Indicates that a comprehensive syntax error occurred for which the 4268A cannot detect further details. This error code simply indicates that a command error defined by IEEE 488.2,11.5.1.1.4. occurred.

#### -101 Invalid character

Indicates that invalid characters exist in the command character string. This error occurs, for example, when an ampersand (&) is inserted by mistake (e.g., ":&SENS").

**Chapter 11** 245

## Troubleshooting **Error Messages**

#### -102 Syntax error

Indicates that there is a command or data type that cannot be recognized. This error occurs, for example, when an the 4268A that does not accept any character string receives a character string.

#### -103 Invalid separator

Indicates that the parser (syntax analysis program) expected a separator, but a character other than a separator was sent. This error occurs, for example, when a semicolon (;) is missing after a program message unit (e.g., ":AVER:COUN 128:AVER ON").

#### -104 Data type error

Indicates that the parser recognized impossible data elements. This error occurs, for example, when block data is sent but a numeric value or character string data.

#### -105 GET not allowed

Indicates that a group execution trigger (GET) was received in a program message (refer to IEEE 488.2,7.7).

#### -108 Parameter not allowed

Indicates that the number of parameters is larger than that required by the command. This error occurs, for example, when, although the "[:SENSe]:AVERage:COUNt" (page 159) command requires 1 parameter, ":AVER:COUN 2,4" is received.

#### -109 Missing parameter

Indicates that the number of parameters is smaller than that required by the command. This error occurs, for example, when, although the "[:SENSe]:AVERage:COUNt" (page 159) command requires 1 parameter, ":AVER" is received.

#### -112 Program mnemonic too long

Indicates that the length of the header exceeds 12 characters (refer to IEEE 488.2,7.6.1.4.1).

#### -113 Undefined header

Indicates that a header not defined for the 4268A was received. This error occurs, for example, when "\*XYZ", which is not defined for the 4268A, is received.

#### -121 Invalid character in number

Indicates that an invalid character occurred in the data type of a syntax analysis target. This error occurs, for example, when an alphabetical character exists in a decimal value, or when "9" exits in octal data.

#### -123 Exponent too large

Indicates the absolute value of the exponent exceeds 32000 (refer to IEEE 488.2,7.7.2.4.1).

#### -124 Too many digits

Indicates that the number of digits of the mantissa of a decimal numeric value data element exceeds 255, excluding preceding 0s (refer to IEEE 488.27.7.2.4.1).

#### -128 Numeric data not allowed

Indicates that a numeric value data element (not violating the standard) was received when the 4268A does not accept any numeric value data element.

#### -131 Invalid suffix

246 Chapter 11

Indicates that the suffix does not comply with the syntax defined by IEEE 488.2,7.7.3.2 or is inappropriate for the 4268A.

#### -138 Suffix not allowed

Indicates that a suffix is added after a numeric value element to which no suffix can be added

#### -140 Character data error

Indicates that an error that cannot be classified into error numbers between -141 and -149 occurred during syntax analysis of a character data element.

#### -141 Invalid character data

Indicates that there are invalid characters in a character data element or the received parameters are not valid. This error occurs, for example, when ":CALC1:FORM RP" (valid parameter is CP or CS) is received.

#### -144 Character data too long

Indicates that the length of the character data element exceeds 12 characters (refer to IEEE 488.2,7.7.1.4).

#### -148 Character data not allowed

Indicates that a character data element (not violating the standard) was received when the 4268A does not accept any character data element. This error occurs, for example, when a parameter must be enclosed with double quotation marks (") but they are missing.

#### -150 String data error

Indicates that an error that cannot be classified into error numbers between -151 and -159 occurred during syntax analysis of a character string data element.

#### -151 Invalid string data

Indicates that character string data was expected but the provided character string data was invalid for some reason (refer to IEEE 488.2,7.7.5.2). This error occurs, for example, when the END message is received before the closing quotation mark character appears.

#### -158 String data not allowed

Indicates that a character string data element was received when the 4268A does not accept any character string data element.

#### -160 Block data error

Indicates that an error that cannot be classified into error numbers between -161 and -169 occurred during syntax analysis of block data.

#### -161 Invalid block data

Indicates that block data was expected but the provide block data was invalid for some reasons (refer to IEEE 488.2,7.7.6.2). This error occurs, for example, when the END message is received before the length is reached.

#### -168 Block data not allowed

Indicates that a block data element was received when the 4268A does not accept any block data element.

#### -170 Expression error

Indicates that an error that cannot be classified into error numbers between -171 and -179

Chapter 11 247

#### **Error Messages**

occurred during syntax analysis of expression data.

#### -171 Invalid expression

Indicates that the expression data element is invalid (refer to IEEE 488.2,7.7.7.2). This error occurs, for example, when parentheses are not paired or when a character violates the standard.

#### -178 Expression data not allowed

Indicates that an expression data element was received when the 4268A does not accept any expression data element.

#### -200 Execution error

Indicates that a comprehensive execution error occurred for which the 4268A cannot detect further details. This error code simply indicates that an execution error defined by IEEE 488.2,11.5.1.1.5. occurred.

#### -211 Trigger ignored

Indicates that a trigger command or trigger signal was received and recognized by the 4268A but ignored due to the timing to the 4268A (for example, when the 4268A is not ready to respond).

#### -213 Init ignored

Indicates that a measurement start request was ignored because another measurement was being executed.

#### -214 Trigger deadlock

Indicates that the ":READ?" (page 158) command was ignored because the trigger source setting was MAN or BUS.

#### -220 Parameter error

Indicates that an error that cannot be classified into error numbers between -221 and -229 occurred during analysis of a program data element. This error occurs, for example, when you attempt to specify invalid values (values not finite when converted to an R-X format impedance value) as the LOAD correction data or LOAD correction reference data. If this error occurs, the command is ignored. This error also occurs when you attempt to specify an invalid LOAD correction reference value using front panel keys.

| Type of Parameter Setting |                        | values not finite when converted to                                   |  |
|---------------------------|------------------------|-----------------------------------------------------------------------|--|
| Primary<br>Parameter      | Secondary<br>Parameter | an R-X format impedance value                                         |  |
| Ср                        | D                      | Independent of D value, Cp is 0                                       |  |
| Ср                        | Q                      | Independent of Q value, Cp is 0, also Independent of Cp value, Q is 0 |  |
| Ср                        | G                      | Cp and G are both 0                                                   |  |
| Ср                        | Rp                     | Independent of Cp value, Rp is 0                                      |  |
| Cs                        | D                      | Independent of D value, Cs is 0                                       |  |
| Cs                        | Q                      | Independent of Q value, Cs is 0, also Q is 0 independent of Cs value  |  |
| Cs                        | Rs                     | Cs is 0 independent of Rs value                                       |  |

248 Chapter 11

#### -221 Setting confict

Indicates that a program data element complying with the syntax standard was analyzed but the 4268A cannot execute it in its current status.

#### -222 Data out of range

Indicates that a data element (not violating the standard) out of the range that the 4268A defines was received. This error occurs, for example, when 10 (allowable setting range of the parameter is between 0 and 9) is specified as the parameter of the "\*RCL" (page 180) command.

#### -223 Too much data

Indicates that the received block, expression, or character string type program data complies with the standard but its amount exceeds the limit that the 4268A can deal with due to memory or conditions specific to memory-related devices.

#### -230 Data corrupt or stale

Indicates that the data is probably invalid. Also indicates that a newly initiated read operation has not been completed since the latest access.

#### -241 Hardware missing

Indicates that the received command or Query complies with the standard but cannot be executed due to hardware-related reasons (for example, the option is not installed).

#### -310 System error

Indicates that one of the "system errors" defined for the 4268A has occurred.

#### -311 Memory error

Indicates that an error was detected in the memory of the 4268A.

#### -350 Queue overflow

The error queue is filled to its capacity. This code indicates that an error occurred but due to insufficient space in the queue it has not been recorded.

#### -400 Query error

Indicates that a comprehensive Query error occurred for which the 4268A cannot detect further details. This code simply indicates that a Query error defined by IEEE 488.2,11.5.1.1.7 and 6.3. has occurred.

#### -410 Query INTERRPUTED

Indicates that a status occurs that may cause an "INTERRUPTED" Query error (refer to IEEE 488.1,6.3.2.3). This error occurs, for example, when after a Query data byte (DAB) or GET is received before its response is completely sent.

#### -420 Query UNTERMINATED

Indicates that a status occurs that may cause an "UNTERMINATED" Query error (refer to IEEE 488.2,6.3.2). This error occurs, for example, when the 4268A is specified as a talker and an incomplete program message is received.

#### -430 Query DEADLOCKED

Indicates that a status occurs that may cause a "DEADLOCKED" Query error (refer to IEEE 488.2,6.3.1.7). This error occurs, for example, when both input and output buffers become full and the 4268A cannot continue processing.

Chapter 11 249

#### -440 Query UNTERMINATED after indefinite response

Indicates that, in a certain program message, a Query requesting an indefinite response was executed and then another Query was received (refer to IEEE 488.2,6.5.7.5.7).

#### Warning message (WARNING)

Warning messages are displayed to prompt the user to take caution.

#### **WARNING: Out of limit**

Displayed when, during user correction data measurement, correction data does not fall within a proper range. The proper ranges are as follows:

| Correction type  | Proper range                          |
|------------------|---------------------------------------|
| OPEN correction  | Y   < 100 μS                          |
| SHORT correction | Z   < 10 Ω                            |
| LOAD correction  | Zref   × 0.8 <   Z   <   Zref   × 1.2 |

In the above table, Y is admittance, Z is impedance, and Zref is the reference value for the LOAD correction.

#### **WARNING: Need load meas**

This message is displayed if you attempt to enable the LOAD correction function using the front panel keys but the setting of the measurement frequency and/or cable length differs from that used when the LOAD correction data was measured and set.

250 Chapter 11

## A Manual Changes

This appendix contains information required to adapt this manual to versions or configurations of the 4268A that appeared earlier than the current printing date of this manual. The information in this manual applies specifically to 4268A units whose serial number prefix is listed on the title page of this manual.

## **Manual Changes**

To adapt this manual to your 4268A, refer to Tables A-1 and A-2.

#### Table A-1 Manual Changes by Serial Number

| Serial Prefix or Number | Make Manual Changes |
|-------------------------|---------------------|
|                         |                     |

### Table A-2 Manual Changes by Firmware Version

| Version | Make Manual Changes |
|---------|---------------------|
|         |                     |

Agilent Technologies uses a two-part, ten-character serial number that is stamped on the serial number plate (Figure A-1). The first five characters are the serial prefix and the last five digits are the suffix.

For how to check the firmware version, refer to "Checking the Firmware Version and the Information on Options" on page 76.

#### Figure A-1 Example of Serial Number Plate

Agilent Technologies Japan, Ltd.

SER.NO. JP1KG12345

AK MADE IN JAPAN 33

252 Appendix A

# **B** Using the Scanner Interface

This chapter explains how to use the scanner interface.

#### **Overview**

The scanner interface is a function equipped only when your 4268A has option 001.

By using the scanner interface, you can select and use up to 64 sets of correction data that have been measured and saved in advanced using the multi-channel correction function. This function lets you perform the OPEN/SHORT/LOAD correction for each channel of the scanner and to cancel variations in measurement values between channels due to differences in their measurement paths, resulting in highly reliable measurements. In addition, this function inputs/outputs the timing control signals to coordinate measurement and scanner operation, letting you build efficient scanning systems.

## **Using the Multi-channel Correction Function**

This section describes how to use the multi-channel correction function, which performs error correction using the correction data (OPEN, SHORT, LOAD) provided for each channel of the scanner.

To use the multi-channel correction function, it is necessary to measure correction data for each channel in advance. The measurement procedure of correction data is the same as that for usual correction, except that a setting must be made to perform measurement channel by channel as follows.

1. Turning ON the multi-channel correction function

Make the setting to enable the multi-channel correction function (turn ON the multi-channel correction function).

#### **NOTE**

If the multi-channel correction function is not ON, even if a channel is selected, data is not saved as correction values for the channel.

#### **NOTE**

If the multi-channel correction function is not ON, channel number input from the scanner interface (/CH0 - /CH5, /CH\_VALID) is ignored, and only /INDEX and /EOM are outputted (Low). Note that /EXT\_TRIG is valid regardless of the ON/OFF state of the multi-channel correction function as long as the trigger mode is Ext (external).

2. Selecting the LOAD reference value setting method

You have to specify whether to enable/disable channel-by-channel setting of reference values for the LOAD correction. If channel-by-channel setting is enabled, entered reference values are saved as the reference values applied to only the channel selected at entry; if disabled, they are saved as the data applied to all channels, regardless of which channel is selected. Refer to Figure B-1.

3. Selecting a channel

If the multi-channel correction function is ON, measurement values are saved as correction data for the channel selected during measurement. Therefore, the desired channel must be specified before correction data measurement. Correction data is saved in the structure shown in Figure B-1.

Figure B-1 Structure of Correction Data for Multi-channel Correction Function

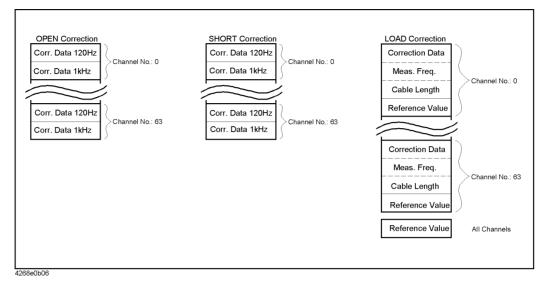

The basic flow of the correction data measurement is as follows: first, make the setting of 1 and 2 above and then repeat 3 and correction data measurement according to the number of desired channels.

#### NOTE

The correction data for the multi-channel correction function cannot be initialized (the values are maintained even if reset or power-off is performed).

The following pages describe how to set the three items above when using the following methods: setting from the front panel, setting via GPIB, and setting via the scanner interface (only for channel selection). For how to measure correction data, refer to "Correcting Measurement Errors (OPEN/SHORT/LOAD correction function)" on page 49.

#### Setting from the front panel

This section describes how to use the multi-channel correction function using front panel keys.

- Turning ON the multi-channel correction function
- **Step 1.** Press the **Scanner** key (blue key, **9** key). The multi-channel correction function setting menu appears.
- Step 2. Use the ↑→ key and other keys to blink On/Off and then press the Enter key. The multi-channel correction function ON/OFF screen appears. The blinking item indicates the current setting. If you want to change the setting, use the ↑→ key to select On or Off and then press the Enter key.
  - Selecting the LOAD reference value setting method
- **Step 1.** Press the **Scanner** key (blue key, **9** key). The multi-channel correction function setting menu appears.
- Step 2. Use the  $\uparrow \rightarrow$  key and other keys to blink LoadRef and then press the Enter key. The LOAD reference value setting method selection screen appears. The selection items are described

below. The blinking item indicates the current setting. If you want to change the selection, use the  $\uparrow \rightarrow$  key and other keys to blink the desired item and then press the **Enter** key.

Single Sets the same LOAD correction reference values for all channels.

Multi Sets the LOAD correction reference values channel by channel.

- · Selecting a channel
- **Step 1.** Press the **Scanner** key (blue key, **9** key). The multi-channel correction function setting menu appears.
- **Step 2.** Use the  $\uparrow \rightarrow$  key and other keys to blink Channel and then press the **Enter** key. The channel selection screen appears.
- **Step 3.** Use numeric keys and other keys to enter the channel number (0 63) you want to select.

#### **Setting via GPIB**

This section describes how to use the multi-channel correction function using GPIB commands. To use the multi-channel correction function, use the following commands.

- "[:SENSe]:CORRection:MULTiple:CHANnel" on page 164
- "[:SENSe]:CORRection:MULTiple:CKIT:STANdard3[:STATe]" on page 165
- "[:SENSe]:CORRection:MULTiple[:STATe]" on page 165

Example B-1 shows a sample program. (This program is stored in the sample program disk under the file name scanner.bas.)

This program measures the OPEN and SHORT correction data while selecting a channel number from 0 to 63.

Line 50 Turns ON the multi-channel correction function.

Lines 70 to 100 Sets a channel number to Chan and then reads and displays the setting

for checking.

Lines 110 to 170 Prompts you to make a connection for the OPEN correction and

measures the OPEN correction data when "y" is entered after the

completion of the connection.

Lines 180 to 240 Prompts you to make a connection for the SHORT correction and

measures the SHORT correction data when "y" is entered after the

completion of the connection.

#### **Example B-1** Sample program: Multi channel correction function

```
10
       INTEGER Chan, Rtn chan
20
       DIM Buff$[9]
30
      ASSIGN @Hp4268a TO 717
      CLEAR SCREEN
40
50
      OUTPUT @Hp4268a;":CORR:MULT ON"
60
      FOR Chan=0 TO 63
         OUTPUT @Hp4268a;":CORR:MULT:CHAN ";Chan
70
         OUTPUT @Hp4268a;":CORR:MULT:CHAN?"
80
90
        ENTER @Hp4268a; Rtn_chan
100
         PRINT "HP4268A Channel Setting: ";Rtn chan
         PRINT "Set connection -> OPEN (@Channel ";Rtn chan;")"
110
         INPUT "OK? [y/n]",Buff$
120
         IF UPC$ (Buff$) = "Y" THEN
130
```

#### Using the Scanner Interface

#### **Using the Multi-channel Correction Function**

```
140
           OUTPUT @Hp4268a; ": CORR: COLL STAN1"
           OUTPUT @Hp4268a;"*OPC?"
150
160
           ENTER @Hp4268a; Buff$
170
         END IF
         PRINT "Set connection -> SHORT(@Channel ";Rtn chan;")"
180
190
         INPUT "OK? [y/n]",Buff$
         IF UPC$ (Buff$)="Y" THEN
200
           OUTPUT @Hp4268a;":CORR:COLL STAN2"
210
220
           OUTPUT @Hp4268a; "*OPC?"
230
           ENTER @Hp4268a; Buff$
240
         END IF
250
       NEXT Chan
260
       END
```

#### Setting via the scanner interface

To select a channel via the scanner interface, use /CH0 to /CH5 and /CH\_VALID signals. For information on these signals, refer to "Pin Assignment of Input/Output Signals" on page 259.

Channel numbers are expressed in binary form by High level (0) or Low level (1) of the /CH0 to /CH5 signals. The /CH5 signal is the most significant bit, and the /CH0 signal is the least significant bit. For example, if the /CH5 signal is Low and the /CH0 to /CH4 signals are High, they indicate 32; if the /CH0 to /CH1 signals are Low and the /CH2 to /CH5 signals are High, they indicate 3.

The /CH\_VALID signal determines whether to use the setting of the /CH0 to /CH5 signals. More specifically, if the /CH\_VALID signal is Low, a channel of the 4268A of the channel number expressed by the /CH0 to /CH5 signals is selected.

## Pin Assignment of Input/Output Signals

Figure B-2 shows the pin assignment of each input/output signal in the scanner interface connector. Table B-1 gives a description of input/output signal.

NOTE

"/" (slash) preceding a signal name indicates that the signal is of negative logic (active Low).

Figure B-2 Pin Assignment of Scanner Interface Connector

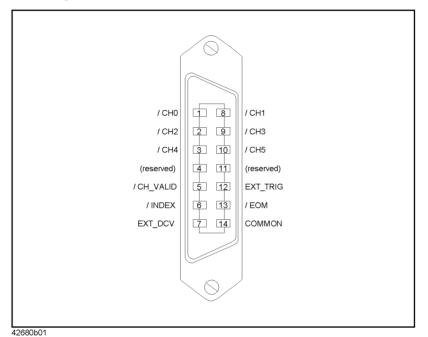

## Table B-1 Description of scanner interface input/output signals

| Pin<br>number | Signal name | Description                                                                                                    |
|---------------|-------------|----------------------------------------------------------------------------------------------------|
| 1             | /CH0        | Channel number selection signals (6-bit binary input). Selects                                                                                                    |
| 2             | /CH2        | correction data for a specified channel of the scanner. The most significant bit is /CH5 (pin 10); the least significant bit is /CH0                                                                                                    |
| 3             | /CH4        | (pin 1).                                                                                                    |
| 4             | (reserved)  | Not used at present.                                                                                                    |
| 5             | /CH_VALID   | Channel number identification signal (input). Enables (Low level) or disables (High level) the channel number set by the channel number selection signals.                                                                                                |
| 6             | /INDEX      | Analog measurement completion signal (output). When the analog measurement is completed, this signal goes Low. Once this signal is received, you can change the channel. Note that, you cannot obtain measurement data until the /EOM signal is received. |
| 7             | EXT_DCV     | External DC voltage (input). Supplies voltage to input signals (EXT_TRIG, /KEY_LOCK) and operation output signals (/ALARM, /INDEX, /EOM). The input voltage range is between +5 V and +15 V.                                                              |
| 8             | /CH1        | Channel number selection signals (6-bit binary input). Selects                                                                                                    |
| 9             | /CH3        | correction data for a specified channel of the scanner. The most significant bit is /CH5 (pin 10); the least significant bit is /CH0                                                                                                    |
| 10            | /CH5        | (pin 1).                                                                                                    |
| 11            | (reserved)  | Not used at present.                                                                                                    |
| 12            | EXT_TRIG    | External trigger signal (input). This is valid when the trigger mode is set to Ext (external). The trigger is generated at the rising edge of a pulse.                                                                                                    |
| 13            | /EOM        | Measurement cycle completion signal (output). When a set of measurement tasks is completed and the measurement data becomes valid, this signal goes Low.                                                                                                  |
| 14            | COMMON      | Common for external DC voltage of EXT_DCV (pin 7).                                                                                                    |

## **Timing Chart**

Figure B-3 shows the timing chart. T1 - T5 in the figure indicate the time periods described in the following table. The channel can be changed at the period shown as "Channel No. Change" in Figure B-3.

|    | Time                            | Min.   | Max.                   |
|----|---------------------------------|--------|------------------------|
| T1 | Trigger pulse width             | 1 [μs] | _                      |
| T2 | Measurement start delay time    | _      | 600 [μs] <sup>*1</sup> |
| Т3 | Channel number input hold time  | 0 [μs] | _                      |
| T4 | Channel number input setup time | 0 [μs] | _                      |
| T5 | Trigger setup time              | 0 [μs] | _                      |

<sup>\*1.</sup> When the display has been turned off.

Figure B-3 Timing Chart of Scanner Interface

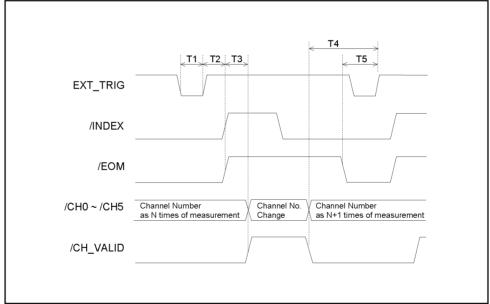

42680b02e

#### **Electrical Characteristics**

#### **Output signals**

Each output signal is outputted via an open collector by using a photo-coupler. The voltage of each output is obtained by connecting pull-up resistors outside of the 4268A. Table B-2 shows the electrical characteristics of the output signals. Figure B-4 shows the circuit diagram of the output signals.

 Table B-2
 Electrical characteristics of scanner interface output signals

| Output signal | Output v | Max.      |                 |
|---------------|----------|-----------|-----------------|
| Output signal | Low      | High      | current<br>[mA] |
| /INDEX, /EOM  | 0 to 0.5 | EXT_DCV*1 | 6               |

<sup>\*1.</sup>EXT\_DCV: +5V to +15V

Figure B-4 Circuit Diagram of Scanner Interface Output Signals

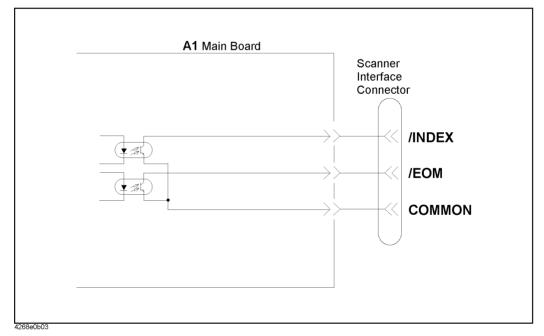

## Input signals

Each input signal is connected to the LED (cathode side) of the photo-coupler. The LED (anode side) is connected to the pull-up power supply voltage. Table B-3 shows the electrical characteristics of the input signals. Figures B-5 and B-6 show the circuit diagram of the input signals. The amount of current flowing through the LED varies, depending on the pull-up power supply voltage and the setting of the channel control (/CH0 - /CH5, /CH\_VALID) signal pull-up resistor setting switch (S1) and the external trigger (EXT\_TRIG) signal pull-up resistor setting switch (S3). For how to set S1 and S3, refer to "Preparations for Using the Scanner Interface" on page 265.

Table B-3 Electrical characteristics of scanner interface input signals

| Input signal               | Input voltage [V] nput signal |         | Input current (at Low) [mA] (typical)  Pull-up power supply voltage: EXT_DCV |      |      |
|----------------------------|-------------------------------|---------|------------------------------------------------------------------------------|------|------|
|                            | Low                           | High    | 5V                                                                           | 12V  | 15V  |
| /CH0 to /CH5,<br>/CH_VALID | 0 to 1                        | EXT_DCV | 9.0                                                                          | 12.7 | 16.2 |
| EXT_TRIG                   |                               |         | 3.7                                                                          | 4.6  | 5.9  |

Figure B-5 Circuit Diagram of Scanner Interface Input Signals (channel control signals)

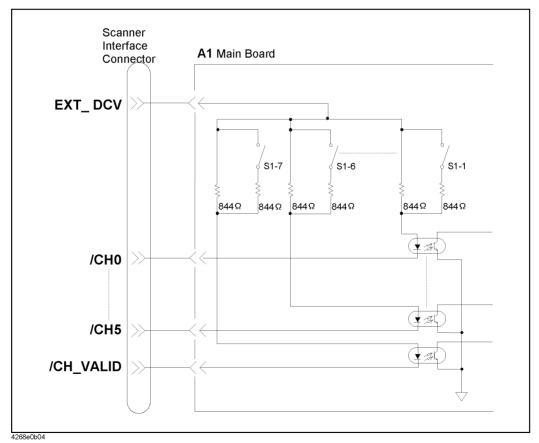

Figure B-6 Circuit Diagram of Scanner Interface Input Signals (external trigger signal)

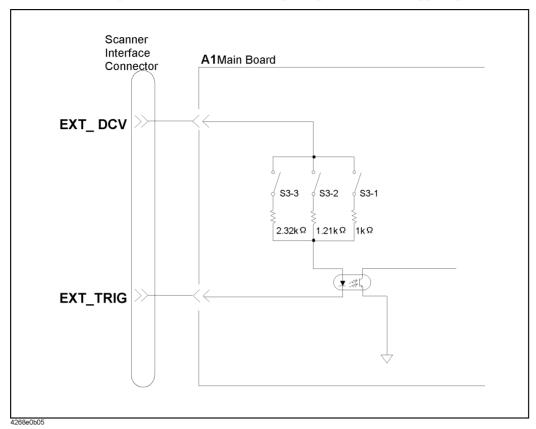

## **Power supply**

Only external power supply (EXT\_DCV) is available as a power supply. Set the external power supply within the following voltage range.

|         | Voltage range [V] |
|---------|-------------------|
| EXT_DCV | +5 to +15         |

## **Preparations for Using the Scanner Interface**

Before using the scanner interface, the input/output signal pull-up resistors must be set according to the external power supply (EXT DCV) used.

#### Setting the output signal pull-up resistors

Mount the output signal (/INDEX,/EOM) pull-up resistors externally. The equations to calculate pull-up resistor values and typical resistance values are given below.

| Signal<br>name | Resistance<br>value[kΩ] | Typical resistance values when EXT_DCV is 5, 9, 12, and 15 $V[\Omega]^{*1}$ |        |        |        |
|----------------|-------------------------|-----------------------------------------------------------------------------|--------|--------|--------|
|                |                         | 5 V                                                                         | 9 V    | 12 V   | 15 V   |
| /INDEX         | EXT_DCV / 3             | 1.78 k                                                                      | 3.16 k | 4.22 k | 5.11 k |
| /EOM           | EXT_DCV / 3             | 1.78 k                                                                      | 3.16 k | 4.22 k | 5.11 k |

\*1. The Product Numbers of the resistors are as follows;

 $\begin{array}{lll} 1.78 \ k\Omega & 0757\text{-}0278 \\ 3.16 \ k\Omega & 0757\text{-}0279 \\ 4.22 \ k\Omega & 0698\text{-}3154 \\ 5.11 \ k\Omega & 0757\text{-}0438 \end{array}$ 

### Setting the input signal pull-up resistors

The input signal pull-up resistors are set by using the channel control (/CH0 - /CH5, /CH\_VALID) signal pull-up resistor setting switch (S1) and the external trigger (EXT\_TRIG) signal pull-up resistor setting switch (S3). For the locations of S1 and S3, see Figure 7-7 on page 195. For how to remove the cover, refer to "Procedure to remove the cover" on page 198.

#### **NOTE**

The information described here, work performed after removing the cover, is provided for Internal Use Only in the Agilent Technologies service center. Contact the nearest Agilent Technologies service center to change the S1 and S3 settings for use with the scanner interface.

| Switch     | Setting of external power supply (EXT_DCV) voltage [V]                                                                                                    |                                                                                                    |                                                                                |                                       |  |
|------------|----------------------------------------------------------------------------------------------------|----------------------------------------------------------------------------------------------------|--------------------------------------------------------------------------------|---------------------------------------|--|
| Switch     | 5 <ext_dcv≤6< th=""><th>6<ext_dcv≤8< th=""><th>8<ext_dcv≤9< th=""><th>9<ext_dcv≤15v< th=""></ext_dcv≤15v<></th></ext_dcv≤9<></th></ext_dcv≤8<></th></ext_dcv≤6<> | 6 <ext_dcv≤8< th=""><th>8<ext_dcv≤9< th=""><th>9<ext_dcv≤15v< th=""></ext_dcv≤15v<></th></ext_dcv≤9<></th></ext_dcv≤8<> | 8 <ext_dcv≤9< th=""><th>9<ext_dcv≤15v< th=""></ext_dcv≤15v<></th></ext_dcv≤9<> | 9 <ext_dcv≤15v< th=""></ext_dcv≤15v<> |  |
| S1 setting | (factory setting)                                                                                                    |                                                                                                    |                                                                                |                                       |  |
|            | 1                                                                                                    |                                                                                                    |                                                                                | □ 1                                   |  |
| S3 setting |                                                                                                    |                                                                                                    |                                                                                | (factory setting)                     |  |
|            | 1                                                                                                    | 1□<br>2□<br>3□<br>4□                                                                                                    |                                                                                | 1                                     |  |

## C GPIB Command Table

This section provided the 4268A GPIB command list sorted according to function.

#### **GPIB Command Table**

Table C-1 lists the 4268A GPIB commands sorted according to function. Table C-1 additionally provides compatible Agilent 4278A GPIB commands. Refer to Chapter 6, "GPIB Command Reference," for more detailed information on 4268A to the operation manual of Agilent 4278A for its detailed information.

Table C-1 GPIB Command Table (4268A command v.s. Agilent 4278A command)

| Function Setting/Operat  |                          | ion               | GPIB Command                                                                             |                                             |  |
|--------------------------|--------------------------|-------------------|------------------------------------------------------------------------------------------|---------------------------------------------|--|
|                          |                          |                   | 4268A                                                                                    | 4278A                                       |  |
| Measurement<br>Condition | Reset                    |                   | :SYSTem:PRESet (page 174), *RST (page 180)                                               | *RST                                        |  |
| Condition                | Signal                   | Frequency         | :SOURce:FREQuency[:CW] (page 169)                                                        | FREQ1, FREQ2                                |  |
|                          |                          | Level             | :SOURce:VOLTage[:LEVel][:IMMediate][:AMPLit ude] (page 170)                              | OSC=                                        |  |
|                          |                          | ALC               | :SOURce:VOLTage:ALC[:STATe] (page 169)                                                   | None                                        |  |
|                          |                          | Output Mode       | :SOURce:VOLTage:MODE (page 170)                                                          | None                                        |  |
|                          |                          | Source Delay Time | :TRIGger[:SEQuence1]:DELay (page 175)                                                    | None                                        |  |
|                          | Parameter                | Primary           | :CALCulate1:FORMat (page 143)                                                            | MPAR1, MPAR2, MPAR3,<br>MPAR4, MPAR5, MPAR6 |  |
|                          |                          | Secondary         | :CALCulate2:FORMat (page 145)                                                            | WIAK4, WIAKJ, WIAKO                         |  |
|                          | Deviation<br>measurement | On / Off          | :CALCulate1:MATH:STATe (page 145),<br>:CALCulate2:MATH:STATe (page 147)                  | None                                        |  |
|                          |                          | Mode              | :CALCulate1:MATH:EXPRession:NAME (page 144), :CALCulate2:MATH:EXPRession:NAME (page 146) | None                                        |  |
|                          |                          | Reference Value   | :DATA[:DATA] (page 149)                                                                  | None                                        |  |
|                          | Range                    | Auto Range        | [:SENSe][:FIMPedance]:RANGe:AUTO (page 167)                                              | RA0                                         |  |
|                          |                          | Range             | [:SENSe][:FIMPedance]:RANGe[:UPPer] (page 168)                                           | RA1, RA2, RA3, RA4,<br>RA5, RA6, RA7        |  |
|                          | Measurement Ti           | ime               | [:SENSe][:FIMPedance]:APERture[:MODE] (page 166)                                         | ITIM1, ITIM2, ITIM3                         |  |
|                          | Average                  | On / Off          | [:SENSe]:AVERage[:STATe] (page 159)                                                      | None                                        |  |
|                          |                          | Count             | [:SENSe]:AVERage:COUNt (page 159)                                                        | AVE=                                        |  |
|                          | Cable Length             |                   | :CALibration:CABLe (page 148)                                                            | CABL0, CABL1, CABL1                         |  |
|                          | Trigger Delay T          | ime               | :TRIGger:SEQuence2:DELay (page 177)                                                      | DTIM=                                       |  |
|                          | Trigger Mode             |                   | :TRIGger[:SEQuence1]:SOURce (page 176)                                                   | TRIG1, TRIG2, TRIG3                         |  |
| Trigger                  | Triggering               |                   | :TRIGger[:SEQuence1][:IMMediate] (page 177),<br>*TRG (page 181)                          | *TRG                                        |  |
|                          | Trigger System           | Reset             | :ABORt (page 136)                                                                        | None                                        |  |
|                          | Trigger System           | Operation         | :INITiate[:IMMediate] (page 158)                                                         | None                                        |  |
|                          | Trigger System           | Operation Setting | :INITiate:CONTinuous (page 157)                                                          | None                                        |  |

Table C-1 GPIB Command Table (4268A command v.s. Agilent 4278A command)

| Function               | Setting/Operation                 |                              |                   | GPIB Command                                                   |                                                                               |  |  |
|------------------------|-----------------------------------|------------------------------|-------------------|----------------------------------------------------------------|-------------------------------------------------------------------------------|--|--|
|                        |                                   |                              |                   | 4268A                                                          | 4278A                                                                         |  |  |
| Data Output            | Data Transfer Fo                  | Data Transfer Format setting |                   | :FORMat[:DATA] (page 157)                                      | DFMT1, DFMT2                                                                  |  |  |
|                        | Read Data                         | Read Data                    |                   | :DATA[:DATA] (page 149), :FETCh? (page 156), :READ? (page 158) | DATA?                                                                         |  |  |
|                        | Data Transfer Format              |                              |                   | :FORMat[:DATA] (page 157)                                      | None                                                                          |  |  |
|                        | Data Buffer<br>Setting            | Data Fee                     | d                 | :DATA:FEED (page 151)                                          | None                                                                          |  |  |
|                        | Setting                           | Feed (Ye                     | s or No)?         | :DATA:FEED:CONTrol (page 152)                                  | None                                                                          |  |  |
|                        |                                   | Size: Nu<br>Points           | mber of           | :DATA:POINts (page 153)                                        | None                                                                          |  |  |
| Comparator<br>Function | On / Off                          | •                            |                   | :CALCulate:COMParator[:STATe] (page 143)                       | COMP0, COMP1                                                                  |  |  |
| runction               | Primary<br>Parameter<br>Limit     | On / Off                     |                   | :CALCulate:COMParator:PRIMary:BIN {1-9}:STA<br>Te (page 141)   | None                                                                          |  |  |
|                        | Z.m.                              | Limit Se                     | tting             | :CALCulate:COMParator:PRIMary:BIN {1-9} (page 140)             | BIN1=, BIN2=, BIN3=,<br>BIN4=, BIN5=, BIN6=,<br>BIN7=, BIN8=, BIN9=,<br>BLIM= |  |  |
|                        |                                   | Mode Setting                 |                   | :CALCulate:COMParator:MODE (page 139)                          | None                                                                          |  |  |
|                        |                                   | Reference Value              |                   | :CALCulate:COMParator:PRIMary:NOMinal (page 141)               | NOM=                                                                          |  |  |
|                        | Secondary<br>Parameter<br>Limit   | On / Off                     |                   | :CALCulate:COMParator:SECondary:STATe (page 142)               | None                                                                          |  |  |
|                        |                                   | Area                         |                   | :CALCulate:COMParator:SECondary:LIMit (page 142)               | SLIM=                                                                         |  |  |
|                        | AUX BIN Func                      | tion On / Of                 | f                 | :CALCulate:COMParator:AUXBin (page 136)                        | AUX0, AUX1                                                                    |  |  |
|                        | BIN Count<br>Function             | On / Off                     |                   | :CALCulate:COMParator:COUNt[:STATe] (page 138)                 | CNT0, CNT1                                                                    |  |  |
|                        |                                   | Clear Count                  |                   | :CALCulate:COMParator:COUNt:CLEar (page 138)                   | RCNT                                                                          |  |  |
|                        |                                   | Count Data                   |                   | :CALCulate:COMParator:COUNt:DATA? (page 138)                   | COUN?                                                                         |  |  |
| Correction<br>Function | User Correction function On / Off |                              | / Off             | [:SENSe]:CORRection[:STATe] (page 166)                         | OPEN0, OPEN1, SHOR0,<br>SHOR1, STD0, STD1                                     |  |  |
|                        | Load Correction function On / Off |                              | n / Off           | [:SENSe]:CORRection:COLLect:METHod (page 162)                  | STD0, STD1                                                                    |  |  |
|                        | Measure Correction Data           |                              |                   | [:SENSe]:CORRection:COLLect[:ACQuire] (page 162)               | XOP, XSH, XSTD                                                                |  |  |
|                        | Set Correction I                  | Data                         |                   | [:SENSe]:CORRection:DATA (page 163)                            | None                                                                          |  |  |
|                        | Read Data Corre                   | ection                       |                   | [:SENSe]:CORRection:DATA (page 163)                            | OPM?, STM?, STM?                                                              |  |  |
|                        | Standard Value 1                  | for Load                     | Standard<br>value | [:SENSe]:CORRection:CKIT:STANdard3 (page 160)                  | CSTD=, DSTD=, GSTD=,<br>STR?                                                  |  |  |
|                        |                                   |                              | Parameter<br>Type | [:SENSe]:CORRection:CKIT:STANdard3:FORMat (page 161)           | SPAR1, SPAR2                                                                  |  |  |

Table C-1 GPIB Command Table (4268A command v.s. Agilent 4278A command)

| Function             | Setting/Operation               | on                                              | GPIB Command                                                                    |                                                          |  |  |
|----------------------|---------------------------------|-------------------------------------------------|---------------------------------------------------------------------------------|----------------------------------------------------------|--|--|
|                      |                                 |                                                 | 4268A                                                                           | 4278A                                                    |  |  |
| Scanner<br>Function  | Multi Channel<br>Correction     | On / Off                                        | [:SENSe]:CORRection:MULTiple[:STATe] (page 165)                                 | MCOM0, MCOM1                                             |  |  |
|                      |                                 | Channel Number<br>Setting                       | [:SENSe]:CORRection:MULTiple:CHANnel (page 164)                                 | CN0=                                                     |  |  |
|                      |                                 | Load Standard value<br>(ALL or each<br>channel) | [:SENSe]:CORRection:MULTiple:CKIT:STANdard 3[:STATe] (page 165)                 | None                                                     |  |  |
| Other<br>Measurement | Current<br>Monitor              | On / Off                                        | :CALCulate3:MATH:STATe (page 147)                                               | None                                                     |  |  |
| Support<br>Functions | Wiomtoi                         | Read Display Data                               | :DATA[:DATA] (page 149)                                                         | None                                                     |  |  |
|                      | Voltage<br>Monitor              | On / Off                                        | :CALCulate4:MATH:STATe (page 148)                                               | None                                                     |  |  |
|                      | William                         | Read Display Data                               | :DATA[:DATA] (page 149)                                                         | None                                                     |  |  |
|                      | Contact Check Function On / Off |                                                 | [:SENSe][:FIMPedance]:CONTact:VERify (page 167)                                 | None                                                     |  |  |
|                      | Save / Recall                   | Save                                            | *SAV (page 180)                                                                 | STOR                                                     |  |  |
|                      |                                 | Recall                                          | *RCL (page 180)                                                                 | LOAD                                                     |  |  |
|                      | Display                         | On / Off                                        | :DISPlay[:WINDow][:STATe] (page 154)                                            | None                                                     |  |  |
|                      |                                 | Display Setting                                 | :DISPlay[:WINDow]:TEXT1[:DATA]:DIGit (page 154)                                 | DDIG4, DDIG5, DDIG6                                      |  |  |
|                      |                                 | Display Page Setting                            | :DISPlay[:WINDow]:TEXT2:PAGE (page 155)                                         | VMON0, VMON1,<br>VMON2, VMON3,<br>VMON4, VMON5,<br>VMON6 |  |  |
|                      | Key Lock Function On / Off      |                                                 | :SYSTem:KLOCk (page 174)                                                        | None                                                     |  |  |
|                      | Beep Output                     | On / Off                                        | :CALCulate:COMParator:BEEPer[:STATe] (page 137) :SYSTem:BEEPer:STATe (page 173) | None                                                     |  |  |
|                      |                                 | Mode                                            | :CALCulate:COMParator:BEEPer:CONDition (page 137)                               | None                                                     |  |  |
|                      |                                 | Beep Sound Output                               | :SYSTem:BEEPer[:IMMediate] (page 173)                                           | None                                                     |  |  |

Table C-1 GPIB Command Table (4268A command v.s. Agilent 4278A command)

| Function            | Setting/Operation                 |                                          | GPIB Command                                                                           |                                  |  |  |
|---------------------|-----------------------------------|------------------------------------------|----------------------------------------------------------------------------------------|----------------------------------|--|--|
|                     |                                   |                                          | 4268A                                                                                  | 4278A                            |  |  |
| Status<br>Reporting | Clear                             |                                          | *CLS (page 178)                                                                        | *CLS                             |  |  |
| Structure           | Read Status Byte                  | Register Value                           | *STB? (page 181)                                                                       | *STB?                            |  |  |
|                     | Mask setting for<br>Register      | Service Request Enable                   | *SRE (page 181)                                                                        | *SRE                             |  |  |
|                     | Standard Event<br>Status Register | Read Register Value                      | *ESR? (page 178)                                                                       | None                             |  |  |
|                     | Status register                   | OPC bit setting when operation completes | *OPC (page 179)                                                                        | None                             |  |  |
|                     |                                   | Mask setting for<br>Enable Register      | *ESE (page 178)                                                                        | None                             |  |  |
|                     | Standard<br>Operation             | Clear                                    | :STATus:PRESet (page 172)                                                              | None                             |  |  |
|                     | Status Group                      | Read Register Value                      | :STATus:OPERation:CONDition? (page 171),<br>:STATus:QUEStionable:CONDition? (page 172) | None                             |  |  |
|                     |                                   | Mask setting for<br>Enable Register      | :STATus:OPERation:ENABle (page 171),<br>:STATus:QUEStionable:ENABle (page 172)         | None                             |  |  |
|                     |                                   | Read Event Register<br>Value             | :STATus:OPERation[:EVENt]? (page 171),<br>:STATus:QUEStionable[:EVENt]? (page 172)     | None                             |  |  |
| Others              | Self Test Operati                 | on                                       | *TST? (page 182)                                                                       | TENT, TNO=, TST, TAB, TDA?, TEND |  |  |
|                     | Read Product Inf                  | ormation                                 | *IDN? (page 179)                                                                       | *IDN?                            |  |  |
|                     | Read Option Info                  | ormation                                 | *OPT? (page 179)                                                                       | *OPT?                            |  |  |
|                     | Read 1 when ope                   | eration completes                        | *OPC? (page 179)                                                                       | None                             |  |  |
|                     | Read Error Inform                 | mation                                   | :SYSTem:ERRor? (page 173)                                                              | ERR?                             |  |  |
|                     | Read SCPI Version                 | on                                       | :SYSTem:VERSion? (page 174)                                                            | None                             |  |  |
|                     | Wait for Comma                    | nd                                       | *WAI (page 182) None                                                                   |                                  |  |  |

GPIB Command Table **GPIB Command Table** 

This appendix provides 4268A GPIB command tree.

## **Command Tree**

Table D-1 shows the 4268A GPIB command tree.

#### Table D-1 4268A GPIB Command Tree

| Comr                | nand     |                          | Parameter                                         | Note                    |
|---------------------|----------|--------------------------|---------------------------------------------------|-------------------------|
| ABORt               |          |                          |                                                   | [No query]              |
| CALCulate           |          |                          |                                                   |                         |
| :COMPa              | ırator   |                          |                                                   |                         |
|                     | :AUXBin  | 1                        | ${ON OFF 1 0}$                                    |                         |
|                     | :BEEPer  |                          |                                                   |                         |
|                     |          | :CONDition               | {PASS FAIL}                                       |                         |
|                     | COLINI   | [:STATe]                 | {ON OFF 1 0}                                      |                         |
|                     | :COUNt   | :CLEar                   |                                                   | [No quarri]             |
|                     |          | :DATA?                   |                                                   | [No query] [Query only] |
|                     |          | [:STATe]                 | {ON OFF 1 0}                                      | [Query only]            |
|                     | :MODE    | [.51/110]                | {ABS DEV PCNT}                                    |                         |
|                     | :PRIMary | V                        | ()                                                |                         |
|                     |          | :NOMinal                 | <numeric></numeric>                               |                         |
|                     |          | :BIN {1 2 3 4 5 6 7 8 9} | <numeric>,<numeric></numeric></numeric>           |                         |
|                     |          | :STATe                   | {ON OFF 1 0}                                      |                         |
|                     | :SEConda | ary                      |                                                   |                         |
|                     |          | :LIMit                   | <numeric>,<numeric></numeric></numeric>           |                         |
|                     |          | :STATe                   | ${ON OFF 1 0}$                                    |                         |
|                     | [:STATe] |                          | ${ON OFF 1 0}$                                    |                         |
| CALCulate1          |          |                          |                                                   |                         |
| :FORMa              | ıt       |                          | {CP CS}                                           |                         |
| :MATH               | EXADD    |                          |                                                   |                         |
|                     | :EXPRes  |                          |                                                   | [0                      |
|                     |          | :CATalog?<br>:NAME       | {DEV PCNT}                                        | [Query only]            |
|                     | :STATe   | .IVAIVIE                 | {ON OFF 1 0}                                      |                         |
| CALCulate2          | .517tic  |                          | (ON OTT   I   0)                                  |                         |
| :FORMa              | ıt       |                          | $\{D Q G RP RS\}$                                 |                         |
| :MATH               |          |                          |                                                   |                         |
|                     | :EXPRes  | sion                     |                                                   |                         |
|                     |          | :CATalog?                |                                                   | [Query only]            |
|                     |          | :NAME                    | {DEV PCNT}                                        |                         |
|                     | :STATe   |                          | ${ON OFF 1 0}$                                    |                         |
| CALCulate3          |          |                          |                                                   |                         |
| :MATH               |          |                          |                                                   |                         |
| CALCILLA            | :STATe   |                          | $\{ON OFF 1 0\}$                                  |                         |
| CALCulate4<br>:MATH |          |                          |                                                   |                         |
| .MAI fi             | :STATe   |                          | {ON OFF 1 0}                                      |                         |
| CALibration         | .DIAIC   |                          | (OTHOTT I I I IV)                                 |                         |
| :CABle              |          |                          | <numeric></numeric>                               |                         |
| DATA                |          |                          |                                                   |                         |
| [:DATA]             |          |                          | {REF1 REF2}, <numeric></numeric>                  |                         |
| [:DATA]             |          |                          | {BUF1 BUF2}                                       | [Query only]            |
|                     |          |                          | {IMON VMON}                                       | [Query only]            |
| :FEED               |          |                          | $\{BUF1 BUF2\}, \{"CALCulate1" "CALCulate2" ""\}$ | }                       |
|                     | :CONTro  | l                        | {BUF1 BUF2},{ALWays NEVer}                        |                         |
| :POINts             |          |                          | {BUF1 BUF2}, <numeric></numeric>                  |                         |
|                     |          |                          |                                                   |                         |
|                     |          |                          |                                                   |                         |
|                     |          |                          |                                                   |                         |
|                     |          |                          |                                                   |                         |

274 Appendix D

| :TEXT2 :PA  inuous diate]  e :COUNt [:STATe] dance] :APERture :CONT :VI :RANGe :AI [:U :ction :CKIT                              | DATA] :DIGit  AGE  MODE]  ERify  UTO IPPer]        | {ON OFF 1 0} <numeric> <numeric> {ASCii REAL[,64]}  {ON OFF 1 0}  <numeric> {ON OFF 1 0}  {SHORt MEDium LONG}  {ON OFF 1 0}  {ON OFF 1 0}  <numeric>[PF P NF N UF U MF M F]  <numeric>,<numeric></numeric></numeric></numeric></numeric></numeric></numeric> | [Query only] [No query] [Query only] |
|----------------------------------------------------------------------------------------------------|----------------------------------------------------|----------------------------------------------------------------------------------------------------|--------------------------------------|
| [:STATe] :TEXT1 [:D :TEXT2 :PA  ] nuous diate] e :COUNt [:STATe] dance] :APERture [:M :CONT :VI :RANGe :AI [:U :ettion :CKIT :ST | :DIGit AGE MODE] ERify UTO IPPer]                  | <numeric> <numeric> <numeric> {ASCii REAL[,64]}  {ON OFF 1 0}  <numeric> {ON OFF 1 0}  {SHORt MEDium LONG}  {ON OFF 1 0}  <numeric>[PF P NF N UF U MF M F]</numeric></numeric></numeric></numeric></numeric>                                                 | [No query]                           |
| :TEXT2 :PA  inuous diate]  e :COUNt [:STATe] dance] :APERture :CONT :VI :RANGe :AI [:U :ction :CKIT :ST                          | :DIGit AGE MODE] ERify UTO IPPer]                  | <pre><numeric> {ASCii REAL[,64]} {ON OFF 1 0}  <numeric> {ON OFF 1 0}  {SHORt MEDium LONG}  {ON OFF 1 0}  <numeric>[PF P NF N UF U MF M F]</numeric></numeric></numeric></pre>                                                                               | [No query]                           |
| nuous diate]  e :COUNt [:STATe] dance] :APERture [:M :CONT :VI :RANGe :AI [:U :ction :CKIT :ST                                   | MODE]<br>ERify<br>UTO<br>JPPer]<br>FANdard3        | {ASCii REAL[,64]}  {ON OFF 1 0} <numeric> {ON OFF 1 0}  {SHORt MEDium LONG}  {ON OFF 1 0}  {ON OFF 1 0}  <numeric>[PF P NF N UF U MF M F]</numeric></numeric>                                                                                                | [No query]                           |
| nuous diate]  e :COUNt [:STATe] dance] :APERture [:M :CONT :VI :RANGe :AI [:U :ction :CKIT :ST                                   | ERify<br>UTO<br>IPPer]<br>FANdard3                 | {ON OFF 1 0} <numeric> {ON OFF 1 0}  {SHORt MEDium LONG}  {ON OFF 1 0}  {ON OFF 1 0}  <numeric>[PF P NF N UF U MF M F]</numeric></numeric>                                                                                                    |                                      |
| e: COUNt [:STATe] dance] :APERture [:M::CONT: VI :RANGe::AI [:U::CKIT::ST                                                        | ERify<br>UTO<br>IPPer]<br>FANdard3                 | <numeric> {ON OFF 1 0}  {SHORt MEDium LONG}  {ON OFF 1 0}  {ON OFF 1 0}  <numeric>[PF P NF N UF U MF M F]</numeric></numeric>                                                                                                    |                                      |
| :COUNt [:STATe] dance] :APERture [:M :CONT :VI :RANGe :AI [:U :ection :CKIT :ST                                                  | ERify<br>UTO<br>IPPer]<br>FANdard3                 | {ON OFF 1 0}  {SHORt MEDium LONG}  {ON OFF 1 0}  {ON OFF 1 0} <numeric>[PF P NF N UF U MF M F]</numeric>                                                                                                    | [Query omy]                          |
| :COUNt [:STATe] dance] :APERture [:M :CONT :VI :RANGe :AI [:U :ection :CKIT :ST                                                  | ERify<br>UTO<br>IPPer]<br>FANdard3                 | {ON OFF 1 0}  {SHORt MEDium LONG}  {ON OFF 1 0}  {ON OFF 1 0} <numeric>[PF P NF N UF U MF M F]</numeric>                                                                                                    |                                      |
| :APERture [:M<br>:CONT :VI<br>:RANGe :AI [:U<br>:ection :CKIT :ST                                                                | ERify<br>UTO<br>IPPer]<br>FANdard3                 | {ON OFF 1 0}  {ON OFF 1 0} <numeric>[PF P NF N UF U MF M F]</numeric>                                                                                                    |                                      |
| :CONT :VI :RANGe :AI [:U ection :CKIT :ST                                                                                        | ERify<br>UTO<br>IPPer]<br>FANdard3                 | {ON OFF 1 0}  {ON OFF 1 0} <numeric>[PF P NF N UF U MF M F]</numeric>                                                                                                    |                                      |
| :RANGe :Al [:U ection :CKIT :ST                                                                                                  | UTO<br> PPer]<br> TANdard3                         | {ON OFF 1 0}<br><numeric>[PF P NF N UF U MF M F]</numeric>                                                                                                    |                                      |
| Ection<br>:CKIT<br>:S7                                                                                                    | JPPer]<br>FANdard3                                 | <numeric>[PF P NF N UF U MF M F]</numeric>                                                                                                    |                                      |
| :CKIT<br>:S7                                                                                                    |                                                    | <numeric> <numeric></numeric></numeric>                                                                                                    |                                      |
|                                                                                                    |                                                    | <numeric> <numeric></numeric></numeric>                                                                                                    |                                      |
|                                                                                                    | :FORMat                                            | {CPD CPQ CPG CPRP CSD CSQ CSRS}                                                                                                    |                                      |
| [:A                                                                                                    | CQuire]<br>ETHod                                   | {STANdard1 STANdard2 STANdard3}<br>{REFL2 REFL3}<br>{STANdard1 STANdard2 STANdard3}, <numeric></numeric>                                                                                                    | [No query]                           |
| [:STATe]                                                                                                    |                                                    | {ON OFF 1 0}                                                                                                    |                                      |
| :Cl                                                                                                    | KIT                                                | <numeric></numeric>                                                                                                    |                                      |
| [:S                                                                                                    | [:STATe]                                           | {ON OFF 1 0}<br>{ON OFF 1 0}                                                                                                    |                                      |
| -                                                                                                    |                                                    | <numeric>[HZ KHZ K]</numeric>                                                                                                    |                                      |
| ge                                                                                                    |                                                    |                                                                                                    |                                      |
|                                                                                                    | TATe]                                              | $\{ON OFF 1 0\}$                                                                                                    |                                      |
|                                                                                                    | MMediate]<br>[:AMPLitude]                          | <pre><numeric>[MV M V] (CONTEnnous VV)(Chronous)</numeric></pre>                                                                                                    |                                      |
|                                                                                                    | :MULTiple :CI :CI :CS ency [:CW] ge :ALC [:SLEVel] | :MULTiple :CHANnel :CKIT :STANdard3 [:STATe]  [:STATe]  sency [:CW] ge :ALC [:STATe]  [:LEVel] [:IMMediate] [:AMPLitude]                                                                                                    | :MULTiple  :CHANnel                  |

Appendix D 275

# 4268A GPIB Command Tree Command Tree

## Table D-1 4268A GPIB Command Tree

| Command       | Parameter                          | Note         |
|---------------|------------------------------------|--------------|
| STATus        |                                    |              |
| :OPERation    |                                    |              |
| :CONDition?   |                                    | [Query only] |
| :ENABle       | <numeric></numeric>                |              |
| [:EVENt]?     |                                    | [Query only] |
| :PRESet       |                                    | [No query]   |
| :QUEStionable |                                    |              |
| :CONDition?   |                                    | [Query only] |
| :ENABle       | <numeric></numeric>                |              |
| [:EVENt]?     |                                    | [Query only] |
| SYSTem        |                                    |              |
| :BEEPer       |                                    |              |
| [:IMMediate]  |                                    | [No query]   |
| :STATe        | {ON OFF 1 0}                       |              |
| :ERRor?       |                                    | [Query only] |
| :KLOCk        | {ON OFF 1 0}                       |              |
| :PRESet       |                                    | [No query]   |
| :VERSion?     |                                    | [Query only] |
| TRIGger       |                                    |              |
| [:SEQuence1]  |                                    |              |
| :DELay        | <numeric>[MS M S]</numeric>        |              |
| [:IMMediate]  |                                    | [No query]   |
| :SOURce       | $\{INTernal MANual EXTernal BUS\}$ |              |
| :SEQuence2    |                                    |              |
| :DELay        | <numeric>[MS M S]</numeric>        |              |

276 Appendix D

# **E** Overload/No-Contact Operation

This appendix provides a summary of operations when the Agilent Technologies detects Overload, No-Contact, or Display-Range-Over.

## **Overload/No-Contact Operation**

Table E-1 summarizes the operations when the following phenomena are detected.

- Overload: Measurement value is out of the measurable range.
- No-Contact: The contact failure is detected in contact check.
- Overload & No-Contact: Overload and No-Contact are detected at the same time.
- Display-Range-Over: Measurement value is out of the display range (refer to "Display range of measurement value" on page 227).

**Overload/No-Contact Operation** Table E-1

|                          | Display           |                                          |                      | GPIB Output           |                      |                      | Handler Output        |
|--------------------------|-------------------|------------------------------------------|----------------------|-----------------------|----------------------|----------------------|-----------------------|
|                          | Measurement value | Voltage /<br>Current<br>monitor<br>value | Comparator<br>result | Measurement<br>status | Measurement<br>value | Comparator<br>result |                       |
| Overload                 | OVLD              | ***                                      | ****                 | 1                     | 9.9E37               | 11                   | /OVLD                 |
| No-Contact               | N.C.              | ***                                      | ****                 | 2                     | 9.9E37               | 11                   | /NO_CONTACT           |
| Overload &<br>No-Contact | OVLD N.C.         | ***                                      | ***                  | 3                     | 9.9E37               | 11                   | /OVLD,<br>/NO_CONTACT |
| Display-Range<br>-Over   |                   |                                          | Normal operation     | Normal operation      | Normal operation     | Normal operation     | Normal operation      |

| NOTE | If the measurement value is |
|------|-----------------------------|
|      | _                           |

out of the display range it will not appear on the display. However, the measurement remains in normal operation.

278 **Appendix E** 

# F Initial settings

This appendix provides initial settings and information on the settings that can be saved/recalled and those that can be backed up.

## Initial Settings and Settings that can be Backed up

Table F-1 shows the following items.

- Initial settings (factory settings)
- Settings reset from the front panel or the GPIB by ":SYSTem:PRESet" on page 174
- Settings reset from the GPIB by "\*RST" on page 180
- Settings that can be saved/recalled

Table F-1 uses the following symbols.

- : Settings that can be saved/recalled
- × : Settings that cannot be saved/recalled
- · Settings that can be backed up

Table F-1 uses the following symbols.

- o : Settings that can be backed up in the back-up memory (maximum 72 hours)
- : Settings that can be backed up in the EEPROM
- × : Settings that cannot be backed up

Table F-1 Initial settings and settings that can be backed up

|                          |                   | Initial setting    | Reset                           |          | 6/     |        |
|--------------------------|-------------------|--------------------|---------------------------------|----------|--------|--------|
|                          | Setting items     | (Factory settings) | Front Panel key<br>(:SYST:PRES) | *RST     | Recall | Backup |
| Measurement signal       | Frequency         | 1000[Hz]           | <b>←</b>                        | <b>←</b> | •      | О      |
| *-8                      | Level             | 1[V]               | <b>←</b>                        | <b>←</b> | •      | 0      |
|                          | ALC               | off                | <b>←</b>                        | <b>←</b> | •      | О      |
|                          | Sync/Cont         | Cont               | <b>←</b>                        | <b>←</b> | •      | О      |
|                          | Souece delay time | 0                  | <b>←</b>                        | <b>←</b> | •      | О      |
| Measurement parameter    | Primary           | СР                 | <b>←</b>                        | <b>←</b> | •      | О      |
| parameter                | Secondary         | D                  | <b>←</b>                        | <b>←</b> | •      | О      |
| Deviation<br>measurement | On/Off            | Off                | <b>←</b>                        | <b>←</b> | •      | 0      |
| indusurement             | Mode              | DEV(ABS)           | <b>←</b>                        | <b>←</b> | •      | О      |
|                          | Reference value   | 0                  | <b>←</b>                        | <b>←</b> | •      | О      |
| Measurement range        | Ranging           | Auto               | <b>←</b>                        | <b>←</b> | •      | О      |
|                          | Range             | 10μF Range         | <b>←</b>                        | <b>←</b> | •      | 0      |
| Measurement tim          | е                 | MED                | <b>←</b>                        | <b>←</b> | •      | 0      |

280 Appendix F

Table F-1 Initial settings and settings that can be backed up

| Setting items            |                                  | Y 1.1 Y                               | Reset                           |          | Save/    | Backup |   |
|--------------------------|----------------------------------|---------------------------------------|---------------------------------|----------|----------|--------|---|
|                          |                                  | Initial setting<br>(Factory settings) | Front Panel key<br>(:SYST:PRES) | *RST     | Recall   |        |   |
| Averaging                | On/Off                           |                                       | On                              | <b>←</b> | <b>←</b> | •      | 0 |
|                          | Number                           |                                       | 1                               | <b>←</b> | <b>←</b> | •      | 0 |
| Cable length             |                                  |                                       | 0                               | <b>←</b> | <b>←</b> | •      | 0 |
| Trigger                  | Mode                             |                                       | Int                             | <b>←</b> | <b>←</b> | •      | 0 |
|                          | Delay time                       |                                       | 0                               | <b>←</b> | <b>←</b> | •      | 0 |
|                          | :INIT:CONT                       |                                       | On                              | <b>←</b> | Off      | ×      | × |
| Contact check for        | unction                          |                                       | Off                             | <b>←</b> | <b>←</b> | •      | 0 |
| Comparator               | On/Off                           |                                       | Off                             | <b>←</b> | <b>←</b> | •      | 0 |
|                          | Limit On/Off                     | BIN1                                  | On                              | <b>←</b> | <b>←</b> | •      | 0 |
|                          |                                  | BIN2-9                                | Off                             | <b>←</b> | <b>←</b> | •      | 0 |
|                          |                                  | Secondary<br>parameter                | On                              | <b>←</b> | <b>←</b> | •      | 0 |
|                          | Limit settings                   | Upper limit                           | 0                               | <b>←</b> | <b>←</b> | •      | 0 |
|                          |                                  | Lower limit                           | 0                               | <b>←</b> | <b>←</b> | •      | 0 |
|                          |                                  | Mode                                  | ABS                             | <b>←</b> | <b>←</b> | •      | 0 |
|                          |                                  | Reference value                       | 0                               | <b>←</b> | <b>←</b> | •      | 0 |
|                          | AUX BIN funct                    | ion On/Off                            | Off                             | <b>←</b> | <b>←</b> | •      | О |
|                          | BIN count On/O                   | off                                   | Off                             | <b>←</b> | <b>←</b> | •      | 0 |
| Beep output              | On/Off                           |                                       | On                              | <b>←</b> | <b>←</b> | •      | 0 |
|                          | mode                             |                                       | FAIL                            | <b>←</b> | <b>←</b> | •      | 0 |
| Voltage/Current          | Voltage/Current monitor function |                                       | Off                             | <b>←</b> | <b>←</b> | •      | 0 |
| Display                  | On/Off                           | On/Off                                |                                 | <b>←</b> | <b>←</b> | •      | 0 |
|                          | Digit                            | Digit                                 |                                 | <b>←</b> | <b>←</b> | •      | 0 |
| Page                     |                                  | 1                                     | <b>←</b>                        | <b>←</b> | •        | 0      |   |
| User correction function |                                  | On                                    | <b>←</b>                        | Off      | •        | 0      |   |
| Open correction          | value                            |                                       | 0[S]                            | <b>←</b> | <b>←</b> | ×      | 0 |
| Short correction         | value                            |                                       | 0[Ω]                            | <b>←</b> | <b>←</b> | ×      | 0 |

Appendix F 281

Table F-1 Initial settings and settings that can be backed up

| Setting items                                     |                                                           | Initial setting    | Reset                           |           | Save/    |        |   |
|---------------------------------------------------|-----------------------------------------------------------|--------------------|---------------------------------|-----------|----------|--------|---|
|                                                   |                                                           | (Factory settings) | Front Panel key<br>(:SYST:PRES) | *RST      | Recall   | Backup |   |
| Load correction                                   | On/Off                                                    |                    | Off                             | <b>←</b>  | <b>←</b> | •      | О |
|                                                   | Primary<br>parameter                                      | Correction value   | 1[μF]                           | <b>←</b>  | <b>←</b> | ×      | 0 |
|                                                   |                                                           | Standard value     | 1[μF]                           | <b>←</b>  | <b>←</b> | ×      | 0 |
|                                                   |                                                           | Туре               | СР                              | <b>←</b>  | <b>←</b> | •      | 0 |
|                                                   | Secondary<br>parameter                                    | Correction value   | 0.001                           | <b>←</b>  | <b>←</b> | ×      | ) |
|                                                   |                                                           | Standard value     | 0.001                           | <b>←</b>  | <b>←</b> | ×      | • |
|                                                   |                                                           | Туре               | D                               | <b>←</b>  | <b>←</b> | •      | 0 |
| Multi channel correction                          | On/Off                                                    |                    | Off                             | <b>←</b>  | <b>←</b> | •      | 0 |
|                                                   | Channel Number                                            |                    | 0                               | <b>←</b>  | <b>←</b> | •      | 0 |
|                                                   | Load standard value setting (ALL channel or each channel) |                    | ALL channel                     | <b>←</b>  | <b>←</b> | •      | ) |
|                                                   | Correction value                                          |                    | _                               | No effect | <b>←</b> | ×      | • |
|                                                   | Load standard value                                       |                    | _                               | No effect | <b>←</b> | ×      | • |
| Data transfer form                                | at                                                        |                    | ASCII                           | <b>←</b>  | <b>←</b> | ×      | × |
| Data buffer                                       | Feed data                                                 |                    | None                            | <b>←</b>  | <b>←</b> | ×      | × |
|                                                   | Feed/Not feed                                             |                    | Not feed                        | <b>←</b>  | <b>←</b> | ×      | × |
|                                                   | Size (Number of point)                                    |                    | 200                             | <b>←</b>  | <b>←</b> | ×      | × |
| Key lock On/Off                                   |                                                           | Off                | No effect                       | Off       | ×        | ×      |   |
| Standard event status register value              |                                                           | 0                  | No effect                       | <b>←</b>  | ×        | ×      |   |
| Service request enable register value             |                                                           | 0                  | No effect                       | <b>←</b>  | ×        | ×      |   |
| Register value of standard operation status group |                                                           | 0                  | <b>←</b>                        | <b>←</b>  | ×        | ×      |   |
| GPIB address                                      |                                                           |                    | 17                              | No effect | <b>←</b> | ×      | • |

<sup>&</sup>quot;
—" in Table F-1 indicates that the value is the same as that indicated to the left.

282 Appendix F

# G Accessories

This appendix provides available accessories for the 4268A.

## Accessories

| Agilent 16034E   | Test Fixture (for SMD or Chip type DUT)                                 |
|------------------|-------------------------------------------------------------------------|
| Agilent 16034G   | Test Fixture (for SMD or Chip type DUT)                                 |
| Agilent 16034H   | Test Fixture (for SMD or Chip type DUT)                                 |
| Agilent 16044A   | Test Fixture (4-terminal contact, for SMD or Chip type DUT)             |
| Agilent 16047A   | Test Fixture (for Axial or Radial DUT)                                  |
| Agilent 16047B   | Test Fixture (for Axial or Radial DUT)                                  |
| Agilent 16047C   | HF Test Fixture (for Axial or Radial DUT)                               |
| Agilent 16047D   | Test Fixture (for Axial or Radial DUT)                                  |
| Agilent 16048A   | Test Leads (1 m, BNC)                                                   |
| Agilent 16048B   | Test Leads (1 m, SMC)                                                   |
| Agilent 16048D   | Test Leads (2 m, BNC)                                                   |
| Agilent 16065A   | External Bias Test Fixture                                              |
| Agilent 16065C   | External Bias Adapter                                                   |
| Agilent 16085B   | Terminal Adapter: Converts 4 terminal pair connector to APC7 connector. |
| Agilent 16089A   | Kelvin Clip Leads (1 m, two large clips)                                |
| Agilent 16089B   | Kelvin Clip Leads (1 m, two medium clips)                               |
| Agilent 16089C   | Kelvin Clip Leads (1 m, two IC clips)                                   |
| Agilent 16089D   | Alligator Clip Leads (1 m, four medium clips)                           |
| Agilent 16089E   | Kelvin Clip Leads (1 m, two large clips)                                |
| Agilent 16092A*1 | RF Spring Clip                                                          |
| Agilent 16093A*1 | RF Two-Terminal Binding Post                                            |
| Agilent 16093B*1 | RF Three-Terminal Binding Post                                          |
| Agilent 16191A*1 | Side Electrode SMD Test Fixture                                         |
| Agilent 16192A*1 | Parallel Electrode SMD Test Fixture                                     |
| Agilent 16193A*1 | Small Side Electrode SMD Test Fixture                                   |
| Agilent 16334A   | Test Fixture (for SMD or Chip type DUT)                                 |
| Agilent 16451B   | Dielectric Test Fixture                                                 |
| Agilent 16452A   | Magnetic Test Fixture                                                   |
|                  |                                                                         |

<sup>\*1.</sup>Agilent 16085B adapter required.

## NOTE

It is possible that available accessories have been changed. Refer to the most recent accessories catalogue for the latest information.

284 Appendix G

# H 4268A vs. 4288A GPIB Command Correspondence Table

This appendix gives the correspondence between the Agilent 4268A GPIB commands and those of the Agilent 4288A.

## 4268A vs. 4288A GPIB Command Correspondence Table

Table H-1 (by function) and Table H-2 (by alphabetical order) provide at-a-glance lists of the GPIB command correspondences between the 4268A and the 4288A.

Table H-1 At-a-glance GPIB command correspondence between 4268A and 4288A (by function)

| Function              | Item to Be Set Up/Executed |                                                | <b>GPIB</b> с   | ommand    | NY 4                                                        |
|-----------------------|----------------------------|------------------------------------------------|-----------------|-----------|-------------------------------------------------------------|
| Function              |                            |                                                | 4268A           | 4288A     | Note                                                        |
| Measurement condition | Reset                      |                                                | :SYST:PRES      | <b>←</b>  | The 4288A does not reset compensation data.                 |
|                       |                            |                                                | *RST            | <b>←</b>  |                                                             |
|                       | Measurement                | Primary parameter                              | :CALC1:FORM     | ←         |                                                             |
|                       | parameter<br>setup         | Secondary parameter                            | :CALC2:FORM     | <b>←</b>  |                                                             |
|                       | Measurement                | Frequency                                      | :SOUR:FREQ      | <b>←</b>  |                                                             |
|                       | signal setup               | 1 MHz frequency shift                          | N/A             | :SYST:FSH |                                                             |
|                       |                            | Level                                          | :SOUR:VOLT      | ←         |                                                             |
|                       |                            | Auto level control<br>(ALC) function<br>ON/OFF | :SOUR:VOLT:ALC  | N/A       | The 4288A does not support the ALC function.                |
|                       |                            | Output mode                                    | :SOUR:VOLT:MODE | N/A       | The 4288A does not support the synchronous source function. |
|                       | Measurement                | Ranging (auto/manual)                          | :RANG:AUTO      | ←         |                                                             |
|                       | range setup                | Range                                          | :RANG           | <b>←</b>  |                                                             |
|                       | Measurement                | time mode setup                                | :APER           | <b>←</b>  |                                                             |
|                       | Averaging                  | ON/OFF                                         | :AVER           | <b>←</b>  |                                                             |
|                       | setup                      | Number of counts                               | :AVER:COUN      | <b>←</b>  |                                                             |
|                       | Cable length s             | etup                                           | :CAL:CABL       | <b>←</b>  |                                                             |
|                       | Source delay s             | etup                                           | :TRIG:DEL       | N/A       | The 4288A supports                                          |
|                       | Trigger delay              | setup                                          | :TRIG:SEQ2:DEL  | :TRIG:DEL | only trigger delay.                                         |
|                       | Trigger mode               | setup                                          | :TRIG:SOUR      | <b>←</b>  |                                                             |

Table H-1 At-a-glance GPIB command correspondence between 4268A and 4288A (by function)

| -                    | IA 4- D. C./ H. /E.               |                                   | GPIB comm             | nand            |                                                                    |
|----------------------|-----------------------------------|-----------------------------------|-----------------------|-----------------|--------------------------------------------------------------------|
| Function             | Item to E                         | Be Set Up/Executed                | 4268A                 | 4288A           | Note                                                               |
| Compensation         | on Entire compensation set ON/OFF |                                   | :CORR                 | N/A             | The 4268A turns on/off all types of                                |
|                      | OPEN comper                       | nsation ON/OFF                    | N/A                   | :CORR:OPEN      | compensation. (Only<br>the LOAD<br>compensation can be             |
|                      | SHORT comp                        | ensation ON/OFF                   | N/A                   | :CORR:SHOR      | turned on/off separately.)                                         |
|                      | LOAD compe                        | nsation ON/OFF                    | :CORR:COLL:METH       | :CORR:LOAD      | The 4288A turns on/off OPEN/SHORT/LOAD compensation individually.  |
|                      | LOAD                              | Value setup                       | :CORR:CKIT:STAN3      | <b>←</b>        |                                                                    |
|                      | standard<br>definition            | Definition parameter setup        | :CORR:CKIT:STAN3:FORM | ←               |                                                                    |
|                      | Compensation                      | Measurement                       | :CORR:COLL            | <b>←</b>        |                                                                    |
|                      | data                              | setup and read out                | :CORR:DATA            | <b>←</b>        |                                                                    |
|                      | Offset compen                     | sation ON/OFF                     | N/A                   | :CORR:OFFS      | The 4268A does not                                                 |
|                      | Offset compensation data setup    |                                   | N/A                   | :CORR:OFFS:DATA | support the offset compensation.                                   |
| Scanner (multi       | ON/OFF                            |                                   | :CORR:MULT            | <b>←</b>        |                                                                    |
| compensation)        | Channel setup                     |                                   | :CORR:MULT:CHAN       | <b>←</b>        |                                                                    |
|                      | LOAD standard definiti setup      |                                   | :CORR:MULT:CKIT:STAN3 | <b>←</b>        |                                                                    |
| Trigger              | Triggers a mea                    | surement                          | :TRIG, *TRG           | <b>←</b>        |                                                                    |
|                      | Trigger mode                      | setup                             | :TRIG:SOUR            | <b>←</b>        |                                                                    |
|                      | Trigger delay                     | time setup                        | :TRIG:SEQ2:DEL        | :TRIG:DEL       |                                                                    |
|                      | Trigger                           | Resets                            | :ABOR                 | <b>←</b>        |                                                                    |
|                      | system                            | Initiates                         | :INIT                 | <b>←</b>        |                                                                    |
|                      |                                   | Continuous activation ON/OFF      | :INIT:CONT            | <b>←</b>        |                                                                    |
| Measured data output | Data transfer f                   | Format setup                      | :FORM                 | <b>←</b>        | The 4288A also controls data transfer format of compensation data. |
|                      | Data readout                      | Measurement result                | :FETC?, :READ?        | ←               |                                                                    |
|                      |                                   | Data buffer                       | :DATA? {BUF1 BUF2}    | <b>←</b>        | The 4288A can also use BUF3.                                       |
|                      |                                   | Measurement signal monitor result | :DATA? {IMON VMON}    | <b>←</b>        |                                                                    |
|                      | Data buffer setup                 | Feeding target parameter          | :DATA:FEED            | <b>←</b>        |                                                                    |
|                      |                                   | Control (feed/not feed)           | :DATA:FEED:CONT       | <b>←</b>        |                                                                    |
|                      |                                   | Buffer size                       | :DATA:POIN            | <b>←</b>        |                                                                    |

Table H-1 At-a-glance GPIB command correspondence between 4268A and 4288A (by function)

|                                | Item to Be Set Up/Executed        |                                                     | GPIB comma                        | and                            | Note                                     |
|--------------------------------|-----------------------------------|-----------------------------------------------------|-----------------------------------|--------------------------------|------------------------------------------|
| Function                       |                                   |                                                     | 4268A                             | 4288A                          | - Note                                   |
| Comparator                     |                                   |                                                     | :CALC:COMP                        | ←                              |                                          |
|                                |                                   |                                                     | N/A                               | :CALC:COMP:CLE                 |                                          |
|                                | Primary parameter                 | ON/OFF                                              | :CALC:COMP:PRIM:BIN{1-9}:<br>STAT | <b>←</b>                       |                                          |
|                                | limit range<br>setup              | Lower/Upper Limit value                             | :CALC:COMP:PRIM:BIN{1-9}          | <b>←</b>                       |                                          |
|                                |                                   | Limit range designation method (mode selection)     | :CALC:COMP:MODE                   | <b>←</b>                       |                                          |
|                                |                                   | Reference (nominal) value                           | :CALC:COMP:PRIM:NOM               | <b>←</b>                       |                                          |
|                                | Secondary                         | ON/OFF                                              | :CALC:COMP:SEC:STAT               | ←                              |                                          |
| Îi                             | parameter<br>limit range<br>setup | Lower/Upper Limit value                             | :CALC:COMP:SEC:LIM                | <b>←</b>                       |                                          |
|                                | AUX BIN function ON/OFF           |                                                     | :CALC:COMP:AUXB                   | ←                              |                                          |
| func                           | Low C reject function             | ON/OFF                                              | N/A                               | :CREJ                          | The 4268A does not                       |
|                                |                                   | Limit value setup                                   | N/A                               | :CREJ:LIM                      | support the Low C reject function.       |
|                                | BIN count                         | ON/OFF                                              | :CALC:COMP:COUN                   | ←                              |                                          |
|                                | function                          | Resets all count values                             | :CALC:COMP:COUN:CLE               | ←                              |                                          |
|                                |                                   | Readout of count values                             | :CALC:COMP:COUN:DATA?             | ←                              |                                          |
|                                |                                   | Readout of count value of overload                  | N/A                               | :CALC:COMP:COU<br>N:OVLD?      | The 4268A cannot count overload.         |
|                                |                                   | Readout of count values for each channel            | N/A                               | :CALC:COMP:COU<br>N:MULT:DATA? | The 4268A cannot count for each channel. |
|                                |                                   | Readout of count value of overload for each channel | N/A                               | :CALC:COMP:COU<br>N:MULT:OVLD? |                                          |
| Measurement C signal monitor m | Current                           | ON/OFF                                              | :CALC3:MATH:STAT                  | ←                              |                                          |
|                                | monitor                           | Monitor value readout                               | :DATA? IMON                       | ←                              |                                          |
|                                | Voltage                           | ON/OFF                                              | :CALC4:MATH:STAT                  | ←                              |                                          |
|                                | monitor                           | Monitor value readout                               | :DATA? VMON                       | ←                              |                                          |
| Save/Recall                    | Save                              | •                                                   | *SAV                              | ←                              |                                          |
|                                | Recall                            |                                                     | *RCL                              | ←                              |                                          |

Table H-1 At-a-glance GPIB command correspondence between 4268A and 4288A (by function)

|               | L D C W T                             |                                                |                 | GPIB comm                          | and                       |                                     |
|---------------|---------------------------------------|------------------------------------------------|-----------------|------------------------------------|---------------------------|-------------------------------------|
| Function      | Item to Be Set Up/Executed            |                                                |                 | 4268A                              | 4288A                     | Note                                |
| Display       | ON/OFF                                |                                                | :DISP           | <b>←</b>                           |                           |                                     |
|               | Number of digits setup                |                                                | :DISP:TEXT1:DIG | <b>←</b>                           |                           |                                     |
|               | Fixed point                           | ON/OFF                                         |                 | N/A                                | :DISP:TEXT1:FMSD          | The 4268A has a fixed               |
|               | display setup                         | the value o                                    | f the highest   | N/A                                | :DISP:TEXT1:FMSD:<br>DATA | floating point display.             |
|               | Deviation                             | Primary                                        | ON/OFF          | :CALC1:MATH:STAT                   | <b>←</b>                  |                                     |
|               | measurement<br>mode setup             | parameter                                      | Mode            | :CALC1:MATH:EXPR:NAME              | <b>←</b>                  |                                     |
|               | mode setup                            | Secondary                                      | ON/OFF          | :CALC2:MATH:STAT                   | <b>←</b>                  |                                     |
|               |                                       | parameter                                      | Mode            | :CALC2:MATH:EXPR:NAME              | <b>←</b>                  |                                     |
|               |                                       | Reference                                      | value           | :DATA {REF1 REF2}                  | <b>←</b>                  |                                     |
|               | Setup of displainstrument set         |                                                |                 | :DISP:TEXT2:PAGE                   | <b>←</b>                  |                                     |
| Contact check | ON/OFF                                |                                                |                 | :CONT:VER                          | N/A                       | The 4288A does not                  |
| Key lock      | ON/OFF                                |                                                |                 | :SYST:KLOC                         | <b>←</b>                  | support the contact check function. |
| Beeper        | ON/OFF                                |                                                |                 | :CALC:COMP:BEEP<br>:SYST:BEEP:STAT | <b>←</b>                  |                                     |
|               | Beep mode setup                       |                                                |                 | :CALC:COMP:BEEP:COND               | ←                         |                                     |
|               | Generation of                         | a beep                                         |                 | :SYST:BEEP                         | <b>←</b>                  |                                     |
| Status report | Clear                                 |                                                |                 | *CLS                               | <b>←</b>                  |                                     |
| structure     | Status byte register value readout    |                                                |                 | *STB?                              | <b>←</b>                  |                                     |
|               | Service request enable register setup |                                                |                 | *SRE                               | <b>←</b>                  |                                     |
|               | Standard                              | Register value readout                         |                 | *ESR?                              | ←                         |                                     |
|               | event status<br>register              | OPC bit se                                     | tup             | *OPC                               | ←                         |                                     |
|               |                                       | Enable reg                                     | ister setup     | *ESE                               | ←                         |                                     |
|               | Operation                             | Clear                                          |                 | :STAT:PRES                         | ←                         |                                     |
|               | status register                       | Condition readout                              | egister value   | :STAT:OPER:COND?                   | <b>←</b>                  |                                     |
|               |                                       | Enable reg                                     | ister setup     | :STAT:OPER:ENAB                    | <b>←</b>                  |                                     |
|               |                                       | Event regis<br>readout                         | ter value       | :STAT:OPER?                        | <b>←</b>                  |                                     |
| Others        | Executes self-                        | test                                           |                 | *TST?                              | ←                         |                                     |
| -             |                                       | Readout of the model name and firmware version |                 | *IDN?                              | <b>←</b>                  |                                     |
|               | Readout of the                        | installed op                                   | tion number     | *OPT?                              | ←                         |                                     |
|               | Reads 1 when                          | operation co                                   | ompletes        | *OPC?                              | <b>←</b>                  |                                     |
|               | Readout of the information            | occurred er                                    | ror             | :SYST:ERR?                         | <b>←</b>                  |                                     |
|               | Readout of SC                         | PI version                                     |                 | :SYST:VERS?                        | <b>←</b>                  |                                     |
|               | Waits for the c                       | ompletion o                                    | f operation     | *WAI                               | <b>←</b>                  |                                     |

The "←" symbol in Table H-1 indicates that the value is the same as that of the 4268A.

Table H-2 At-a-glance GPIB command correspondence between 4268A and 4288A (by alphabetical order)

| 4268A                                                                        | 4288A                                 |
|------------------------------------------------------------------------------|---------------------------------------|
| [:A]                                                                         |                                       |
| :ABORt                                                                       | ←                                     |
| [:C]                                                                         |                                       |
| :CALCulate:COMParator:AUXBin                                                 | ←                                     |
| :CALCulate:COMParator:BEEPer:CONDition                                       | ←                                     |
| :CALCulate:COMParator:BEEPer[:STATe]                                         | ←                                     |
| :CALCulate:COMParator:COUNt:CLEar                                            | ←                                     |
| :CALCulate:COMParator:COUNt:DATA?                                            | ←                                     |
| :CALCulate:COMParator:COUNt[:STATe]                                          | ←                                     |
| :CALCulate:COMParator:MODE                                                   | ←                                     |
| :CALCulate:COMParator:PRIMary:BIN{1-9}                                       | ←                                     |
| :CALCulate:COMParator:PRIMary:BIN{1-9}:STATe                                 | ←                                     |
| :CALCulate:COMParator:PRIMary:NOMinal                                        | ←                                     |
| :CALCulate:COMParator:SECondary:LIMit                                        | ←                                     |
| :CALCulate:COMParator:SECondary:STATe                                        | ←                                     |
| :CALCulate:COMParator[:STATe]                                                | ←                                     |
| :CALCulate1:FORMat                                                           | ←                                     |
| :CALCulate1:MATH:EXPRession:CATalog?                                         | ←                                     |
| :CALCulate1:MATH:EXPRession:NAME                                             | ←                                     |
| :CALCulate1:MATH:STATe                                                       | ←                                     |
| :CALCulate2:FORMat                                                           | ←                                     |
| :CALCulate2:MATH:EXPRession:CATalog?                                         | ·<br>←                                |
| :CALCulate2:MATH:EXPRession:NAME                                             | ·<br>←                                |
| :CALCulate2:MATH:STATe                                                       | ·<br>←                                |
| :CALCulate3:MATH:STATe                                                       | <u>`</u>                              |
| :CALCulate4:MATH:STATe                                                       | ·<br> ←                               |
| :CALibration:CABLe                                                           | ·<br>←                                |
| [:D]                                                                         | <u> </u>                              |
| :DATA[:DATA]                                                                 | ←                                     |
| :DATA:FEED                                                                   | ·<br>←                                |
| :DATA:FEED:CONTrol                                                           | \<br> ←                               |
| :DATA:POINts                                                                 | ·<br>←                                |
| :DISPlay[:WINDow][:STATe]                                                    | <u>·</u>                              |
| :DISPlay[:WINDow]:TEXT1[:DATA]:DIGit                                         | ·<br> ←                               |
| :DISPlay[:WINDow]:TEXT2:PAGE                                                 | ·<br> ←                               |
| [:F]                                                                         | <u> </u>                              |
| :FETCh?                                                                      | ←                                     |
| :FORMat[:DATA]                                                               | ·<br>←                                |
| [:1]                                                                         | <u> </u>                              |
| :INITiate:CONTinuous                                                         | ←                                     |
| :INITiate[:IMMediate]                                                        |                                       |
| [:R]                                                                         | <b>←</b>                              |
| :READ?                                                                       | ←                                     |
| [:S]                                                                         | <u></u>                               |
| [:SENSe]:AVERage:COUNt                                                       | ←                                     |
| [:SENSe]:AVERage[:STATe]                                                     | <b>←</b>                              |
| [:SENSe]:CORRection:CKIT:STANdard3                                           |                                       |
| [:SENSe]:CORRection:CKIT:STANdard3 [:SENSe]:CORRection:CKIT:STANdard3:FORMat | <b>←</b>                              |
| [:SENSe]:CORRection:CKIT:STANdard3:FORMat                                    | ←<br>[:SENSe]:CORRection:LOAD[:STATe] |
| [:SENSe]:CORRection:COLLect:METHOD [:SENSe]:CORRection:COLLect[:ACQuire]     |                                       |
| [:SENSe]:CORRection:COLLect[:ACQuire]                                        | <b>←</b>                              |
|                                                                              | <b>←</b>                              |
| [:SENSe]:CORRection:MULTiple:CHANnel                                         | <b>←</b>                              |
| [:SENSe]:CORRection:MULTiple:CKIT:STANdard3[:STATe]                          | ←                                     |

Table H-2 At-a-glance GPIB command correspondence between 4268A and 4288A (by alphabetical order)

| 4268A                                                              | 4288A                      |
|--------------------------------------------------------------------|----------------------------|
| 1244-1                                                             |                            |
| [:SENSe]:CORRection:MULTiple:[:STATe]                              | ←<br>N/A                   |
| [:SENSe]:CORRection:[:STATe] [:SENSe][:FIMPedance]:APERture[:MODE] | "                          |
|                                                                    | <b>←</b>                   |
| [:SENSe][:FIMPedance]:CONTact:VERify                               | N/A                        |
| [:SENSe][:FIMPedance]:RANGe:AUTO                                   | ←                          |
| [:SENSe][:FIMPedance]:RANGe[:UPPer]                                | ←                          |
| :SOURce:FREQuency[:CW]                                             | ←                          |
| :SOURce:VOLTage:ALC[:STATe]                                        | N/A                        |
| :SOURce:VOLTage[:LEVel][:IMMediate][:AMPLitude]                    | ←                          |
| :SOURce:VOLTage:MODE                                               | N/A                        |
| :STATus:OPERation:CONDition?                                       | ←                          |
| :STATus:OPERation:ENABle                                           | ←                          |
| :STATus:OPERation[:EVENt]?                                         | ←                          |
| :STATus:PRESet                                                     | ←                          |
| :STATus:QUEStionable:CONDition?                                    | ←                          |
| :STATus:QUEStionable:ENABle                                        | ←                          |
| :STATus:QUEStionable[:EVENt]?                                      | ←                          |
| :SYSTem:BEEPer[:IMMediate]                                         | ←                          |
| :SYSTem:BEEPer:STATe                                               | ←                          |
| :SYSTem:ERRor?                                                     | ←                          |
| :SYSTem:KLOCk                                                      | ←                          |
| :SYSTem:PRESet                                                     | ←                          |
| :SYSTem:VERSion?                                                   | ←                          |
| [:T]                                                               |                            |
| :TRIGger[:SEQuence1]:DELay                                         | N/A                        |
| :TRIGger[:SEQuence1]:SOURce                                        | ←                          |
| :TRIGger[:SEQuence1][:IMMediate]                                   | ←                          |
| :TRIGger:SEQuence2:DELay                                           | :TRIGger[:SEQuence1]:DELay |
| [*]                                                                |                            |
| *CLS                                                               | ←                          |
| *ESE                                                               | ←                          |
| *ESR?                                                              | ←                          |
| *IDN?                                                              | ←                          |
| *OPC                                                               | ←                          |
| *OPC?                                                              | ←                          |
| *OPT?                                                              | ←                          |
| *RCL                                                               | ←                          |
| *RST                                                               | ←                          |
| *SAV                                                               | ←                          |
| *SRE                                                               | ←                          |
| *STB?                                                              | `<br> ←                    |
| *TRG                                                               | <u>`</u>                   |
| *TST?                                                              | `<br>←                     |
| *WAI                                                               | `<br>←                     |
|                                                                    | ``                         |

The "←" symbol in Table H-2 indicates that the value is the same as that of the 4268A.

4268A vs. 4288A GPIB Command Correspondence Table 4268A vs. 4288A GPIB Command Correspondence Table

description, 27 beep mode

operational procedure, 73

setting

4288A, 286 absolute mode, 54 accessory list, 284 accuracy, 228 Adrs key, 29, 82 alarm sound output, 110 setting operational procedure, 73 remote operational procedure, 110 ALC display, 32 front panel key, 28 GPIB command, 169 operating principle, 216 operating range, 234 operational procedure, 60 overview, 25 remote operational procedure, 99 ALC key, 28, 60 arrow key, 37 auto level control display, 32 front panel key, 28 GPIB command, 169 operating principle, 216 operating range, 234 operational procedure, 60 overview, 25 remote operational procedure, 99 auto range GPIB command, 167 operational procedure, 47 remote operational procedure, 85 Auto/Hold key, 28, 47 AUX BIN GPIB command, 136 operational procedure, 56 remote operational procedure, 93 Average key, 28 averaging front panel key, 28 operational procedure, 69 overview, 26 remote operational procedure, 107 В back-up back-up settings, 280 data holding time, 237

**Numerics** 

4 terminal pair measurement

precautions, 221

principle, 220

| n.                                            | C 20                                |
|-----------------------------------------------|-------------------------------------|
| D                                             | fuse, 20                            |
| D, 46, 216                                    | fuse holder, 33                     |
| data                                          | C                                   |
| display range, 227                            | G                                   |
| reading                                       | G, 46, 216                          |
| ASCII, 117                                    | GPIB address, 82                    |
| data buffer, 122                              | GPIB command reference, 133         |
| data transfer format, 115                     | 4268A GPIB commands, 136            |
| GPIB command, 156, 158, 181                   | IEEE common commands, 178           |
| real, 118                                     | notational conventions, 134         |
| sorting, 54, 93                               | GPIB commands                       |
| Delay key, 29                                 | *CLS, 178                           |
| delta Mode key, 29                            | *ESE, 178                           |
| deviation measurement                         | *ESR?, 178                          |
| front panel key, 29                           | *IDN?, 179                          |
| operational procedure, 59                     | *OPC, 179                           |
| overview, 25                                  | *OPC?, 179                          |
| remote operational procedure, 97              | *OPT?, 179                          |
| Disp Mode key, 29                             | *RCL, 180                           |
| display, 32                                   | *RST, 180                           |
| digit, 62, 100                                | *SAV, 180                           |
| GPIB command, 154                             | *SRE, 181                           |
| ON/OFF, 63, 100                               | *STB?, 181                          |
| GPIB command, 154                             | *TRG, 181                           |
| page, 62, 100                                 | *TST?, 182                          |
| GPIB command, 155                             | *WAI, 182                           |
| display label, 32                             | :ABOR, 136                          |
| display range over, 278                       | :APER, 166                          |
|                                               | :AVER, 159                          |
| E                                             | :AVER:COUN, 159                     |
| EMC, 232                                      | :CAL:CABL, 148                      |
|                                               | :CALC:COMP, 143                     |
| Eng key, 31, 37                               | :CALC:COMP:AUXB, 136                |
| Enter key, 31, 37<br>ENTRY, 29                | :CALC:COMP:BEEP, 137                |
|                                               | :CALC:COMP:BEEP:COND, 137           |
| entry block, 29 equivalent circuit model, 219 | :CALC:COMP:COUN, 138                |
| error messages, 244                           | :CALC:COMP:COUN:CLE, 138            |
| GPIB errors, 245                              | :CALC:COMP:COUN:DATA?, 138          |
| Instrument errors, 244                        | :CALC:COMP:MODE, 139                |
| Ext, 52                                       | :CALC:COMP:PRIM:BIN{1-9}, 140       |
| EXT TRIGGER, 33                               | :CALC:COMP:PRIM:BIN {1-9}:STAT, 141 |
| electrical characteristics, 53                | :CALC:COMP:PRIM:NOM, 141            |
| External trigger terminal, 33                 | :CALC:COMP:SEC:LIM, 142             |
| External trigger terminar, 33                 | :CALC:COMP:SEC:STAT, 142            |
| F                                             | :CALC1:FORM, 143                    |
|                                               | :CALC1:MATH:EXPR:CAT?, 144          |
| firmware version                              | :CALC1:MATH:EXPR:NAMÉ, 144          |
| check, 76                                     | :CALC1:MATH:STAT, 145               |
| remote check, 114                             | :CALC2:FORM, 145                    |
| fixture list, 284                             | :CALC2:MATH:EXPR:CAT?, 146          |
| Freq key, 29, 40                              | :CALC2:MATH:EXPR:NAMÉ, 146          |
| front panel, 28                               | :CALC2:MATH:STAT, 147               |
| front panel key                               | :CALC3:MATH:STAT, 147               |
| basic key operation, 36                       | :CALC4:MATH:STAT, 148               |
| description, 28                               | :CONT:VER, 167                      |
| function test, 74                             | :CORR, 166                          |
| lock, 71, 109                                 | :CORR:CKIT:STAN3, 160               |
|                                               | .,                                  |

| :CORR:CKIT:STAN3:FORM, 161    | Setting the pull-up resistors, 197 |
|-------------------------------|------------------------------------|
| :CORR:COLL, 162               | Timing Chart, 189                  |
|                               |                                    |
| :CORR:COLL:METH, 162          | handler interface connector, 33    |
| :CORR:DATA, 163               |                                    |
| :CORR:MULT, 165               | I                                  |
| :CORR:MULT:CHAN, 164          | Idla stata 104                     |
| :CORR:MULT:CKIT:ŚTAN3, 165    | Idle state, 124                    |
| :DATA, 149                    | incoming inspection, 16            |
|                               | initial settings, 280              |
| :DATA:FEED, 151               | Initiate state, 125                |
| :DATA:FEED:CONT, 152          | installation, 15                   |
| :DATA:POIN, 153               | outer dimensions, 233              |
| :DISP, 154                    |                                    |
| :DISP:TEXT1:DIG, 154          | Int, 52                            |
| :DISP:TEXT2:PAGE, 155         |                                    |
| :FETC?, 156                   | K                                  |
|                               | key lock function                  |
| :FORM, 157                    |                                    |
| :INIT, 158                    | GPIB command, 174                  |
| :INIT:CONT, 157               | operational procedure, 71          |
| :RANG, 168                    | remote operational procedure, 109  |
| :RANG:AUTO, 167               | Key Lock key, 30, 71, 72           |
| :READ?, 158                   | key operation, 36                  |
|                               | J 1 ,                              |
| :SOUR:FREQ, 169               | L                                  |
| :SOUR:VOLT, 170               | L                                  |
| :SOUR:VOLT:ALC, 169           | Lcl key, 29, 72                    |
| :SOUR:VOLT:MODE, 170          | Level key, 29, 40                  |
| :STAT:OPER, 171               | Level Mon key, 28                  |
| :STAT:OPER:COND?, 171         | LINE switch, 28                    |
| :STAT:OPER:ENAB, 171          | LOAD correction                    |
| :STAT:PRES, 172               | front panel key, 30                |
| :STAT:QUES, 172               |                                    |
| :STAT:QUES:COND?, 172         | operational procedure, 49          |
|                               | overview, 26                       |
| :STAT:QUES:ENAB, 172          | remote operational procedure, 88   |
| :SYST:BEEP, 173               | Load key, 30, 49                   |
| :SYST:BEEP:STAT, 173          | Long, 48                           |
| :SYST:ERR?, 173               |                                    |
| :SYST:KLOC, 174               | M                                  |
| :SYST:PRES, 174               |                                    |
| :SYST:VER, 174                | Man, 52                            |
| :TRIG, 177                    | Max key, 30, 37                    |
|                               | maximum capacitor voltage, 238     |
| :TRIG:DEL, 175                | Meas Prmtr key, 29, 42             |
| :TRIG:SEQ2:DEL, 177           | Meas Time key, 28, 48              |
| :TRIG:SOUR, 176               |                                    |
| GPIB connector, 33            | measurement accuracy, 228          |
| cable connection, 82          | calculation example, 239           |
| guard terminal, 28            | measurement data                   |
| 8 a                           | display range, 227                 |
| Н                             | over, 278                          |
|                               | reading                            |
| HANDLER INTERFACE, 33         | ASCII, 117                         |
| Handler Interface             | data buffer, 122                   |
| Electrical Characteristics    | data transfer format, 115          |
| Input signals, 193            |                                    |
| Output signals, 190           | GPIB command, 156, 158, 181        |
|                               | real, 118                          |
| Power supply, 194             | sorting, 54, 93                    |
| Output, 185                   | measurement frequency              |
| Overview, 184                 | GPIB command, 169                  |
| Pin Assignment, 186           | operational procedure, 40, 85      |
| Setting the power supply, 195 | specification, 226                 |
|                               | -r                                 |
|                               |                                    |

| measurement parameter                      | P                                          |
|--------------------------------------------|--------------------------------------------|
| selection of circuit model, 219            | parallel equivalent circuit model, 219     |
| setting                                    | parameter                                  |
| operational procedure, 41                  | selection of circuit model, 219            |
| remote operational procedure, 85           | setting                                    |
| measurement range, 226, 236                | operational procedure, 41                  |
| GPIB command, 168                          | remote operational procedure, 85           |
| operational procedure, 47                  | power cable, 18                            |
| remote operational procedure, 86           | power consumption, 20                      |
| Measurement Settings, 32                   | power on                                   |
| measurement signal level                   | LINE switch, 28                            |
| GPIB command, 170                          | power code socket, 20                      |
| monitoring                                 | power cord socket, 33                      |
| accuracy, 237                              | precautions, 20                            |
| operational procedure, 64                  | power supply                               |
| remote operational procedure, 101          | frequency, 20                              |
| operational procedure, 40                  | voltage, 20                                |
| remote operational procedure, 85           | preparation item, 15                       |
| specification, 226                         | Pri High key, 29                           |
| measurement time                           | Pri Low key, 29                            |
| GPIB command, 166                          | Procedure to remove the cover, 198         |
| operational procedure, 48                  | product overview, 24                       |
| remote operational procedure, 86           | •                                          |
| time, 235                                  | Q                                          |
| Med, 48                                    | Q, 46, 216                                 |
| Min key, 30, 37                            | questionable status register group, 131    |
| Monitoring the measurement signal          | questionable status register group, 131    |
| operational procedure, 64                  | R                                          |
| remote operational procedure, 101          |                                            |
| multi channel correction                   | range                                      |
| front panel key, 31                        | GPIB command, 168                          |
| operational procedure, 255<br>overview, 27 | operational procedure, 47                  |
| overview, 27                               | remote operational procedure, 86           |
| N                                          | Range Setup key, 47<br>Range setup key, 29 |
|                                            | ranging                                    |
| N.C., 278                                  | GPIB command, 167                          |
| Need load meas, 88, 250                    | operational procedure, 47                  |
| numeric key, 37                            | remote operational procedure, 85           |
|                                            | Rcl key, 29, 70                            |
| 0                                          | rear panel, 33                             |
| OPEN correction                            | recall                                     |
| front panel key, 30                        | front panel key, 29                        |
| operational procedure, 42                  | GPIB command, 180                          |
| overview, 26                               | operational procedure, 70                  |
| remote operational procedure, 88           | overview, 27                               |
| Open key, 30, 42                           | recalled settings, 280                     |
| operation status register group, 129       | remote operational procedure, 108          |
| option                                     | reset                                      |
| check, 76                                  | GPIB command, 174, 180                     |
| remote check, 114                          | initial settings, 280                      |
| Out of limit, 43, 44, 51, 250              | operational procedure, 39                  |
| outer dimensions, 233                      | pront panel key, 30                        |
| output impedance, 237                      | remote operational procedure, 84           |
| OVLD, 278                                  | Reset key, 30                              |
| OVLD N.C., 278                             | resume funcion, 27                         |
|                                            | data holding time, 237                     |
|                                            |                                            |

| Rp, 46, 216                          | Shift key, 31                        |
|--------------------------------------|--------------------------------------|
| Rs, 46, 216                          | Short, 48                            |
| -, -, -,                             | SHORT correction                     |
| C                                    | front panel key, 30                  |
| S                                    |                                      |
| safety, 232                          | operational procedure, 43            |
| sample program                       | overview, 26                         |
| ascii.bas, 117                       | remote operational procedure, 88     |
| average.bas, 107                     | Short key, 30, 43                    |
| beep.bas, 111                        | Show Setting key, 28                 |
|                                      | source delay                         |
| bsc_meas.bas, 202                    | front panel key, 29                  |
| buff.bas, 122                        | GPIB command, 175                    |
| comprtr.bas, 95                      | operational procedure, 65            |
| cont_chk.bas, 106                    |                                      |
| corr.bas, 90                         | overview, 26                         |
| delay.bas, 103                       | range, 226                           |
| dev.bas, 98                          | remote operational procedure, 103    |
| hdl meas.bas, 206                    | source output impedance, 237         |
| monitor.bas, 102                     | SRQ, 126                             |
| real.bas, 118                        | standard event status register, 128  |
| \$                                   | standard for LOAD correction, 224    |
| scanner.bas, 257                     | standard operation status group, 129 |
| scn_meas.bas, 210                    | status byte register, 127            |
| set.bas, 87                          | status report system, 126            |
| srq.bas, 132                         |                                      |
| test.bas, 112                        | Sync Source key, 29                  |
| save                                 | synchronous source                   |
| front panel key, 29                  | front panel key, 29                  |
| GPIB command, 180                    | GPIB command, 170                    |
| operational procedure, 70            | operational procedure, 65            |
| overview, 27                         | overview, 25                         |
|                                      | remote operational procedure, 103    |
| remote operational procedure, 108    | signal output timing, 66             |
| saved settings, 280                  |                                      |
| Save key, 29, 70                     | T                                    |
| SCANNER INTERFACE, 33                |                                      |
| scanner interface                    | test fixture list, 284               |
| electrical characteristics           | timing chart                         |
| input signals, 263                   | handler interface, 189               |
| output signals, 262                  | measurement signal output, 66        |
| power supply, 264                    | scanner interface, 261               |
| multi channel correction, 27, 255    | tolerance mode, 55                   |
| overview, 254                        | Trig key, 52                         |
|                                      | 0 27                                 |
| pin assignment, 259                  | Trig Mode key, 29, 52                |
| pull-up resistors, 265               | trigger delay                        |
| timing chart, 261                    | front panel key, 29                  |
| scanner interface connector, 33      | GPIB command, 177                    |
| Scanner key, 31                      | operational procedure, 67            |
| Sec High key, 29                     | overview, 26                         |
| Sec Low key, 29                      | range, 227                           |
| sequence operation state, 125        | remote operational procedure, 104    |
| serial number plate                  | trigger event detection state, 125   |
| description, 252                     | Trigger key, 29                      |
|                                      |                                      |
| location, 33                         | trigger mode                         |
| series equivalent circuit model, 219 | GPIB command, 176                    |
| service request, 126                 | operational procedure, 52            |
| Setting the pull-up resistors        | remote operational procedure, 92     |
| handler interface, 197               | trigger system, 124                  |
| scanner interface, 265               | triggering                           |
| 1:0.0 0.0                            | - 66- 6                              |
| shift function, 28                   | controller(bus), 92                  |

```
external, 53
manual, 52
troubleshooting, 241
check item, 242
error messages, 244

U
UNKNOWN terminals, 28

W
warm up time, 228
WARNING, 250
weight, 233
```

## REGIONAL SALES AND SUPPORT OFFICES

For more information about Agilent Technologies test and measurement products, applications, services, and for a current sales office listing, visit our web site: http://www.agilent.com/find/tmdir. You can also contact one of the following centers and ask for a test and measurement sales representative.

11/29/99

#### **United States:**

Agilent Technologies Test and Measurement Call Center P.O.Box 4026 Englewood, CO 80155-4026 (tel) 1 800 452 4844

#### Canada:

Agilent Technologies Canada Inc. 5150 Spectrum Way Mississauga, Ontario L4W 5G1 (tel) 1 877 894 4414

### **Europe:**

Agilent Technologies
Test & Measurement
European Marketing Organization
P.O.Box 999
1180 AZ Amstelveen
The Netherlands
(tel) (31 20) 547 9999

### Japan:

Agilent Technologies Japan Ltd. Call Center 9-1, Takakura-Cho, Hachioji-Shi, Tokyo 192-8510, Japan (tel) (81) 426 56 7832 (fax) (81) 426 56 7840

### Latin America:

Agilent Technologies Latin American Region Headquarters 5200 Blue Lagoon Drive, Suite #950 Miami, Florida 33126 U.S.A. (tel) (305) 267 4245 (fax) (305) 267 4286

#### Australia/New Zealand:

Agilent Technologies Australia Pty Ltd 347 Burwood Highway Forest Hill, Victoria 3131 (tel) 1-800 629 485 (Australia)

(fax) (61 3) 9272 0749 (tel) 0 800 738 378 (New Zealand) (fax) (64 4) 802 6881

#### **Asia Pacific:**

Agilent Technologies 24/F, Cityplaza One, 1111 King's Road, Taikoo Shing, Hong Kong (tel) (852)-3197-7777 (fax) (852)-2506-9284